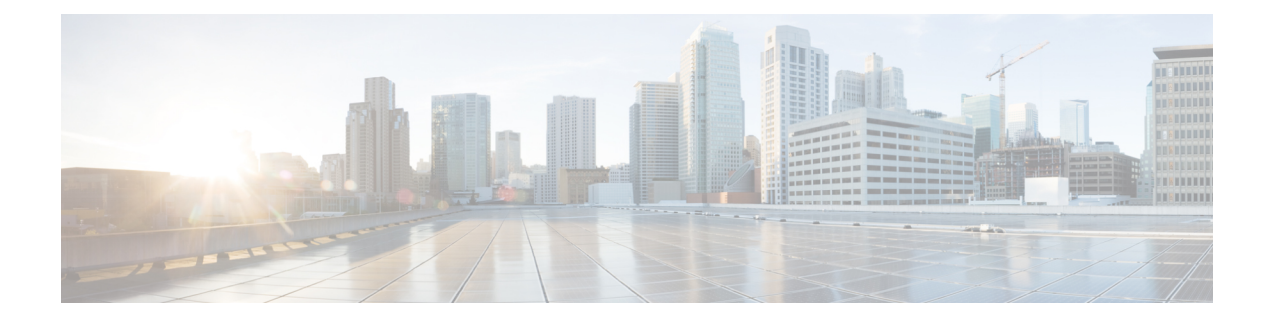

# **MPLS Traffic Engineering Commands**

This module describes the commands used to configure Multiprotocol Label Switching (MPLS) Traffic Engineering (TE) on .

Your network must support the following Cisco features before you can enable MPLS-TE:

- MPLS
- IP Cisco Express Forwarding (CEF)
- Intermediate System-to-Intermediate System (IS-IS) or Open Shortest Path First (OSPF) routing protocol
- Resource Reservation Protocol (RSVP)

MPLS Label Distribution Protocol (LDP), Resource Reservation Protocol (RSVP), and Universal Control Plane (UCP) command descriptions are documented separately.

For detailed information about MPLS concepts, configuration tasks, and examples, see *MPLS Configuration Guide for Cisco NCS 5000 Series Routers*.

- [adjustment-threshold](#page-4-0) (MPLS-TE), on page 5
- [admin-weight,](#page-5-0) on page 6
- [affinity,](#page-6-0) on page 7
- [affinity-map,](#page-10-0) on page 11
- application [\(MPLS-TE\),](#page-12-0) on page 13
- [attribute-flags,](#page-13-0) on page 14
- [attribute-names,](#page-14-0) on page 15
- [attribute-set,](#page-15-0) on page 16
- auto-bw [\(MPLS-TE\),](#page-19-0) on page 20
- auto-bw collect frequency [\(MPLS-TE\),](#page-21-0) on page 22
- autoroute [announce,](#page-22-0) on page 23
- autoroute [destination,](#page-24-0) on page 25
- [autoroute](#page-25-0) metric, on page 26
- auto-tunnel backup [\(MPLS-TE\),](#page-26-0) on page 27
- [backup-path](#page-27-0) tunnel-te, on page 28
- [bidirectional,](#page-29-0) on page 30
- [bandwidth-protection](#page-30-0) maximum-aggregate, on page 31
- bw-limit [\(MPLS-TE\),](#page-31-0) on page 32
- clear mpls traffic-eng auto-bw [\(MPLS-TE](#page-33-0) EXEC), on page 34
- clear mpls traffic-eng [auto-tunnel](#page-35-0) backup unused, on page 36
- clear mpls traffic-eng [auto-tunnel](#page-36-0) mesh, on page 37
- clear mpls traffic-eng counters [auto-tunnel](#page-37-0) mesh, on page 38
- clear mpls traffic-eng counters [auto-tunnel](#page-38-0) backup, on page 39
- clear mpls [traffic-eng](#page-39-0) counters global, on page 40
- clear mpls [traffic-eng](#page-40-0) counters signaling, on page 41
- clear mpls traffic-eng counters [soft-preemption,](#page-41-0) on page 42
- clear mpls traffic-eng [fast-reroute](#page-42-0) log, on page 43
- clear mpls traffic-eng [link-management](#page-43-0) statistics, on page 44
- [collect-bw-only](#page-44-0) (MPLS-TE), on page 45
- destination [\(MPLS-TE\),](#page-45-0) on page 46
- disable [\(explicit-path\),](#page-46-0) on page 47
- exclude srlg [\(auto-tunnel](#page-47-0) backup), on page 48
- [fast-reroute,](#page-48-0) on page 49
- [fast-reroute](#page-49-0) protect, on page 50
- [fast-reroute](#page-50-0) timers promotion, on page 51
- flooding [thresholds,](#page-51-0) on page 52
- [forward-class,](#page-52-0) on page 53
- [forwarding-adjacency,](#page-53-0) on page 54
- index [exclude-address,](#page-55-0) on page 56
- index [exclude-srlg,](#page-57-0) on page 58
- index [next-address,](#page-58-0) on page 59
- interface [\(MPLS-TE\),](#page-60-0) on page 61
- [interface](#page-62-0) (SRLG), on page 63
- interface [tunnel-te,](#page-63-0) on page 64
- ipv4 [unnumbered](#page-65-0) (MPLS), on page 66
- ipv4 [unnumbered](#page-66-0) mpls traffic-eng, on page 67
- [link-management](#page-67-0) timers bandwidth-hold, on page 68
- link-management timers [periodic-flooding,](#page-68-0) on page 69
- link-management timers [preemption-delay,](#page-69-0) on page 70
- [load-share,](#page-70-0) on page 71
- [load-share](#page-71-0) unequal, on page 72
- match mpls [disposition,](#page-72-0) on page 73
- maxabs [\(MPLS-TE\),](#page-73-0) on page 74
- mpls [traffic-eng,](#page-74-0) on page 75
- mpls traffic-eng auto-bw apply [\(MPLS-TE\),](#page-75-0) on page 76
- mpls traffic-eng [fast-reroute](#page-77-0) promote, on page 78
- mpls [traffic-eng](#page-78-0) level, on page 79
- mpls traffic-eng [link-management](#page-79-0) flood, on page 80
- mpls traffic-eng [path-protection](#page-80-0) switchover tunnel-te, on page 81
- mpls traffic-eng [reoptimize](#page-81-0) (EXEC), on page 82
- mpls traffic-eng [reoptimize](#page-82-0) events link-up, on page 83
- mpls traffic-eng router-id [\(MPLS-TE](#page-83-0) router), on page 84
- mpls traffic-eng [repotimize](#page-85-0) mesh group, on page 86
- mpls [traffic-eng](#page-86-0) srlg, on page 87
- mpls [traffic-eng](#page-88-0) teardown (EXEC), on page 89
- mpls [traffic-eng](#page-89-0) tunnel preferred, on page 90
- mpls [traffic-eng](#page-90-0) tunnel restricted, on page 91
- [named-tunnels](#page-91-0) tunnel-te, on page 92
- nhop-only [\(auto-tunnel](#page-93-0) backup), on page 94
- overflow threshold [\(MPLS-TE\),](#page-94-0) on page 95
- path-option [\(MPLS-TE\),](#page-96-0) on page 97
- [path-protection](#page-99-0) (MPLS-TE), on page 100
- path-protection timers [reopt-after-switchover,](#page-100-0) on page 101
- [path-selection](#page-101-0) cost-limit, on page 102
- [path-selection](#page-102-0) ignore overload (MPLS-TE), on page 103
- path-selection [loose-expansion](#page-104-0) affinity (MPLS-TE), on page 105
- path-selection [loose-expansion](#page-105-0) metric (MPLS-TE), on page 106
- [path-selection](#page-106-0) metric (MPLS-TE), on page 107
- [path-selection](#page-107-0) metric (interface), on page 108
- [policy-class,](#page-108-0) on page 109
- priority [\(MPLS-TE\),](#page-110-0) on page 111
- [record-route,](#page-111-0) on page 112
- redirect [default-route](#page-112-0) nexthop, on page 113
- redirect [nexthop,](#page-113-0) on page 114
- reoptimize [\(MPLS-TE\),](#page-114-0) on page 115
- reoptimize timers delay [\(MPLS-TE\),](#page-115-0) on page 116
- [route-priority,](#page-117-0) on page 118
- router-id secondary [\(MPLS-TE\),](#page-119-0) on page 120
- set [destination-address,](#page-120-0) on page 121
- set ipv4 df, on [page](#page-121-0) 122
- set [source-address,](#page-122-0) on page 123
- show [explicit-paths,](#page-123-0) on page 124
- show interfaces tunnel-te [accounting,](#page-125-0) on page 126
- show mpls traffic-eng [affinity-map,](#page-126-0) on page 127
- show mpls traffic-eng [attribute-set](#page-128-0) , on page 129
- show mpls [traffic-eng](#page-130-0) autoroute, on page 131
- show mpls traffic-eng [auto-tunnel](#page-132-0) backup, on page 133
- show mpls traffic-eng [auto-tunnel](#page-135-0) mesh, on page 136
- show mpls traffic-eng [collaborator-timers,](#page-138-0) on page 139
- show mpls [traffic-eng](#page-140-0) counters signaling, on page 141
- show mpls traffic-eng [forwarding,](#page-144-0) on page 145
- show mpls traffic-eng [forwarding-adjacency,](#page-146-0) on page 147
- show mpls [traffic-eng](#page-147-0) igp-areas, on page 148
- show mpls traffic-eng link-management [admission-control,](#page-150-0) on page 151
- show mpls traffic-eng [link-management](#page-154-0) advertisements, on page 155
- show mpls traffic-eng link-management [bandwidth-allocation,](#page-157-0) on page 158
- show mpls traffic-eng [link-management](#page-160-0) igp-neighbors, on page 161
- show mpls traffic-eng [link-management](#page-162-0) interfaces, on page 163
- show mpls traffic-eng [link-management](#page-165-0) statistics, on page 166
- show mpls traffic-eng [link-management](#page-167-0) summary, on page 168
- show mpls [traffic-eng](#page-169-0) maximum tunnels, on page 170
- show mpls traffic-eng [preemption](#page-172-0) log, on page 173
- show mpls [traffic-eng](#page-174-0) self-ping statistics, on page 175
- show mpls [traffic-eng](#page-176-0) topology, on page 177
- show mpls [traffic-eng](#page-180-0) tunnels, on page 181
- show mpls [traffic-eng](#page-209-0) tunnels auto-bw brief, on page 210
- show mpls traffic-eng [link-management](#page-211-0) soft-preemption, on page 212
- [show](#page-213-0) srlg, on page 214
- [signalled-name,](#page-216-0) on page 217
- signalling advertise explicit-null [\(MPLS-TE\),](#page-217-0) on page 218
- snmp traps mpls [traffic-eng,](#page-218-0) on page 219
- [soft-preemption,](#page-220-0) on page 221
- [soft-preemption](#page-221-0) frr-rewrite, on page 222
- srlg, on [page](#page-222-0) 223
- timers loose-path [\(MPLS-TE\),](#page-223-0) on page 224
- timers removal unused [\(auto-tunnel](#page-224-0) backup), on page 225
- timeout [\(soft-preemption\),](#page-225-0) on page 226
- topology holddown sigerr [\(MPLS-TE\),](#page-226-0) on page 227
- tunnel-id [\(auto-tunnel](#page-227-0) backup), on page 228

# <span id="page-4-0"></span>**adjustment-threshold (MPLS-TE)**

To configure the tunnel bandwidth threshold to trigger an adjustment, use the **adjustment-threshold** command in MPLS-TE automatic bandwidth interface configuration mode. To disable this feature, use the **no** form of this command.

**adjustment-threshold** *percentage* [ **min** *minimum bandwidth* ] **no adjustment-threshold** *percentage* [ **min** *minimum bandwidth* ]

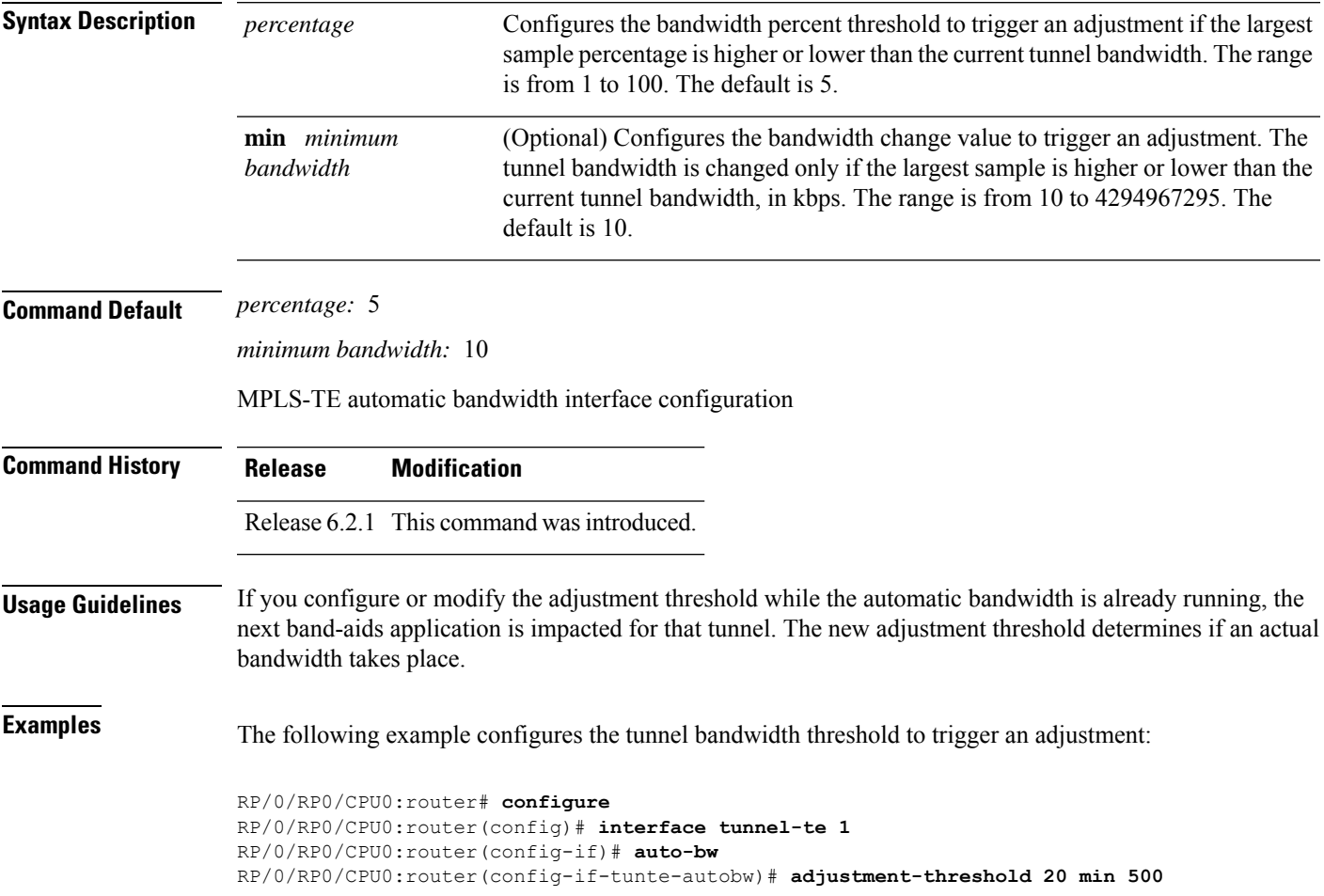

## <span id="page-5-0"></span>**admin-weight**

To override the Interior GatewayProtocol (IGP) administrative weight (cost) of the link, use the **admin-weight** command in MPLS-TE interface configuration mode. To return to the default behavior, use the **no** form of this command.

**admin-weight** *weight* **no admin-weight** *weight*

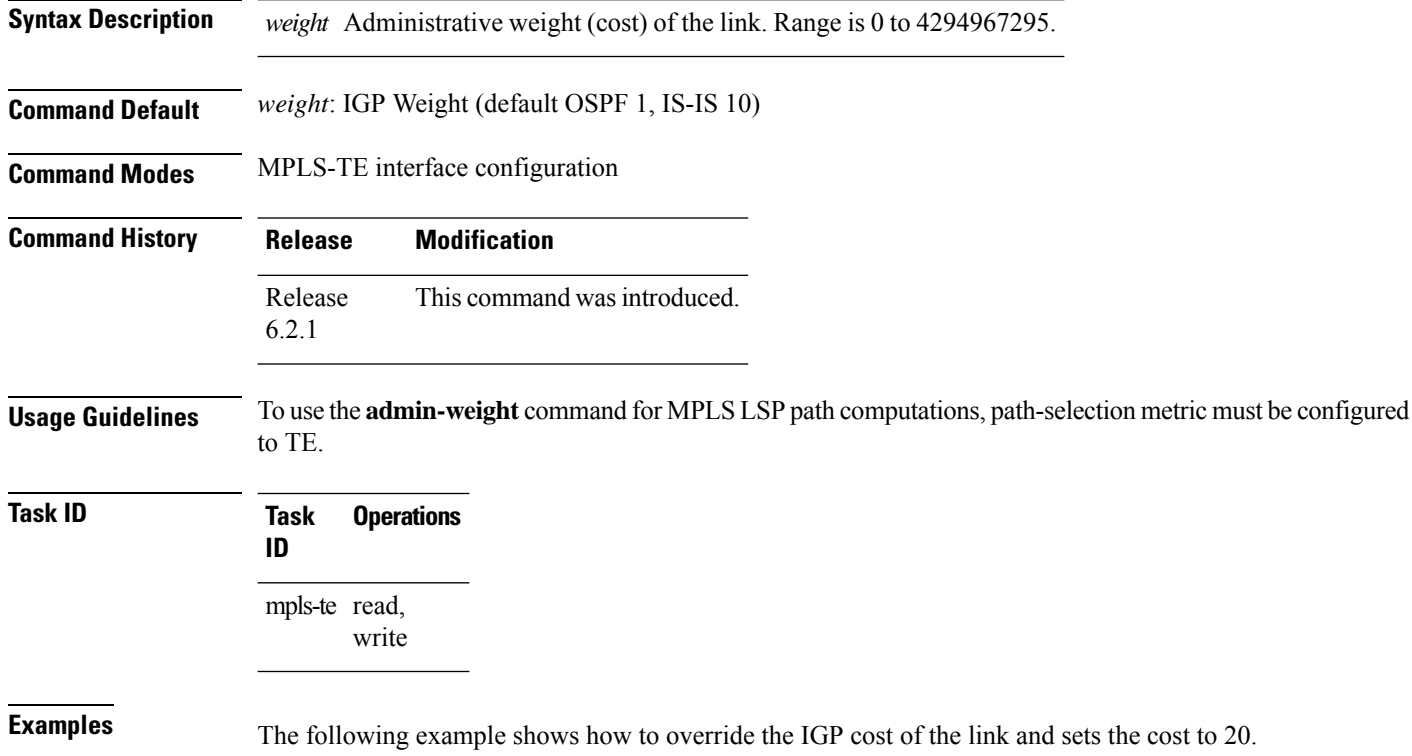

RP/0/RP0/CPU0:router# **configure** RP/0/RP0/CPU0:router(config)# **mpls traffic-eng** RP/0/RP0/CPU0:router(config-mpls-te)# **interface HundredGigE 0/0/0/3** RP/0/RP0/CPU0:router(config-mpls-te-if)# **admin-weight 20**

## <span id="page-6-0"></span>**affinity**

To configure an affinity (attributes which MPLS-TE tunnel requires in its links) for an MPLS-TE tunnel, use the **affinity** command in interface configuration mode. To disable this behavior, use the **no** form of this command.

**affinity** {*affinity-value* **mask** *mask-value* | **exclude** *name* | **exclude-all** |**include** *name* | **include-strict** *name* | **flex-algo** *name*}

**no affinity** {*affinity-value* **mask** *mask-value* | **exclude** *name* | **exclude-all** | **include** *name* | **include-strict** *name*}

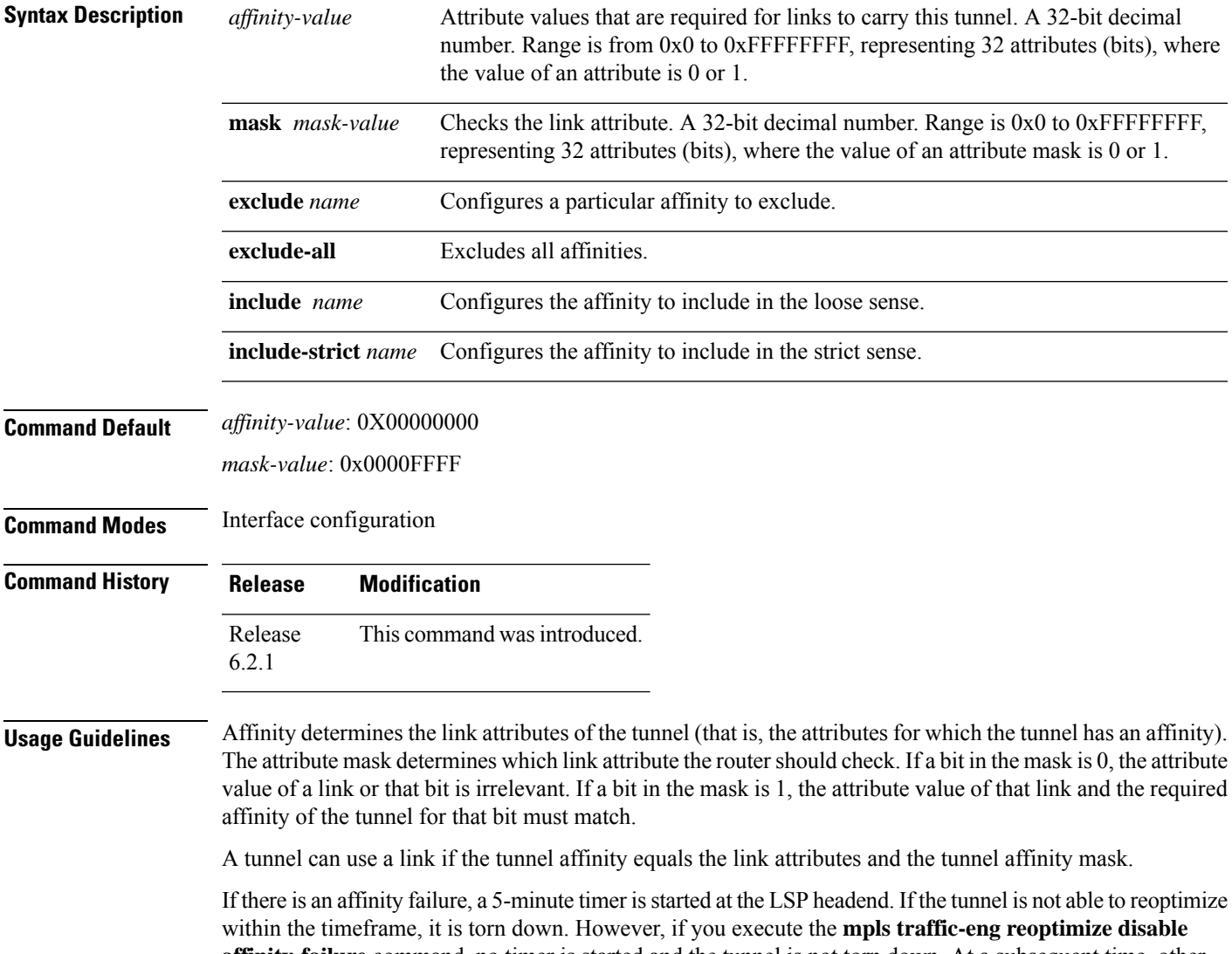

**affinity-failure** command, no timer is started and the tunnel is not torn down. At a subsequent time, other triggers for reoptimization may start the timer for the LSPs with affinity failure.

Any properties set to 1 in the affinity should be 1 in the mask. The affinity and mask should be set as follows:

tunnel\_affinity=tunnel\_affinity and tunnel\_affinity\_mask

You can configure up to 16 affinity constraints under a given tunnel. These constraints are used to configure affinity constraints for the tunnel:

#### **Include constraint**

Specifies that a link is considered for CSPF if it contains all affinities associated with the include constraint. An acceptable link contains more affinity attributes than those associated with the include statement. You can have multiple include statements under a tunnel configuration.

#### **Include-strict constraint**

Specifies that a link is considered for CSPF if it contains only the colors associated with the include-strict statement. The link cannot have any additional colors. In addition, a link without a color is rejected.

#### **Exclude constraint**

Specifies that a link satisfies an exclude constraint if it does not have all the colors associated with the constraint. In addition, a link that does not have any attribute satisfies an exclude constraint.

#### **Exclude-all constraint**

Specifies that only the links without any attribute are considered for CSPF. An exclude-all constraint is not associated with any color; whereas, all other constraint types are associated with up to 10 colors.

You set 1 bit for each color; however, the sample output shows multiple bits at the same time. For example, you can configure red and orange colors on HundredGigabitEthernet 0/0/0/3 from the **interface** command. The sample output from the show mpls traffic-eng [link-management](#page-162-0) interfaces, on page 163 command shows that the Attributes field is set to  $0x21$ , which means that there are  $0x20$  and  $0x1$  bits on the link.

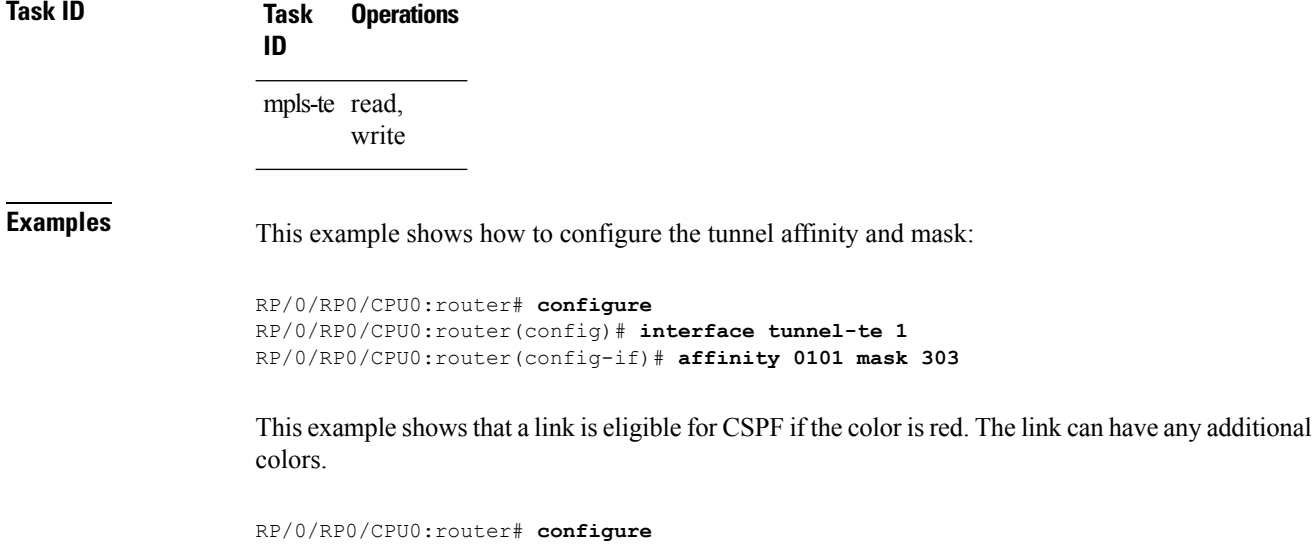

RP/0/RP0/CPU0:router(config)# **interface tunnel-te 1** RP/0/RP0/CPU0:router(config-if)# **affinity include red**

This example shows that a link is eligible for CSPF if it has at least red and orange colors. The link can have any additional colors.

```
RP/0/RP0/CPU0:router# configure
RP/0/RP0/CPU0:router(config)# interface tunnel-te 1
RP/0/RP0/CPU0:router(config-if)# affinity include red orange
```
This sample output shows that the include constraint from the **show mpls traffic-eng tunnels** command is 0x20 and 0x1:

```
Name: tunnel-te1 Destination: 0.0.0.0
    Status:
      Admin: up Oper: down Path: not valid Signalling: Down
      G-PID: 0x0800 (internally specified)
    Config Parameters:
      Bandwidth: 0 kbps (CT0) Priority: 7 7
      Number of configured name based affinity constraints: 1
      Name based affinity constraints in use:
      Include bit map : 0x21
      Metric Type: TE (default)
      AutoRoute: disabled LockDown: disabled
      Loadshare: 0 equal loadshares
      Auto-bw: disabled(0/0) 0 Bandwidth Requested: 0
      Direction: unidirectional
      Endpoint switching capability: unknown, encoding type: unassigned
      Transit switching capability: unknown, encoding type: unassigned
    Reason for the tunnel being down: No destination is configured
    History:
```
This example shows that a tunnel can go over a link that contains red or orange affinity. A link is eligible for CSPF if it has a red color or a orange color. Thus, a link with red and any other colors and a link with orange and other additional colors must meet the constraint.

```
RP/0/RP0/CPU0:router# configure
RP/0/RP0/CPU0:router(config)# interface tunnel-te 1
RP/0/RP0/CPU0:router(config-if)# affinity include red
RP/0/RP0/CPU0:router(config-if)# affinity include orange
```
This sample output shows that the include constraint from the **show mpls traffic-eng tunnels** command is 0x20 or 0x1:

```
Name: tunnel-te1 Destination: 0.0.0.0
    Status:
      Admin: up Oper: down Path: not valid Signalling: Down
      G-PID: 0x0800 (internally specified)
    Config Parameters:
      Bandwidth: 0 kbps (CT0) Priority: 7 7
      Number of configured name based affinity constraints: 2
      Name based affinity constraints in use:
        Include bit map : 0x1
         Include bit map : 0x20
      Metric Type: TE (default)
      AutoRoute: disabled LockDown: disabled
      Loadshare: 0 equal loadshares
      Auto-bw: disabled(0/0) 0 Bandwidth Requested: 0
      Direction: unidirectional
```
Endpoint switching capability: unknown, encoding type: unassigned Transit switching capability: unknown, encoding type: unassigned Reason for the tunnel being down: No destination is configured History:

This example shows that a link is eligible for CSPF if it has only red color. The link must not have any additional colors.

```
RP/0/RP0/CPU0:router# configure
RP/0/RP0/CPU0:router(config)# interface tunnel-te 1
RP/0/RP0/CPU0:router(config-if)# affinity include-strict red
```
This example shows that a link is eligible for CSPF if it does not have the red attribute.

```
RP/0/RP0/CPU0:router# configure
RP/0/RP0/CPU0:router(config)# interface tunnel-te 1
RP/0/RP0/CPU0:router(config-if)# affinity exclude red
```
This example shows that a link is eligible for CSPF if it does not have red and blue attributes. Thus, a link that has only a red attribute or only a blue attribute is eligible for CSPF.

```
RP/0/RP0/CPU0:router# configure
RP/0/RP0/CPU0:router(config)# interface tunnel-te 1
RP/0/RP0/CPU0:router(config-if)# affinity exclude red blue
```
This example shows that a link is eligible for CSPF if it does not have either a red or a blue attribute.

```
RP/0/RP0/CPU0:router# configure
RP/0/RP0/CPU0:router(config)# interface tunnel-te 1
RP/0/RP0/CPU0:router(config-if)# affinity exclude red
RP/0/RP0/CPU0:router(config-if)# affinity exclude blue
```
# <span id="page-10-0"></span>**affinity-map**

To assign a numerical value to each affinity name, use the **affinity-map**command in MPLS-TE configuration mode. To return to the default behavior, use the **no** form of this command.

**affinity-map** *affinity name* {*affinity value* | **bit-position** *value*} **no affinity-map** *affinity name* {*affinity value* | **bit-position** *value*}

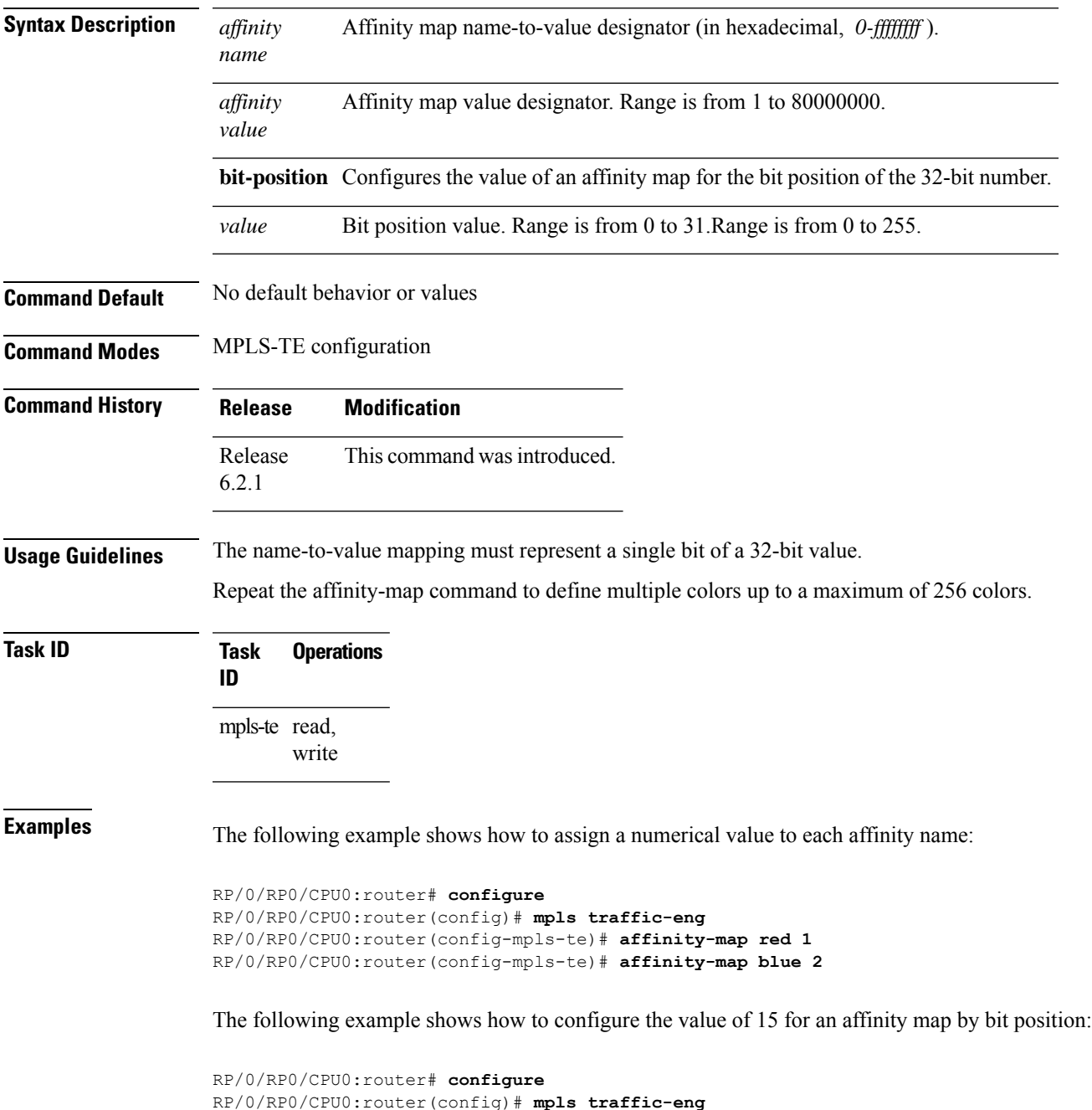

I

RP/0/RP0/CPU0:router(config-mpls-te)# **affinity-map red2 bit-position 15**

i.

Ш

# <span id="page-12-0"></span>**application (MPLS-TE)**

To configure the application frequency, in minutes, for the applicable tunnel, use the **application** command in MPLS-TE automatic bandwidth interface configuration mode. To disable this feature, use the **no** form of this command.

**application** *minutes* **no application** *minutes*

**Syntax Description** minutes Frequency, in minutes, for the automatic bandwidth application. The range is from 5 to 10080 (7 days). The default is 1440.

**Command Default** *minutes* : 1440 (24 hours)

**Command Modes** MPLS-TE automatic bandwidth interface configuration

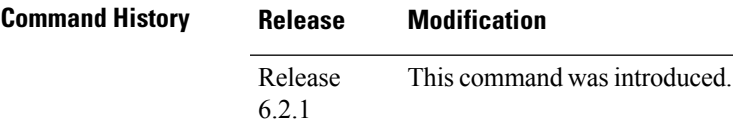

**Usage Guidelines** If you configure and modify the application frequency, the application period can reset and restart for that tunnel. The next bandwidth application for the tunnel happens within the specified minutes.

### **Task ID Task Operations ID** mpls-te read, write

**Examples** The following example shows how to configure application frequency to 1000 minutes for MPLS-TE interface 1:

> RP/0/RP0/CPU0:router# **configure** RP/0/RP0/CPU0:router(config)# **interface tunnel-te 1** RP/0/RP0/CPU0:router(config-if)# **auto-bw** RP/0/RP0/CPU0:router(config-if-tunte-autobw)# **application 1000**

# <span id="page-13-0"></span>**attribute-flags**

To configure attribute flags for an interface, use the **attribute-flags** command in MPLS-TE interface configuration mode. To return to the default behavior, use the **no** form of this command.

**attribute-flags** *attribute-flags* **no attribute-flags** *attribute-flags*

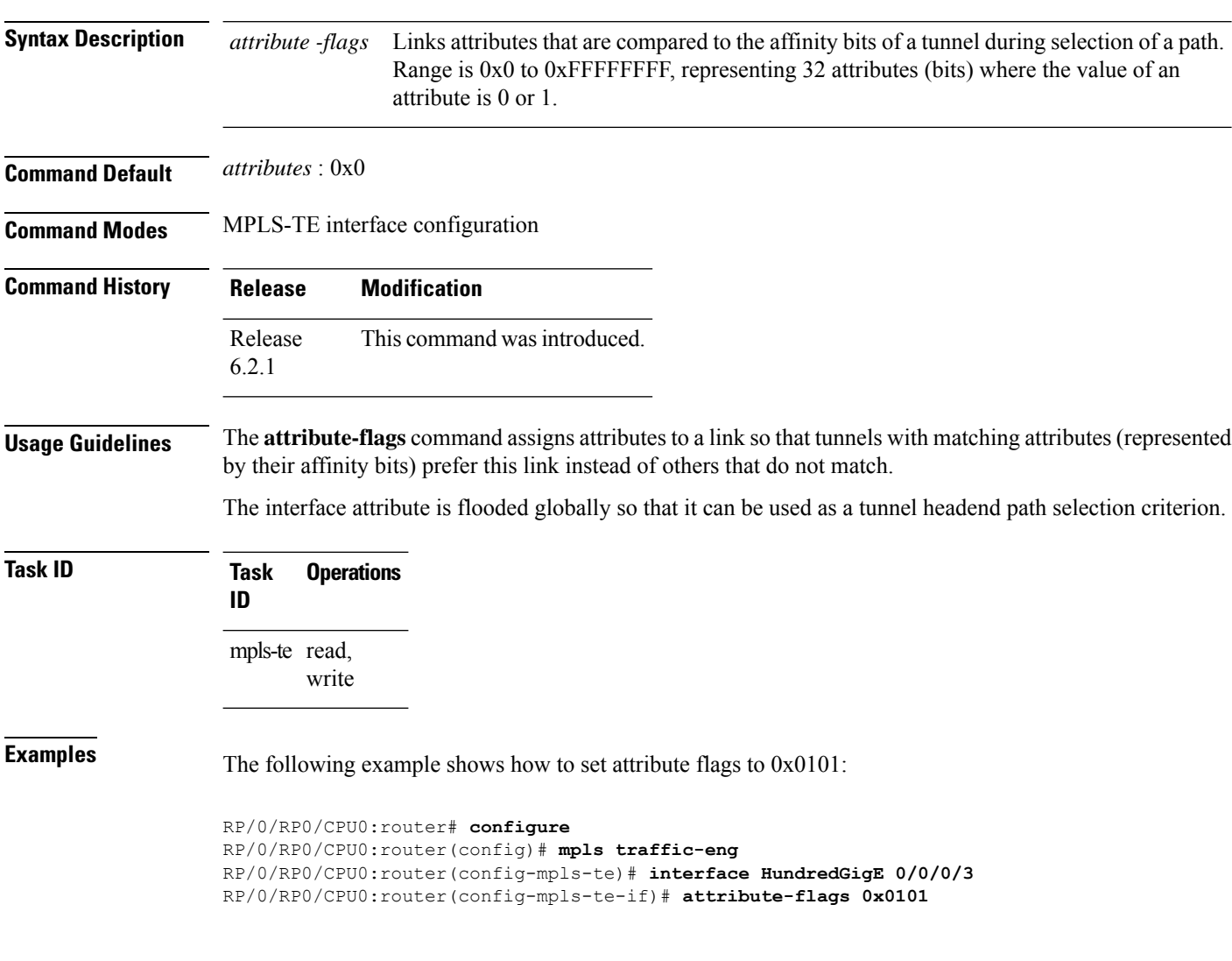

# <span id="page-14-0"></span>**attribute-names**

To configure attributes for the interface, use the **attribute-names** command in MPLS-TE interface configuration mode. To return to the default behavior, use the **no** form of this command.

**attribute-names** *attribute name* **no attribute-names** *attribute name*

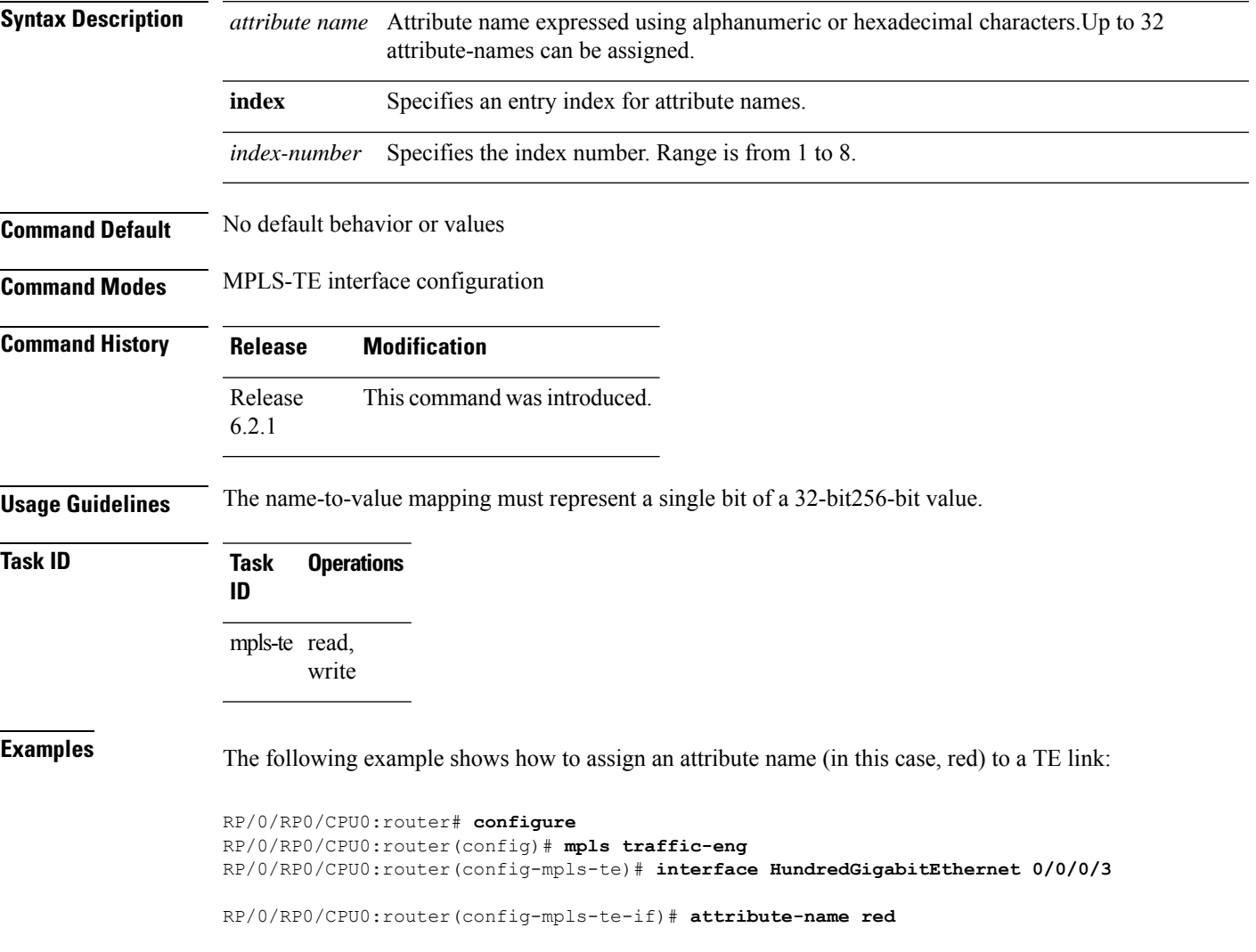

## <span id="page-15-0"></span>**attribute-set**

To configure attribute-set for auto-backup tunnels, use the **attribute-set** command in MPLS-TE configuration mode.

**attribute-set auto-backup** *attribute-set-name* { **affinity** { *affinity-value* **mask** *mask-value* | **exclude** *name* | **exclude-all** |**include** *name* |**include-strict** *name* } |**logging events lsp-status** { **reoptimize** | **state** } | **policy-class** { *range* | **default** } | **priority** *setup-range hold-range* | **record-route** | **signalled-bandwidth** *value* | **soft-preemption** }

To configure attribute-set for auto-mesh tunnels, use the **attribute-set** command in MPLS-TE configuration mode.

**attribute-set auto-mesh** *attribute-set-name* {**affinity** {*affinity-value* **mask** *mask-value* | **exclude** *name* | **exclude-all** | **include** *name* | **include-strict** *name*} | **auto-bw collect-bw-only** | **autoroute announce** | **bandwidth** *bandwidth* | **fast-reroute** [**protect** {**bandwidth node** | **node bandwidth**}] | **logging events lsp-status** {**insufficient-bandwidth**| **reoptimize** | **reroute** |**state**} |**policy-class** {*range* |**default**} |**priority** *setup-range hold-range* | **record-route** |**signalled-bandwidth** *bandwidth* [**class-type** *cl*] |**soft-preemption**}

To configure attribute-set for a path-option, use the **attribute-set** command in MPLS-TE configuration mode.

**attribute-set path-option** *attribute-set-name* {**affinity** {*affinity-value* **mask** *mask-value* | **exclude** *name* | **exclude-all** | **include** *name* | **include-strict** *name*} | **signalled-bandwidth** *bandwidth* [**class-type** *cl*]}

To disable this behavior, use the **no** form of this command.

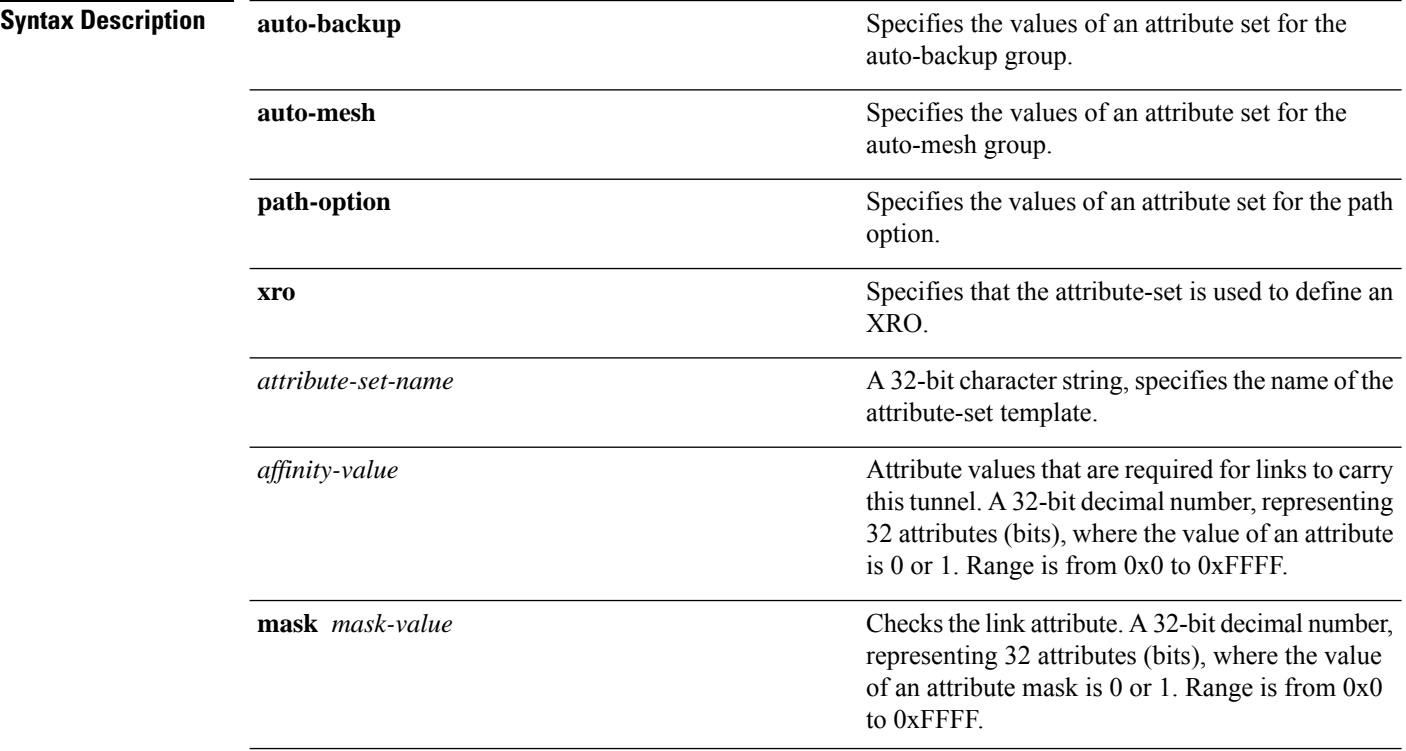

no attribute-set

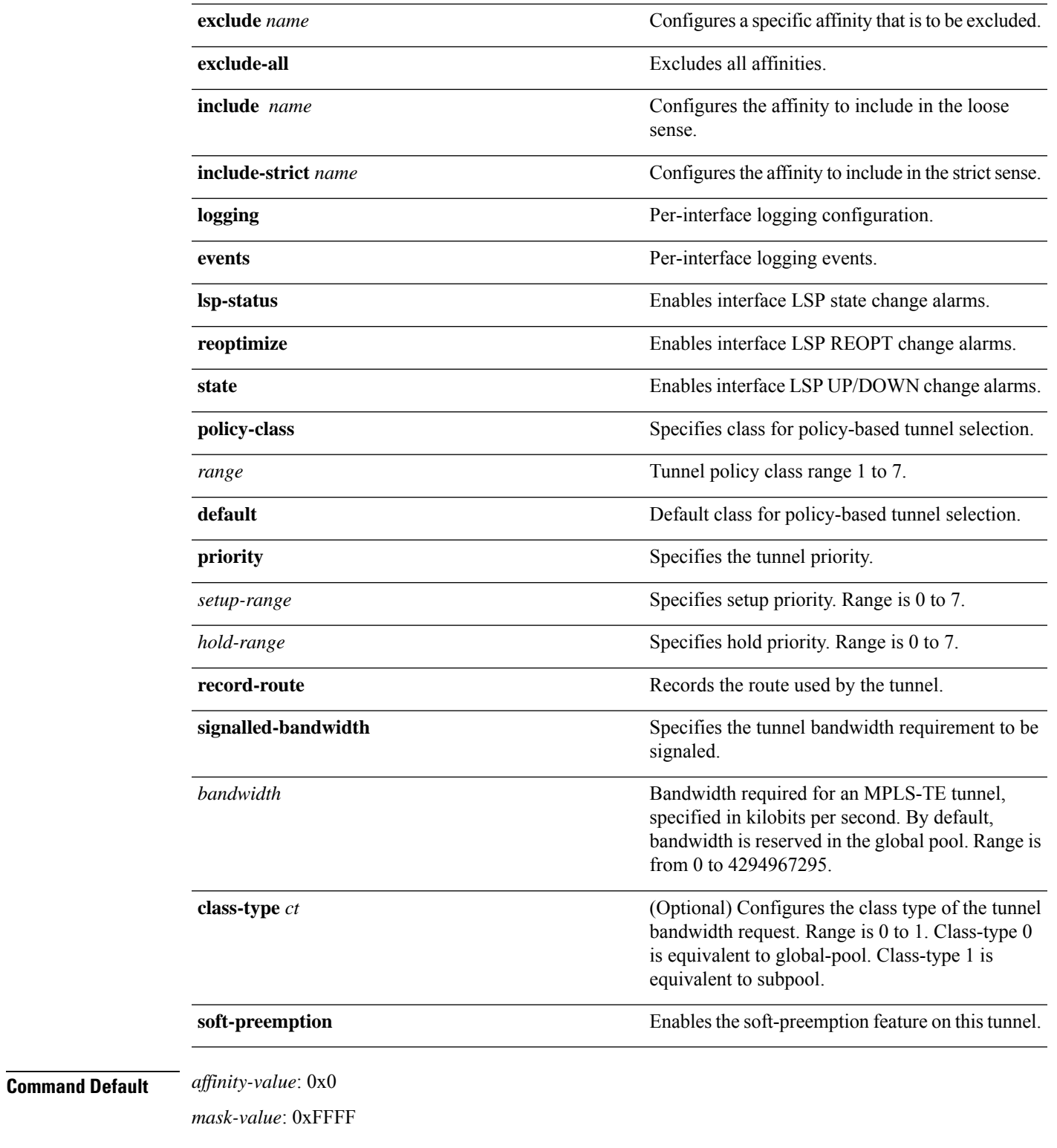

### **Command Modes** MPLS TE configuration

 $\mathbf l$ 

I

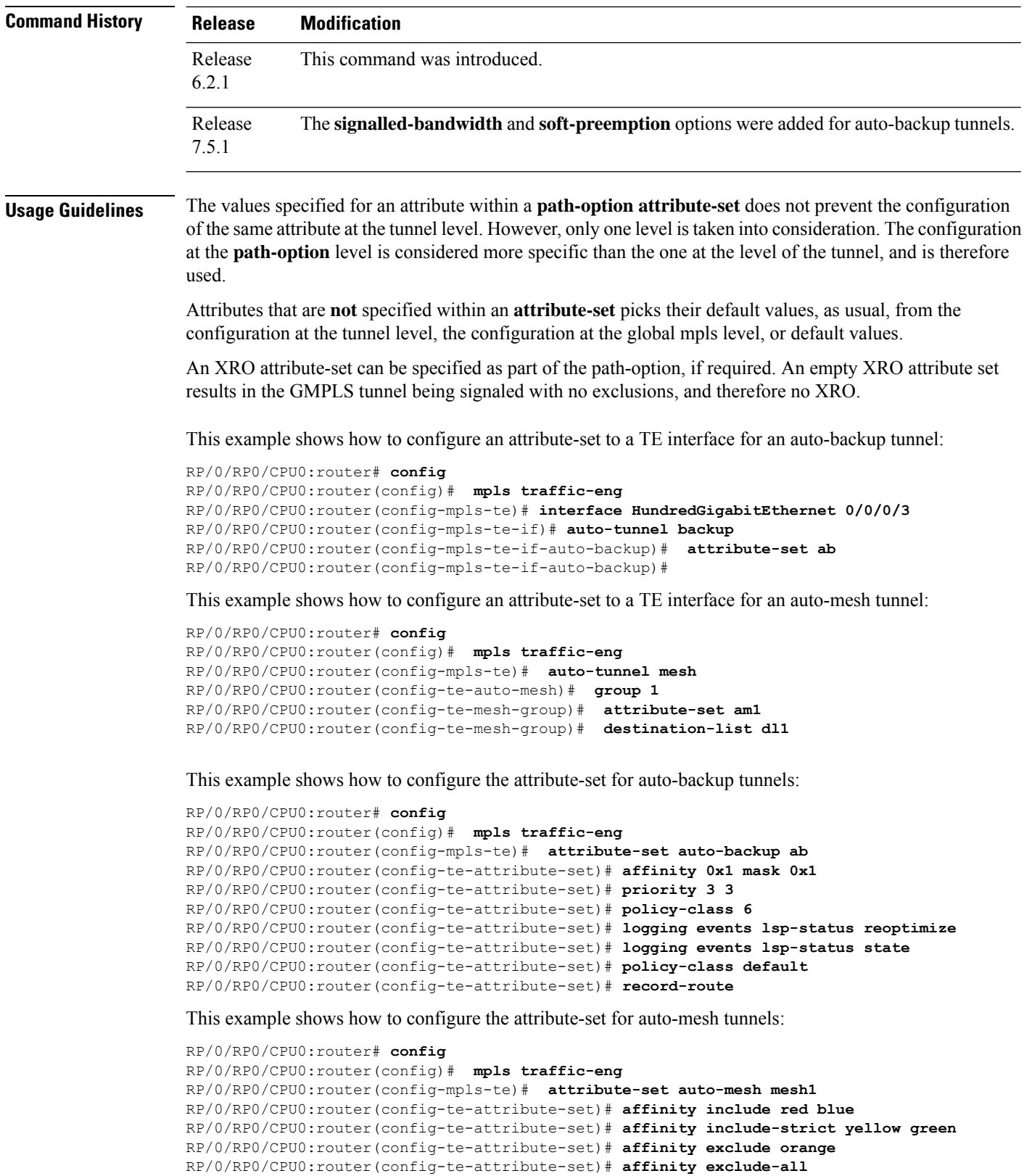

Ш

This example shows how to configure the tunnel affinity and signalled-bandwidth for a path-option:

```
RP/0/RP0/CPU0:router# config
RP/0/RP0/CPU0:router(config)# mpls traffic-eng
RP/0/RP0/CPU0:router(config-mpls-te)# attribute-set path-option myset
RP/0/RP0/CPU0:router(config-te-attribute-set)# affinity 0x3 mask 0x3
RP/0/RP0/CPU0:router(config-te-attribute-set)# signalled-bandwidth 2000
```
The following example shows how to configure attribute set attr01:

```
RP/0/RP0/CPU0:router(config)# mpls traffic-eng
RP/0/RP0/CPU0:router(config-mpls-te)# attribute-set xro attr01
RP/0/RP0/CPU0:router(config-te-attribute-set)#
```
This example shows how to enable signaled bandwidth for a backup auto-tunnel:

```
Router # configure
Router(config)# mpls traffic-eng attribute-set auto-backup MyBackupConfig
Router(config-te-attribute-set)# signalled-bandwidth 700000
Router(config-te-attribute-set)# commit
```
This example shows how to enable soft-preemption for backup auto tunnels' reserved bandwidth:

```
Router# configure
Router(config)# mpls traffic-eng attribute-set auto-backup MyBackupConfig
Router(config-te-attribute-set)# soft-preemption
Router(config-te-attribute-set)# commit
```
### <span id="page-19-0"></span>**auto-bw (MPLS-TE)**

To configure automatic bandwidth on a tunnel interface and to enter MPLS-TE automatic bandwidth interface configuration mode, use the **auto-bw** command in MPLS-TE interface configuration mode. To disable the automatic bandwidth on that tunnel, use the **no** form of this command.

**auto-bw no auto-bw**

- **Syntax Description** This command has no arguments or keywords.
- **Command Default** By default, automatic bandwidth is not enabled.

**Command Modes** MPLS-TE interface configuration

**Command History Release Modification** Release This command was introduced. 6.2.1

**Usage Guidelines** Use the **auto-bw** command to enter MPLS-TE automatic bandwidth interface configuration mode.

The **auto-bw** and **load-share unequal** commands should not be used together.

The **load-share unequal** command determines the load-share for a tunnel based on the bandwidth. However, the MPLS-TE automatic bandwidth feature changes the bandwidth around. If you are configuring both the **load-share unequal** command and the MPLS-TE automatic bandwidth feature, it is recommended that you specify an explicit load-share value configuration under each MPLS-TE automatic bandwidth tunnel.

The following automatic bandwidth scenarios are described:

- If you configure the automatic bandwidth on a tunnel, the automatic bandwidth is enabled on that tunnel. If no other configuration is specified, defaults for the various parameters are used, the operation stops.
- The automatic operation (for example, output rate collection) starts when the automatic bandwidth is enabled on one tunnel. If automatic bandwidth is disabled from all tunnels, the operation stops.
- If the output rate collection is already active when the automatic bandwidth is configured on a tunnel, the statistics collection for that tunnel starts at the next collection configuration.

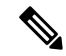

**Note**

Because the collection timer is already running, the first collection event for that tunnel happens in less than C minutes (for example, on an average of C/2 minutes).

**Task ID Task Operations ID**

> mpls-te read, write

**Examples** The following example shows how to enter MPLS-TE automatic bandwidth interface configuration mode:

```
RP/0/RP0/CPU0:router# configure
RP/0/RP0/CPU0:router# interface tunnel-te 1
RP/0/RP0/CPU0:router(config-if)# auto-bw
RP/0/RP0/CPU0:router(config-if-tunte-autobw)#
```
### <span id="page-21-0"></span>**auto-bw collect frequency (MPLS-TE)**

To configure the automatic bandwidth collection frequency, use the **auto-bw collect frequency** command in MPLS-TE configuration mode. To reset the automatic bandwidth frequency to its default value, use the **no** form of this command. **auto-bw collect frequency** *minutes* **no auto-bw collect frequency** *minutes* **Syntax Description** minutes Interval between automatic bandwidth adjustments, in minutes. The range is from 1 to 10080. The default is 5. **Command Default** *minutes*: 5 In addition, the **no** form of this command resets to the default. **Command Modes** MPLS-TE configuration **Command History Release Modification** Release This command was introduced. 6.2.1 **Usage Guidelines** The **auto-bw collect frequency** command configures the automatic bandwidth collection frequency for all the tunnels. Modifying the global collection frequency does not restart the tunnel for the current application period. The application period continues with the modified collection frequency. **Task ID Task Operations ID** mpls-te read, write **Examples** The following example configures a tunnel for an automatic bandwidth adjustment of 100 minutes: RP/0/RP0/CPU0:router# **configure** RP/0/RP0/CPU0:router(config)# **mpls traffic-eng** RP/0/RP0/CPU0:router(config-mpls-te)# **auto-bw collect frequency 100**

### <span id="page-22-0"></span>**autoroute announce**

To specify that the Interior Gateway Protocol (IGP) should use the tunnel (if the tunnel is up) in its enhanced shortest path first (SPF) calculation, use the **autoroute announce** command in interface configuration mode. To return to the default behavior, use the **no** form of this command.

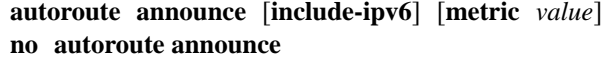

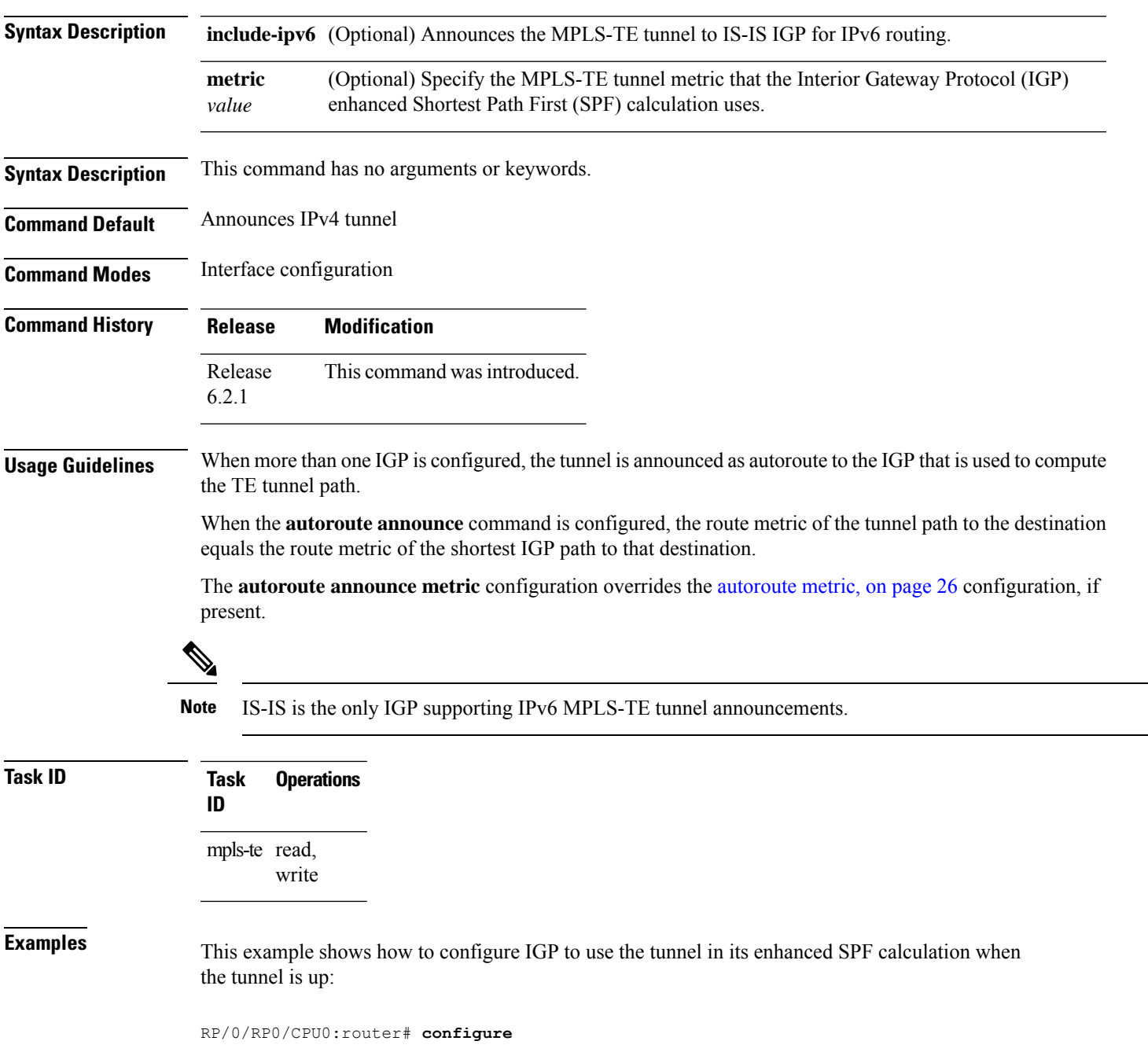

RP/0/RP0/CPU0:router(config)# **interface tunnel-te 1** RP/0/RP0/CPU0:router(config-if)# **autoroute announce**

This example shows how to make IPv6 announcements for MPLS-TE tunnel to the IGP:

RP/0/RP0/CPU0:router#**configure** RP/0/RP0/CPU0:router(config)#**interface tunnel-te 65534** RP/0/RP0/CPU0:router(config-if)#**autoroute announce** RP/0/RP0/CPU0:router(config-if-tunte-aa)#**include-ipv6**

Ш

# <span id="page-24-0"></span>**autoroute destination**

To install multiple static routes in the routing information base (RIB) per MPLS TE tunnel, use the **autoroute destination** command in interface TE tunnel configuration mode. To disable autoroute destination, use the **no** form of this command.

**autoroute destination** *ip-address* **no autoroute destination** *ip-address*

**Syntax Description** *ip-address* Specifies the host address of the route to be installed in the RIB. A maximum of six routes can be specified apart from the default route. *ip-address* **Command Default** Autoroute destination is disabled.

**Command Modes** Interface Tunnel TE

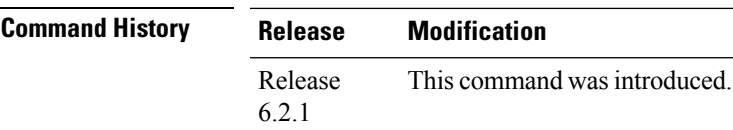

**Usage Guidelines** No specific guidelines impact the use of this command.

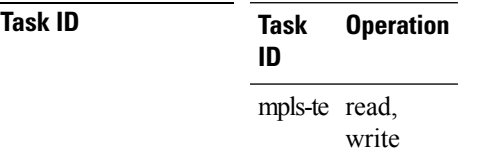

This example shows how to configure installing four routes in RIB for TE tunnel *10*:

```
RP/0/RP0/CPU0:router#configure
RP/0/RP0/CPU0:router(config)#interface tunnel-te 10
RP/0/RP0/CPU0:router(config-if)# autoroute destination 192.168.1.2
RP/0/RP0/CPU0:router(config-if)# autoroute destination 192.168.2.2
RP/0/RP0/CPU0:router(config-if)# autoroute destination 192.168.3.2
RP/0/RP0/CPU0:router(config-if)# autoroute destination 192.168.4.2
```
### <span id="page-25-0"></span>**autoroute metric**

To specify the MPLS-TE tunnel metric that the Interior Gateway Protocol (IGP) enhanced Shortest Path First (SPF) calculation uses, use the **autoroute metric** command in interface configuration mode. If no specific metric is to be specified, use the **no** form of this command.

**autoroute metric** {**absolute** | **relative**} *value* **no autoroute metric** {**absolute** | **relative**} *value*

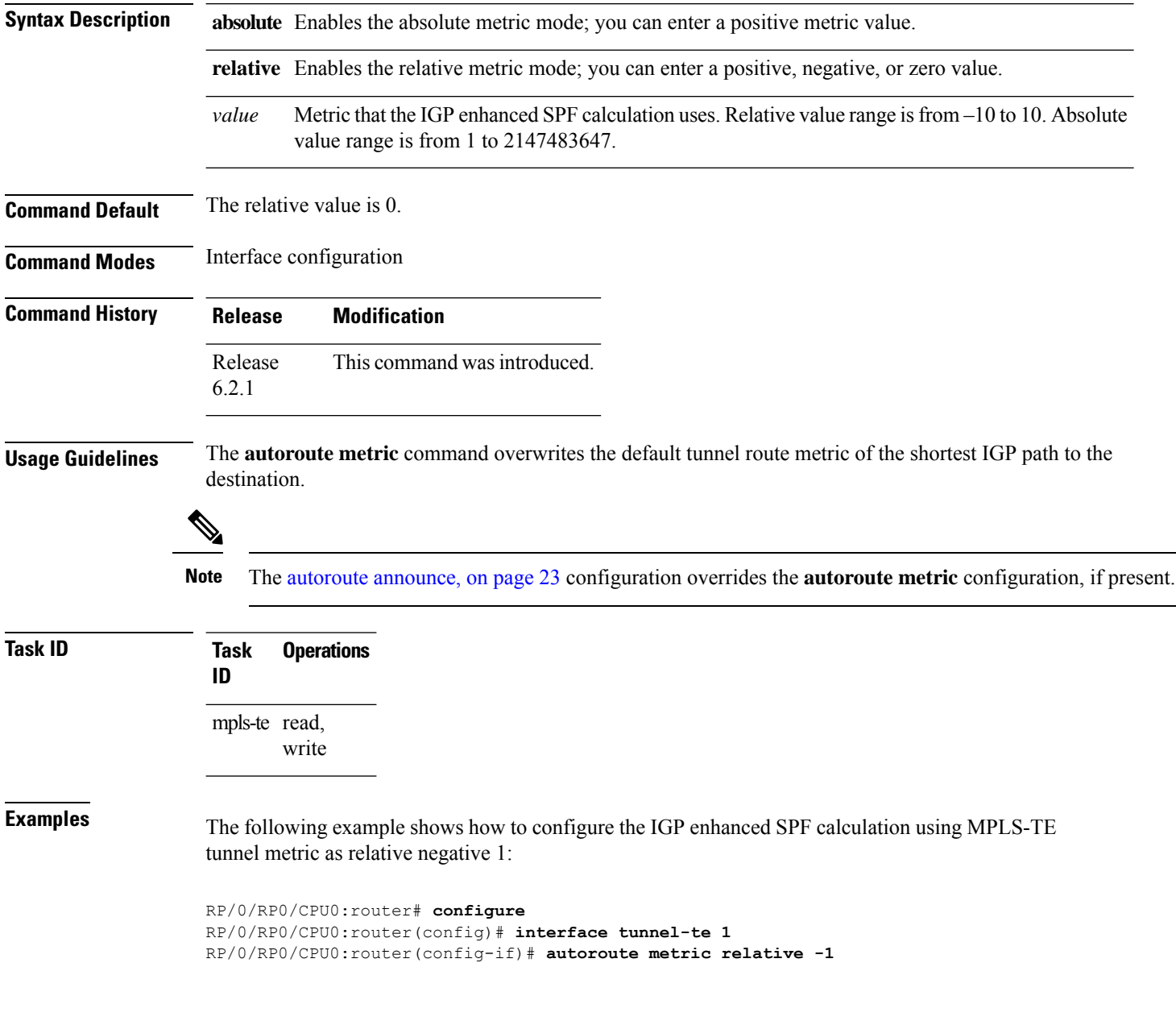

Ш

# <span id="page-26-0"></span>**auto-tunnel backup (MPLS-TE)**

To automatically build next-hop (NHOP) and next-next-hop (NNHOP) backup tunnels, and to enter auto-tunnel backup configuration mode, use the **auto-tunnel backup** command in MPLS-TE configuration mode. To clear the NHOP and NNHOP backup tunnels, use the **no** form of this command.

#### **auto-tunnel backup no auto-tunnel backup**

**Syntax Description** This command has no arguments or keywords.

**Command Default** No default behavior or values

**Command Modes** MPLS-TE configuration

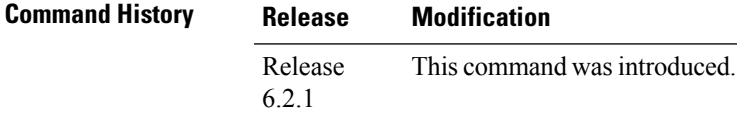

#### **Usage Guidelines** The range of *tunnel-ID* is required to be mentioned for the auto-tunnel backup tunnels; otherwise, none of the tunnels are created.

The **no** form of this command deletes both NHOP and NNHOP backup tunnels that are configured using either the **auto-tunnel backup** command or the **nhop-only** command.

### **Task ID Task Operation**

**ID**

mpls-te read, write

#### **Example**

The following example automatically builds NHOP and NNHOP backup tunnels:

RP/0/RP0/CPU0:router(config)# **mpls traffic-eng** RP/0/RP0/CPU0:router(config-mpls-te)# **auto-tunnel backup**

### <span id="page-27-0"></span>**backup-path tunnel-te**

To set an MPLS-TE tunnel to protect a physical interface against failure, use the **backup-path tunnel-te** command in MPLS-TE interface configuration mode. To return to the default behavior, use the **no** form of this command.

**backup-path tunnel-te** *tunnel-number* **no backup-path tunnel-te** *tunnel-number*

**Syntax Description** *tunnel-number* Number of the tunnel protecting the interface. Range is 0 to 65535. **Command Default** No default behavior or values **Command Modes** MPLS-TE interface configuration **Command History Release Modification** Release This command was introduced. 6.2.1

**Usage Guidelines** When the protected interface is down (shut down or removed), the traffic it was carrying (for the other label switched paths [LSPs], referred to as the protected LSPs) is rerouted, using fast reroute (FRR) onto the backup tunnels.

The following guidelines pertain to the FRR process:

- Multiple (backup) tunnels can protect the same interface by entering this command multiple times for different tunnels. The same (backup) tunnel can protect multiple interfaces by entering this command for each interface.
- The backup tunnel used to protect a physical interface must have a valid IP address configured.
- The backup tunnel cannot pass through the same interface that it is protecting.
- TE tunnels that are configured with the FRR option, cannot be used as backup tunnels.
- For the backup tunnel to provide protection to the protected LSP, the backup tunnel must have a terminating-end node in the path of a protected LSP.
- The source IP address of the backup tunnel and the merge point (MP) address (the terminating-end address of the backup tunnel) must be reachable.

You must configure record-route on TE tunnels that are protected by multiple backup tunnels merging at a single node. **Note**

**Task ID Task Operations ID** mpls-te read, write

**Examples** The following example shows how to protect the interface using tunnels:

```
RP/0/RP0/CPU0:router# configure
RP/0/RP0/CPU0:router(config)# mpls traffic-eng
RP/0/RP0/CPU0:router(config-mpls-te)# interface HundredGigabitEthernet 0/0/0/3
RP/0/RP0/CPU0:router(config-mpls-te-if)# backup-path tunnel-te 100
RP/0/RP0/CPU0:router(config-mpls-te-if)# backup-path tunnel-te 150
```
### <span id="page-29-0"></span>**bidirectional**

To configure a bidirectional LSP for a MPLS TE tunnel and define other parameters for the LSP, use the **bidirectional** command in the MPLS-TE interface configuration mode.

**bidirectional association** {**id** *value* | **source-address** *IP address* | **global-id** *value* | **type co-routed** | **fault-oam**}

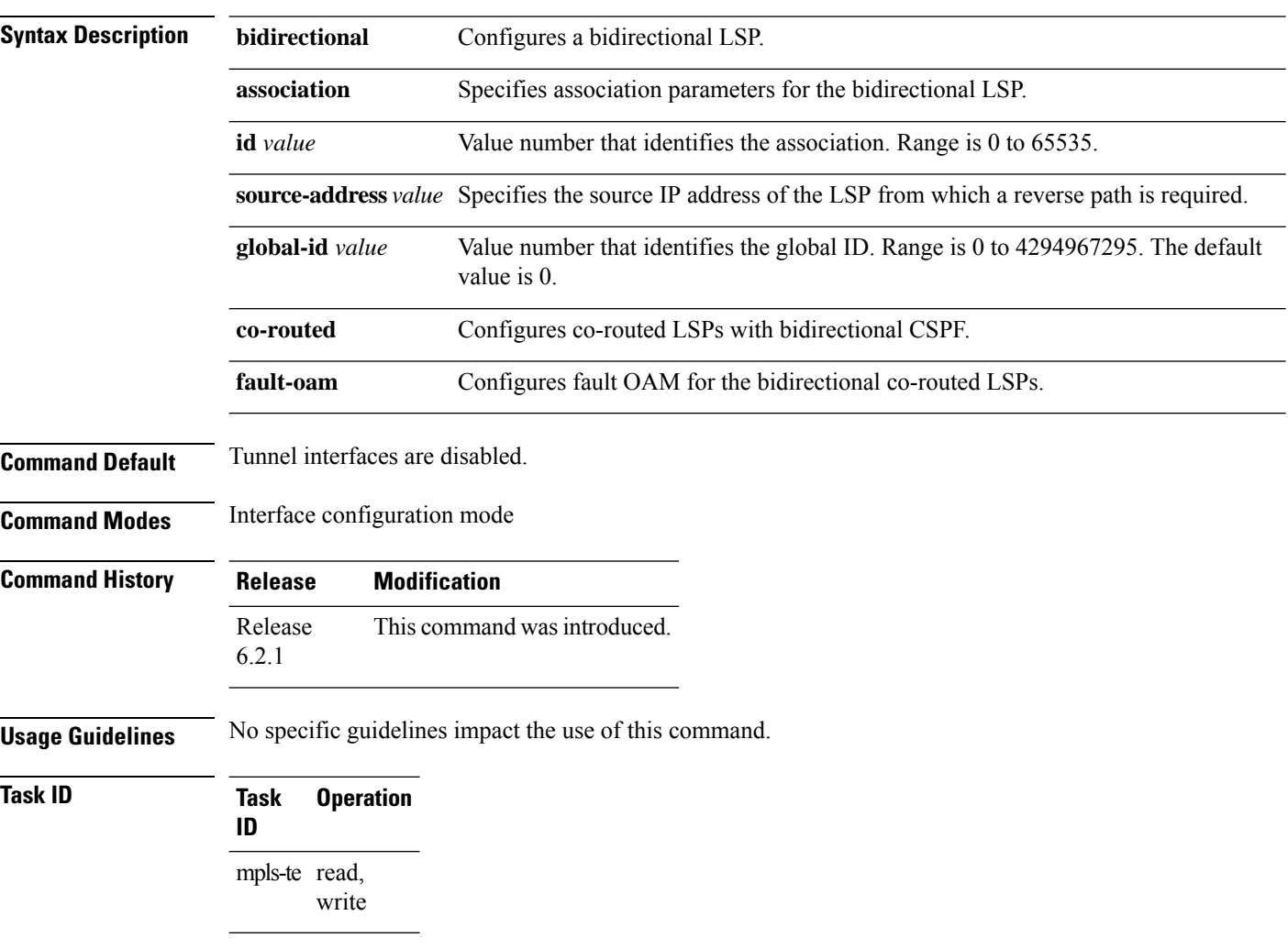

#### **Example**

This example shows you how to configure an associated bidirectional co-routed MPLS-TE tunnel.

```
RP/0/RSP0/CPU0:router# configure
RRP/0/RSP0/CPU0:router(config)# interface tunnel-te 1
RP/0/RSP0/CPU0:router(config-if)# bidirectional
RP/0/RSP0/CPU0:router(config-if-bidir)# association id 1 source-address 11.0.0.1
RP/0/RSP0/CPU0:router(config-if-bidir)#association type co-routed
```
# <span id="page-30-0"></span>**bandwidth-protection maximum-aggregate**

To reserve bandwidth for a backup auto-tunnel, use the**bandwidth-protection maximum-aggregate** command in auto-tunnel backup configuration mode. To remove the bandwidth protection setting, use the **no** form of this command.

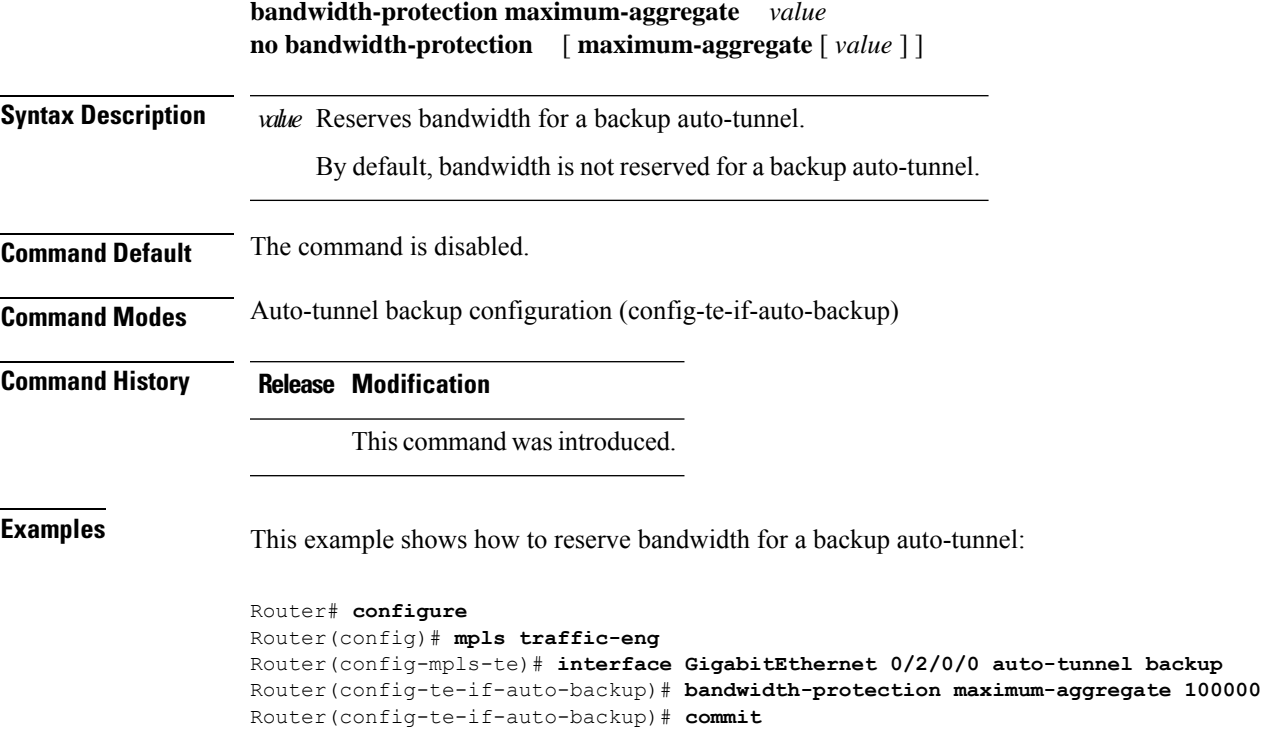

# <span id="page-31-0"></span>**bw-limit (MPLS-TE)**

To configure the minimum and maximum automatic bandwidth to be set on a tunnel, use the**bw-limit** command in MPLS-TE automatic bandwidth interface configuration mode. To disable this feature, use the **no** form of this command.

**bw-limit min** *bandwidth* {**max** *bandwidth*} **no bw-limit**

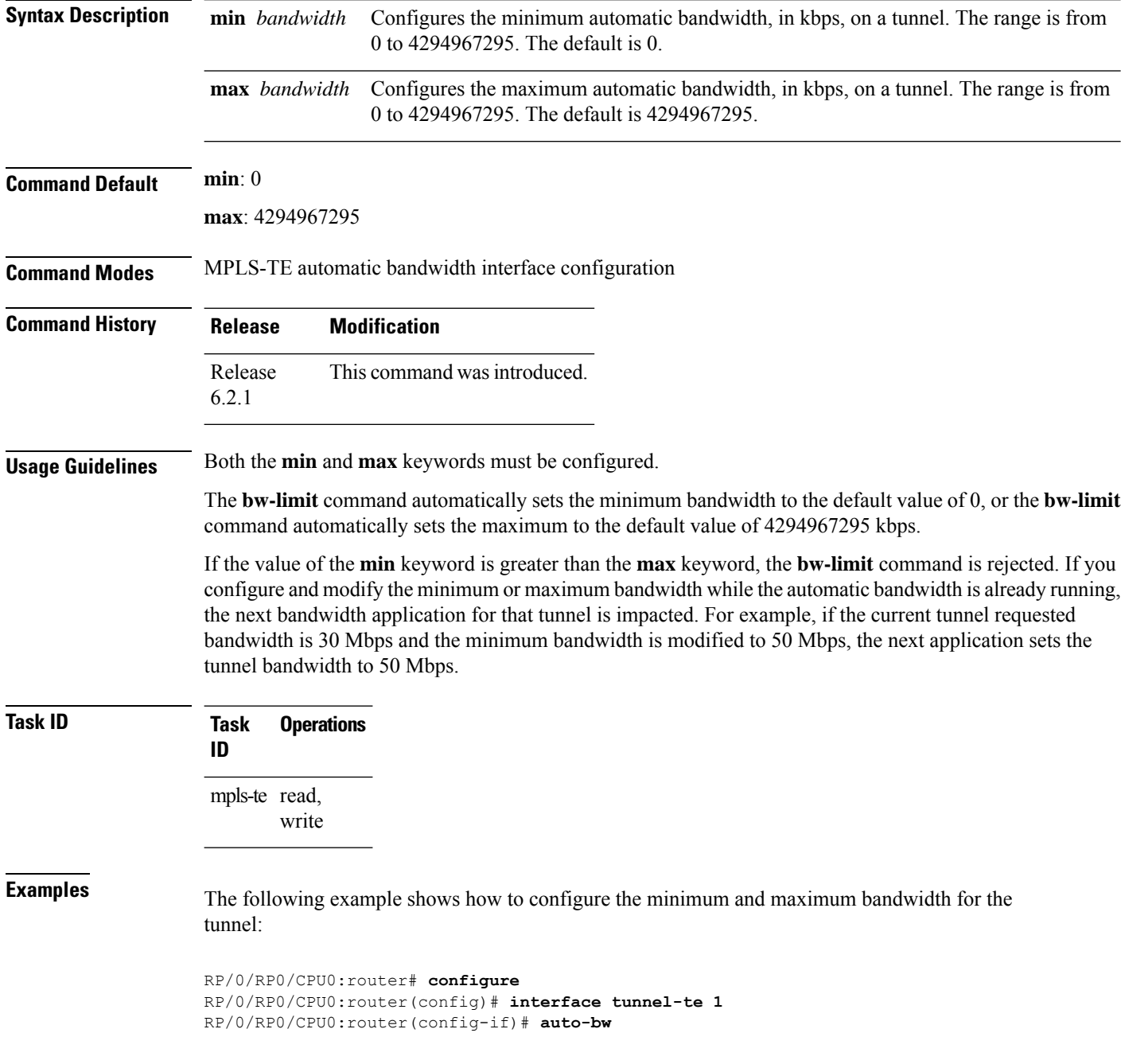

I

RP/0/RP0/CPU0:router(config-if-tunte-autobw)# **bw-limit min 30 max 80**

# <span id="page-33-0"></span>**clear mpls traffic-eng auto-bw (MPLS-TE EXEC)**

To clear automatic bandwidth sampled output rates and to restart the application period for the specified tunnel, use the **clear mpls traffic-eng auto-bw** command in XR EXEC mode.

**clear mpls traffic-eng auto-bw**{**all** | **internal** | **tunnel-te** *tunnel-number*}

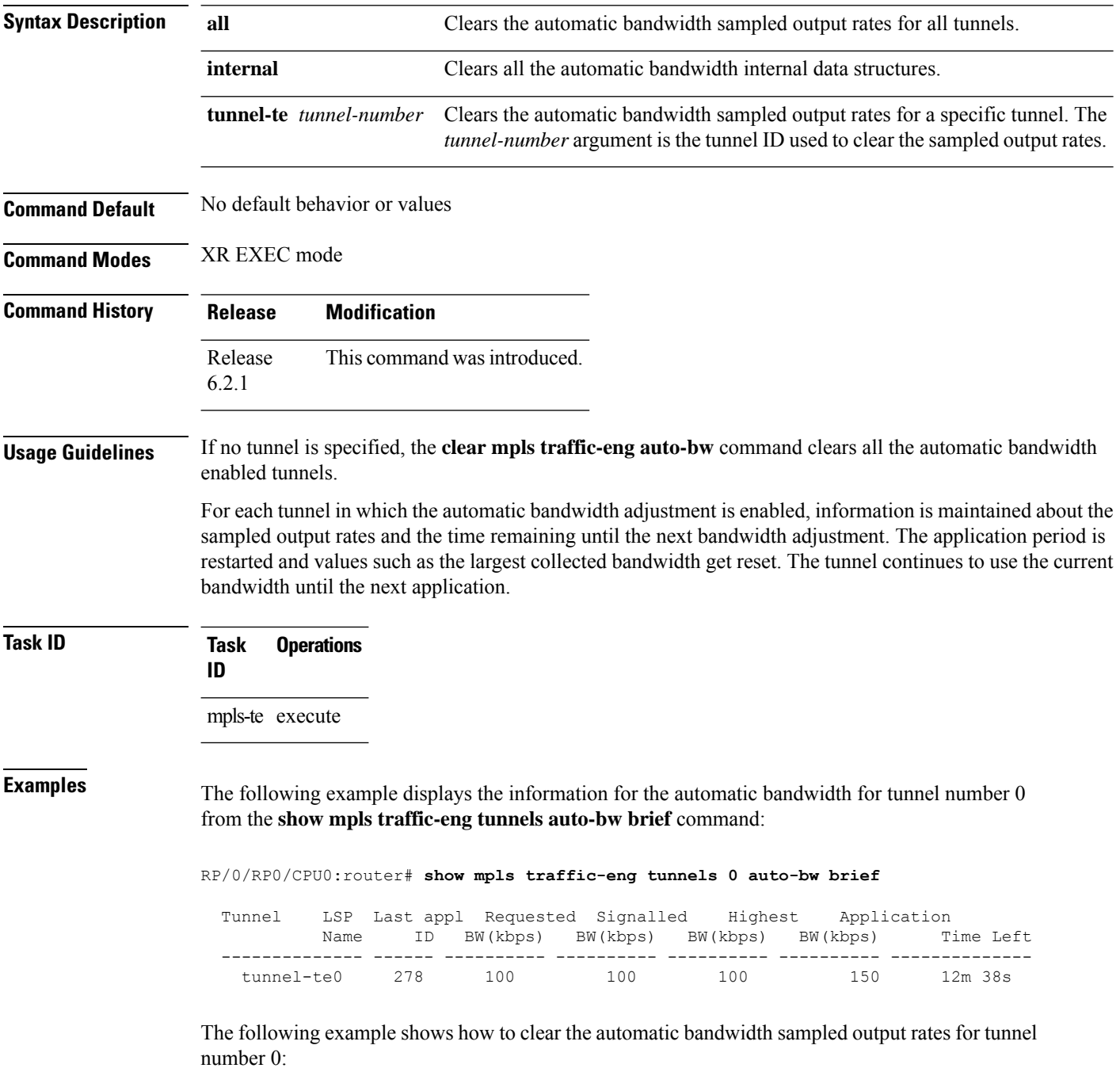

RP/0/RP0/CPU0:router# **clear mpls traffic-eng auto-bw tunnel-te 0**

RP/0/RP0/CPU0:router# **show mpls traffic-eng tunnels 0 auto-bw brief**

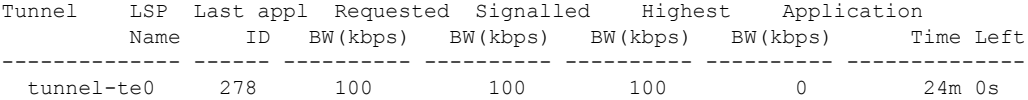

## <span id="page-35-0"></span>**clear mpls traffic-eng auto-tunnel backup unused**

To remove unused automatic backup tunnels, use the **clear mpls traffic-eng auto-tunnel backup unused** command in XR EXEC mode.

**clear mpls traffic-eng auto-tunnel backup unused** {**all** | **tunnel-te** *tunnel-number*}

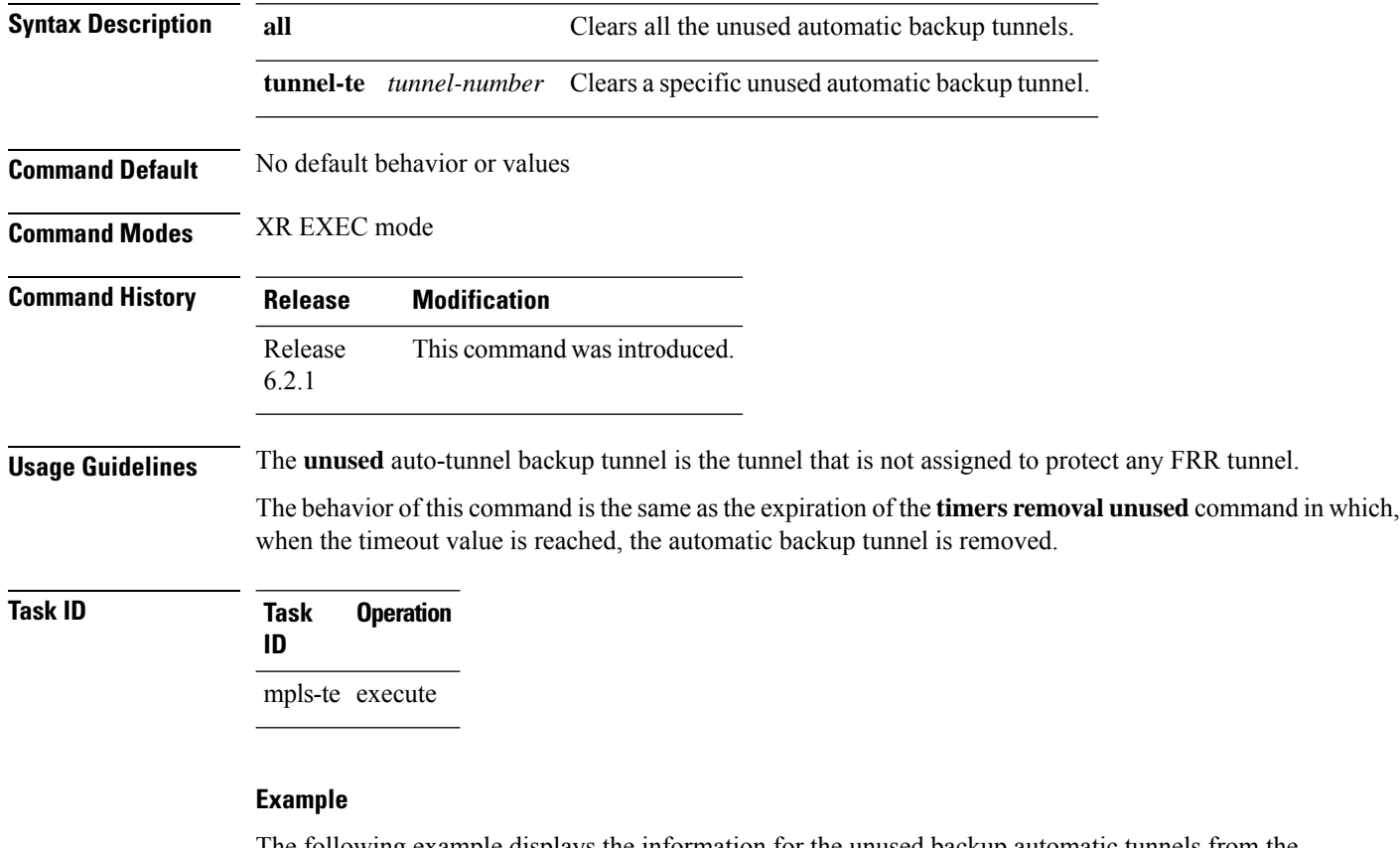

The following example displays the information for the unused backup automatic tunnels from the **show mpls traffic-eng tunnels unused** command:

RP/0/RP0/CPU0:router# **show mpls traffic-eng tunnels unused**

The following example shows how to clear the unused backup automatic tunnels:

RP/0/RP0/CPU0:router# **clear mpls traffic-eng auto-tunnel backup unused all** RP/0/RP0/CPU0:router# **show mpls traffic-eng tunnels unused**
# **clear mpls traffic-eng auto-tunnel mesh**

To clear all unused auto-tunnel mesh destinations, use the **clear mplstraffic-eng auto-tunnel mesh**command in XR EXEC mode.

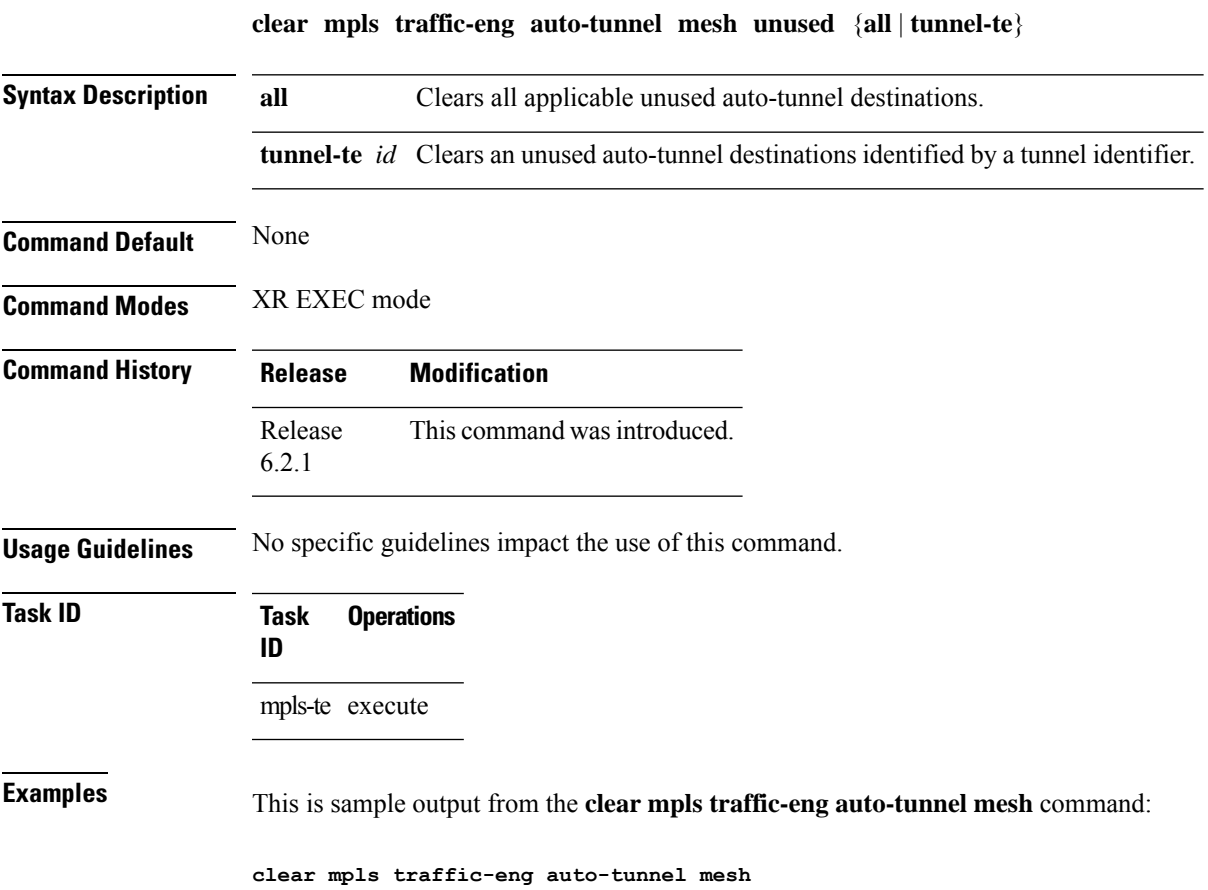

**MPLS Traffic Engineering Commands**

## **clear mpls traffic-eng counters auto-tunnel mesh**

To clear all auto-tunnel mesh counters, use the **clear mpls traffic-eng counters auto-tunnel mesh** command in XR EXEC mode.

**clear mpls traffic-eng counters auto-tunnel mesh** This command has no arguments or keywords. **Command Default** None **Command Modes** XR EXEC mode **Command History Release Modification** Release This command was introduced. 6.2.1 **Usage Guidelines** No specific guidelines impact the use of this command. **Task ID Task Operations ID** mpls-te execute **Examples** This is sample output from the **clear mpls traffic-eng counters auto-tunnel mesh** command: RP/0/RP0/CPU0:routerclear mpls traffic-eng counters auto-tunnel mesh

# **clear mpls traffic-eng counters auto-tunnel backup**

To clear MPLS-TE automatic tunnel backup counters, use the **clear mpls traffic-eng counters auto-tunnel backup** command in XR EXEC mode.

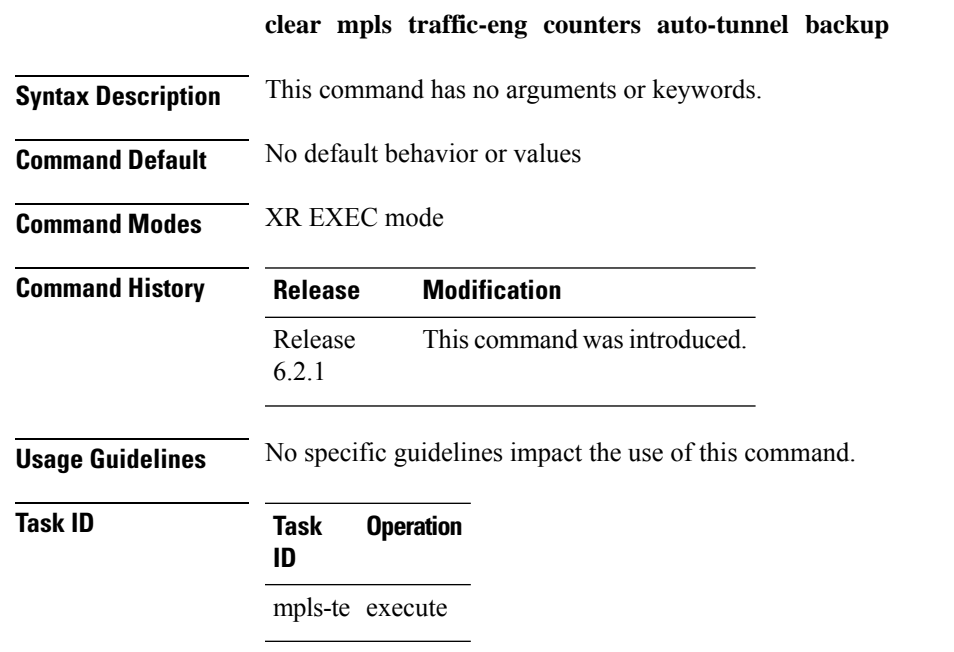

#### **Example**

The following example removes all counters for the automatic backup tunnels:

RP/0/RP0/CPU0:router# **clear mpls traffic-eng counters auto-tunnel backup**

# **clear mpls traffic-eng counters global**

To clear the internal MPLS-TE tunnel counters, use the **clear mpls traffic-eng counters global** command in XR EXEC mode.

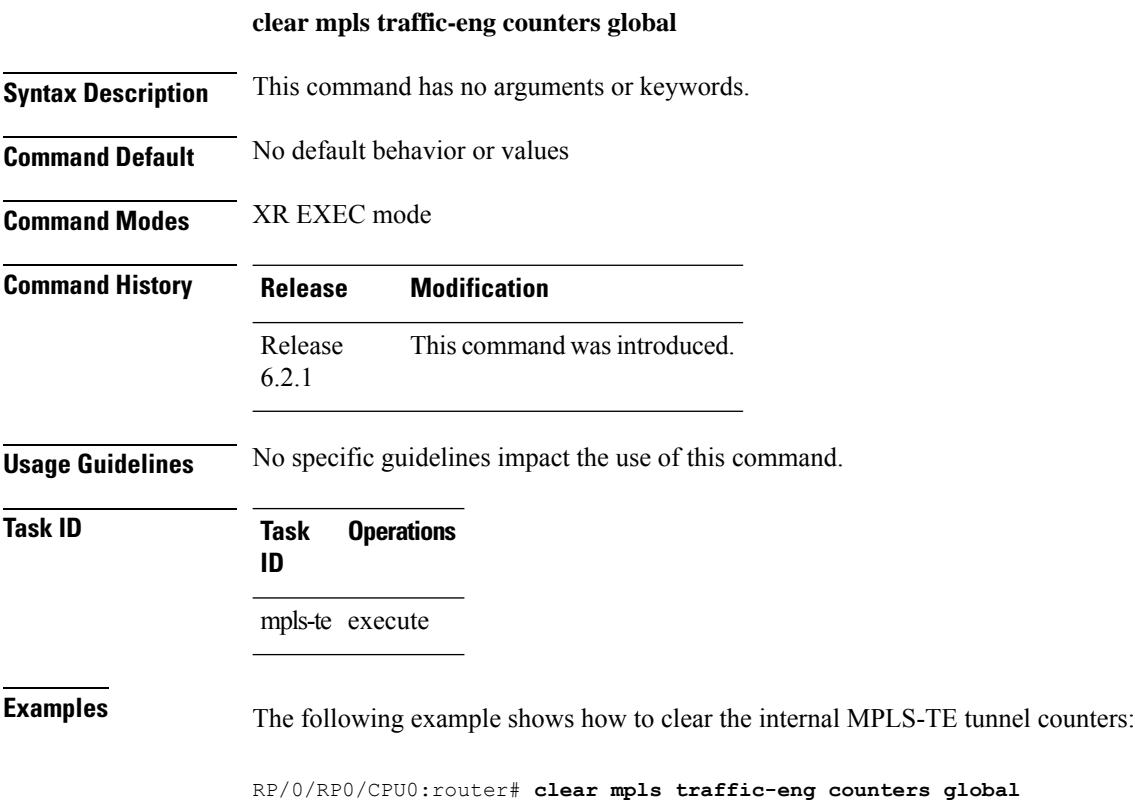

# **clear mpls traffic-eng counters signaling**

To clear (set to zero) the MPLS tunnel signaling counters, use the **clear mpls traffic-eng counters signaling** command in XR EXEC mode.

**clear mpls traffic-eng counters signaling**{**all** | [{**heads** | **mids** | **tails**}] | **name** *name* | **summary**}

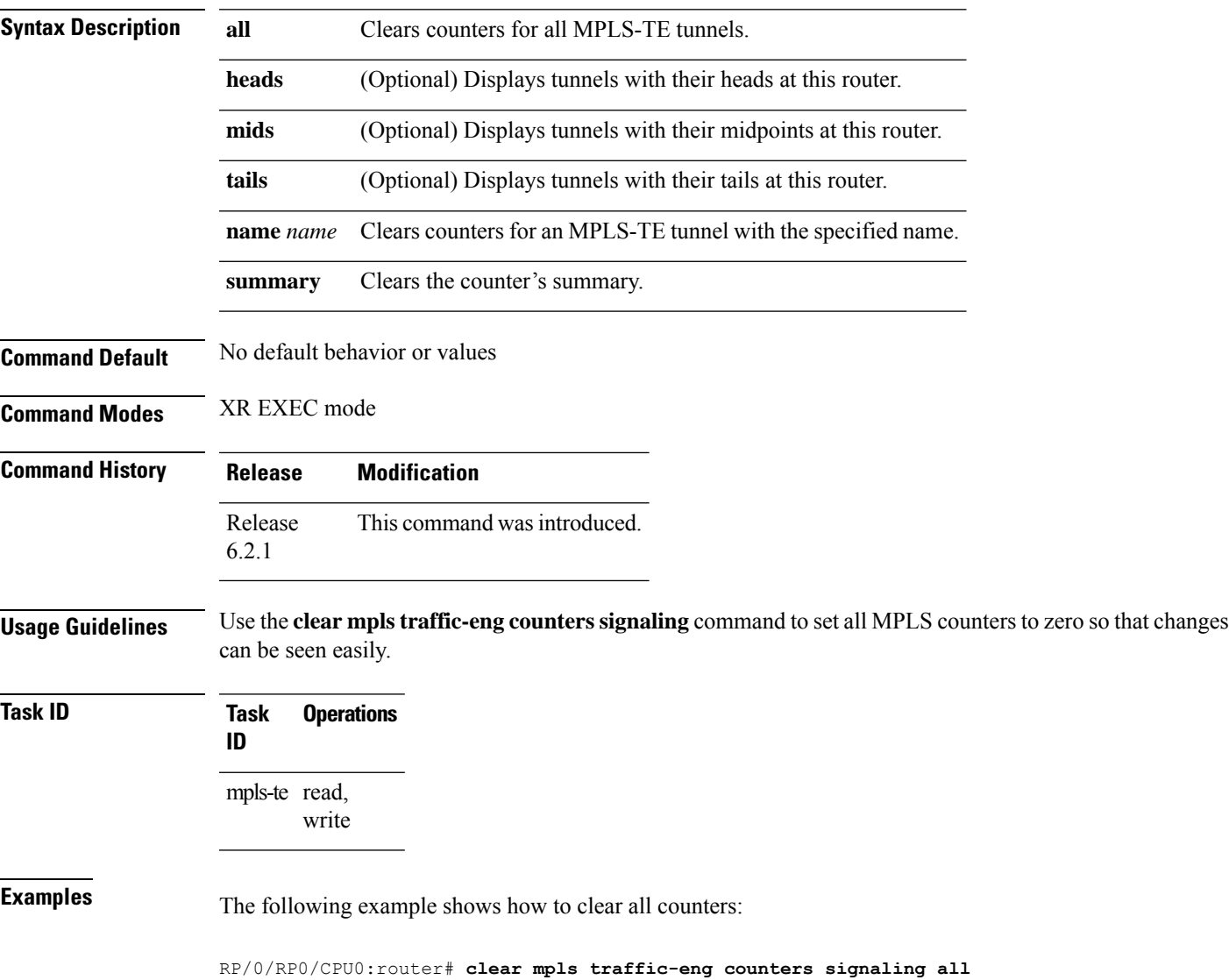

# **clear mpls traffic-eng counters soft-preemption**

To clear (set to zero) the counters for soft-preemption statistics, use the **clear mpls traffic-eng counters soft-preemption** command in XR EXEC mode.

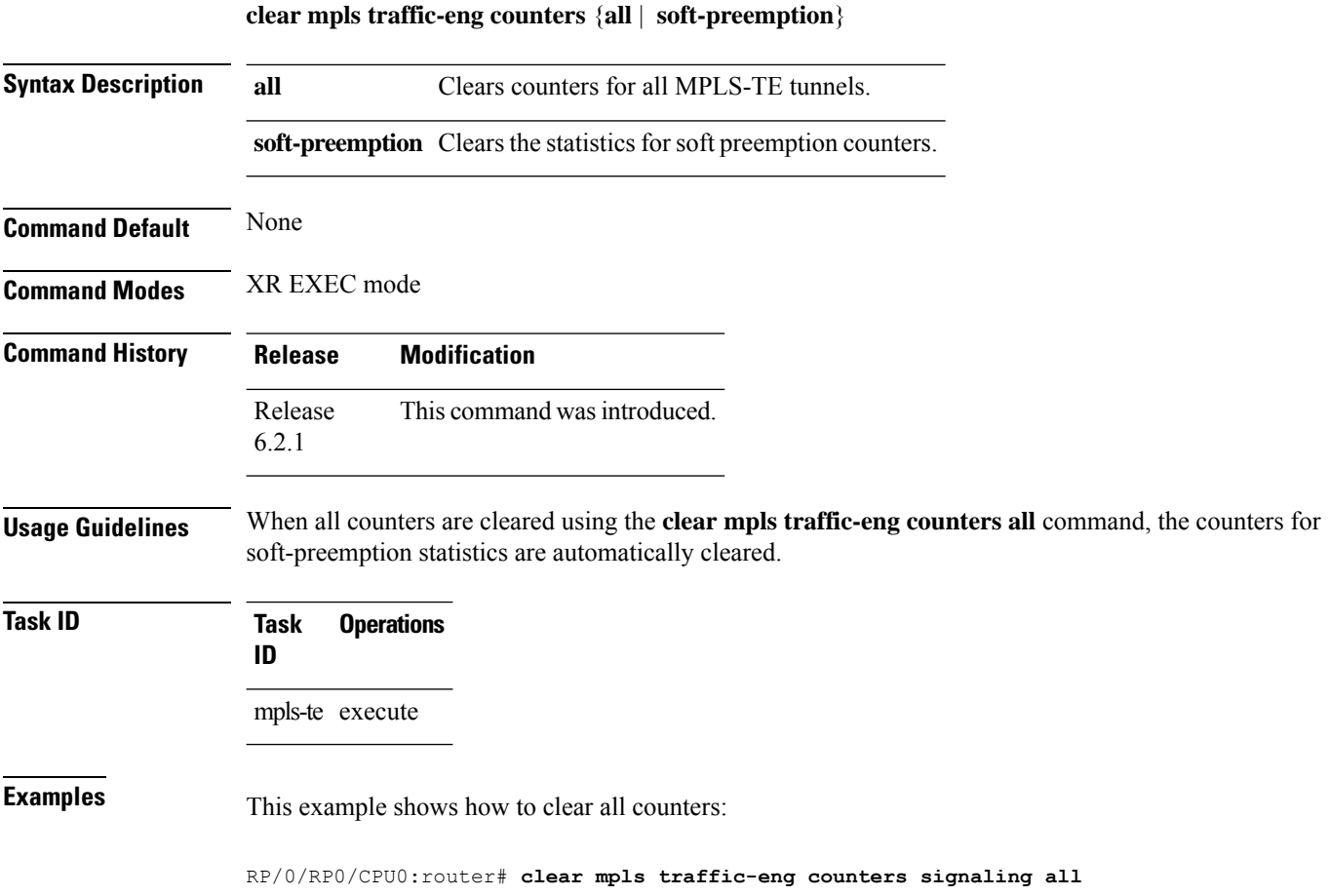

# **clear mpls traffic-eng fast-reroute log**

To clear the log of MPLSfast reroute (FRR) events, use the **clear mplstraffic-eng fast-reroute log** command in XR EXEC mode.

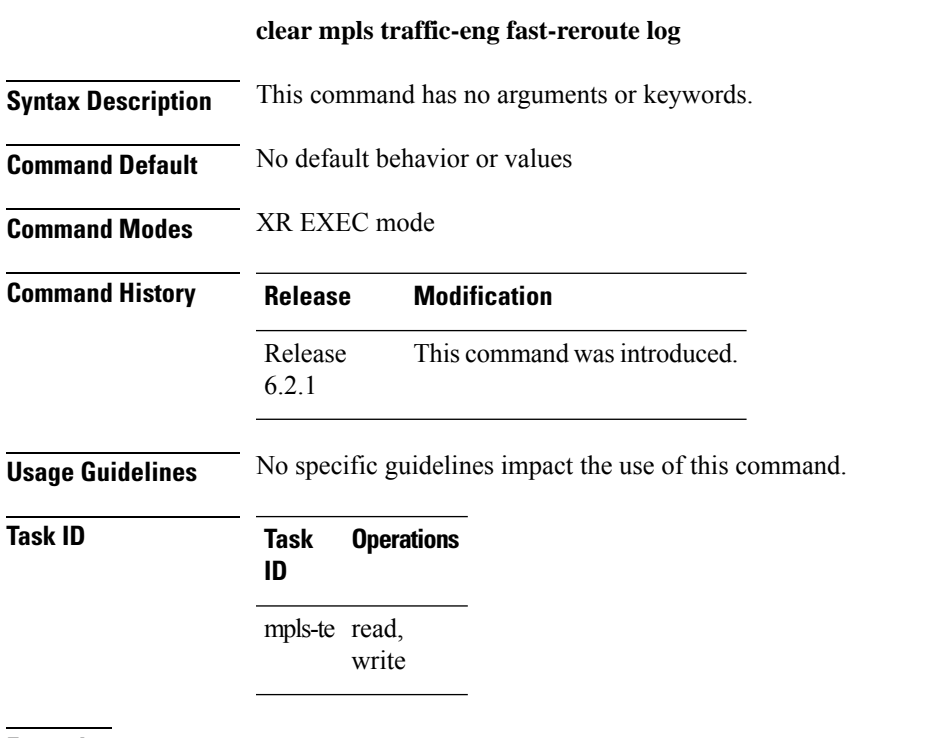

**Examples** The following example shows sample output before clearing the log of FRR events:

RP/0/RP0/CPU0:router# **show mpls traffic-eng fast-reroute log**

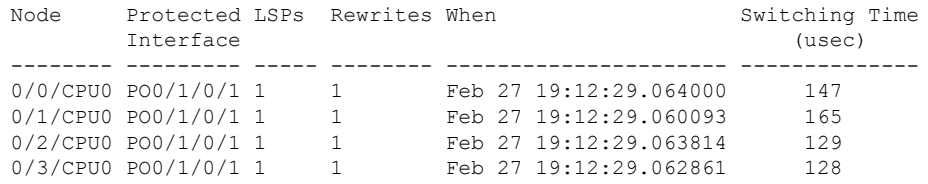

RP/0/RP0/CPU0:router# **clear mpls traffic-eng fast-reroute log**

## **clear mpls traffic-eng link-management statistics**

To clear all the MPLS-TE admission control statistics, use the **clear mpls traffic-eng link-management statistics** command in XR EXEC mode.

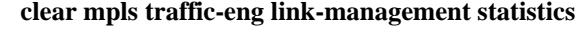

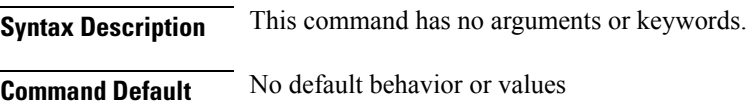

**Command Modes** XR EXEC mode

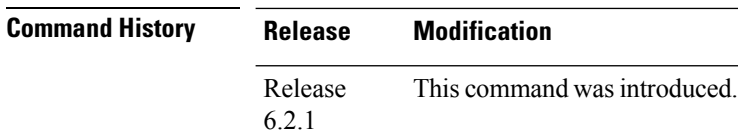

#### **Usage Guidelines** No specific guidelines impact the use of this command.

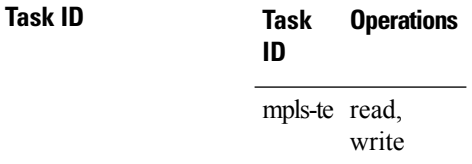

**Examples** The following example shows how to clear all the MPLS-TE statistics for admission control:

RP/0/RP0/CPU0:router# **clear mpls traffic-eng link-management statistics**

## **collect-bw-only (MPLS-TE)**

To configure only the bandwidth collection without adjusting the bandwidth automatically, use the **collect-bw-only** command in MPLS-TE automatic bandwidth interface configuration mode. To disable this feature, use the **no** form of this command.

#### **collect-bw-only no collect-bw-only**

**Syntax Description** This command has no arguments or keywords.

**Command Default** Bandwidth collection is either enabled or disabled.

**Command Modes** MPLS-TE automatic bandwidth interface configuration

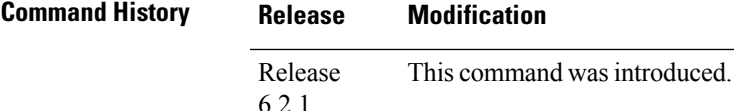

#### **Usage Guidelines** If you enable the **collect-bw-only** command while the automatic bandwidth is already running on a tunnel, the bandwidth application is disabled from that moment. Before you enable the actual bandwidth application, you can get the status of the automatic bandwidth behavior.

If you disable the **collect-bw-only** command on a tunnel from which the automatic bandwidth is already running, the actual bandwidth application takes place on the tunnel at the next application period.

It is also possible to manually activate a bandwidth application regardless of the collect bandwidth only flag that is being specified on a tunnel. To activate the bandwidth application, use the mpls [traffic-eng](#page-75-0) auto-bw apply [\(MPLS-TE\),](#page-75-0) on page 76 command in XR EXEC mode.

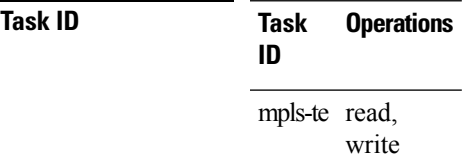

**Examples** The following example shows how to enable only the bandwidth collection without adjusting the automatic bandwidth:

> RP/0/RP0/CPU0:router# **configure** RP/0/RP0/CPU0:router(config)# **interface tunnel-te 1** RP/0/RP0/CPU0:router(config-if)# **auto-bw** RP/0/RP0/CPU0:router(config-if-tunte-autobw)# **collect-bw-only**

# **destination (MPLS-TE)**

To configure the destination address of a TE tunnel, use the **destination** command in interface configuration mode. To return to the default behavior, use the **no** form of this command.

**destination** *ip-address* **no destination** *ip-address*

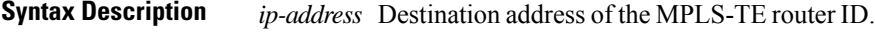

**Command Default** No default behavior or values

**Command Modes** Interface configuration

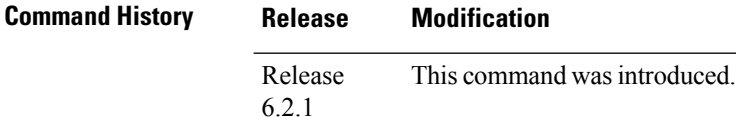

**Usage Guidelines**

The tunnel destination address must be a unique MPLS-TE router ID; it cannot be an MPLS-TE link address on a node. **Note**

For Point-to-Point (P2P) tunnels, the **destination** command is used as a single-line command.

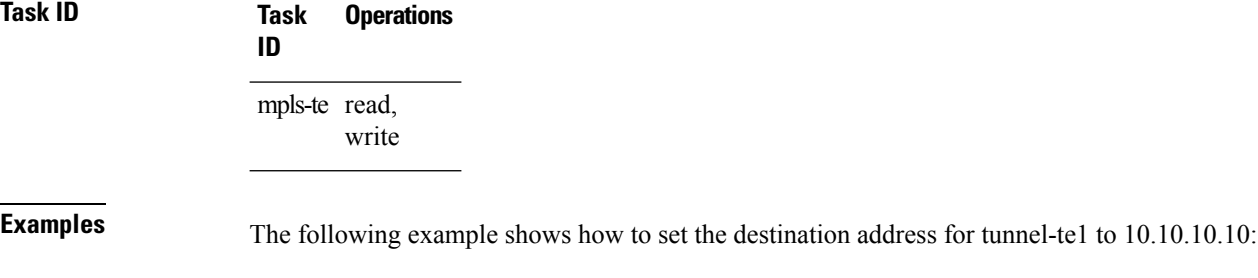

```
RP/0/RP0/CPU0:router# configure
RP/0/RP0/CPU0:router(config)# interface tunnel-te1
RP/0/RP0/CPU0:router(config-if)# destination 10.10.10.10
```
# **disable (explicit-path)**

To prevent the path from being used by MPLS-TE tunnels while it is configured, use the **disable** command in explicit path configuration mode. To return to the default behavior, use the **no** form of this command.

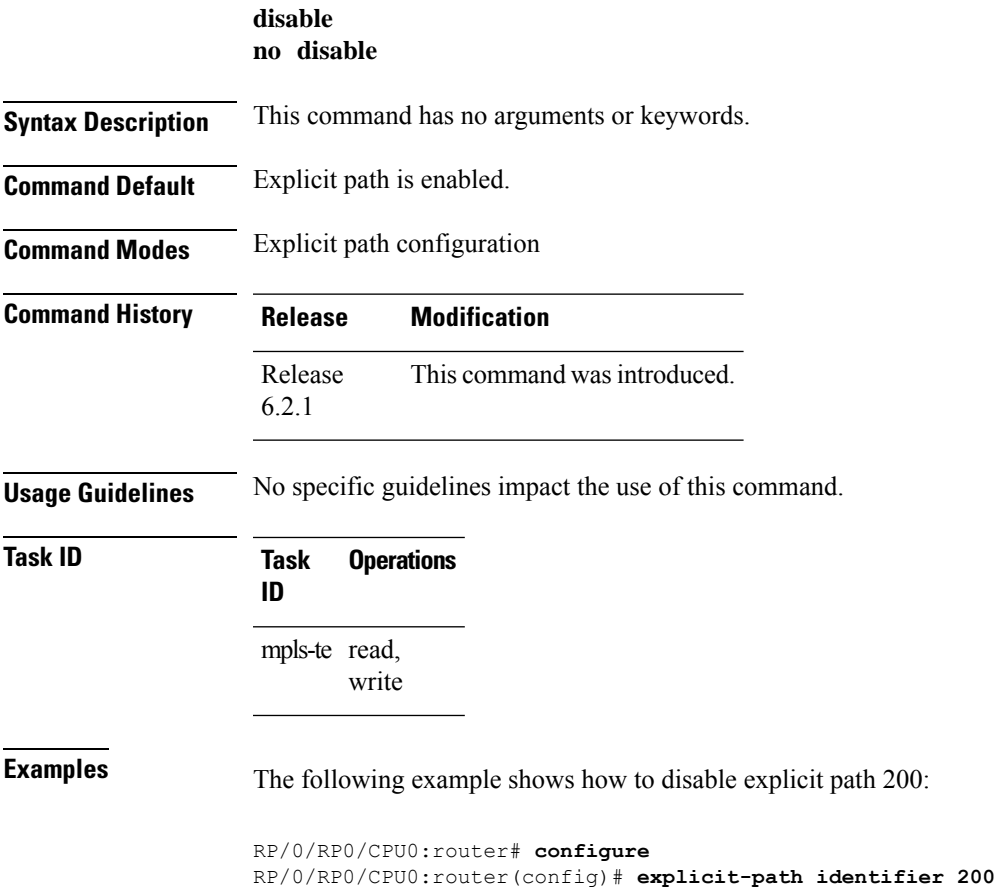

RP/0/RP0/CPU0:router(config-expl-path)# **disable**

### **exclude srlg (auto-tunnel backup)**

To specify that automatic backup tunnels should avoid Shared Risk Link Groups (SRLGs) of protected interface, use the **exclude srlg** command in auto-tunnel backup configuration mode. To disable this feature, use the **no** form of this command.

**exclude srlg** [**preferred**] **no exclude srlg** [**preferred**]

**Syntax Description** preferred (Optional) Causes the backup tunnel to avoid SRLGs of its protected interface(s); however, the backup tunnel is created if SRLGs are not avoided. **preferred**

**Command Default** Strict SRLG

**Command Modes** Auto-tunnel backup configuration

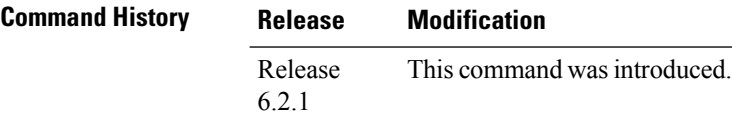

#### **Usage Guidelines** Strict SRLG configuration of this command means that the path computed for the backup tunnel that is automatically created, must not contain any links that are part of the excluded SRLG groups. If such a path cannot be found, the backup tunnel does not come up.

Configuration of the preferred option allows the automatic backup tunnel to come up even if a path that excludes SRLGs can not be found.

#### **Task ID Task Operation ID**

mpls-te read, write

#### **Example**

In the following example, automatic backup tunnels must avoid SRLGs of the protected interface.

RP/0/RP0/CPU0:router(config)# **mpls traffic-eng** RP/0/RP0/CPU0:router(config-mpls-te)# RP/0/RP0/CPU0:router(config-mpls-te-if)# **auto-tunnel backup** RP/0/RP0/CPU0:router(config-mpls-te-if-auto-backup)# **exclude srlg preferred**

### **fast-reroute**

Ш

To enable fast-reroute (FRR) protection for an MPLS-TE tunnel, use the **fast-reroute** command in interface configuration mode. To return to the default behavior, use the **no** form of this command.

**fast-reroute no fast-reroute**

**Syntax Description** This command has no arguments or keywords.

**Command Default** FRR is disabled.

**Command Modes** Interface configuration

**Command History Release Modification**

Release This command was introduced. 6.2.1

**Usage Guidelines** When a protected link used by the fast-reroutable label switched path (LSP) fails, the traffic is rerouted to a previously assigned backup tunnel. Configuring FRR on the tunnel informs all the nodes that the LSP is traversing that this LSP desires link/node/bandwidth protection.

> You must allow sufficient time after an RSP RP switchover before triggering FRR on standby RSPs RPs to synchronize with the active RSP RP (verified using the **show redundancy** command). All TE tunnels must be in the recovered state and the database must be in the ready state for all ingress and egress line cards. To verify this information, use the **show mpls traffic-eng tunnels** and **show mpls traffic-eng fast-reroute database** commands.

**Note** Wait approximately 60 seconds before triggering FRR after verifying the database state.

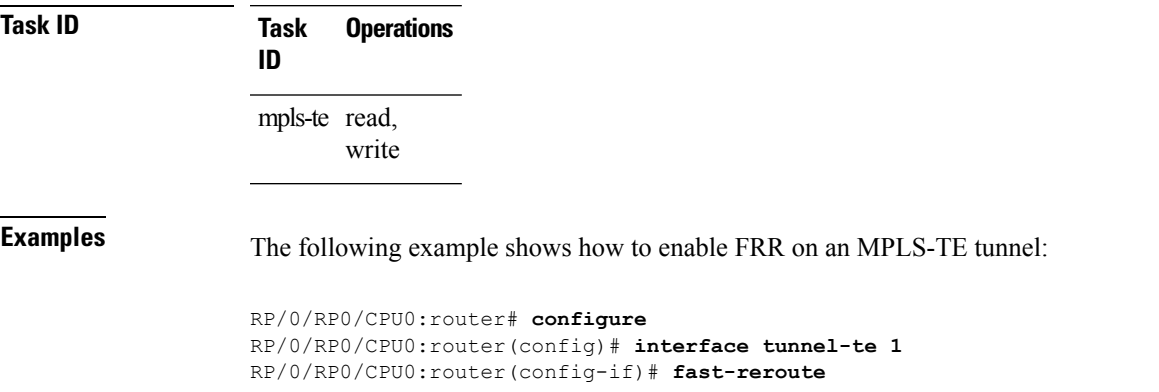

### **fast-reroute protect**

To enable node and bandwidth protection for an MPLS-TE tunnel, use the **fast-reroute protect** command in interface configuration mode. To return to the default behavior, use the **no** form of this command.

**fast-reroute protect** {**bandwidth** | **node**} **no fast-reroute protect**

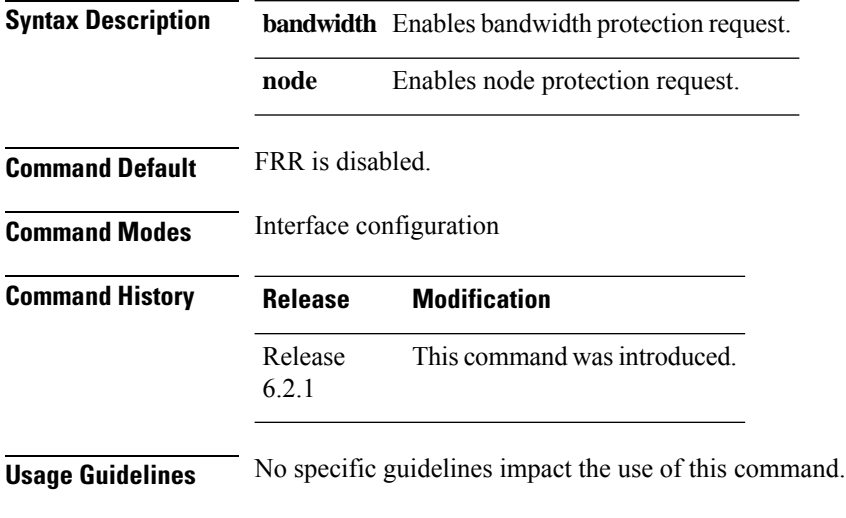

```
Task ID Task Operations
                 ID
                 mpls-te read,
                       write
```
**Examples** The following example shows how to enable bandwidth protection for a specified TE tunnel:

RP/0/RP0/CPU0:router# **configure** RP/0/RP0/CPU0:router(config)#**interface tunnel-te 1** RP/0/RP0/CPU0:router(config-if)# **fast-reroute protect bandwidth**

## **fast-reroute timers promotion**

To configure how often the router considers switching a protected MPLS-TE tunnel to a new backup tunnel if additional backup-bandwidth or a better backup tunnel becomes available, use the **fast-reroute timers promotion** command in MPLS-TE configuration mode. To return to the default behavior, use the **no** form of this command.

**fast-reroute timers promotion** *interval* **no fast-reroute timers promotion**

**Syntax Description** *interval* Interval, in seconds, between scans to determine if a label switched path (LSP) should use a new, better backup tunnel. Range is 0 to 604800. A value of 0 disables backup tunnel promotions. **Command Default** *interval*: 300 **Command Modes** MPLS-TE configuration **Command History Release Modification** Release This command was introduced. 6.2.1 **Usage Guidelines** Setting the interval to a low value puts more load on the CPU because it has to scan all protected LSPs more frequently. It is not recommended that the timer be configured below the default value of 300 seconds. Pacing mechanisms have been implemented to distribute the load on the CPU when backup promotion is active. Because of this, when a large number of protected LSPs are promoted, some delay is noticeable in backup promotion. If the promotion timer is configured to a very low value (depending on the number of protected LSPs) some protected LSPs may never get promoted. To disable the timer, set the value to zero. **Task ID Task Operations ID** mpls-te read, write **Examples** The following example shows how to specify that LSPs are scanned every 600 seconds (10 minutes) to determine if they should be promoted to a better backup tunnel: RP/0/RP0/CPU0:router# **configure** RP/0/RP0/CPU0:router(config)# **mpls traffic-eng** RP/0/RP0/CPU0:router(config-mpls-te)# **fast-reroute timers promotion 600**

# **flooding thresholds**

To set the reserved bandwidth thresholds for a link, use the **flooding thresholds** command in MPLS-TE interface configuration mode. To return to the default behavior, use the **no** form of this command.

**flooding thresholds** {**down** | **up**} *percent* [{*percent1 percent2 percent3 ... percent 15*}] **no flooding thresholds** {**down** | **up**}

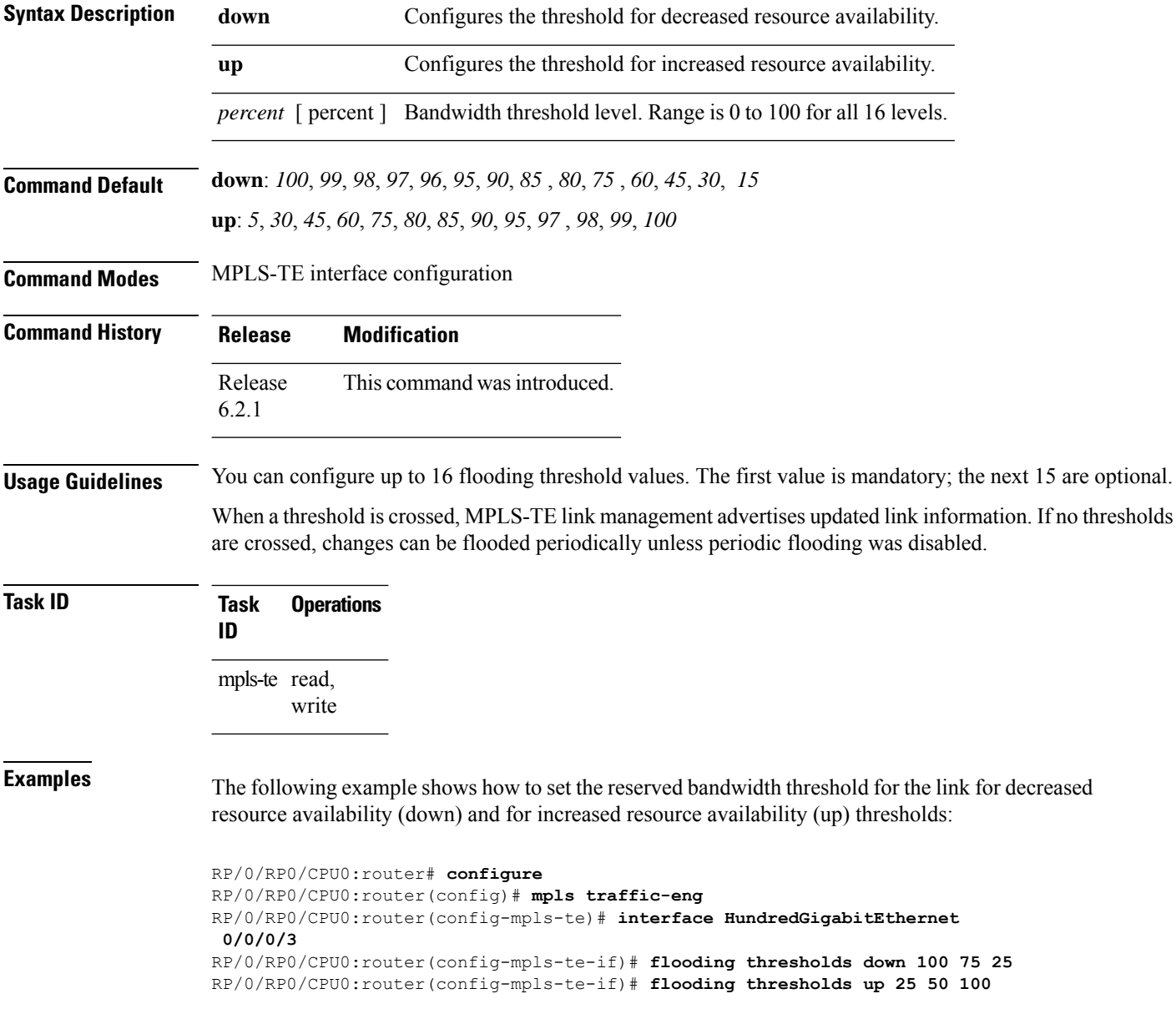

## **forward-class**

To define the forwarding path in the MPLS-TE interface, use the **forward-class** command in MPLS-TE configuration mode. To remove forward-class configuration, use the **no** form of this command.

**forward-class** *forward-class* **no forward-class**

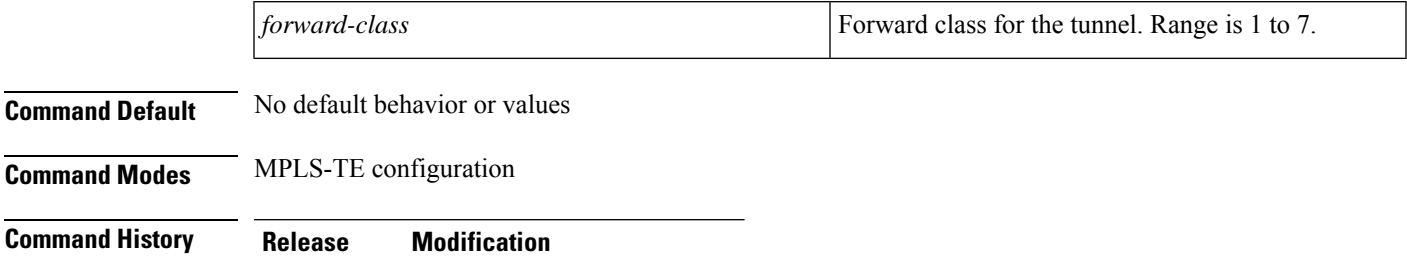

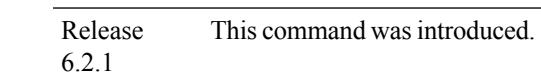

**Usage Guidelines** No specific guidelines impact the use of this command.

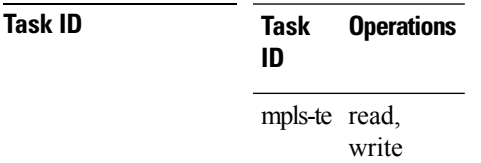

**Examples** The following example shows how to define forwarding path in the MPLS-TE interface:

```
RP/0/RP0/CPU0:router# configure
RP/0/RP0/CPU0:router(config)#interface tunnel-te 1
RP/0/RP0/CPU0:router(config-if)#forward-class 1
```
# **forwarding-adjacency**

To configure an MPLS-TE forwarding adjacency, use the **forwarding-adjacency** command in interface configuration mode. By configuring forwarding adjacency, the MPLS-TE tunnels are considered to be links by the IGP. If no forwarding adjacency is to be defined, use the **no** form of this command.

**forwarding-adjacency** [**holdtime** *time*][**include-ipv6**] **no forwarding-adjacency** [**holdtime** *time*][**include-ipv6**]

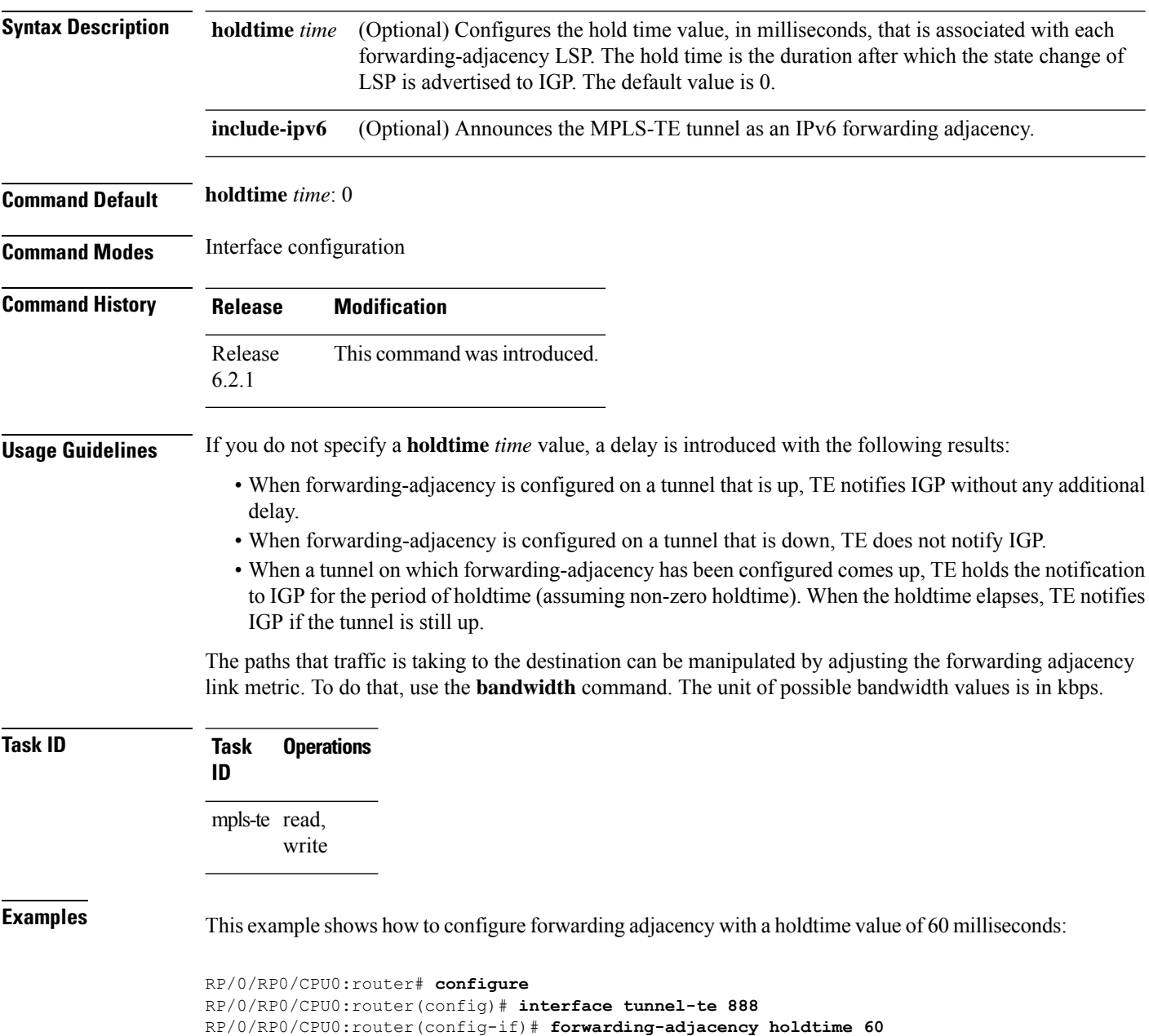

This example shows how to announce MPLS-TE tunnel as an IPv6 forwarding adjacency:

RP/0/RP0/CPU0:router#**configure** RP/0/RP0/CPU0:router(config)#**interface tunnel-te 65534** RP/0/RP0/CPU0:router(config-if)#**forwarding-adjacency** RP/0/RP0/CPU0:router(config-if-tunte-fwdadj)#**include-ipv6**

# **index exclude-address**

To exclude an address from a tunnel path entry at a specific index, use the **index exclude-address** command in explicit path configuration mode. To return to the default behavior, use the **no** form of this command.

```
index index-id exclude-address{ ipv4 unicast IP address}
no index index-id
```
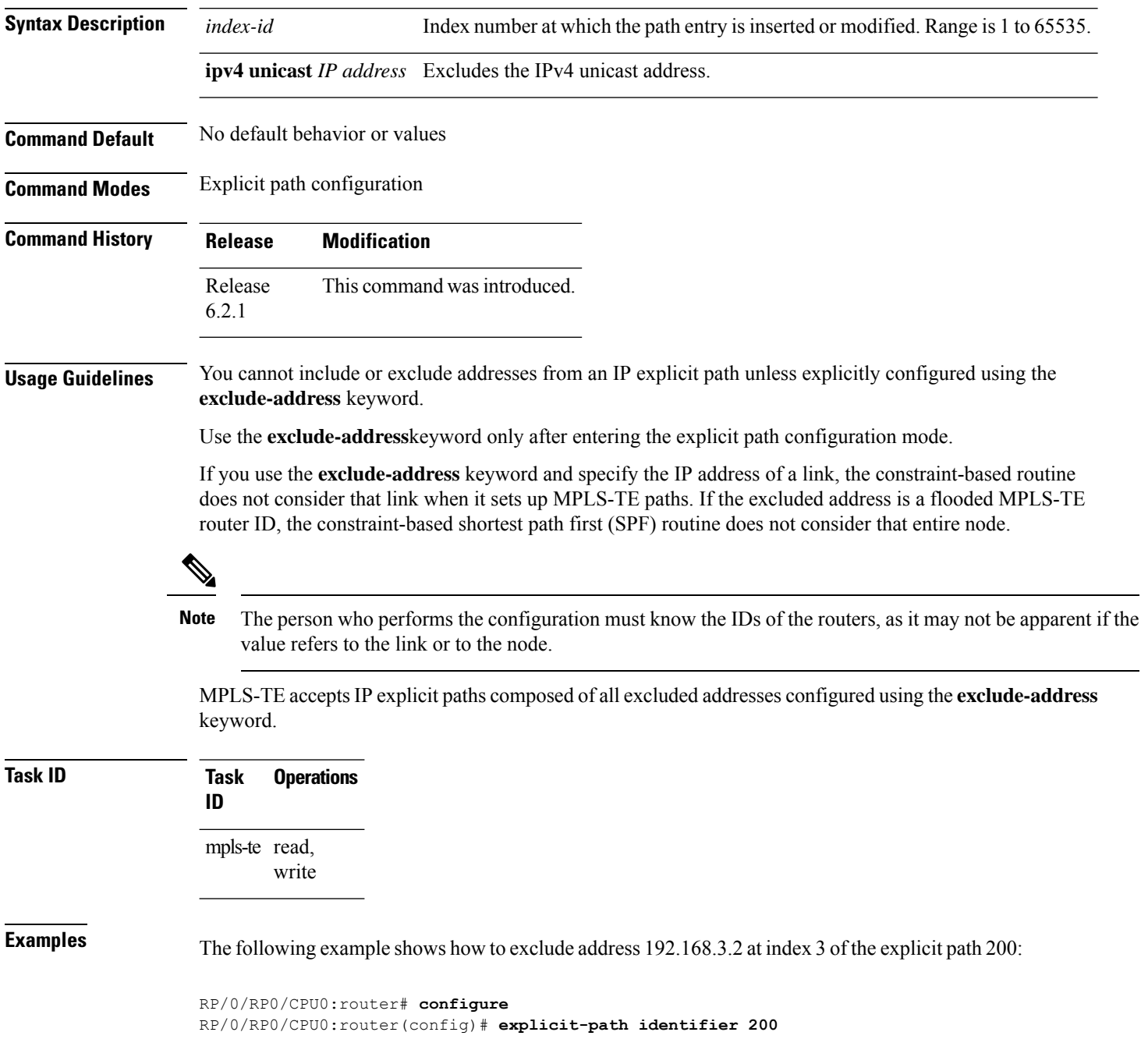

RP/0/RP0/CPU0:router(config-expl-path)# **index 3 exclude-address ipv4 unicast 192.168.3.2**

## **index exclude-srlg**

To exclude an address to get SRLGs from a tunnel path entry at a specific index, use the **index exclude-srlg** command in explicit path configuration mode. To return to the default behavior, use the **no** form of this command.

**index** *index-id* **exclude-srlg ipv4 unicast** *IP address*

**no index** *index-id*

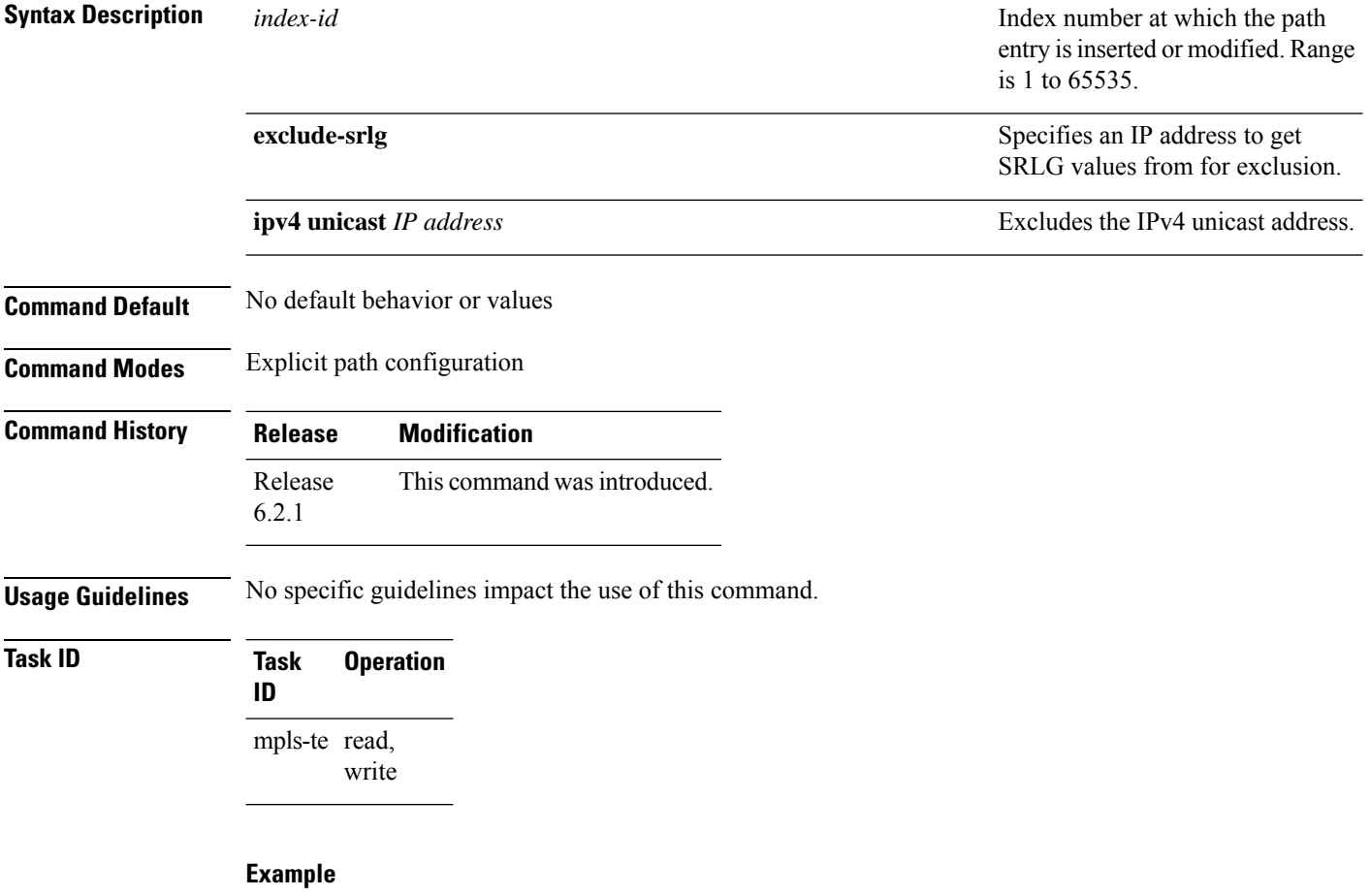

The following example shows how to exclude the SRLG values from the IP address 192.168.3.2 at index 1 of the explicit path 100:

RP/0/RP0/CPU0:router# configure RP/0/RP0/CPU0:router(config)# explicit-path identifier 100 RP/0/RP0/CPU0:router(config-expl-path)# index 1 exclude-srlg ipv4 unicast 192.168.3.2

## **index next-address**

To include a path entry at a specific index, use the **indexnext-address** command in explicit path configuration mode. To return to the default behavior, use the **no** form of this command.

**index** *index-id* **next-address** [{**loose** | **strict**}] **ipv4 unicast** *IP-address* **no index** *index-id*

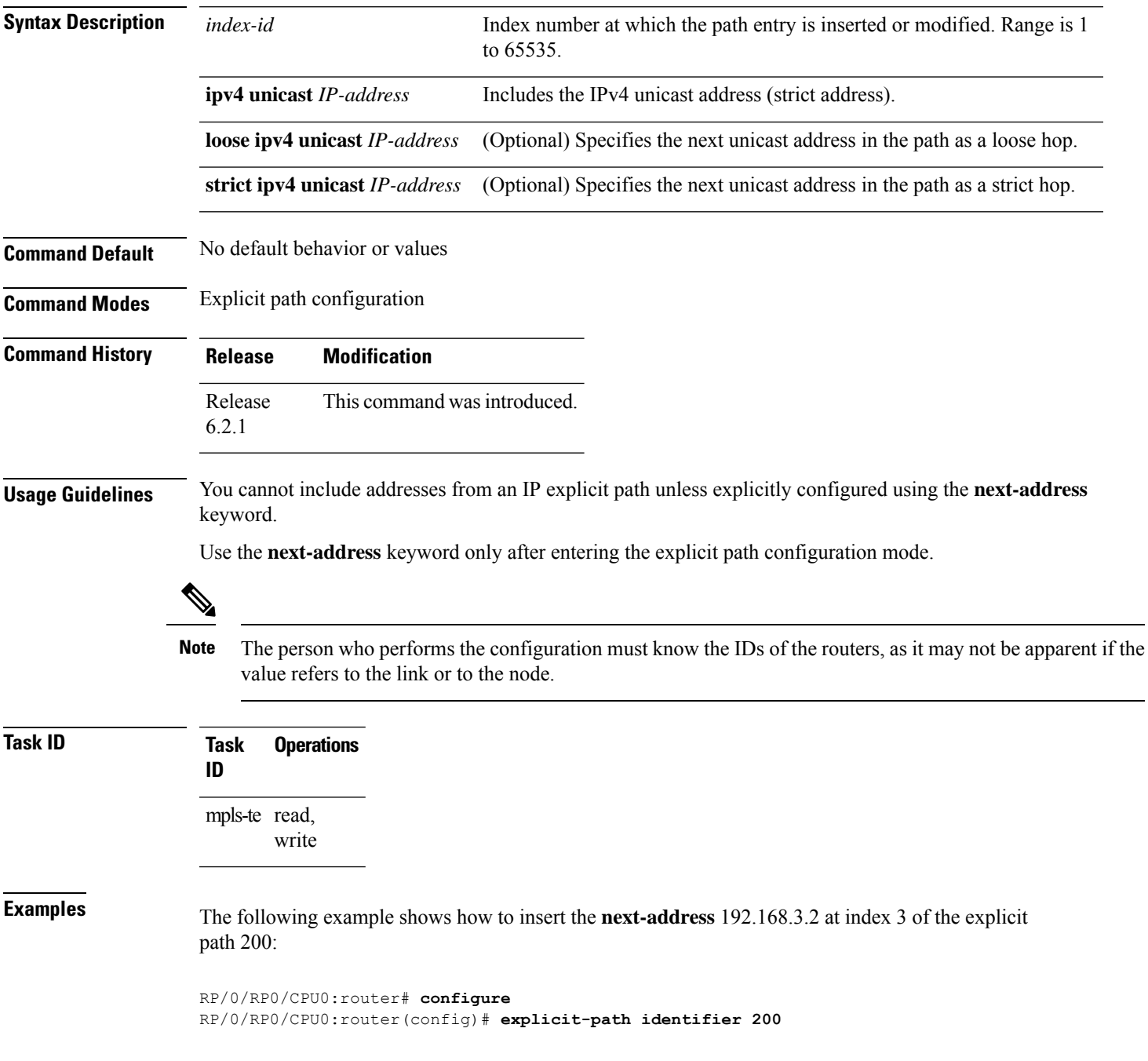

I

RP/0/RP0/CPU0:router(config-expl-path)# **index 3 next-address ipv4 unicast 192.168.3.2**

i.

# **interface (MPLS-TE)**

To enable MPLS-TE on an interface and to enter MPLS-TE interface configuration mode, use the **interface** command in XR Config mode. To return to the default behavior, use the **no** form of this command.

**interface** *type interface-path-id* **no interface** *type interface-path-id*

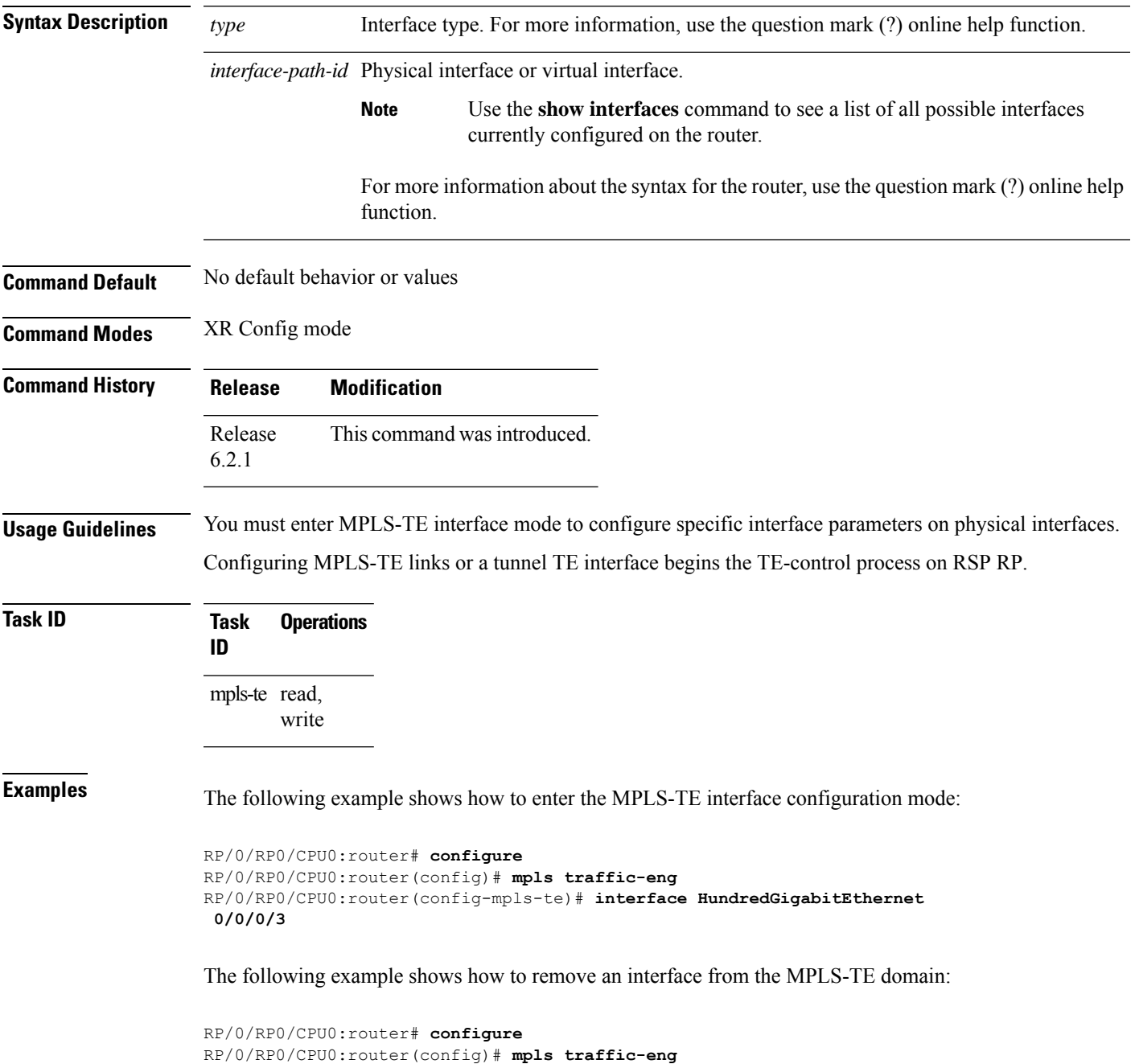

I

RP/0/RP0/CPU0:router(config-mpls-te)# **no interface HundredGigabitEthernet 0/0/0/3**

## **interface (SRLG)**

To enable Shared Risk Link Groups (SRLGs) on an interface and to enter SRLG interface configuration mode, use the **interface** command in SRLG configuration mode. To return to the previous configuration mode, use the **no** form of this command.

**interface** *type interface-path-id* **no interface** *type interface-path-id*

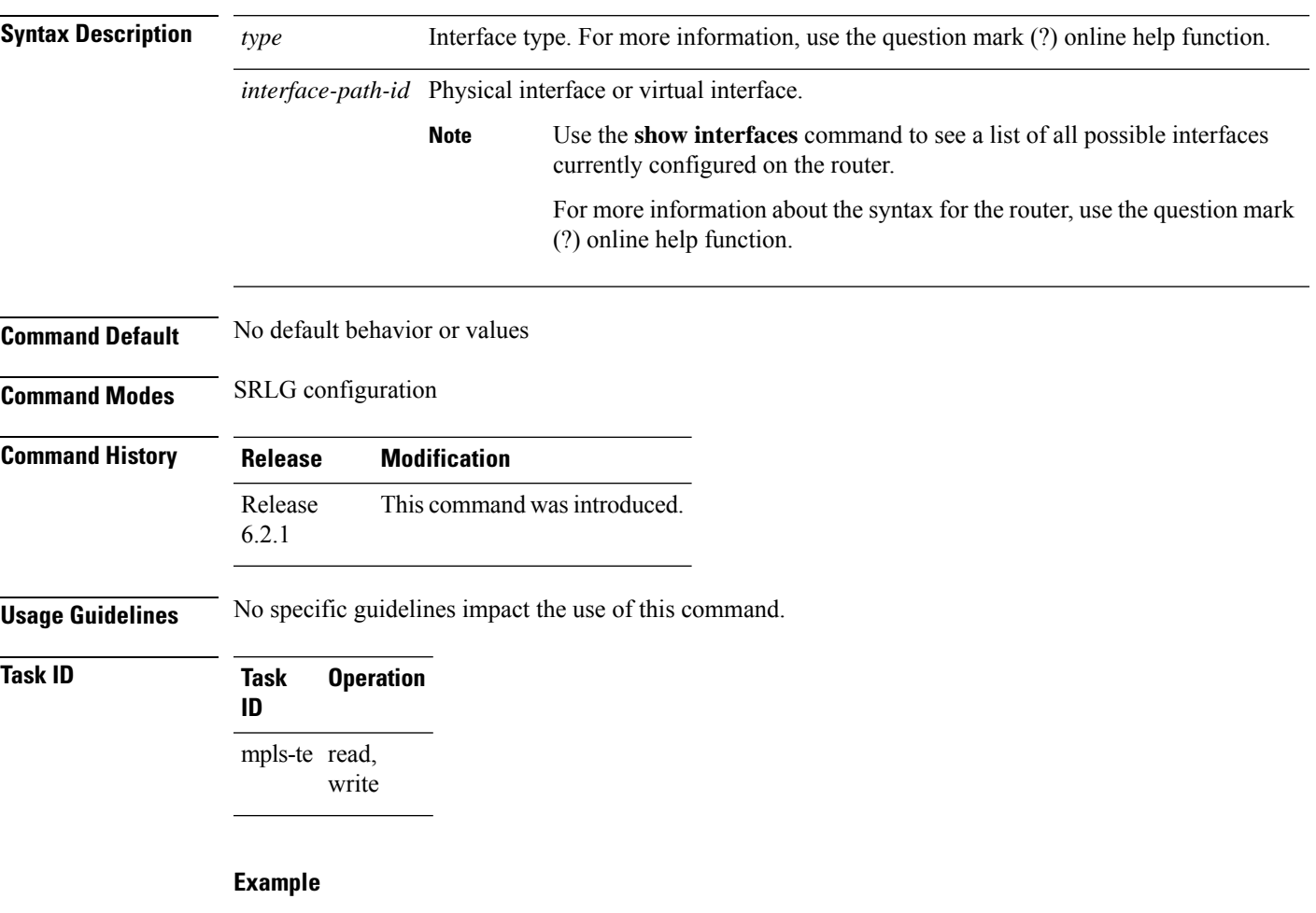

The following example shows how to enter SRLG interface configuration mode:

```
RP/0/RP0/CPU0:router(config)# srlg
RP/0/RP0/CPU0:router(config-srlg)# interface HundredGigabitEthernet
0/0/0/3
RP/0/RP0/CPU0:router(config-srlg-if)# value 10
RP/0/RP0/CPU0:router(config-srlg-if)#value 50
```
### **interface tunnel-te**

To configure an MPLS-TE tunnel interface, use the **interface tunnel-te** command in XR Config mode. To return to the default behavior, use the **no** form of this command.

**interface tunnel-te** *tunnel-id* **no interface tunnel-te** *tunnel-id*

**Syntax Description** *tunnel-id* Tunnel number. Range is 0 to 65535. **Command Default** Tunnel interfaces are disabled.

**Command Modes** XR Config mode

**Command History Release Modification** Release This command was introduced. 6.2.1

**Usage Guidelines** You cannot have two tunnels using the same encapsulation mode with exactly the same source and destination address. The workaround is to create a loopback interface and to use the loopback interface address as the source address of the tunnel.

Configuring MPLS-TE links or Tunnel-TE interface begins the TE-control process on RSP RP.

The **interface tunnel-te** command indicates that the tunnel interface is for an MPLS-TE tunnel and enables the various tunnel MPLS configuration options.

⇘

You must configure record-route on TE tunnels that are protected by multiple backup tunnels merging at a single node. **Note**

**Task ID Task ID Operations**

interface read, write

**Examples** The following example shows how to configure tunnel interface 1:

```
RP/0/RP0/CPU0:router# configure
RP/0/RP0/CPU0:router(config)# interface tunnel-te 1
RP/0/RP0/CPU0:router(config-if)# ipv4 unnumbered loopback0
```
The following example shows how to set the tunnel-class attribute to map the correct traffic class to the tunnel:

RP/0/RP0/CPU0:router# **configure** RP/0/RP0/CPU0:router(config)# **interface tunnel-te 1** RP/0/RP0/CPU0:router(config-if)# **policy-class 1**

# **ipv4 unnumbered (MPLS)**

To specify the MPLS-TE tunnel Internet Protocol Version 4 (IPv4) address, use the **ipv4 unnumbered** command in interface configuration mode. To return to the default behavior, use the **no** form of this command.

**ipv4 unnumbered** *type interface-path-id* **no ipv4 unnumbered** *type interface-path-id*

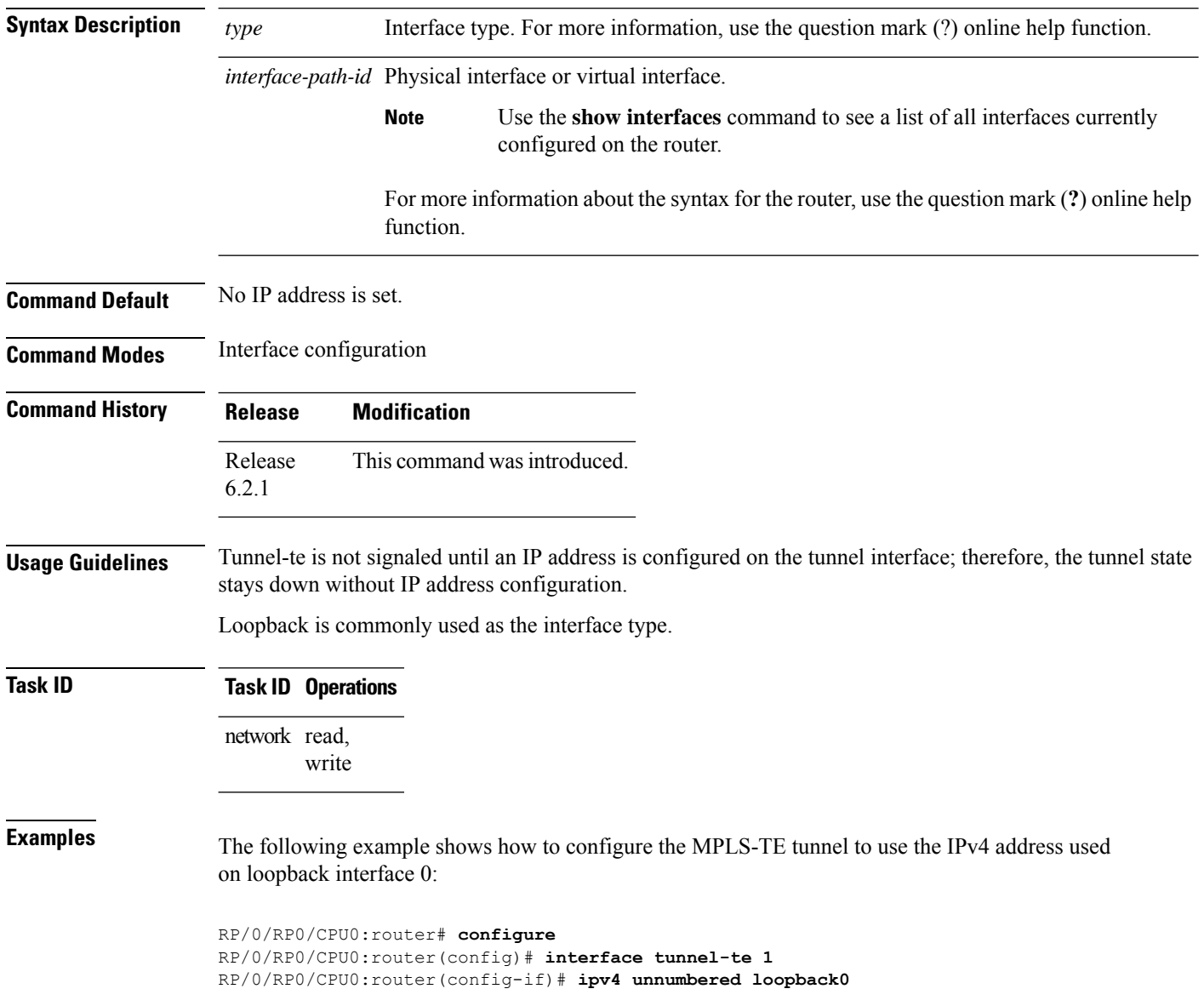

# **ipv4 unnumbered mpls traffic-eng**

To specify the Internet Protocol Version 4 (IPv4) address, use the **ipv4 unnumbered mpls traffic-eng** command in XR Config mode. To remove the IPv4 address, use the **no** form of this command.

**ipv4 unnumbered mpls traffic-eng** *interface-path-id* **no ipv4 unnumbered mpls traffic-eng**

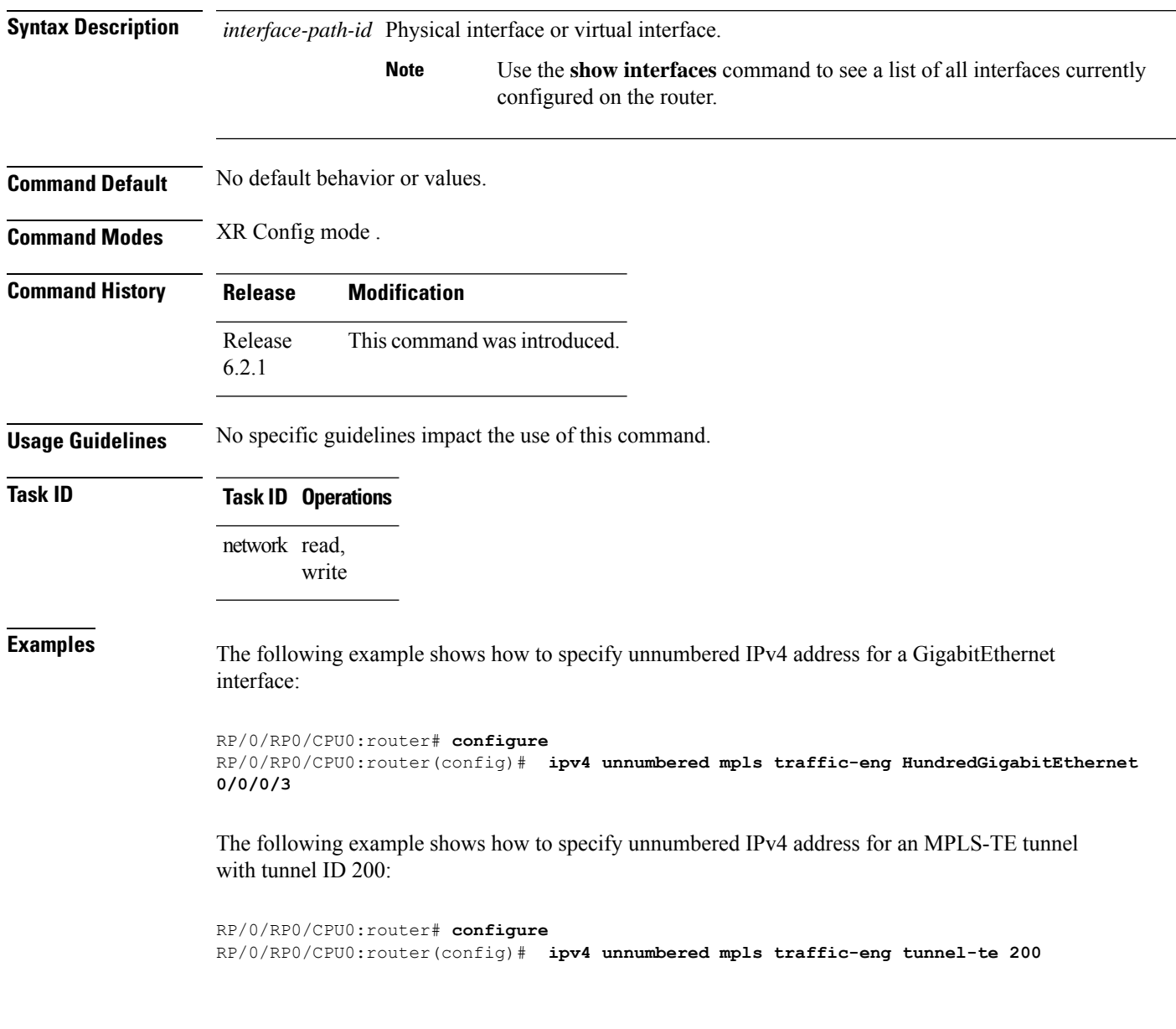

## **link-management timers bandwidth-hold**

To set the length of time that bandwidth is held for a Resource Reservation Protocol (RSVP) Path (setup) message to wait for the corresponding RSVP Resv message to return, use the **link-management timers bandwidth-hold** command in MPLS-TE configuration mode. To return to the default behavior, use the **no** form of this command.

**link-management timers bandwidth-hold** *holdtime* **no link-management timers bandwidth-hold** *holdtime*

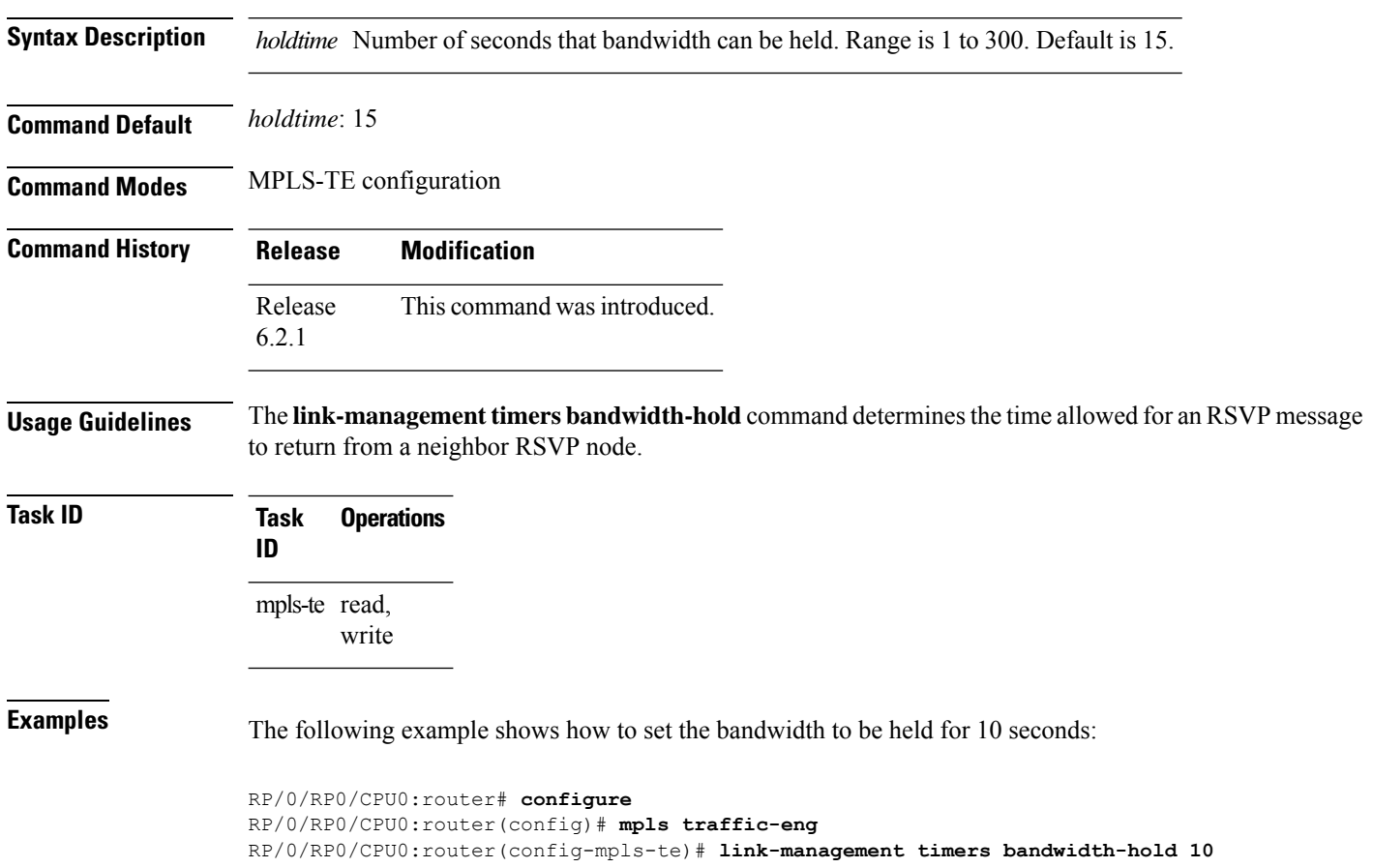

# **link-management timers periodic-flooding**

To set the length of the interval for periodic flooding, use the **link-management timers periodic-flooding** command in MPLS-TE configuration mode. To return to the default behavior, use the**no** form of this command.

#### **link-management timers periodic-flooding** *interval* **no link-management timers periodic-flooding**

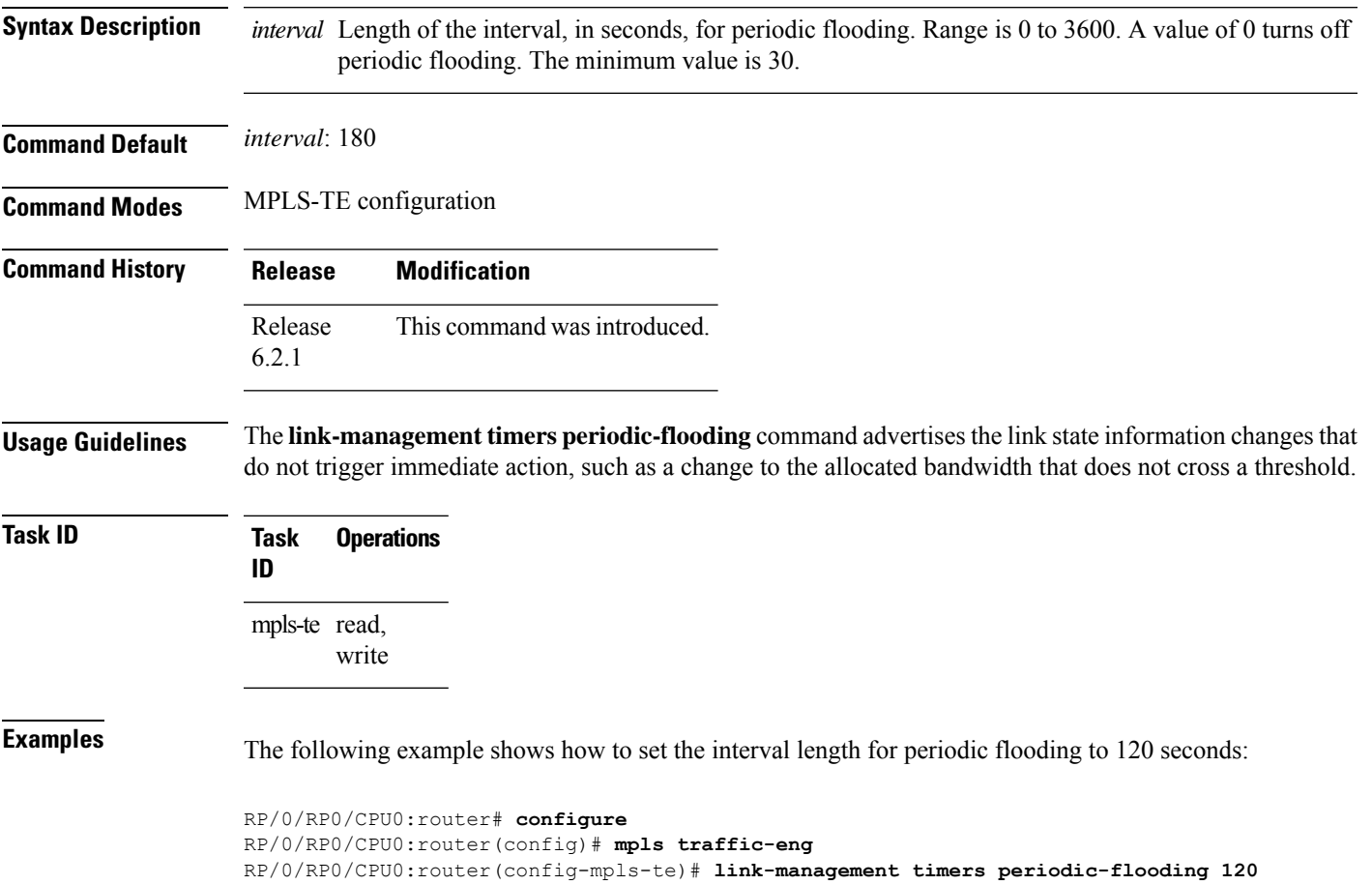

# **link-management timers preemption-delay**

To set the length of the interval for delaying LSP preemption, use the **link-management timers preemption-delay** command in MPLS-TE configuration mode. To disable this behavior, use the **no** form of this command.

**link-management timers preemption-delay bundle-capacity** *sec*

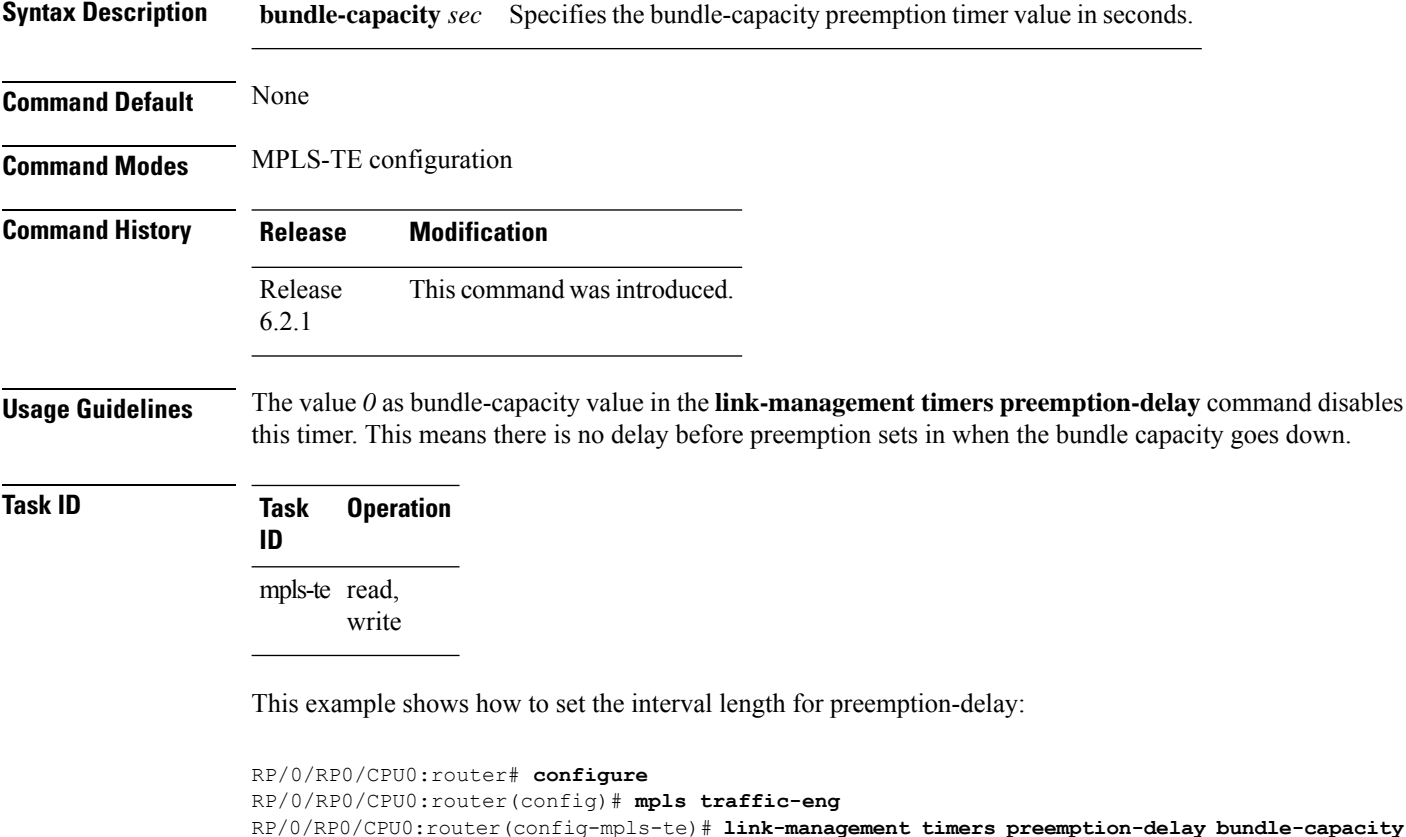

**MPLS Traffic Engineering Commands**

**180**

### **load-share**

Ш

To determine load-sharing balancing parametersfor a specified tunnel interface, use the **load-share** command in interface configuration mode. To return to the default behavior, use the **no** form of this command.

**load-share** *value* **no load-share**

**Syntax Description** *value* Load-share value, equivalent to the bandwidth in kbps (that is, the same value in configuration). Range is 1 to 4294967295. Default is 0.

**Command Default** The default load-share for tunnels with no explicit configuration is the configured signalled bandwidth.

The *value* is 0 if no value is assigned.

**Command Modes** Interface configuration

**Command History Release Modification** Release This command was introduced. 7.1.1

**Usage Guidelines** Configuration schemas are supported for load balancing.

To enable the **load-share** command, you must enable unequal load balancing using the **load-share unequal** command in the MPLS-TE configuration mode.

**Examples** The following example shows how to configure load-sharing parameters on a specified tunnel interface:

> RP/0/RP0/CPU0:router# **configure** RP/0/RP0/CPU0:router(config)# **interface tunnel-te 100** RP/0/RP0/CPU0:router(config-if)# **load-share 100** RP/0/RP0/CPU0:router(config-if)# **commit**

### **load-share unequal**

To configure unequal load-sharing for an MPLS-TE tunnel, use the **load-shareunequal** command in MPLS-TE configuration mode. To return to the default behavior, use the **no** form of this command.

**load-share unequal no load-share unequal**

**Syntax Description** This command has no arguments or keywords.

**Command Default** By default, unequal load-balancing is disabled and equal load-balancing occurs.

**Command Modes** MPLS-TE configuration

**Command History Release Modification** Release This command was introduced. 7.1.1

#### **Usage Guidelines** The **auto-bw** and **load-share unequal** commands should not be used together.

The **load-share unequal** command determines the load-share for a tunnel based on the bandwidth. However, the MPLS-TE automatic bandwidth feature changes the bandwidth around. If you are configuring both the **load-share unequal** command and the MPLS-TE automatic bandwidth feature, we recommend that you specify an explicit load-share value configuration under each MPLS-TE automatic bandwidth tunnel.

**Examples** The following example shows how to enable unequal load-sharing:

RP/0/RP0/CPU0:router# **configure** RP/0/RP0/CPU0:router(config)# **mpls traffic-eng** RP/0/RP0/CPU0:router(config-mpls-te)# **load-share unequal** RP/0/RP0/CPU0:router(config-mpls-te)# **commit**
### **match mpls disposition**

To match Tag2IP packets while redirecting MPLS labeled packets to a new destination using PBR policy, use the **match mpls disposition** command in class-map configuration mode. To remove redirection of MPLS labeled packets, use the **no** form of this command.

**match mpls disposition access-group** {**ipv4** | **ipv6**} *access-list* **no match mpls disposition access-group** {**ipv4** | **ipv6**} *access-list*

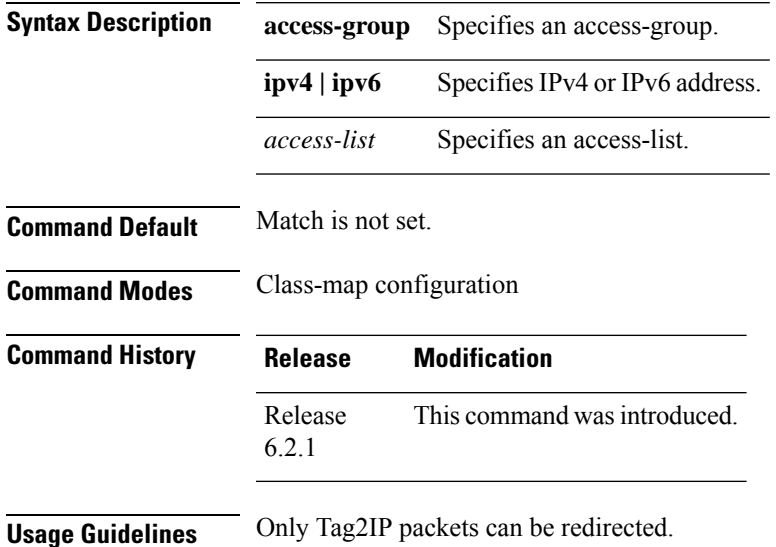

**Task ID Task Operation ID** read, write qos

This example shows how to configure match MPLS disposition sequence for an IPv4 address:

RP/0/RP0/CPU0:router#**configure**

```
RP/0/RP0/CPU0:router(config)#class-map type traffic class_mpls_src_test
RP/0/RP0/CPU0:router(config-cmap)#match mpls disposition access-group ipv4 ACL_MPLS_SRC
RP/0/RP0/CPU0:router(config-cmap)#end-class-map
```
## **maxabs (MPLS-TE)**

To specify the maximum number of MPLS-TE tunnels that can be configured, use the **maxabs** command in MPLS-TE configuration mode. To return to the default behavior, use the **no** form of this command.

**maxabs tunnels** *tunnel-limit* **destinations** *dest-limit* **no maxabs tunnels** *tunnel-limit* **destinations** *dest-limit*

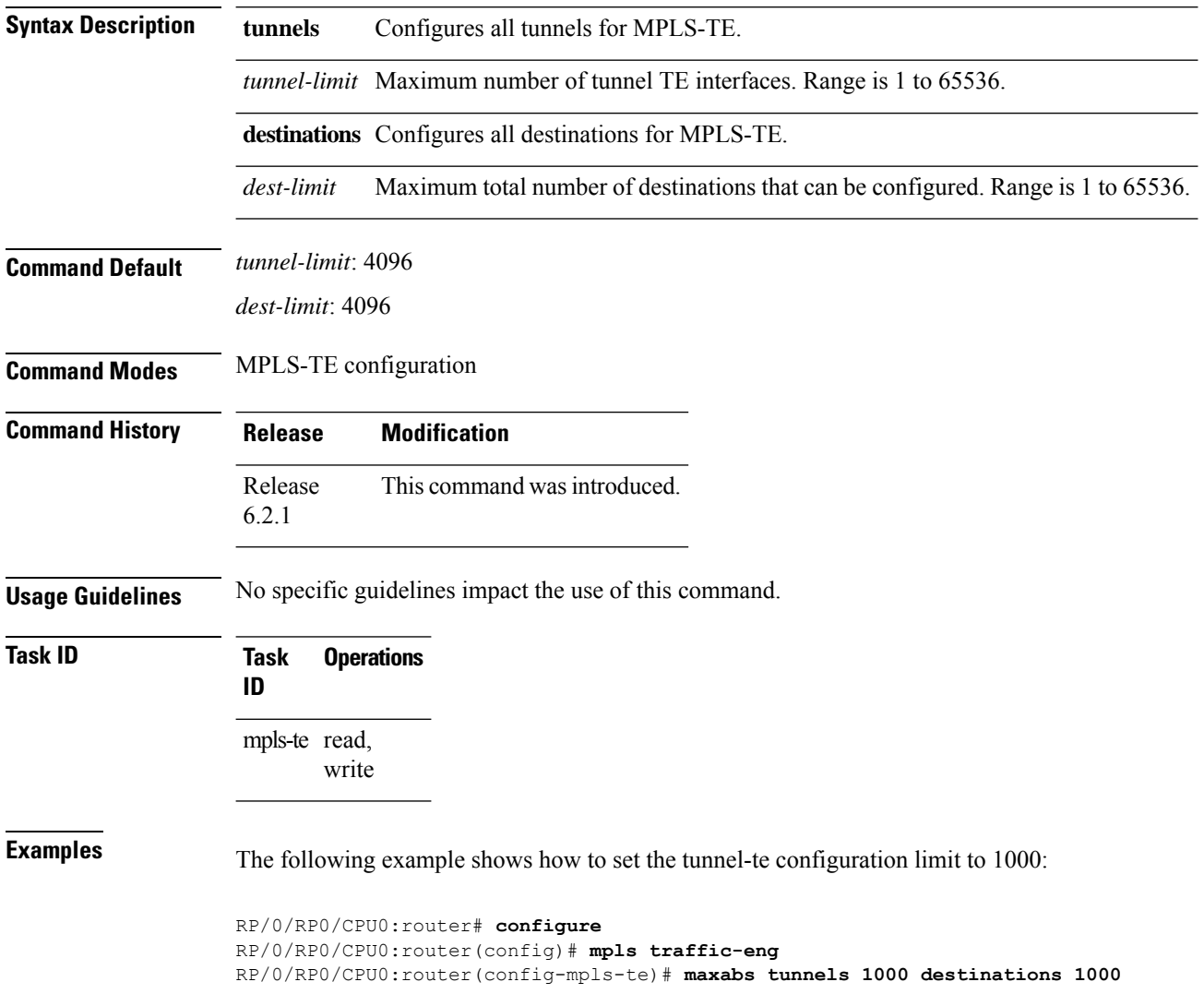

# **mpls traffic-eng**

To enter MPLS-TE configuration mode, use the **mpls traffic-eng** command in XR Config mode.

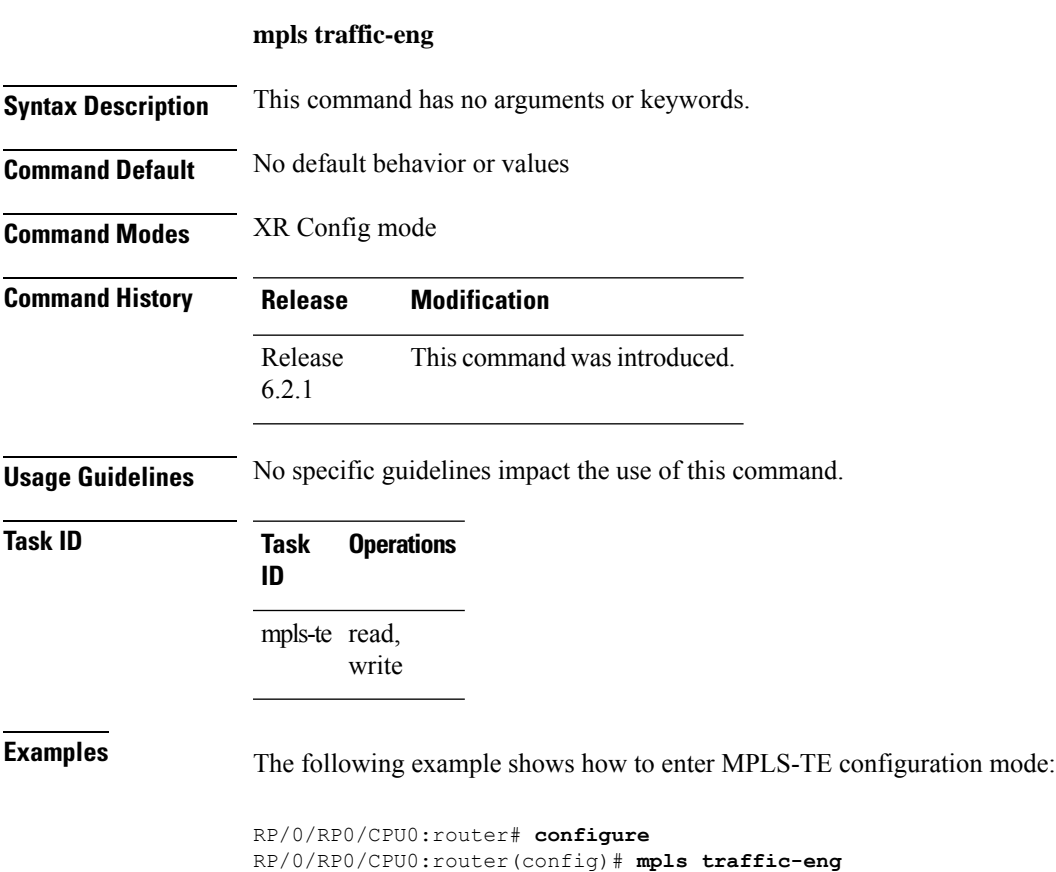

RP/0/RP0/CPU0:router(config-mpls-te)#

# **mpls traffic-eng auto-bw apply (MPLS-TE)**

To apply the highest bandwidth collected on a tunnel without waiting for the current application period to end, use the **mpls traffic-eng auto-bw apply** command in XR EXEC mode.

**mpls traffic-eng auto-bw apply** {**all** | **tunnel-te** *tunnel-number*}

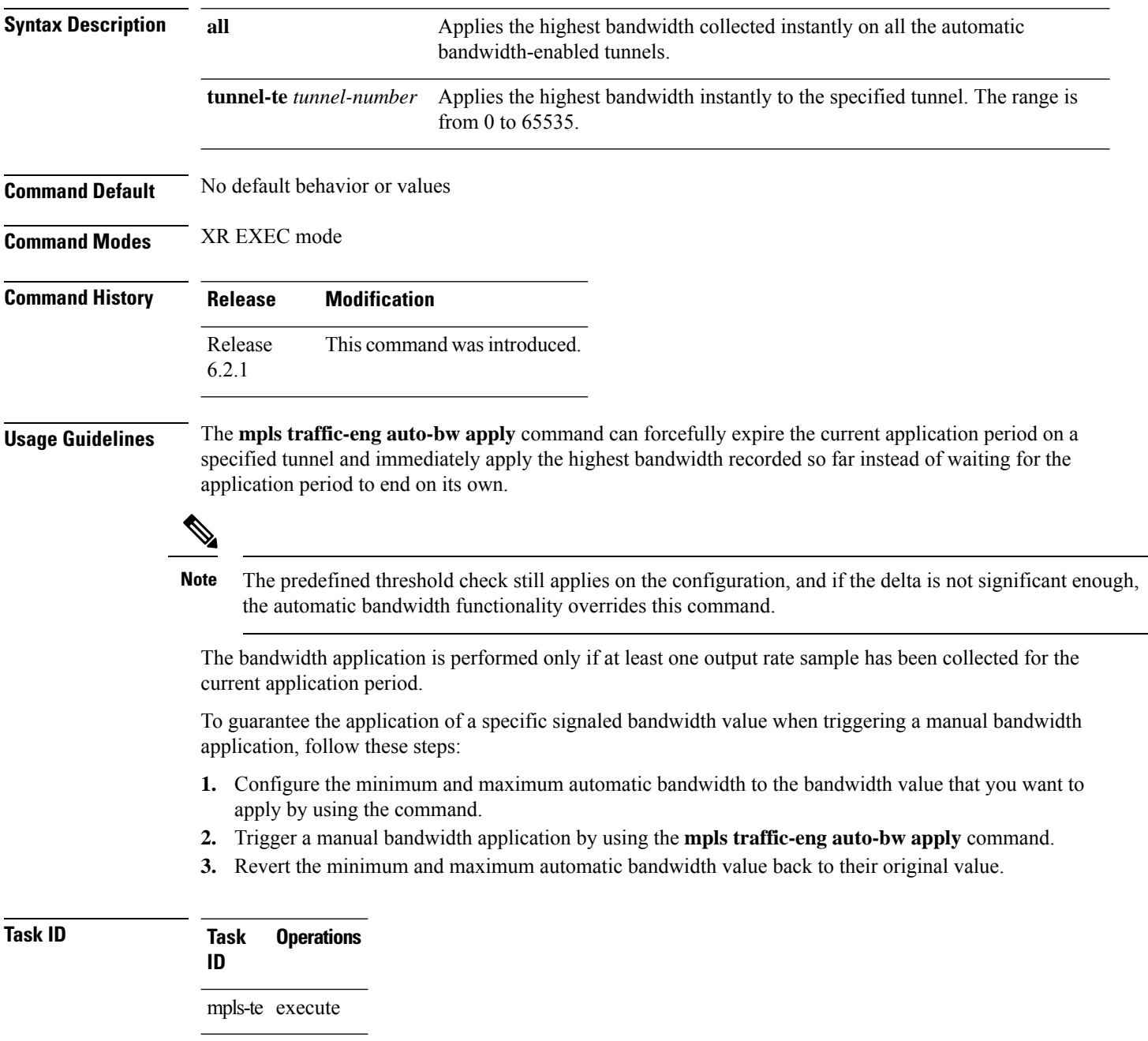

**Examples** The following example applies the highest bandwidth to a specified tunnel:

RP/0/RP0/CPU0:router# **mpls traffic-eng auto-bw apply tunnel-te 1**

### **mpls traffic-eng fast-reroute promote**

To configure the router to assign new or more efficient backup MPLS-TE tunnels to protected MPLS-TE tunnels, use the **mpls traffic-eng fast-reroute promote** command in XR EXEC mode. To return to the default behavior, use the **no** form of this command. **mpls traffic-eng fast-reroute promote no mpls traffic-eng fast-reroute promote Syntax Description** This command has no arguments or keywords. **Command Default** No default behavior or values **Command Modes** XR EXEC mode **Command History Release Modification** Release This command was introduced. 6.2.1 **Usage Guidelines** No specific guidelines impact the use of this command. **Task ID Task Operations ID** mpls-te read, write **Examples** The following example shows how to initiate backup tunnel promote and assignment: RP/0/RP0/CPU0:router# **mpls traffic-eng fast-reroute promote**

П

### **mpls traffic-eng level**

To configure a router running Intermediate System-to-System (IS-IS) MPLS-TE at IS-IS Level 1 and Level 2, use the **mpls traffic-eng level** command in XR Config mode. To return to the default behavior, use the **no** form of this command.

**mpls traffic-eng level** *isis-level* **no mpls traffic-eng level** *isis-level*

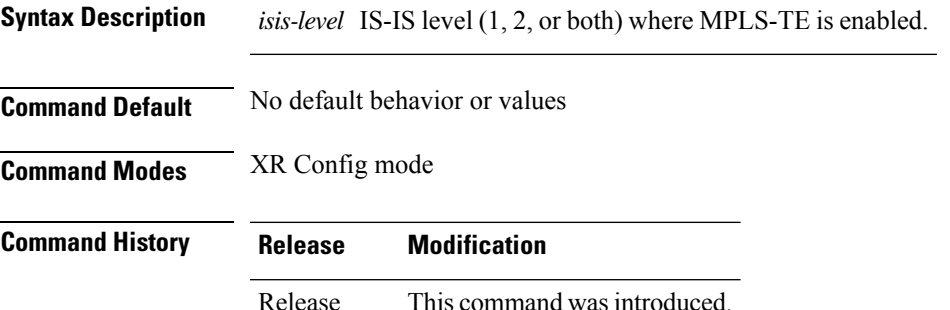

**Usage Guidelines** The **mpls traffic-eng level** command is supported for IS-IS and affects the operation of MPLS-TE only if MPLS-TE is enabled for that routing protocol instance.

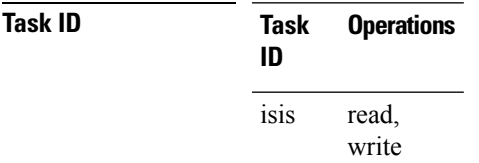

6.2.1

**Examples** The following example shows how to configure a router running IS-IS MPLS to flood TE for IS-IS level 1:

> RP/0/RP0/CPU0:router# **configure** RP/0/RP0/CPU0:router(config)# **router isis 1** RP/0/RP0/CPU0:router(config-isis)# **address-family ipv4 unicast** RP/0/RP0/CPU0:router(config-isis-af)# **mpls traffic-eng level 1** RP/0/RP0/CPU0:router(config-isis-af)# **metric-style wide**

### **mpls traffic-eng link-management flood**

To enable immediate flooding of all the local MPLS-TE links, use the **mpls traffic-eng link-management flood** command in XR EXEC mode. To return to the default behavior, use the **no** form of this command.

**mpls traffic-eng link-management flood no mpls traffic-eng link-management flood**

- **Syntax Description** This command has no arguments or keywords.
- **Command Default** No default behavior or values

**Command Modes** XR EXEC mode

**Command History Release Modification** Release This command was introduced. 6.2.1

**Usage Guidelines** If there is no change in the LSA since last flooding, IGP may dampen the advertisement.

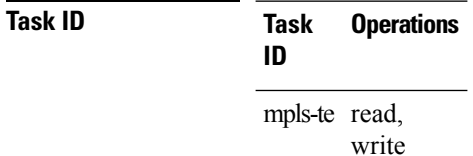

**Examples** The following example shows how to initiate flooding of the local MPLS-TE links:

RP/0/RP0/CPU0:router# **mpls traffic-eng link-management flood**

Ш

### **mpls traffic-eng path-protection switchover tunnel-te**

To force a manual switchover for path-protected tunnel, use the **mpls traffic-engpath-protectionswitchover tunnel-te** command in XR EXEC mode. To disable this feature, use the **no** form of this command.

**mpls traffic-eng path-protection switchover tunnel-te** *tunnel ID* **no mpls traffic-eng path-protection switchover tunnel-te** *tunnel ID*

**Syntax Description** *tunnel ID* Tunnel identifier of the P2P tunnel for the path protection switchover. Range is from 0 to 65535. **Command Default** No default behavior or values **Command Modes** XR EXEC mode **Command History Release Modification** Release This command was introduced. 6.2.1 **Usage Guidelines** No specific guidelines impact the use of this command. **Task ID Task Operations ID** mpls-te execute **Examples** The following example configures the switchover for path-protection for tunnel-te: RP/0/RP0/CPU0:router# **mpls traffic-eng path-protection switchover tunnel-te 8**

# **mpls traffic-eng reoptimize (EXEC)**

To trigger the reoptimization interval of all TE tunnels, use the **mpls traffic-eng reoptimize** command in XR EXEC mode.

**mpls traffic-eng reoptimize** [*tunnel-id*] [*tunnel-name*] [**all**] [**p2p**{**all** *tunnel-id*}]

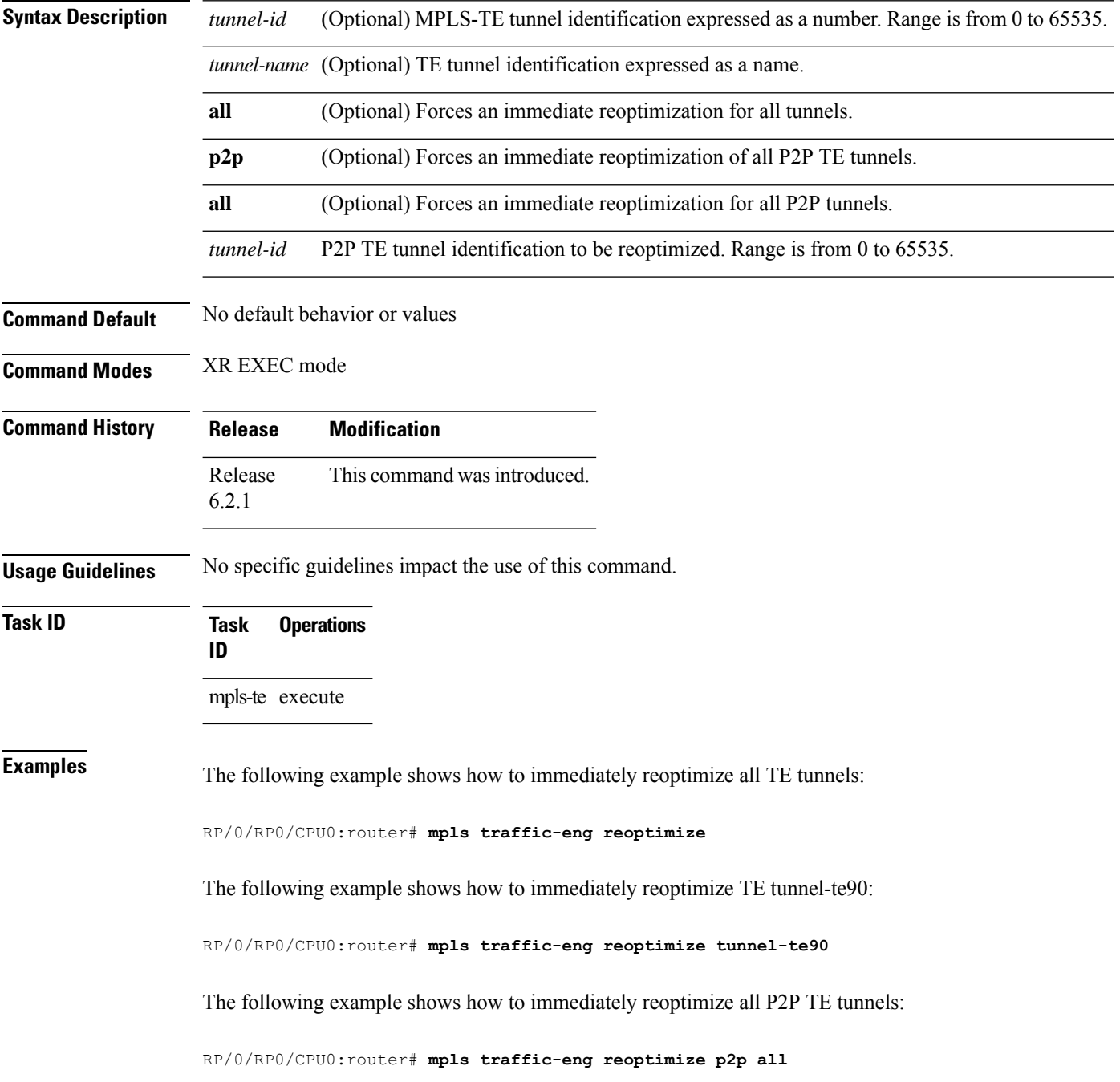

Ш

### **mpls traffic-eng reoptimize events link-up**

To turn on automatic reoptimization of Multiprotocol Label Switching (MPLS) traffic engineering when certain events occur, such as, when an interface becomes operational, use the **mpls traffic-eng reoptimize events link-up** command in XR Config mode. To disable automatic reoptimization when link-up event occurs, use the **no** form of this command.

**mpls traffic-eng reoptimize events link-up**

#### **no mpls traffic-eng reoptimize events link-up**

**Syntax Description** This command has no arguments or keywords.

**Command Modes** XR Config mode

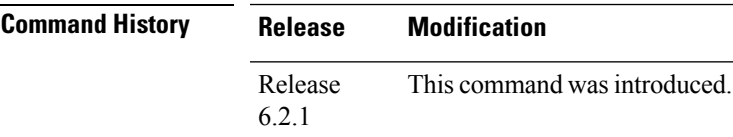

**Usage Guidelines** No specific guidelines impact the use of this command.

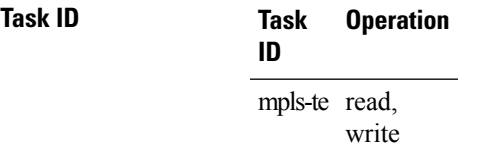

#### **Example**

The following example shows how to turn on automatic reoptimization when an interface becomes operational:

RP/0/RP0/CPU0:router# **mpls traffic-eng reoptimize events link-up**

### **mpls traffic-eng router-id (MPLS-TE router)**

To specify that the TE router identifier for the node is the IP address associated with a given interface, use the **mpls traffic-eng router-id** command in the appropriate mode. To return to the default behavior, use the **no** form of this command.

**mpls traffic-eng router-id** *type interface-path-id* **no mpls traffic-eng router-id** *type interface-path-id*

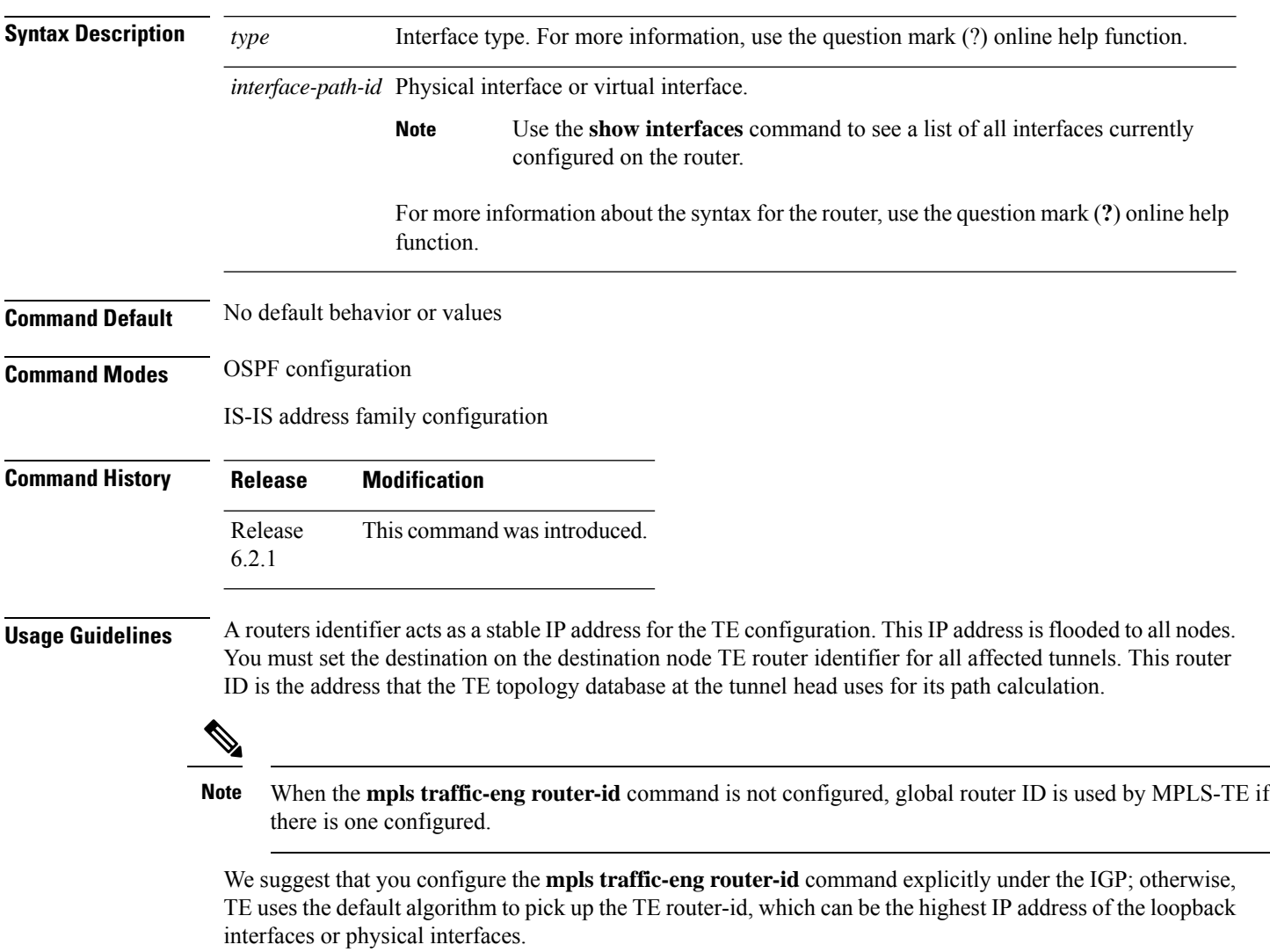

A TE router-id configuration is highly recommended to ensure that the tunnel head-end picks up the correct source address, and the configured static RPF address at the tail-end matches the tunnel source which avoids unexpected traffic drops.

 $\mathbf l$ 

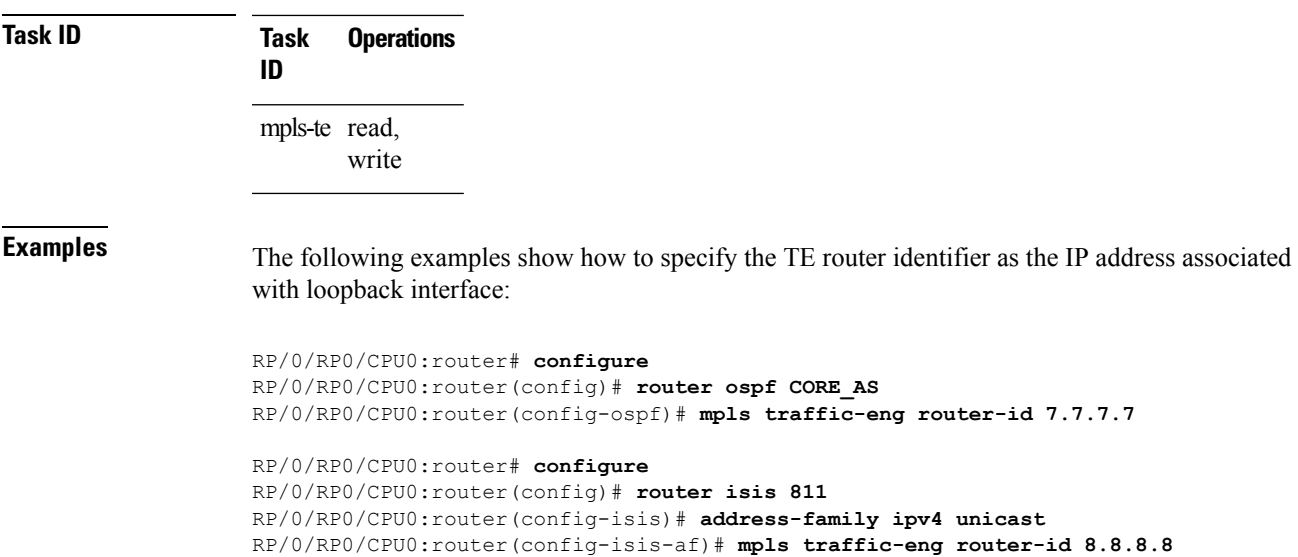

# **mpls traffic-eng repotimize mesh group**

To reoptimize all tunnels of a mesh group, use the **mpls traffic-eng repotimize mesh group**command in XR EXEC mode.

**mpls traffic-eng reoptimize auto-tunnel mesh group** *group\_id*

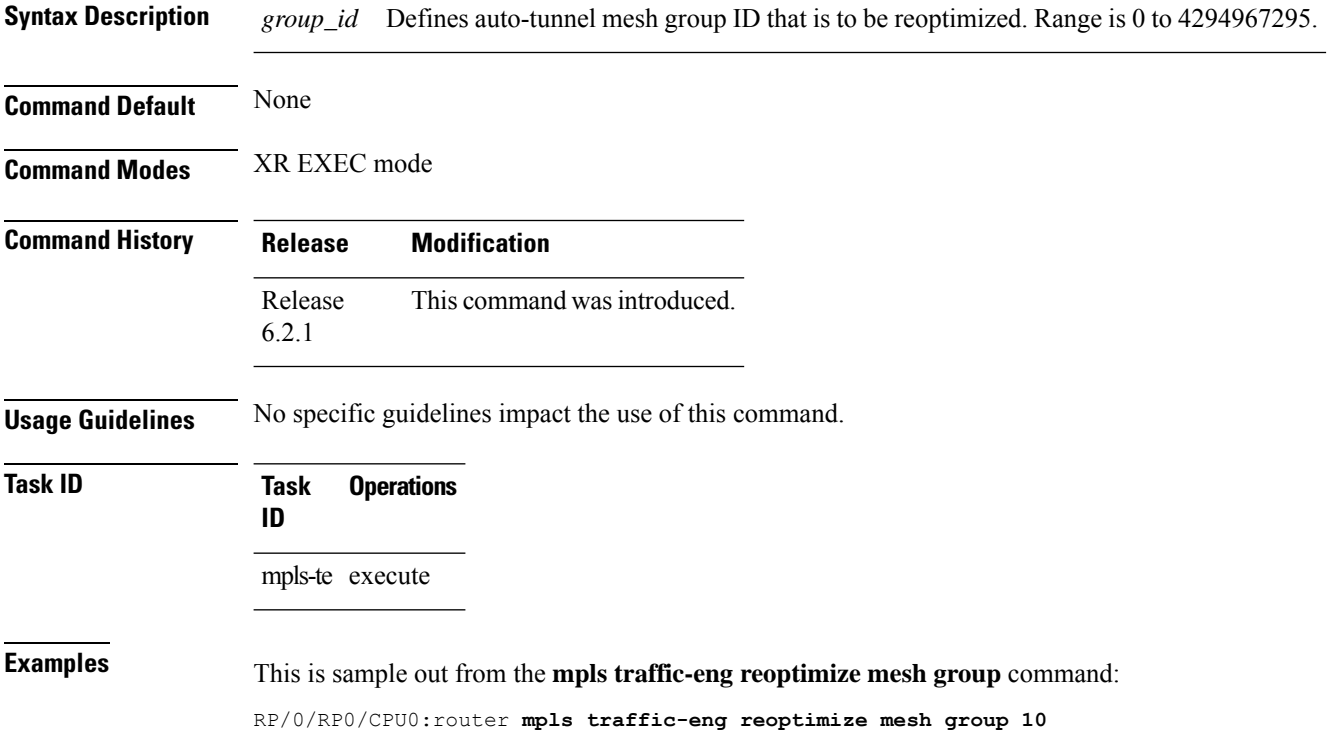

# **mpls traffic-eng srlg**

To enter MPLS-TE SRLG configuration mode, use the **mpls traffic-eng srlg** command in XR Config mode. To delete all the SRLG values and mapping configured under traffic engineering, use the **no** form of this command. To enter MPLS-TE SRLG value configuration submode, use the **mpls traffic-eng srlg value** *srlg value* command in the MPLS TE SRLG configuration mode. To delete all the SRLG values configured, use the **no** form of this command. To specify administrative weight associated with an SRLG value, use the **admin-weight** keyword in the MPLS TE SRLG value configuration submode.

**mpls traffic-eng srlg** {**admin-weight** *weight* | **value** *srlg value*}**ipv4 address** *ip-address* **next-hop ipv4 address** *next-hop-ip-address*

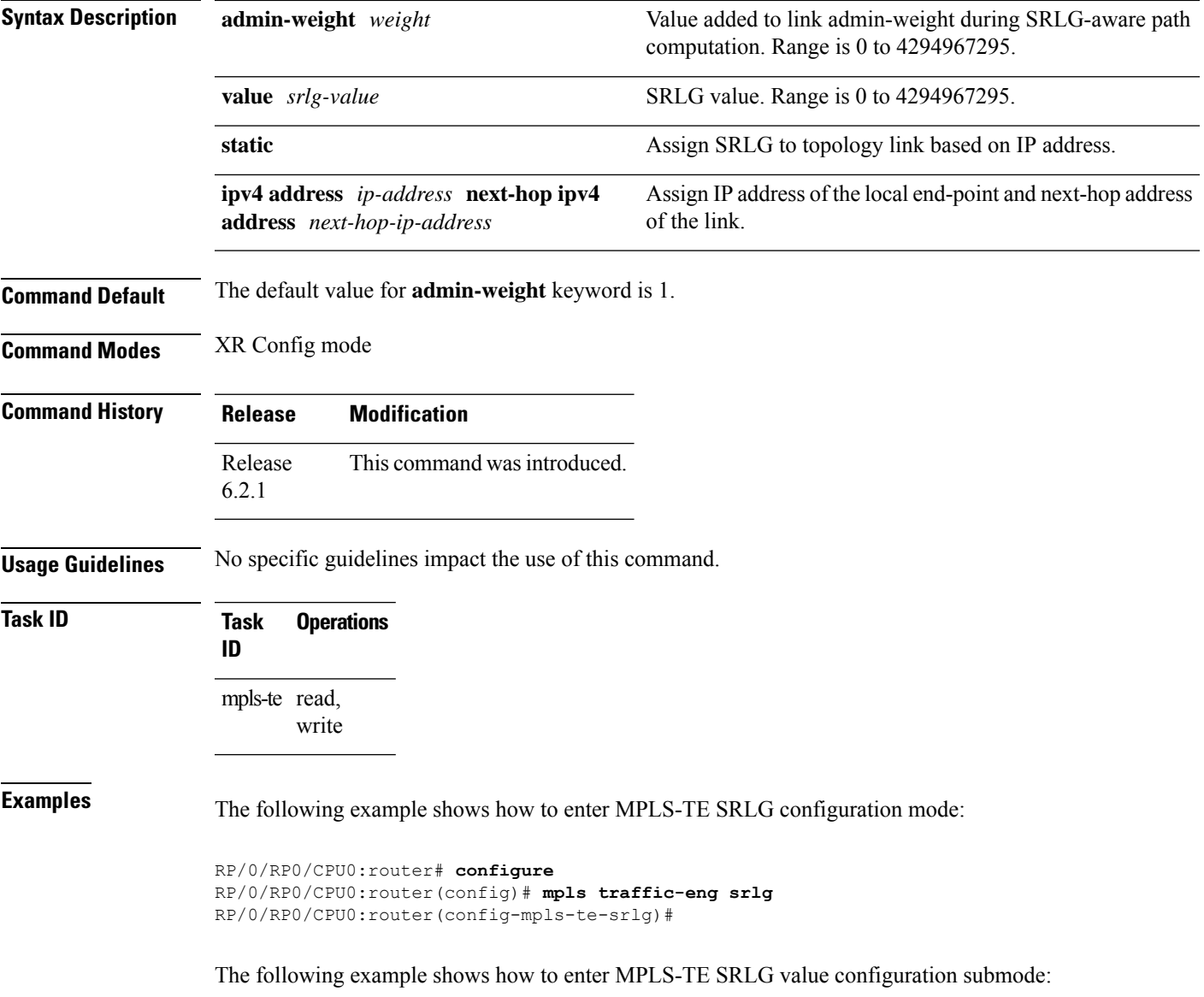

```
RP/0/RP0/CPU0:router# configure
RP/0/RP0/CPU0:router(config)# mpls traffic-eng srlg value 150
RP/0/RP0/CPU0:router(config-mpls-te-srlg)#
```
The following example shows how to specify admin-weight in the MPLS-TE SRLG value configuration submode:

```
RP/0/RP0/CPU0:router# configure
RP/0/RP0/CPU0:router(config)# mpls traffic-eng srlg value 150
RP/0/RP0/CPU0:router(config-mpls-te-srlg)# admin-weight 10
```
# **mpls traffic-eng teardown (EXEC)**

To tear down and reestablish the RSVP-TE tunnels in a router, use the **mpls traffic-eng teardown** command in XR EXEC mode.

**mpls traffic-eng teardown** { **all** | **head** | **mid** | **tail** }

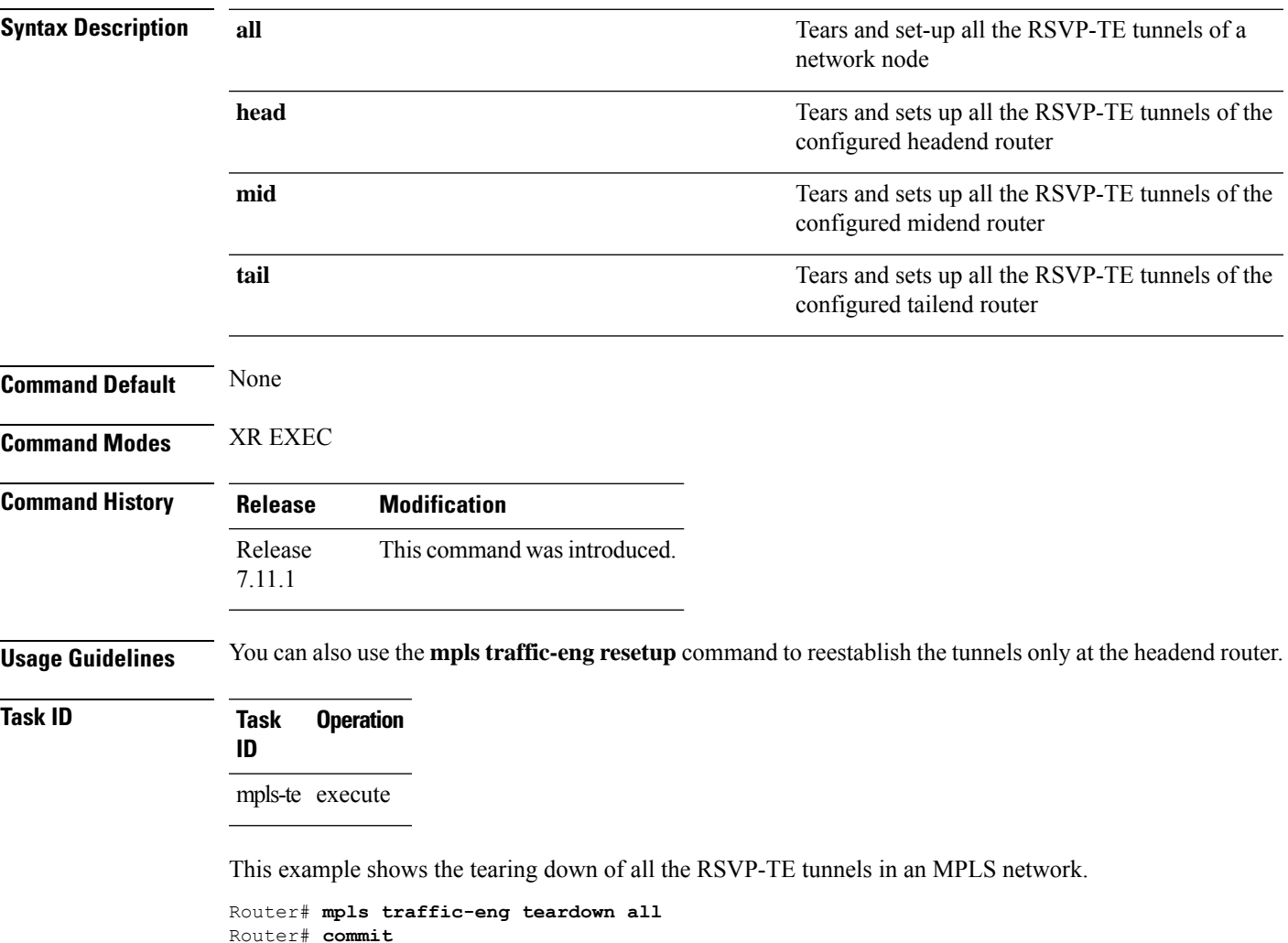

### **mpls traffic-eng tunnel preferred**

By default, IS-IS installs multiple ECMPs for a route in the RIB through MPLS TE tunnels and physical interfaces. To limit IS-ISto use only MPLS TE tunnels for ECMP, use the **mpls traffic-eng tunnelpreferred** command in XR Config Mode. To return to the default behavior, use the **no** form of this command.

**mpls traffic-eng tunnel preferred no mpls traffic-eng tunnel preferred**

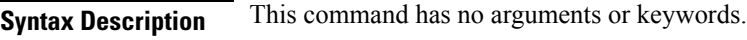

**Command Default** No default behavior or values

**Command Modes** XR Config Mode

**Command History Release Modification** Release This command was introduced. 7.6.1

**Usage Guidelines** The **mpls traffic-eng tunnel preferred** command is supported for IS-IS and affects the operation of MPLS-TE only if MPLS-TE is enabled for that routing protocol instance.

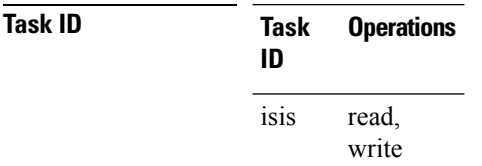

**Examples** The following example shows how to configure the tunnel preference:

```
RP/0/RP0/CPU0:router# configure
RP/0/RP0/CPU0:router(config)# router isis 1
RP/0/RP0/CPU0:router(config-isis)# address-family ipv4 unicast
RP/0/RP0/CPU0:router(config-isis-af)# mpls traffic-eng tunnel preferred
```
## **mpls traffic-eng tunnel restricted**

To specify an autoroute tunnel as a designated path, use the **mpls traffic-eng tunnel restricted** command in IS-IS address family mode config mode. To return to the default behavior, use the **no** form of this command.

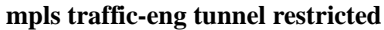

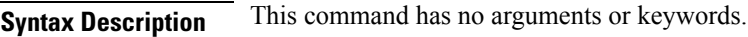

**Command Default** No default behavior or values

**Command Modes** IS-IS address family mode

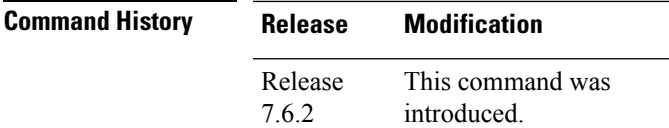

**Usage Guidelines** No specific guidelines impact the use of this command.

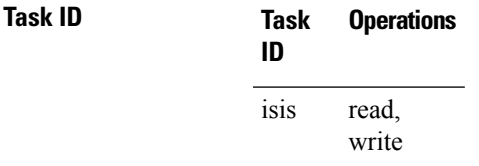

**Examples** The following example shows how to specify an autoroute tunnel as designated path:

```
Router# configure
Router(config)# router isis 1
Router(config-isis)# address-family ipv4 unicast
Router(config-isis-af)# mpls traffic-eng tunnel restricted
```
### **named-tunnels tunnel-te**

To name the TE (Traffic Engineering) tunnels in the network with unique tunnel IDs (STRING names), use the **named-tunnels tunnel-te** command in MPLS-TE configuration mode. To delete the named tunnels, use the **no** form of this command.

**named-tunnels tunnel-te** *tunnel-name* [ **self-ping** *max-count* ] **no named-tunnels**

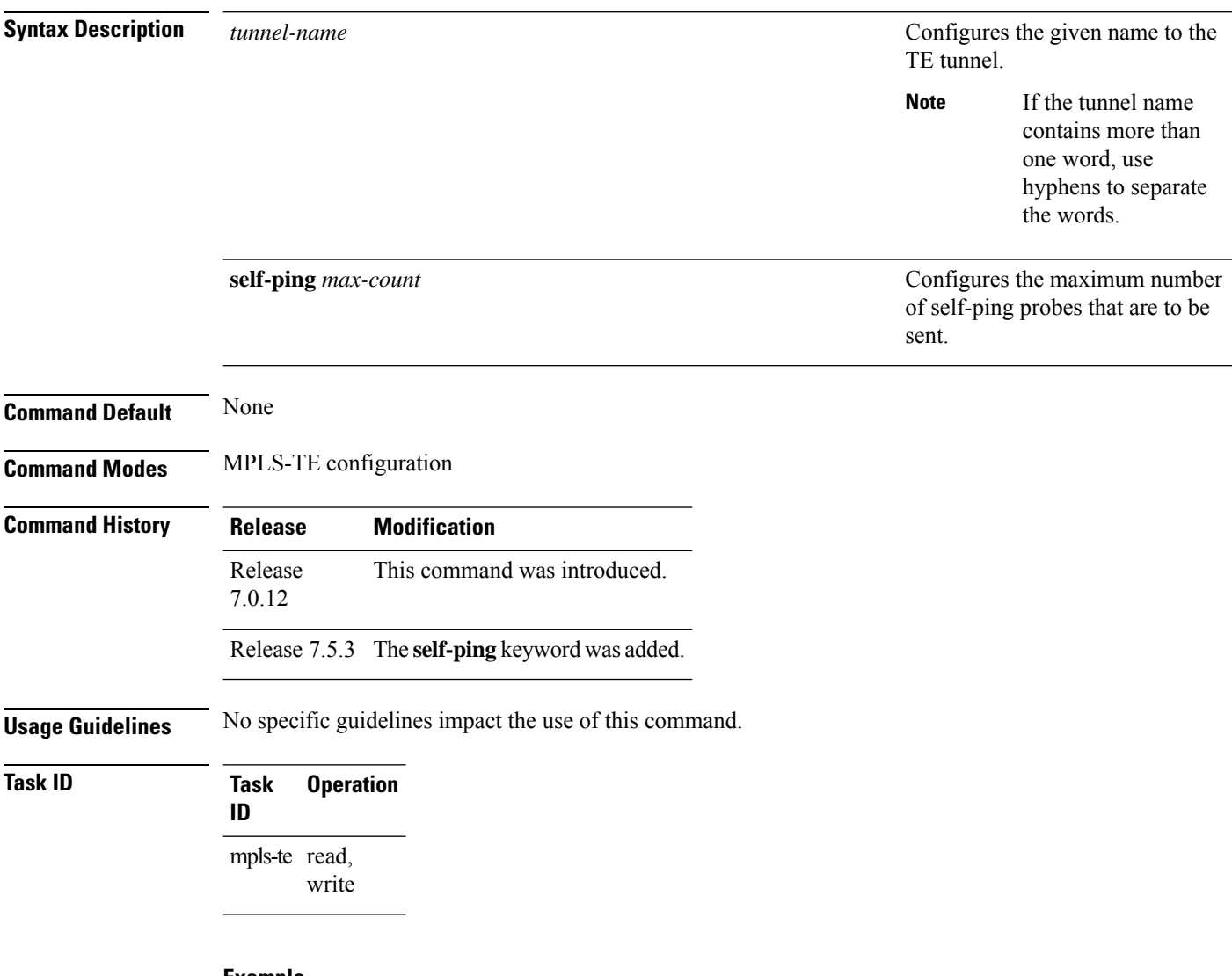

#### **Example**

The following example shows how to name a TE tunnel:

```
RP/0/RP0/CPU0:router# configure
RP/0/RP0/CPU0:router(config)#mpls traffic-eng
RP/0/RP0/CPU0:router(config-mpls-te)#named-tunnels
RP/0/RP0/CPU0:router(config-mpls-te-named-tunnels)#tunnel-te FROM-NY-TO-LA
```
#### **Self-Ping Probe**

The following example shows how to configure self-ping probe:

```
/* Self-ping is supported for named-tunnels. This new keyword self-ping enables self-ping
when tunnel-te ABC is being reoptimized. */
RP/0/RP0/CPU0:router# configure
RP/0/RP0/CPU0:router(config)# mpls traffic-eng
RP/0/RP0/CPU0:router(config-mpls-te)# named-tunnels tunnel-te ABC
RP/0/RP0/CPU0:router(config-te-tun-name)# self-ping
RP/0/RP0/CPU0:router(config-te-tun-name)# commit
```
### **nhop-only (auto-tunnel backup)**

To configure only a next-hop automatic backup tunnel with only link protection, use the**nhop-only** command in MPLS-TE auto-tunnel backup interface configuration mode. To return to the default configuration setting for automatic backup tunnels, use the **no** form of this command.

**nhop-only no nhop-only**

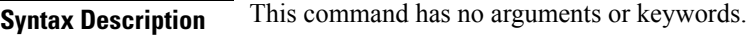

**Command Default** Both NHOP and NNHOP protection are enabled.

**Command Modes** Auto-tunnel backup configuration

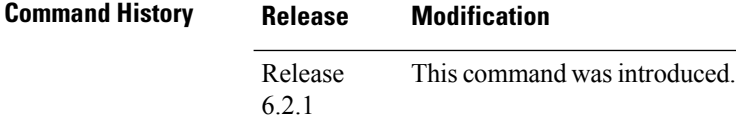

**Usage Guidelines** If you configure the**nhop-only** command, you destroy any next-next-hop (NNHOP) tunnel created to provide node protection for tunnels running over the specified interface.

> If you unconfigure the **nhop-only** command, you trigger a backup assignment on primary tunnels running over that link. The automatic backup tunnel feature attempts to create NNHOP backup tunnnels to provide node protection for the specified tunnels.

### **Task ID Task Operation ID** mpls-te read, write

#### **Example**

In the following example, NNHOP automatic backup tunnels are destroyed and only NHOP tunnels with link protection is configured:

```
RP/0/RP0/CPU0:router(config)# mpls traffic-eng
RP/0/RP0/CPU0:router(config-mpls-te)# interface HundredGigE 0/0/0/3
RP/0/RP0/CPU0:router(config-mpls-te-if)# auto-tunnel backup
RP/0/RP0/CPU0:router(config-mpls-te-if-auto-backup)# nhop-only
```
# **overflow threshold (MPLS-TE)**

To configure the tunnel overflow detection, use the **overflow threshold** command in MPLS-TE automatic bandwidth interface configuration mode. To disable the overflow detection feature, use the **no** form of this command.

**overflow threshold** *percentage* [**min** *bandwidth*] **limit** *limit* **no overflow threshold**

| <b>Syntax Description</b> | percentage                                                                                                    | Bandwidth change percent to trigger an overflow. The range is from 1 to 100.                                                                               |  |
|---------------------------|----------------------------------------------------------------------------------------------------|----------------------------------------------------------------------------------------------------|--|
|                           | min bandwidth                                                                                                    | (Optional) Configures the bandwidth change value, in kbps, to trigger an overflow.                                                                         |  |
|                           |                                                                                                    | The range is from 10 to 4294967295. The default is 10.                                                                                                    |  |
|                           | limit limit                                                                                                    | Configures the number of consecutive collection intervals that exceeds the threshold. The<br>bandwidth overflow triggers an early tunnel bandwidth update. |  |
|                           |                                                                                                    | The range is from 1 to 10. The default is none.                                                                                                    |  |
| <b>Command Default</b>    |                                                                                                    | The default value is disabled.                                                                                                    |  |
| <b>Command Modes</b>      | MPLS-TE automatic bandwidth interface configuration                                                                                                    |                                                                                                    |  |
| <b>Command History</b>    | <b>Release</b>                                                                                                    | <b>Modification</b>                                                                                                    |  |
|                           | Release<br>6.2.1                                                                                                    | This command was introduced.                                                                                                    |  |
| <b>Usage Guidelines</b>   | If you modify the <b>limit</b> keyword, the consecutive overflows counter for the tunnel is also reset.                                                                                                    |                                                                                                    |  |
|                           | If you enable or modify the minimum value, the current consecutive overflows counter for the tunnel is also<br>reset, which effectively restarts the overflow detection from scratch.                                                                                    |                                                                                                    |  |
|                           | Several number of consecutive bandwidth samples are greater than the overflow threshold (bandwidth<br>percentage) and the minimum bandwidth configured, then a bandwidth application is updated immediately<br>instead of waiting for the end of the application period. |                                                                                                    |  |
|                           | Overflow detection applies only to bandwidth increase. For example, an overflow can not be triggered even<br>if bandwidth decreases by more than the configured overflow threshold.                                                                                      |                                                                                                    |  |
| <b>Task ID</b>            | <b>Operations</b><br><b>Task</b><br>ID                                                                                                    |                                                                                                    |  |
|                           | mpls-te read,<br>write                                                                                                    |                                                                                                    |  |
| <b>Examples</b>           | The following example shows how to configure the tunnel overflow detection for tunnel-te 1:                                                                                                    |                                                                                                    |  |
|                           |                                                                                                    | RP/0/RP0/CPU0:router# configure                                                                                                    |  |

RP/0/RP0/CPU0:router(config)# **interface tunnel-te 1** RP/0/RP0/CPU0:router(config-if)# **auto-bw** RP/0/RP0/CPU0:router(config-if-tunte-autobw)# **overflow threshold 50 limit 3**

# **path-option (MPLS-TE)**

To configure a path option for an MPLS-TE tunnel, use the **path-option** command in tunnel-te interface configuration mode. To return to the default behavior, use the **no** form of this command.

**path-option** *preference-priority* [**protecting** *number*] {**dynamic** | **explicit** {**name** *path-name* |**identifier** *path-number*}[**protected-by** *path-option-level*]} **[attribute-set** *name]* [**isis** *instance-name* **level** *level*] [**lockdown**] [**ospf** *instance-name* **area** {*value address*}] [**verbatim**] **no path-option** *preference-priority* {**dynamic** | **explicit** {**name** *path-name* | **identifier** *path-number*}[**protected-by** *path-option-level*]} [**isis** *instance-name* **level** *level*] [**lockdown**] [**ospf** *instance-name* **area** {*value address*}] [**verbatim**]

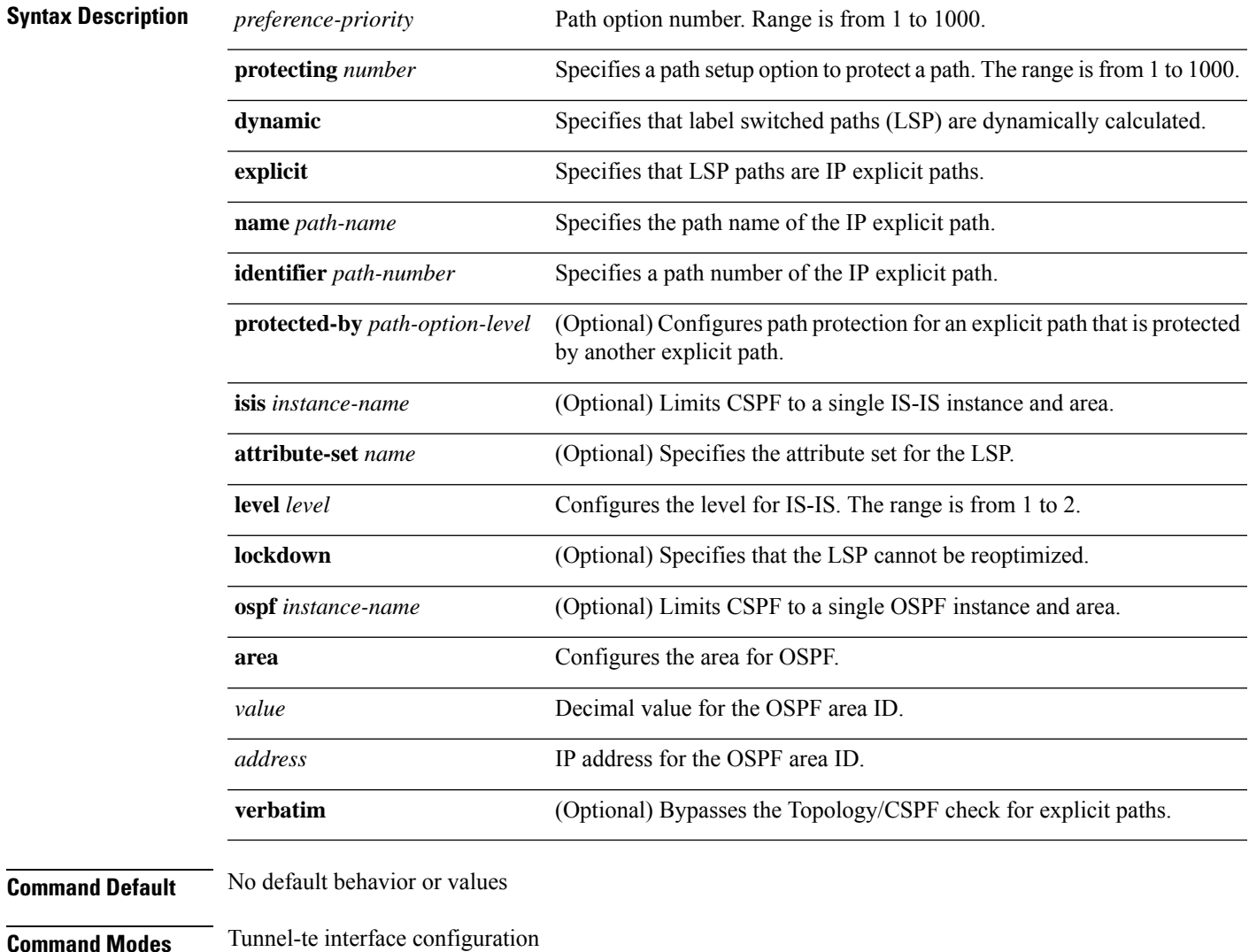

I

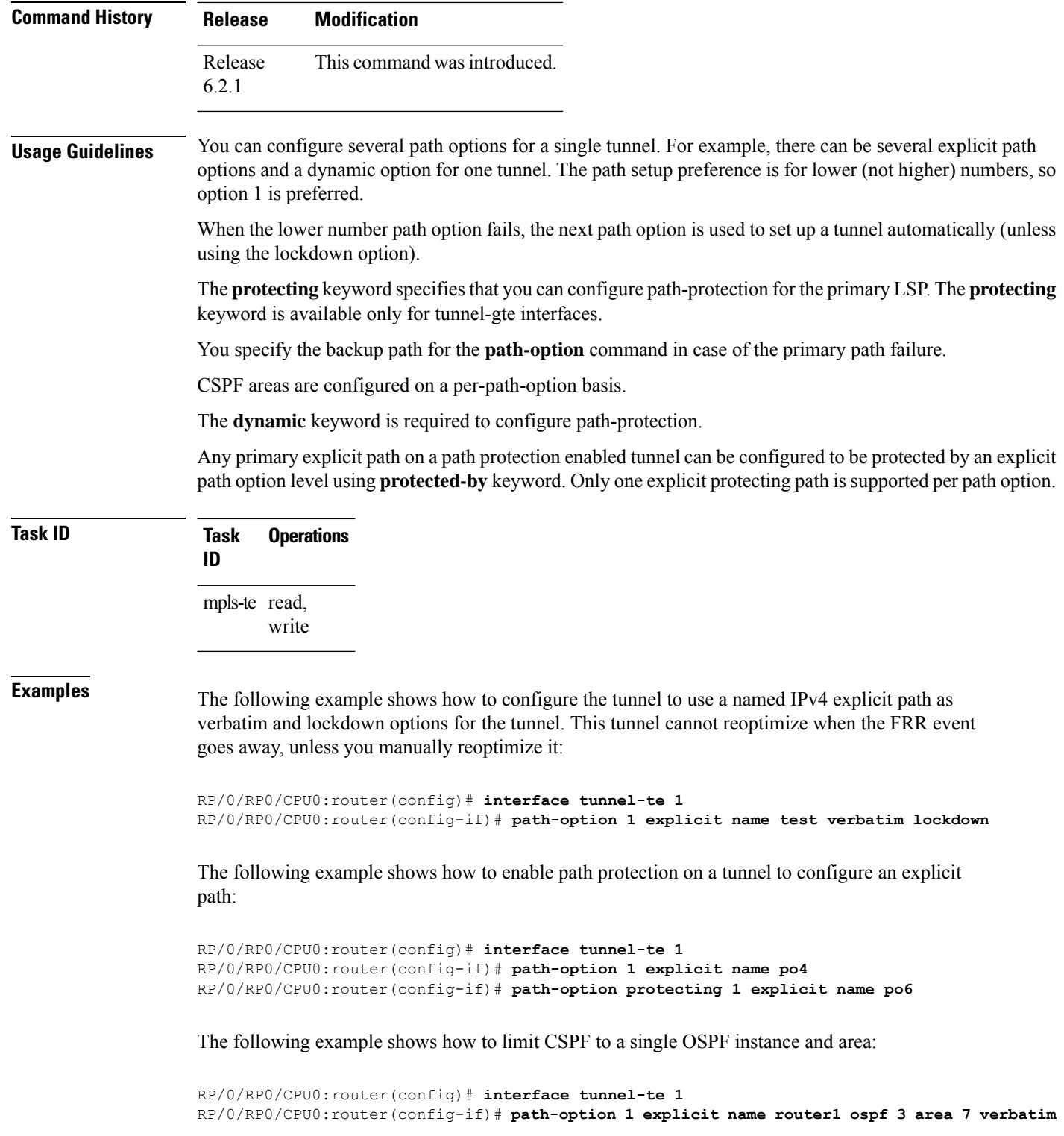

The following example shows how to limit CSPF to a single IS-IS instance and area:

i.

RP/0/RP0/CPU0:router(config)# **interface tunnel-te 1** RP/0/RP0/CPU0:router(config-if)# **path-option 1 dynamic isis mtbf level 1 lockdown**

# **path-protection (MPLS-TE)**

To enable path protection for a tunnel interface , use the **path-protection** command in interface configuration mode. To return to the default behavior, use the **no** form of this command.

#### **path-protection no path-protection**

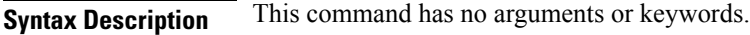

**Command Default** No default behavior or values

**Command Modes** Interface configuration

**Command History Release Modification** Release This command was introduced. 6.2.1

#### **Usage Guidelines** Although not as fast as a link or node protection, presignaling a secondary Labeled Switch Path (LSP) is faster than configuring a secondary path option or allowing the tunnel's source router to dynamically recalculate a path. The actual recovery time is topology-dependent, and is affected by delay factors such as propagation delay and switch fabric latency.

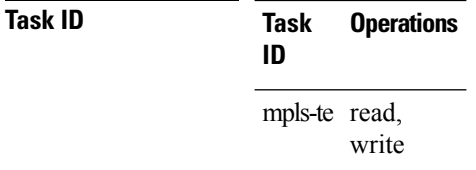

**Examples** The following example shows how to enable path protection for the tunnel-te interface type:

RP/0/RP0/CPU0:router# **configure** RP/0/RP0/CPU0:router(config)# **interface tunnel-te 1** RP/0/RP0/CPU0:router(config-if)# **path-protection**

# **path-protection timers reopt-after-switchover**

To configure the time to wait after a switchover occurs on a tunnel before a reoptimization is attempted for the tunnel, use the **path-protection timers reopt-after-switchover** command in MPLS-TE configuration mode. To disable this feature, use the **no** form of this command.

**path-protection timers reopt-after-switchover** *seconds* **no path-protection timers reopt-after-switchover** *seconds*

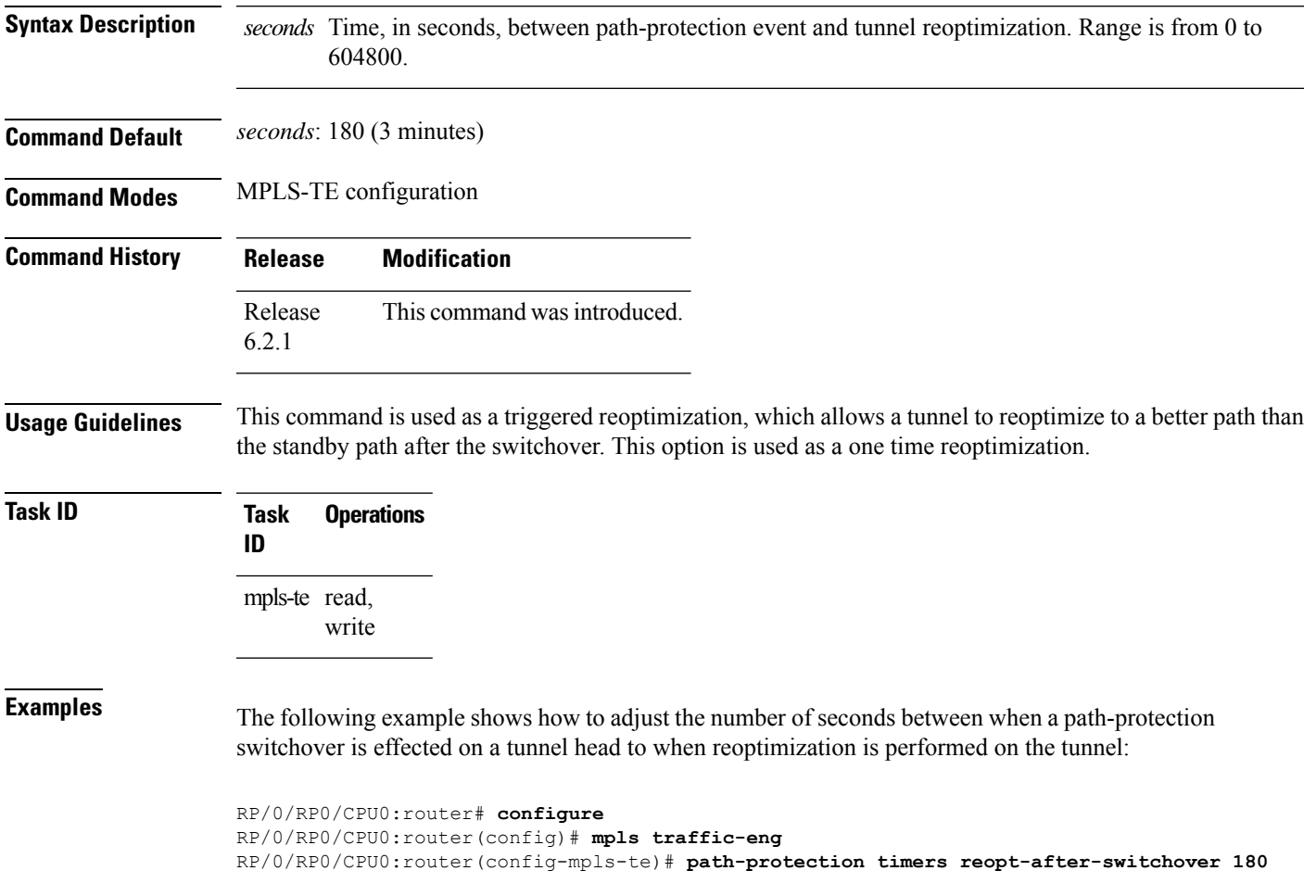

### **path-selection cost-limit**

To set the upper limit on the path aggregate admin-weight when computing paths for MPLS-TE LSPs, use the **path-selection cost-limit** command in an appropriate configuration mode. To remove the upper limit, use the **no** form of this command.

**path-selection cost-limit** *cost-limit-value*

**Syntax Description** *cost-limit-value* Configures the path-selection cost-limit value. The range is from 1 to 4294967295.

**Command Default** The cost-limit is ignored.

**Command Modes** XR Config mode

Interface tunnel TE configuration

MPLS TE path-option attribute set configuration

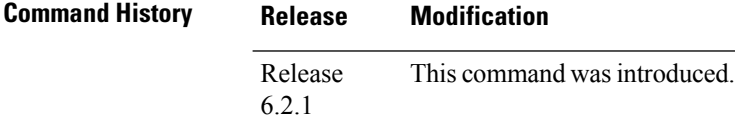

#### **Usage Guidelines** Path-selection cost-limit configuration works only on MPLS TE tunnels. The cost-limit configured under path-option attribute-set configuration mode takes priority and will be in effect if the cost-limit is configured under global configuration, interface tunnel TE, and path-option attribute-set configuration modes. The cost-limit is ignored by default.

A LSP is created only if its path aggregate admin-weight is less than the specified path cost limit.

**Task ID Task Operation ID** mpls-te read, write

> This example shows how to set the path-selection cost-limit for under MPLS TE path-option attribute-set *PO3AttrSet*.

> RP/0/RP0/CPU0:router#**configure** RP/0/RP0/CPU0:router(config)#**mpls traffic-eng** RP/0/RP0/CPU0:router(config-mpls-te)#**attribute-set path-option PO3AttrSet** RP/0/RP0/CPU0:router(config-te-attribute-set)#**path-selection cost-limit 50000**

# **path-selection ignore overload (MPLS-TE)**

To ignore the Intermediate System-to-Intermediate System (IS-IS) overload bit setting for MPLS-TE, use the path-selection ignore overload command in MPLS-TE configuration mode. To return to the default behavior, use the **no** form of this command.

**path-selection ignore overload {head | mid | tail} no path-selection ignore overload {head | mid | tail}**

**Syntax Description** This command has no arguments or keywords.

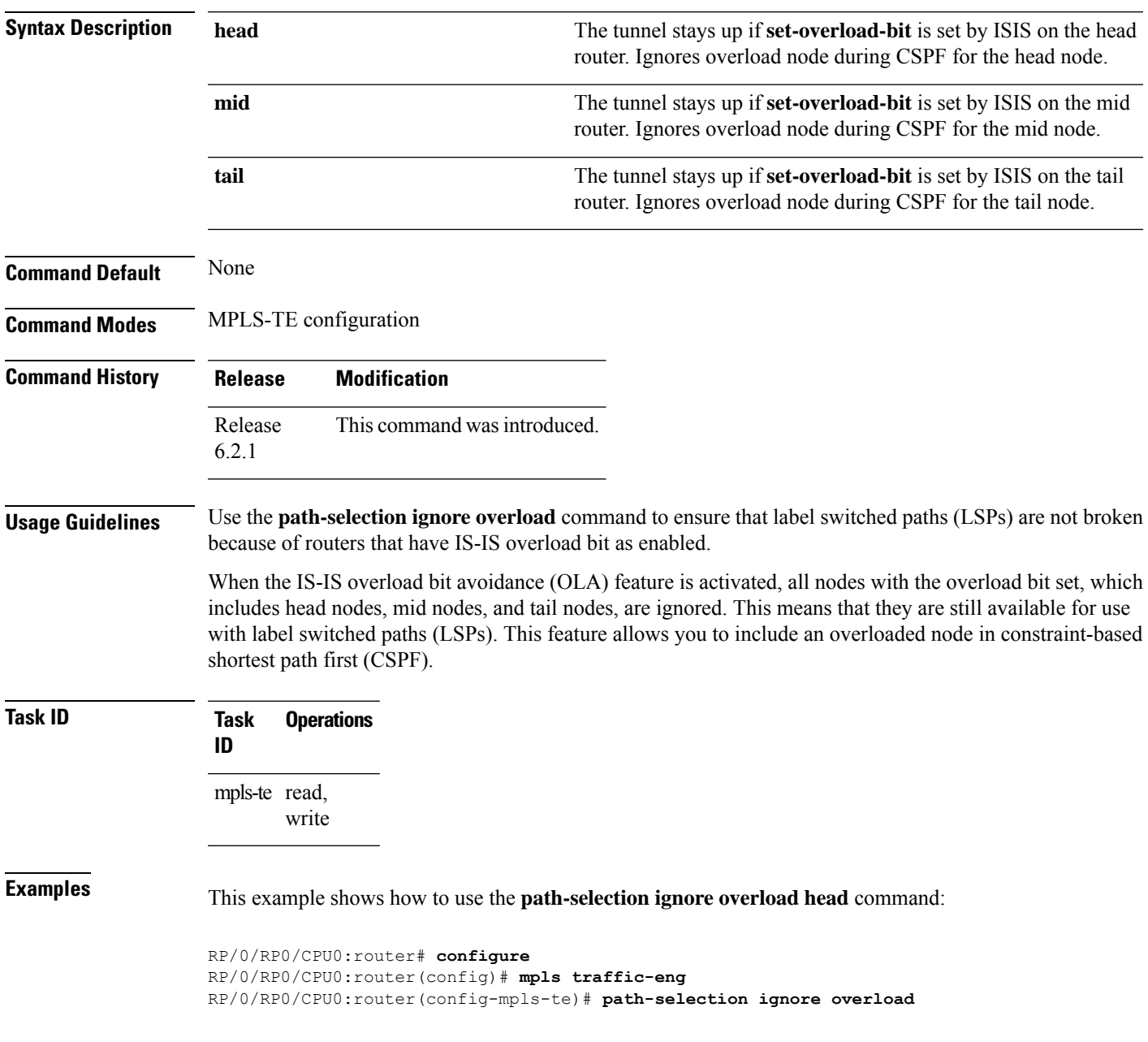

RP/0/RP0/CPU0:router(config-mpls-te)# **path-selection ignore overload head**

# **path-selection loose-expansion affinity (MPLS-TE)**

To specify the affinity value to be used to expand a path to the next loose hop for a tunnel on an area border router, use the**path-selectionloose-expansionaffinity** command in MPLS-TE configuration mode. To return to the default behavior, use the **no** form of this command.

**path-selection loose-expansion affinity** *affinity-value* **mask** *affinity-mask* [**class-type** *type*] **no path-selection loose-expansion affinity** *affinity-value* **mask** *affinity-mask* [**class-type** *type*]

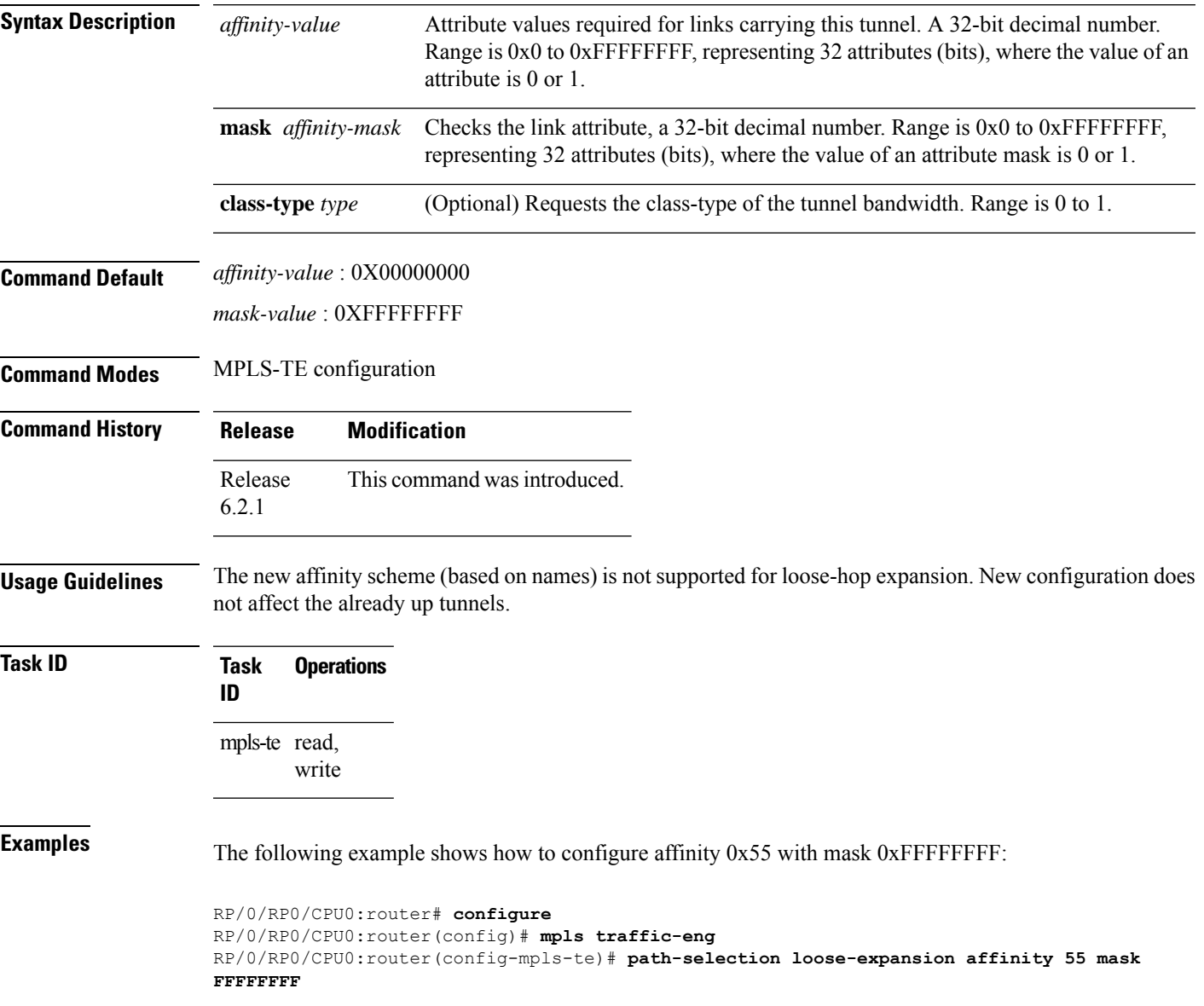

# **path-selection loose-expansion metric (MPLS-TE)**

To configure a metric type to be used to expand a path to the next loose hop for a tunnel on an area border router, use the**path-selectionloose-expansion metric** command in MPLS-TE configuration mode. To return to the default behavior, use the **no** form of this command.

**path-selection loose-expansion metric** {**igp** | **te**} [**class-type** *type*] **no path-selection loose-expansion metric** {**igp** | **te**} [**class-type** *type*]

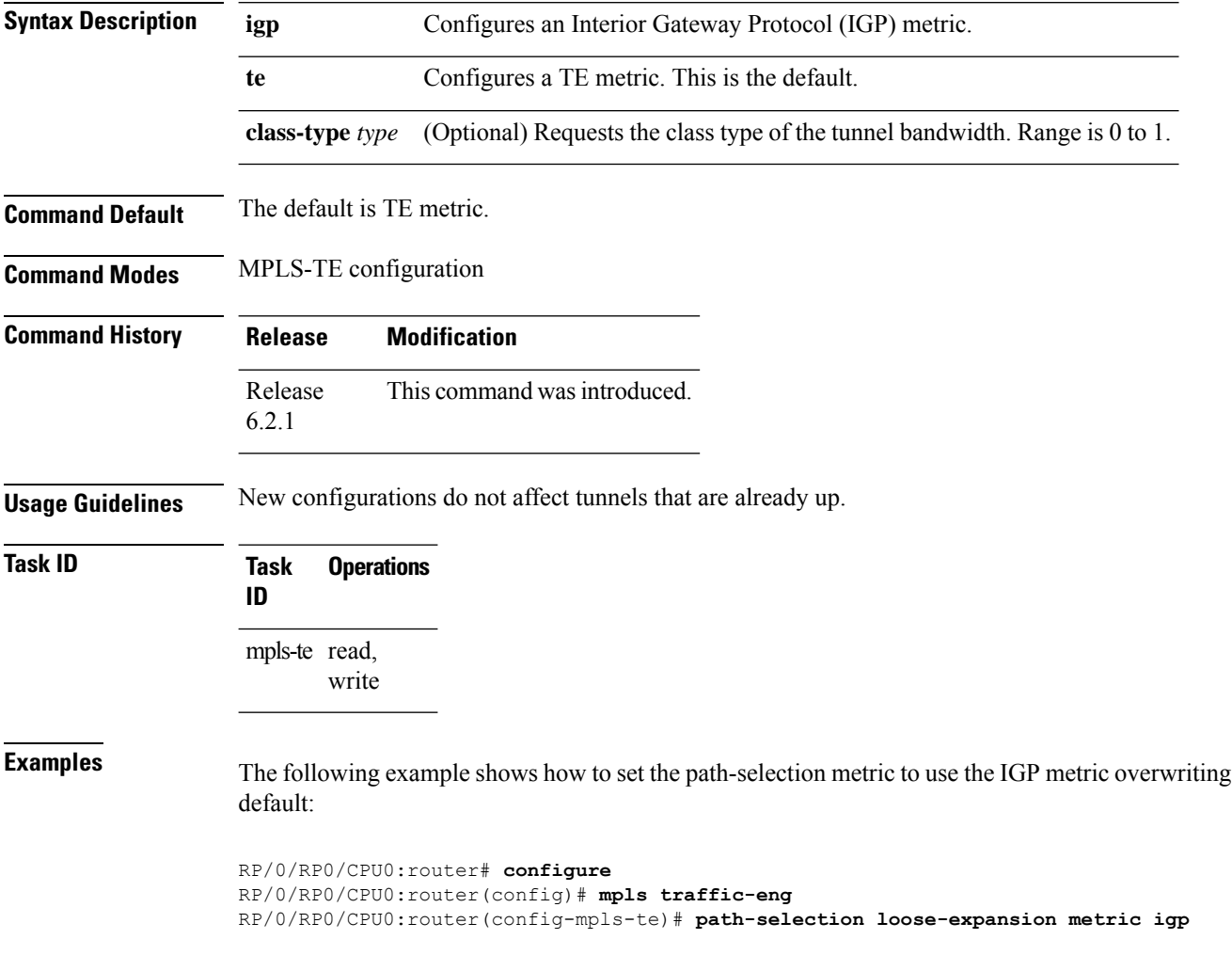

# **path-selection metric (MPLS-TE)**

To specify the MPLS-TE tunnel path-selection metric, use the **path-selection metric** command in MPLS-TE configuration mode. To return to the default behavior, use the **no** form of this command.

**path-selection metric** {**igp** | **te**} **no path-selection metric** {**igp** | **te**}

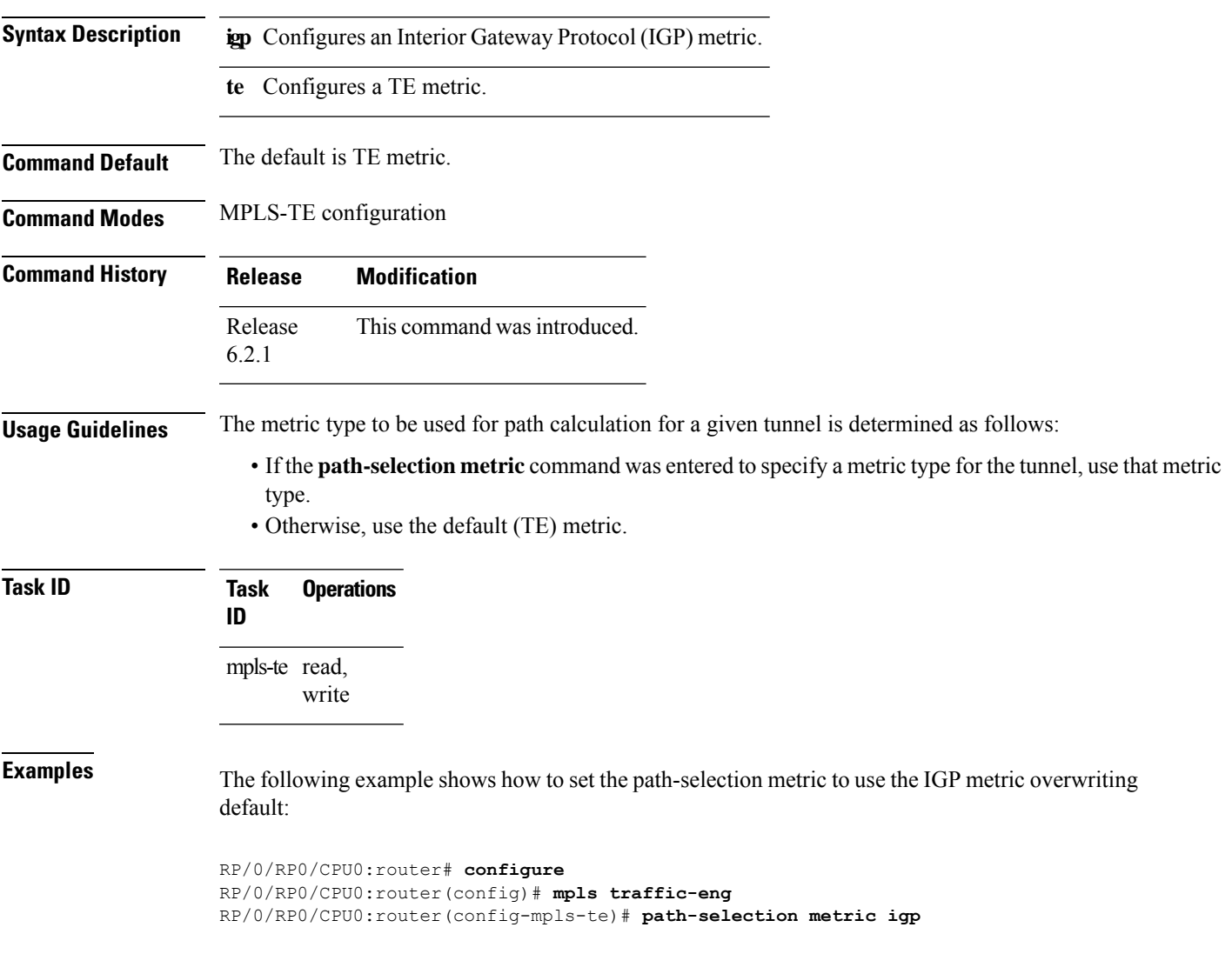

determined as follows:

# **path-selection metric (interface)**

To configure an MPLS-TE tunnel path-selection metric type, use the **path-selection metric** command in interface configuration mode. To return to the default behavior, use the **no** form of this command.

**path-selection metric** {**igp** | **te**} **no path-selection metric** {**igp** | **te**}

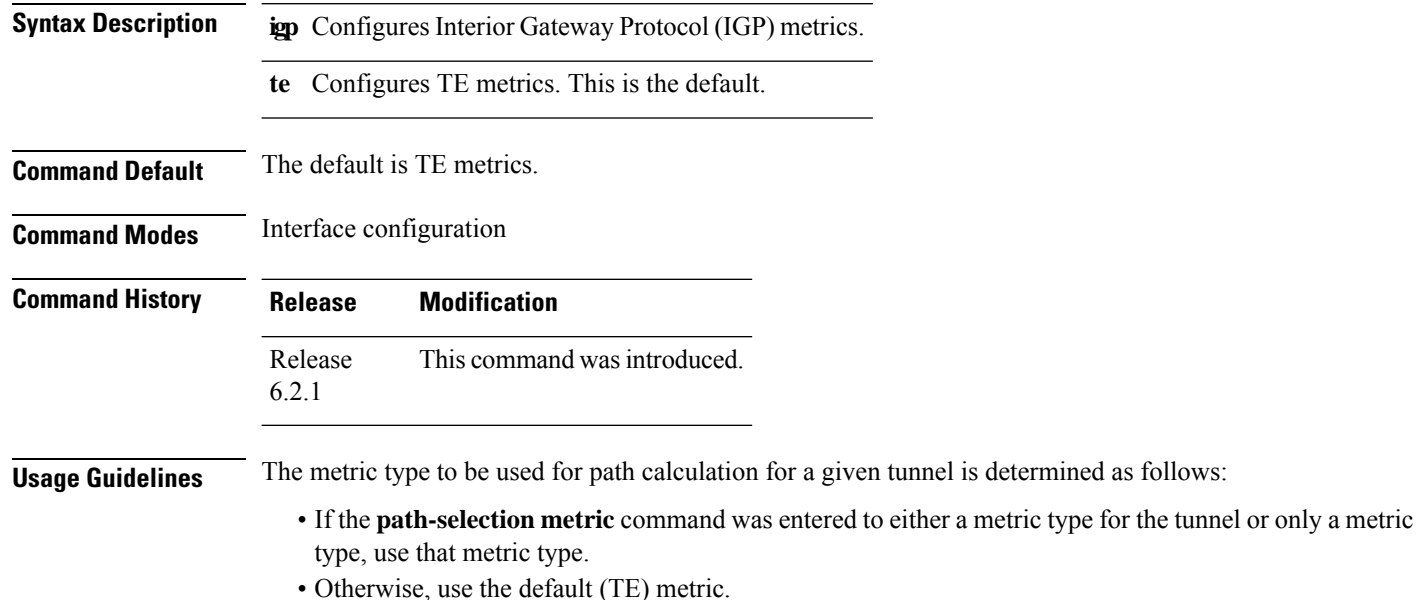

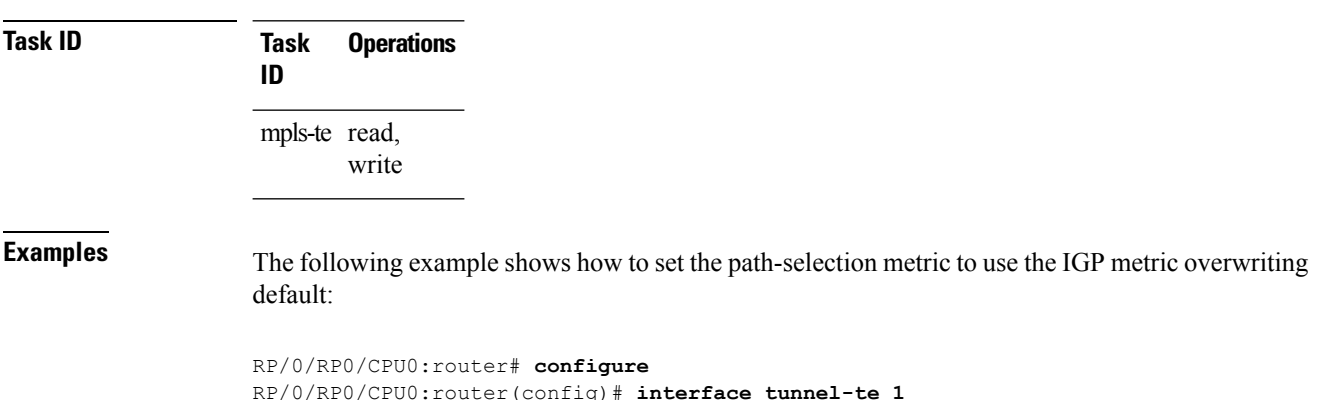

RP/0/RP0/CPU0:router(config-if)# **path-selection metric igp**
### **policy-class**

To configure policy-based tunnel selection (PBTS) to direct traffic into specific TE tunnels, use the **policy-class** command in interface configuration mode. To disable this feature, use the **no** form of this command.

Multiple EXP values can be specified as part of a policy-class, separated by spaces. The EXP values configured to a TE tunnel effectively form a monolithic policy-class, which should not overlap with other policy-classes. Once an EXPvalue is used in a policy-class configuration, it can only be reused if the subsequent policy-class configurations containing that EXP value are identical. For example, if the configuration **policy-class** *1 2 3* is applied to one or more tunnels, configurations such as **policy-class** *1*, **policy-class** *2 3*, or **policy-class** *3 4 5* become invalid.

**policy-class** {*1 - 7* | **default**} **no policy-class**

**Syntax Description** P and Policy-class attribute to map the correct traffic class to this policy. Multiple EXP values can be specified, separated by spaces. *1 - 7*

**default** Default tunnel policy class.

**Command Default** The lowest classtunnels are assigned to carry default traffic only if no default tunnel is available for forwarding.

**Command Modes** Interface configuration

**Command History Release Modification** Release This command was introduced. 6.2.1

**Usage Guidelines** Use the **policy-class** command to enable policy-based tunnel selection (PBTS). See *Cisco IOS XR MPLS Configuration Guide for the Cisco CRS-1 RouterCisco IOS XR MPLS Configuration Guide for the Cisco XR 12000 Series Router* for more information on PBTS.

To display the configured PBTS policy-class value, use the **show mpls traffic-eng tunnels** command.

To display information about PBTS configuration, use the **show cef** and **show cef hardware** commands in *Cisco IOS XR IP Addresses and Services Command Reference for the Cisco XR 12000 Series Router Cisco IOS XR IP Addresses and Services Command Reference for the Cisco CRS-1 Router*.

**Task ID Task Operations ID** mpls-te read, write **Examples** The following example shows how to configure a policy class:

> RP/0/RP0/CPU0:router# **configure** RP/0/RP0/CPU0:router(config)# **interface tunnel-te 1**

RP/0/RP0/CPU0:router(config-if)# **policy-class 7**

The following example shows how to configure a policy-class that maps to multiple traffic classes:

```
RP/0/RP0/CPU0:router# configure
RP/0/RP0/CPU0:router(config)# interface tunnel-te 1
RP/0/RP0/CPU0:router(config-if)# policy-class 1 2 3
```
The following example shows how to configure a default policy-class tunnel:

```
RP/0/RP0/CPU0:router# configure
RP/0/RP0/CPU0:router(config)# interface tunnel-te 1
RP/0/RP0/CPU0:router(config-if)# policy-class default
RP/0/RP0/CPU0:router(config-if)# commit
```
# **priority (MPLS-TE)**

To configure the setup and reservation priority for an MPLS-TE tunnel, use the**priority** command in interface configuration mode. To return to the default behavior, use the **no** form of this command.

**priority** *setup-priority hold-priority* **no priority** *setup-priority hold-priority*

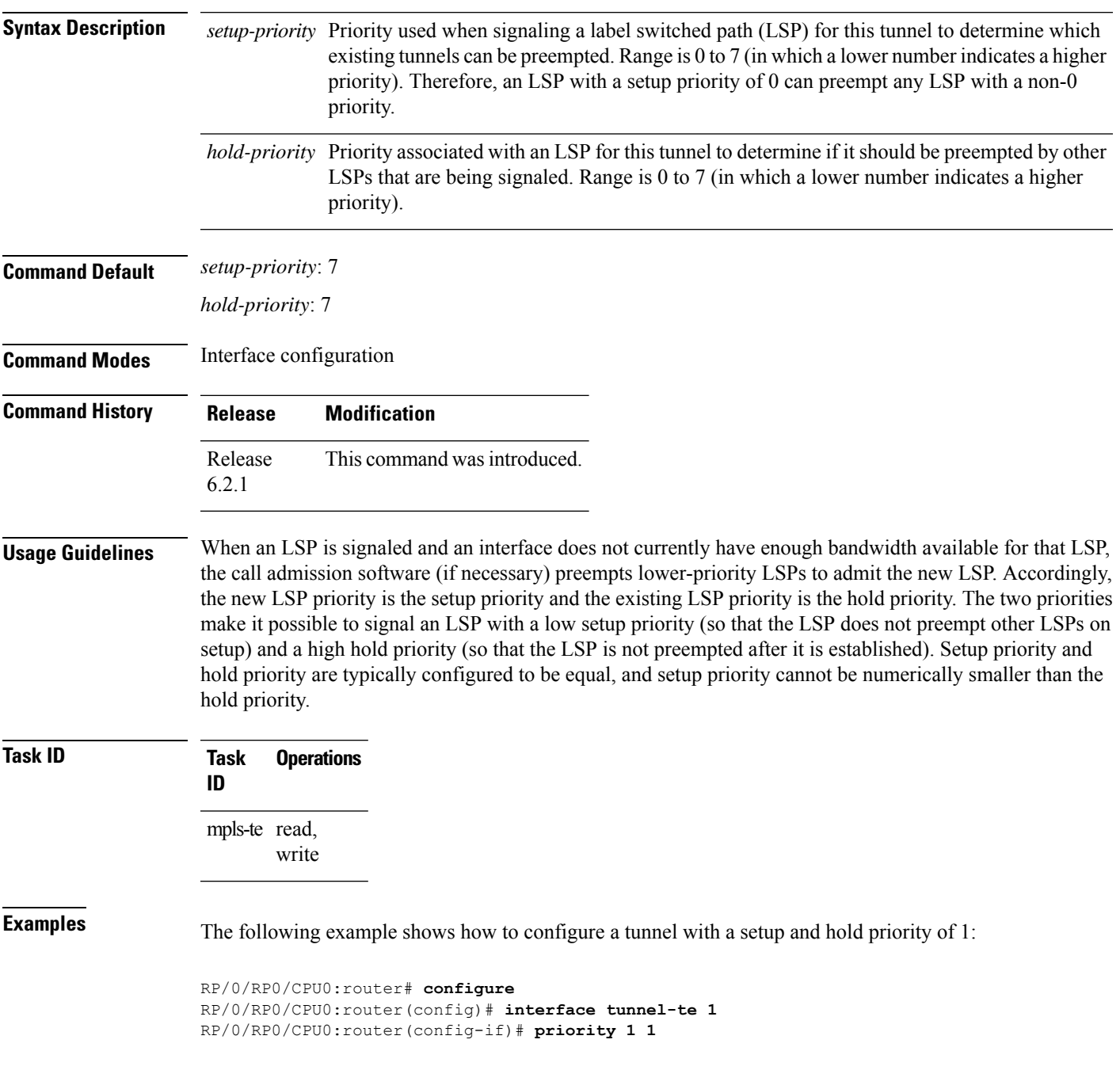

### **record-route**

To record the route used by a tunnel, use the **record-route** command in interface configuration mode. To return to the default behavior, use the **no** form of this command.

**record-route no record-route Syntax Description** This command has no arguments or keywords. **Command Default** No default behavior or values **Command Modes** Interface configuration **Command History Release Modification** Release This command was introduced. 6.2.1 **Usage Guidelines** You must configure record-route on TE tunnels that are protected by multiple backup tunnels merging at a single node. **Task ID Task Operations ID** mpls-te read, write **Examples** The following example shows how to enable record-route on the TE tunnel: RP/0/RP0/CPU0:router# **configure** RP/0/RP0/CPU0:router(config)# **interface tunnel-te 1**

RP/0/RP0/CPU0:router(config-if)# **record-route**

**MPLS Traffic Engineering Commands**

### **redirect default-route nexthop**

To configure multi nexthop tracking on default-route on a VRF for IPv4 or IPv6 address family, use the **redirect default-route nexthop** command in policy-map class type configuration mode.

#### **redirect** {**ipv4** | **ipv6**} **default-route nexthop**

[**vrf** *vrf-name*] [{*v4v6*}] **nexthop** [**vrf** *vrf-name*] [{*v4v6*}] **nexthop** [**vrf** *vrf-name*] [{*v4v6*}]

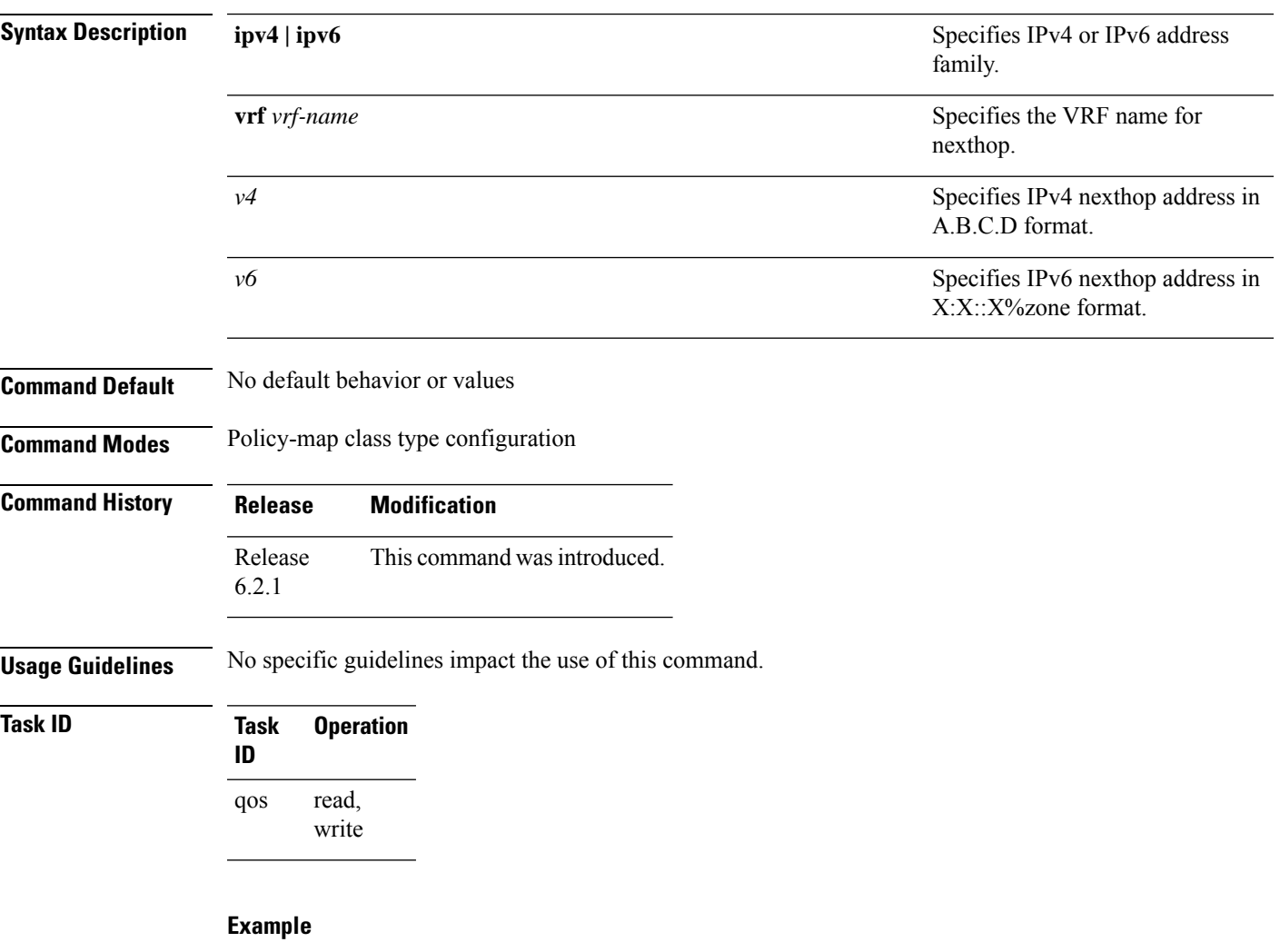

The following example shows how to configure multi nexthop tracking on default-route on a VRF for IPv4:

```
RP/0/RSP0/CPU0:Router# config
RP/0/RSP0/CPU0:Router(config)# policy-map type pbr kmd
RP/0/RSP0/CPU0:Router(config-pmap)# class type traffic acl
RP/0/RSP0/CPU0:Router(config-pmap-c)# redirect ipv4 default-route nexthop vrf vpn1 3.2.1.2
nexthop vrf vpn2 3.2.3.2 nexthop vrf vpn3 3.2.4.2
```
# **redirect nexthop**

To configure multi nexthop tracking on a VRF for IPv4 or IPv6 address family, use the **redirect nexthop** command in policy-map class type configuration mode.

### **redirect** {**ipv4** | **ipv6**} **nexthop**

[**vrf** *vrf-name*] [{*v4 v6*}] **nexthop** [**vrf** *vrf-name*] [{*v4 v6*}] **nexthop** [**vrf** *vrf-name*] [{*v4 v6*}]

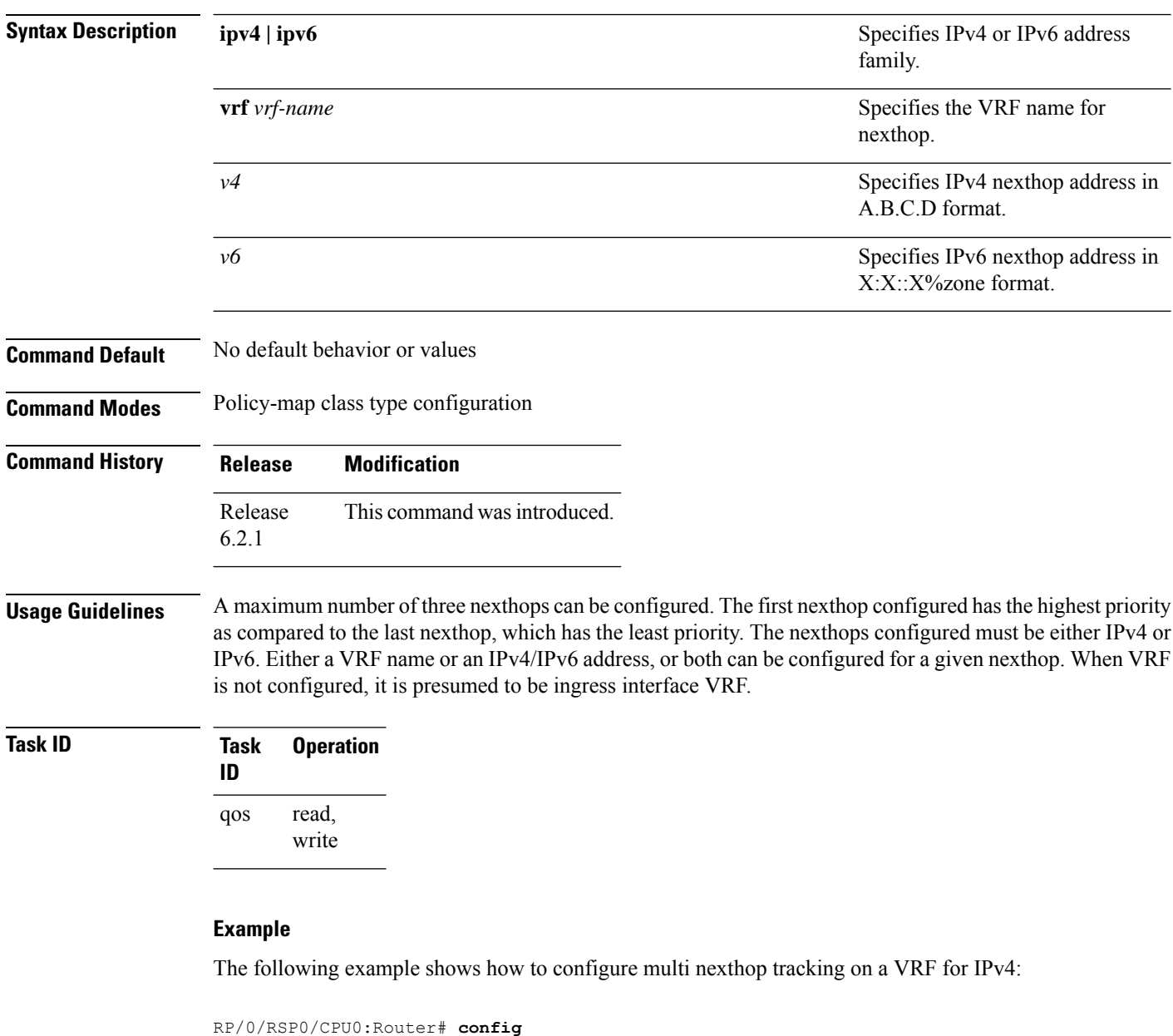

```
RP/0/RSP0/CPU0:Router(config)# policy-map type pbr kmd
RP/0/RSP0/CPU0:Router(config-pmap)# class type traffic acl
RP/0/RSP0/CPU0:Router(config-pmap-c)# redirect ipv4 nexthop vrf vpn1 3.2.1.2 nexthop vrf
vpn2 3.2.3.2 nexthop vrf vpn3 3.2.4.2
```
# **reoptimize (MPLS-TE)**

To force the reoptimization interval for all TE tunnels, use the **reoptimize** command in MPLS-TE configuration mode. To return to the default behavior, use the **no** form of this command.

**reoptimize** *frequency* **no reoptimize** *frequency*

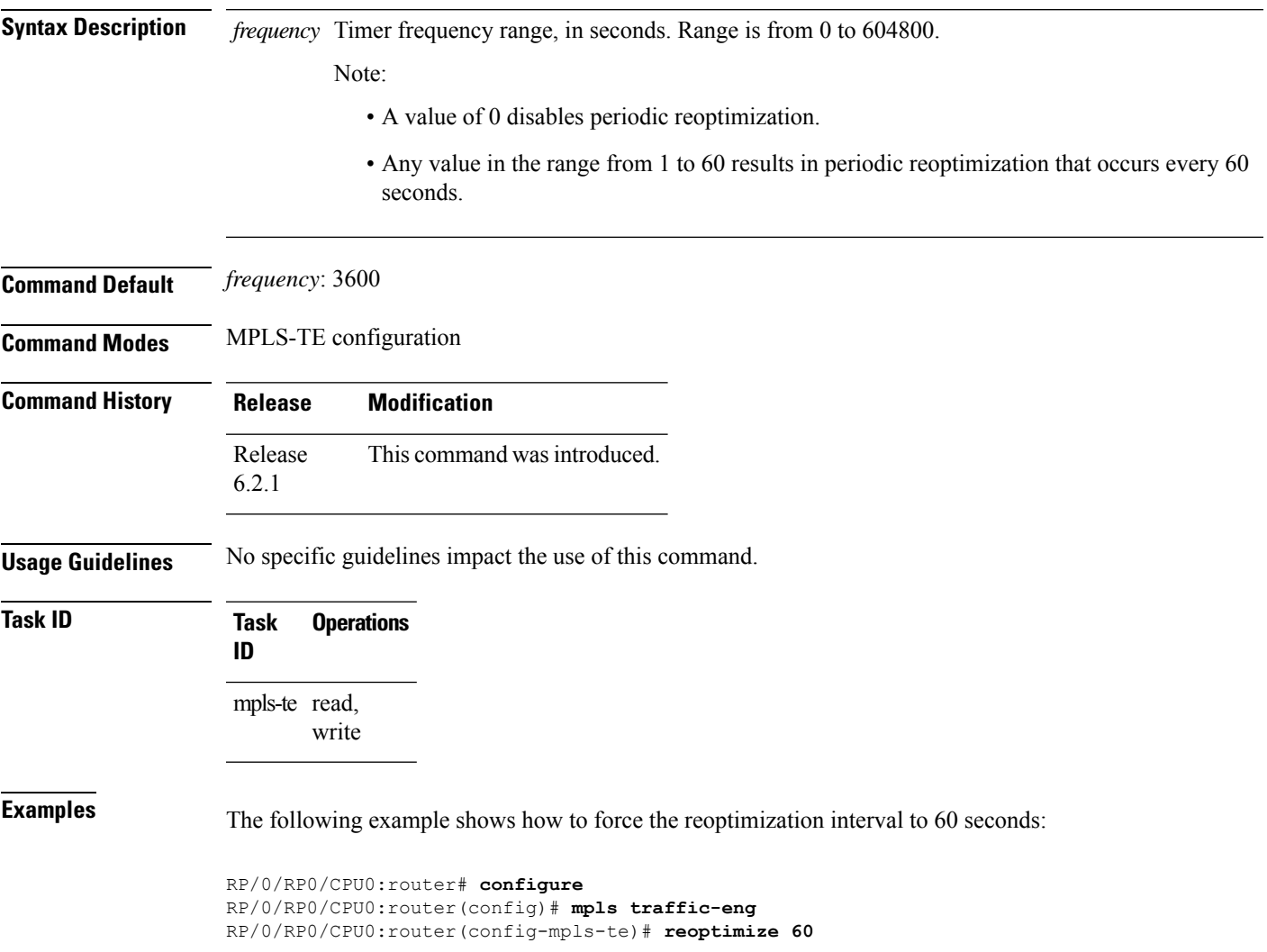

### **reoptimize timers delay (MPLS-TE)**

To delay removal or relabeling of the old label switched paths (LSPs) (reoptimized LSP from the forwarding plane) after tunnel reoptimization, use the **reoptimize timers delay** command in MPLS-TE configuration mode. To restore the default value, use the **no** form of this command.

**reoptimize timers delay** {**after-frr** *seconds* | **cleanup** *delay-time* | **installation** *delay-time* | **path-protection** *seconds*}

**no reoptimize timers delay** {**after-frr** *seconds* | **cleanup** *delay-time* | **installation** *delay-time* | **path-protection** *seconds*}

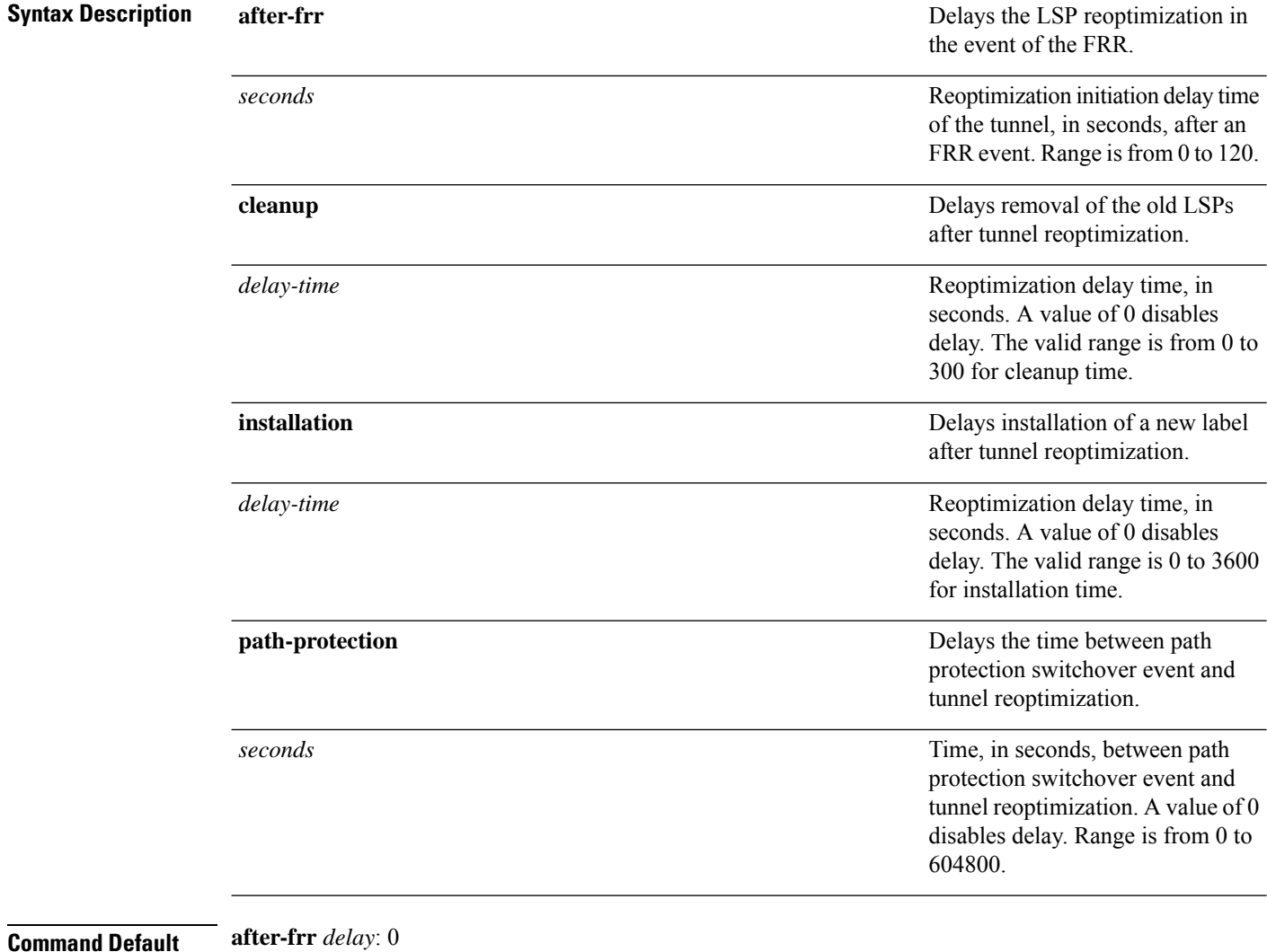

**cleanup** *delay*: 20 *delay-time*: 20 **installation** *delay*: 20

 $\mathbf l$ 

**path-protection**: 180

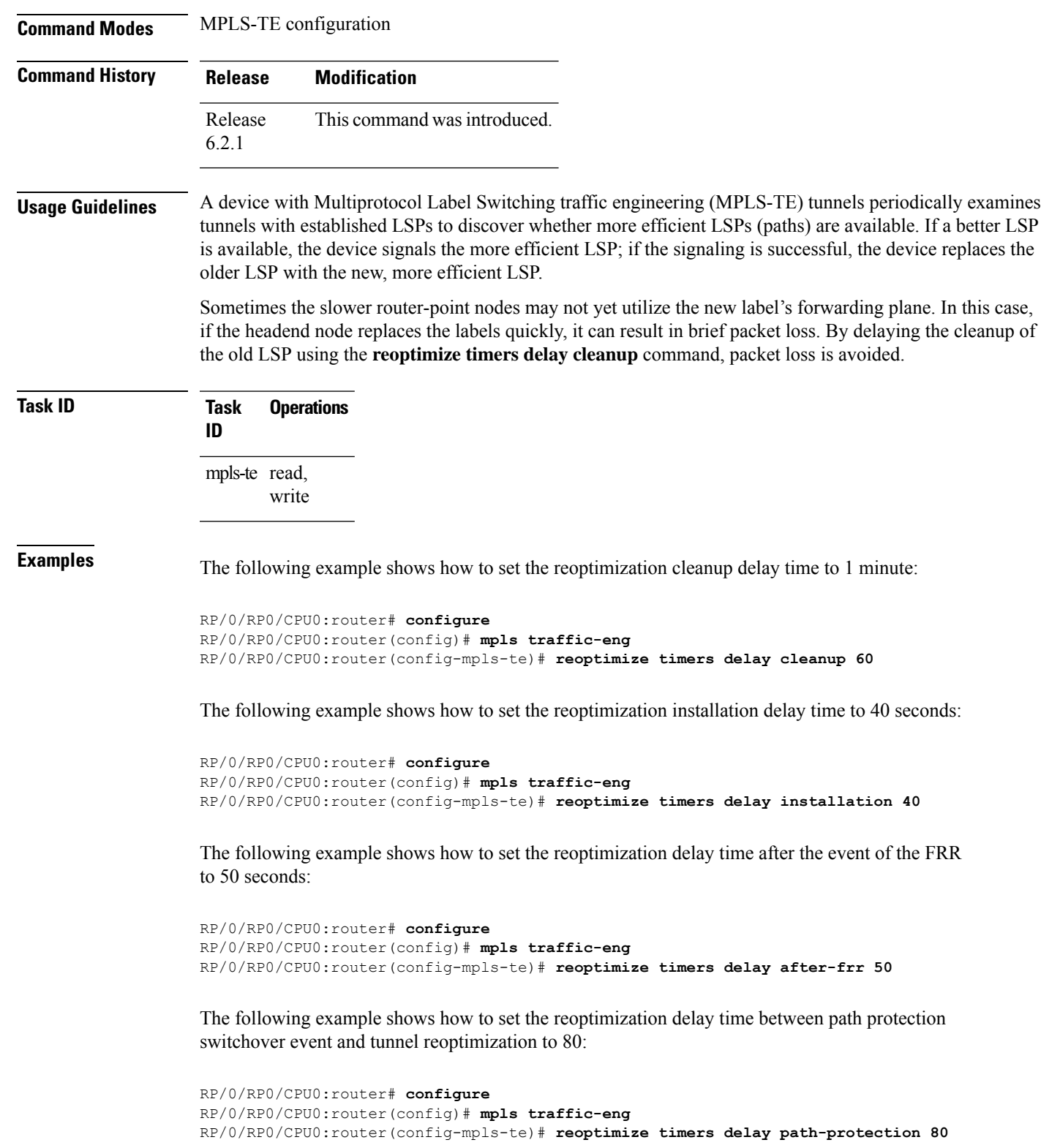

# **route-priority**

To enable users to adjust the route-priority given to TE labels into the data plane, compared to labels and route updates from other protocols, use the **route-priority** command in MPLS-TE configuration mode. To return to the default behavior, use the **no** form of this command.

**route-priority role** {**middle** | **head** {**primary** | **backup**}} **queue** *queue* **no route-priority role** {**middle** | **head** {**primary** | **backup**}}

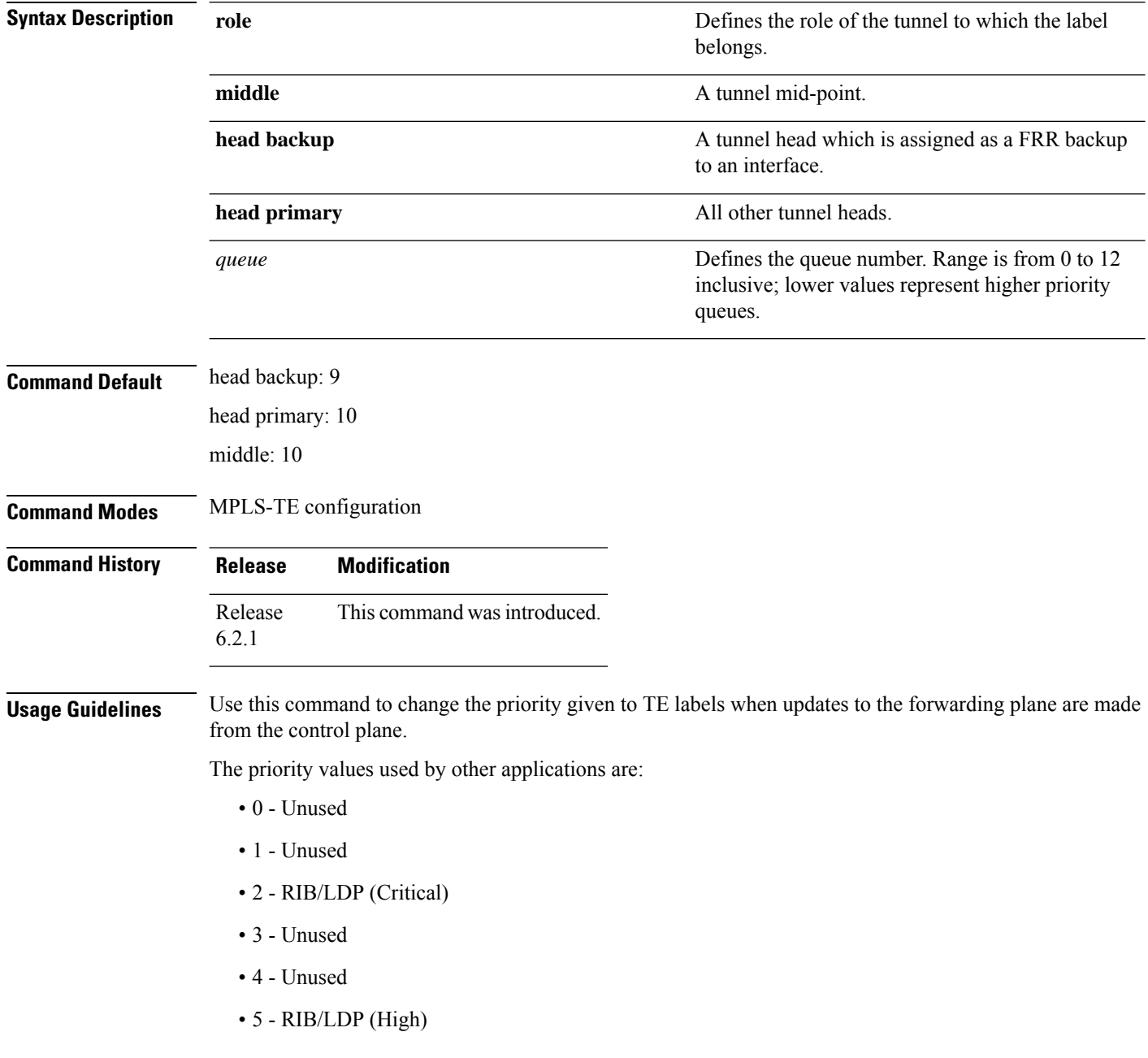

- 6 Unused
- 7 Unused
- 8 RIB/LDP (Medium)
- 9 TE backup tunnel head
- 10 Other TE tunnels
- 11 Unused (future TE use)
- 12 Unused (future TE use)

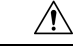

**Caution**

The default prioritization of label updates from the control plane to the forwarding plane has been carefully chosen to avoid traffic loss under both normal operation and high system load, and to balance the needs of the various features that employ label switching. Changing these defaults may cause unpredictable behavior including traffic loss, especially when the router is experiencing high load. Use of this command is not recommended without proper understanding of its effects and possible side-effects.

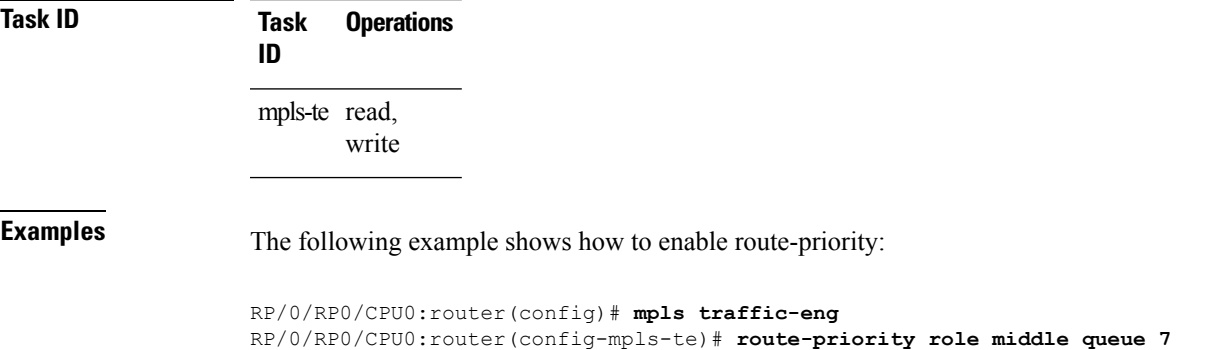

# **router-id secondary (MPLS-TE)**

To configure a secondary TE router identifier in MPLS-TE to be used locally (not advertised through IGP), use the **router-id secondary** command in MPLS-TE configuration mode. To return to the default behavior, use the **no** form of this command.

**router-id secondary** *IP address* **no router-id secondary** *IP address*

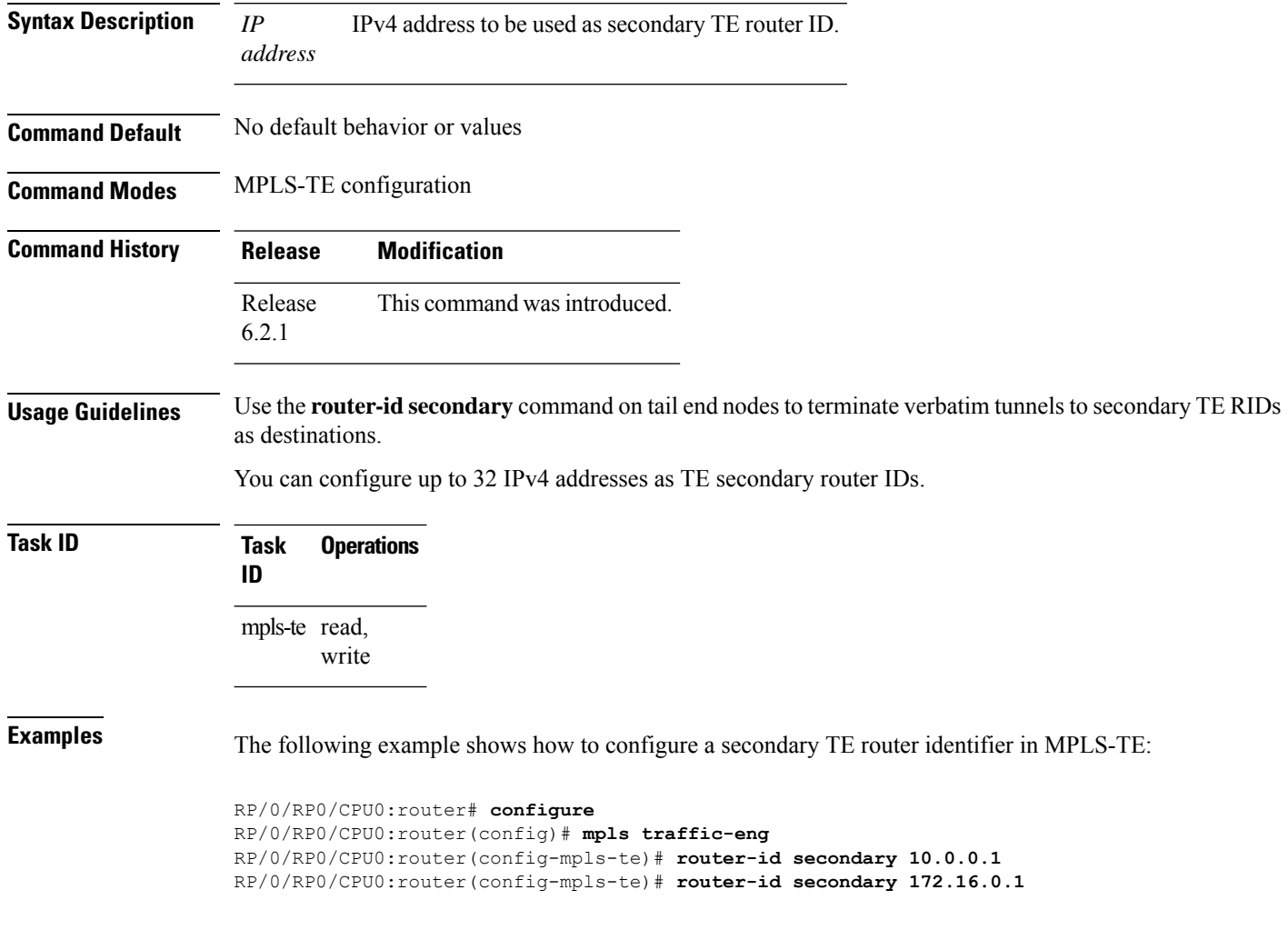

### **set destination-address**

To set destination address while redirecting Tag2IP MPLS labeled packets using PBR policy, use the **set destination-address** command in policy map class type configuration mode. To remove this configuration, use the **no** form of this command.

**set destination-address** {**ipv4** | **ipv6**} *ip-address* **no set destination-address** {**ipv4** | **ipv6**} *ip-address*

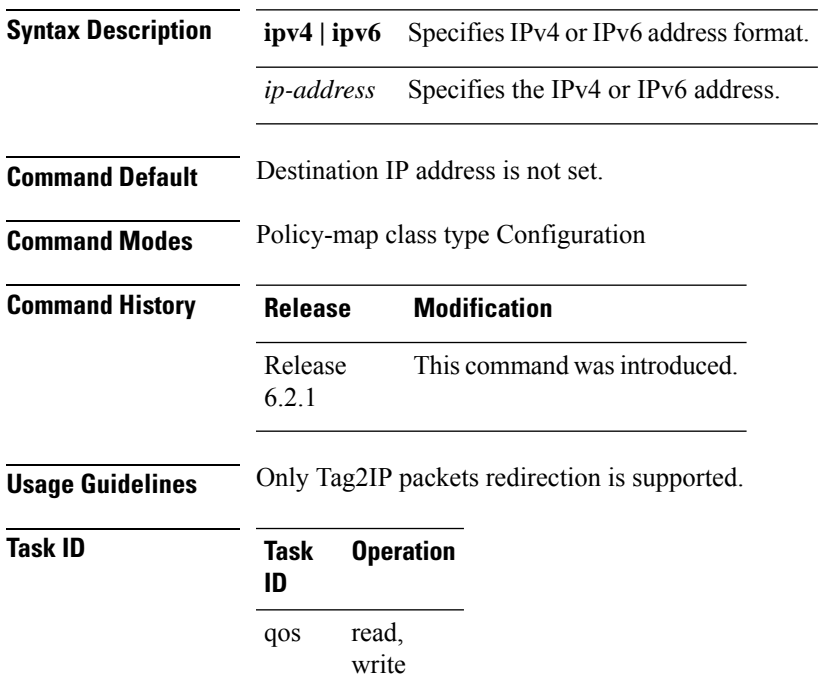

This example shows how to set an IPv4 address as the redirect destination address:

```
RP/0/0/CPU0:ios#configure
RP/0/0/CPU0:ios(config)#policy-map type pbr pbr_prec_exp
RP/0/0/CPU0:ios(config-pmap)#class type traffic class_prec_exp
RP/0/0/CPU0:ios(config-pmap-c)#set destination-address ipv4 192.168.0.1
```
# **set ipv4 df**

To set or clear the do not fragment (df) bit policy before forwarding the packet in IPv4 traffic, use the set ipv4 df command in Policy-map configuration mode. To disable setting or clearing the df bit, use the no form of this command.

**set ipv4 df** *df-value*

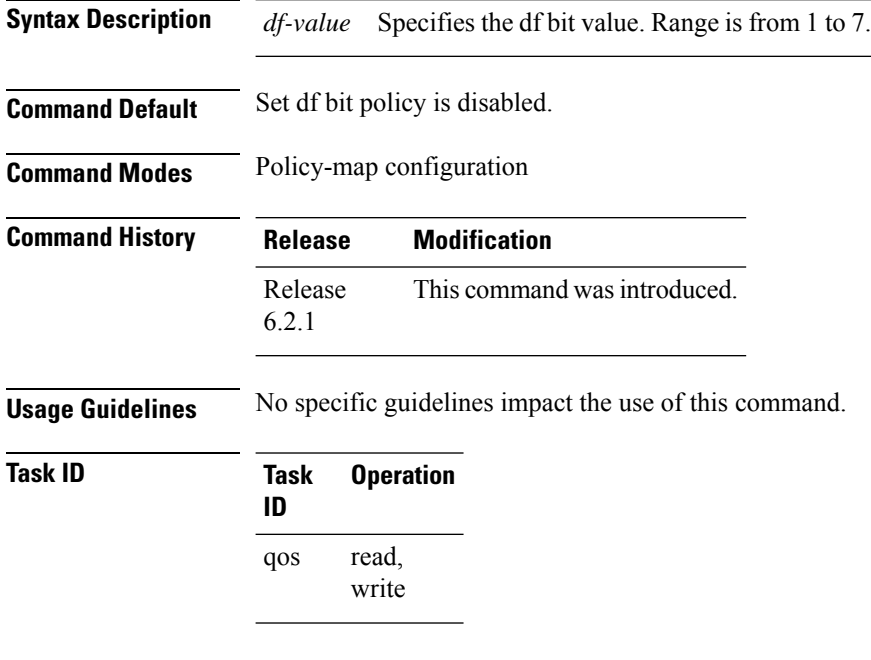

This example shows how to set the IPv4 df bit policy value as *1*:

RP/0/RP0/CPU0:router(config-pmap-c)#**set ipv4 df 1**

### **set source-address**

To set source address while redirecting Tag2IP MPLS labeled packets using PBR policy, use the **set source-address** command in policy map class type configuration mode. To remove this configuration, use the **no** form of this command.

**set source-address** {**ipv4** | **ipv6**} *ip-address*

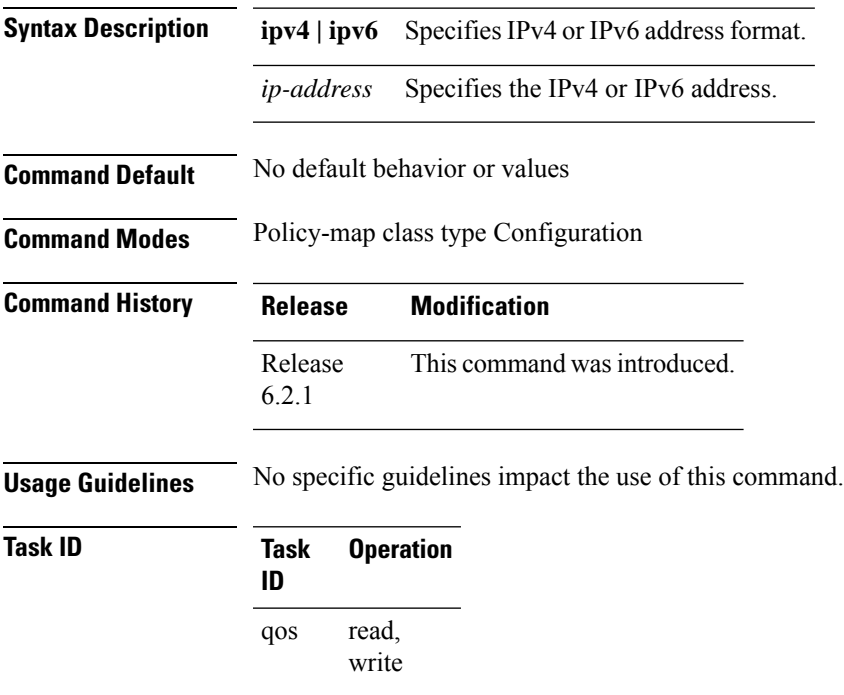

### **Example**

This example shows how to set an IPv4 address as the source address:

#### RP/0/0/CPU0:ios#**configure**

RP/0/0/CPU0:ios(config)#**policy-map type pbr pbr\_prec\_exp** RP/0/0/CPU0:ios(config-pmap)#**class type traffic class\_prec\_exp** RP/0/0/CPU0:ios(config-pmap-c)#**set source-address ipv4 10.0.0.1**

# **show explicit-paths**

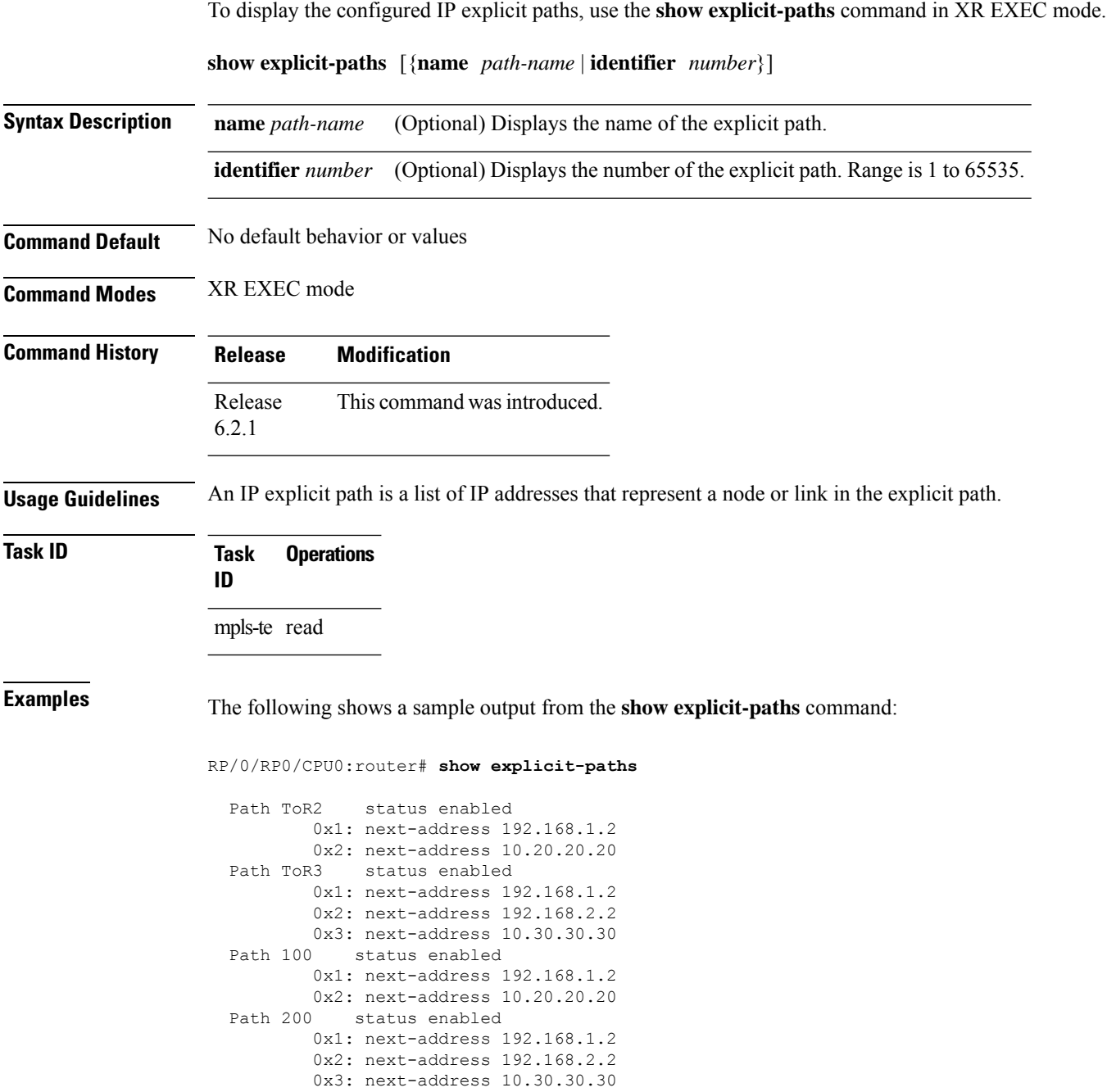

This table describes the significant fields shown in the display.

**Table 1: show explicit-paths Command Field Descriptions**

| <b>Field</b>       | <b>Description</b>                               |
|--------------------|--------------------------------------------------|
| Path               | Pathname or number, followed by the path status. |
| next-address       | First IP address in the path.                    |
| 2:<br>next-address | Second IP address in the path.                   |

The following shows a sample output from the **show explicit-paths** command using a specific path name:

RP/0/RP0/CPU0:router# **show explicit-paths name ToR3**

```
Path ToR3 status enabled
       0x1: next-address 192.168.1.2
       0x2: next-address 192.168.2.2
       0x3: next-address 10.30.30.30
```
The following shows a sample output from the **show explicit-paths** command using a specific path number:

```
RP/0/RP0/CPU0:router# show explicit-paths identifier 200
```
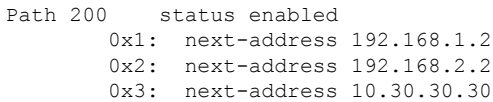

# **show interfaces tunnel-te accounting**

To display IPv4 and IPv6 statistics for MPLS traffic engineering (TE) tunnels, use the **show interfaces tunnel-te accounting** command in XR EXEC mode.

**show interfaces tunnel-te** *tunnel-number* **accounting** [{**location** *location-id* | **rates**}]

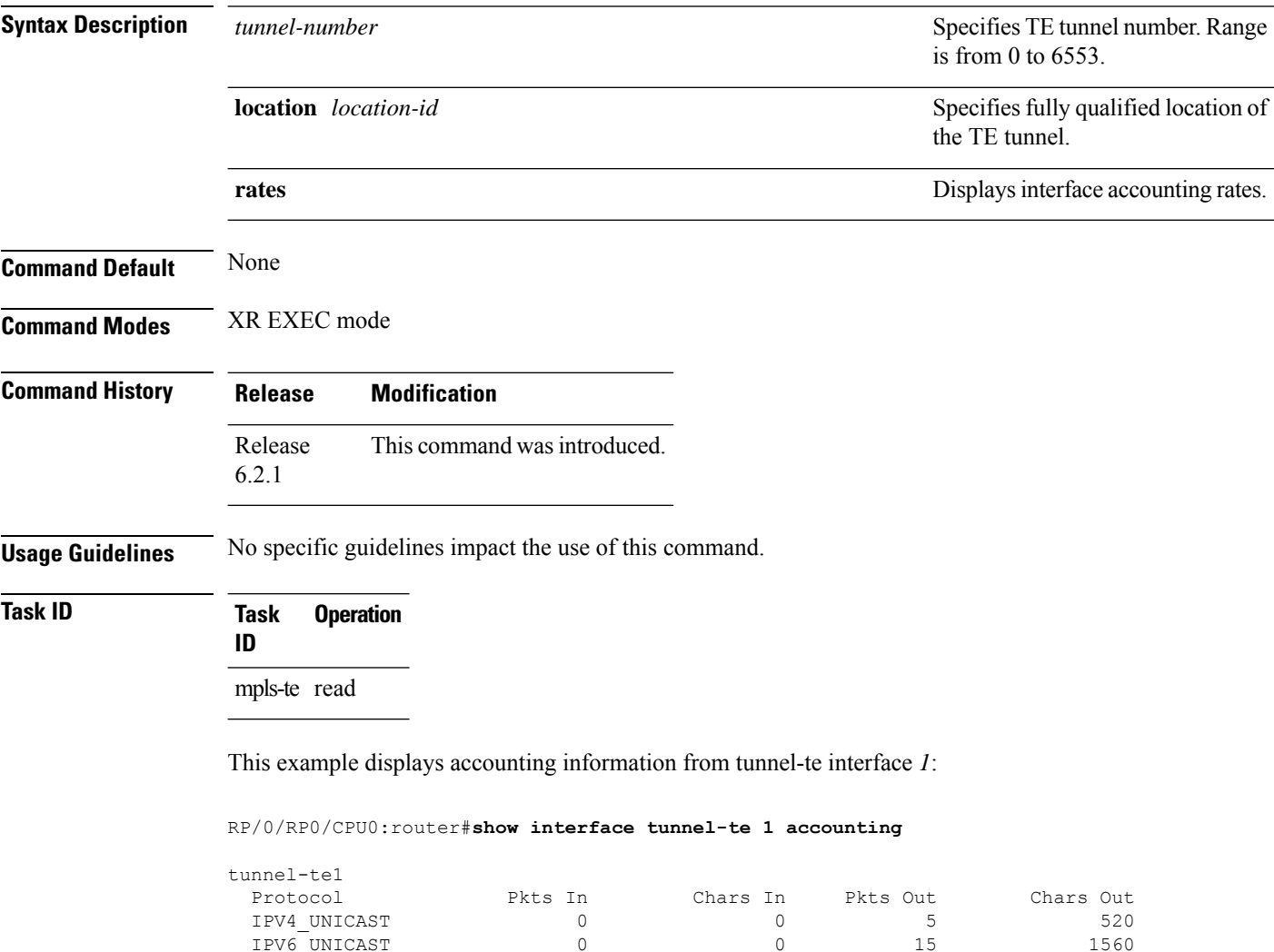

IPV6\_UNICAST 0 0 15 1560

### **show mpls traffic-eng affinity-map**

To display the color name-to-value mappings configured on the router, use the **show mpls traffic-eng affinity-map** command in XR EXEC mode.

**show mpls traffic-eng affinity-map**

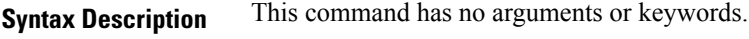

**Command Default** No default behavior or values

**Command Modes** XR EXEC mode

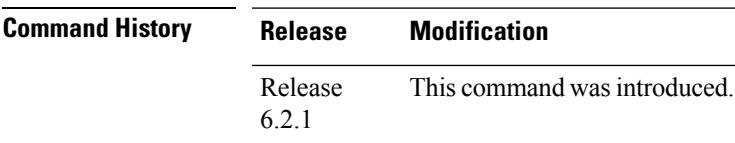

**Usage Guidelines** If the affinity value of an affinity associated with an affinity constraint is unknown, the **show mplstraffic-eng affinity-map** command output displays: "(refers to undefined affinity name)"

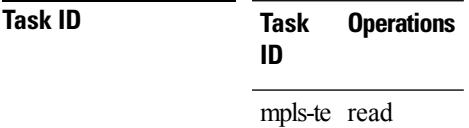

**Examples** The following shows a sample output from the **show mpls traffic-eng affinity-map** command:

RP/0/RP0/CPU0:router# **show mpls traffic-eng affinity-map**

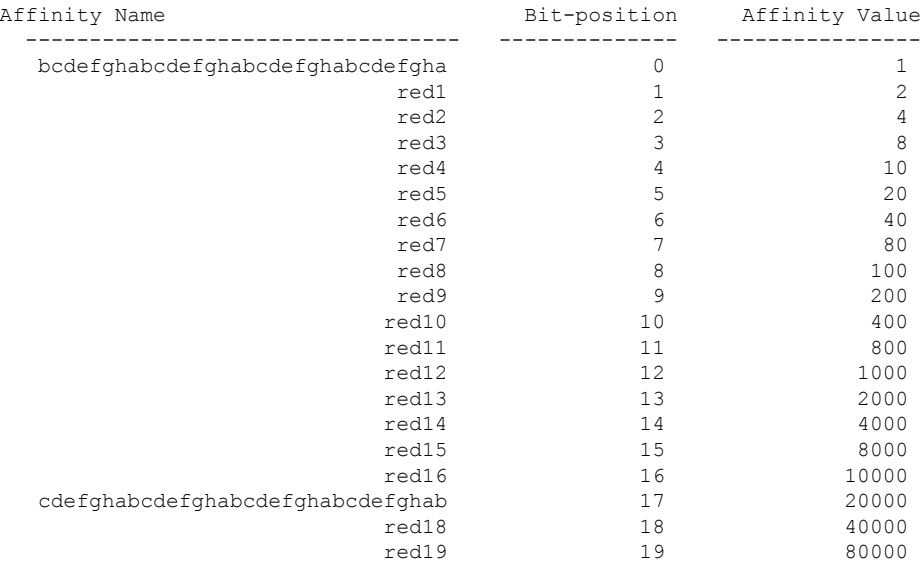

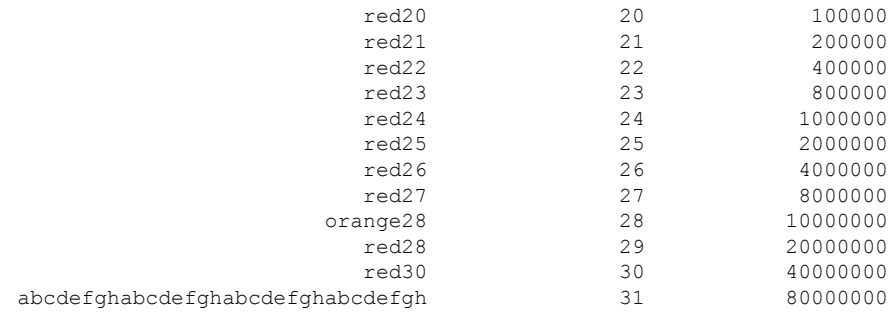

<span id="page-127-0"></span>Table 2: show mpls traffic-eng affinity-map Field [Descriptions,](#page-127-0) on page 128describes the significant fields shown in the display.

**Table 2: show mpls traffic-eng affinity-map Field Descriptions**

| <b>Field</b>      | <b>Description</b>                                             |
|-------------------|----------------------------------------------------------------|
| Affinity<br>Name  | Affinity name associated with the tunnel affinity constraints. |
| Bit-position      | Bit position set in the 32-bit affinity value                  |
| Affinity<br>Value | Affinity value associated with the affinity name.              |

# **show mpls traffic-eng attribute-set**

To display the attribute set for MPLS-TE, use the **show mpls traffic-eng attribute-set** command in XR EXEC mode.

**show mpls traffic-eng attribute-set** [{**auto-backup**| **auto-mesh**|**path-option**| **xro**[*attribute-set-name*]}]

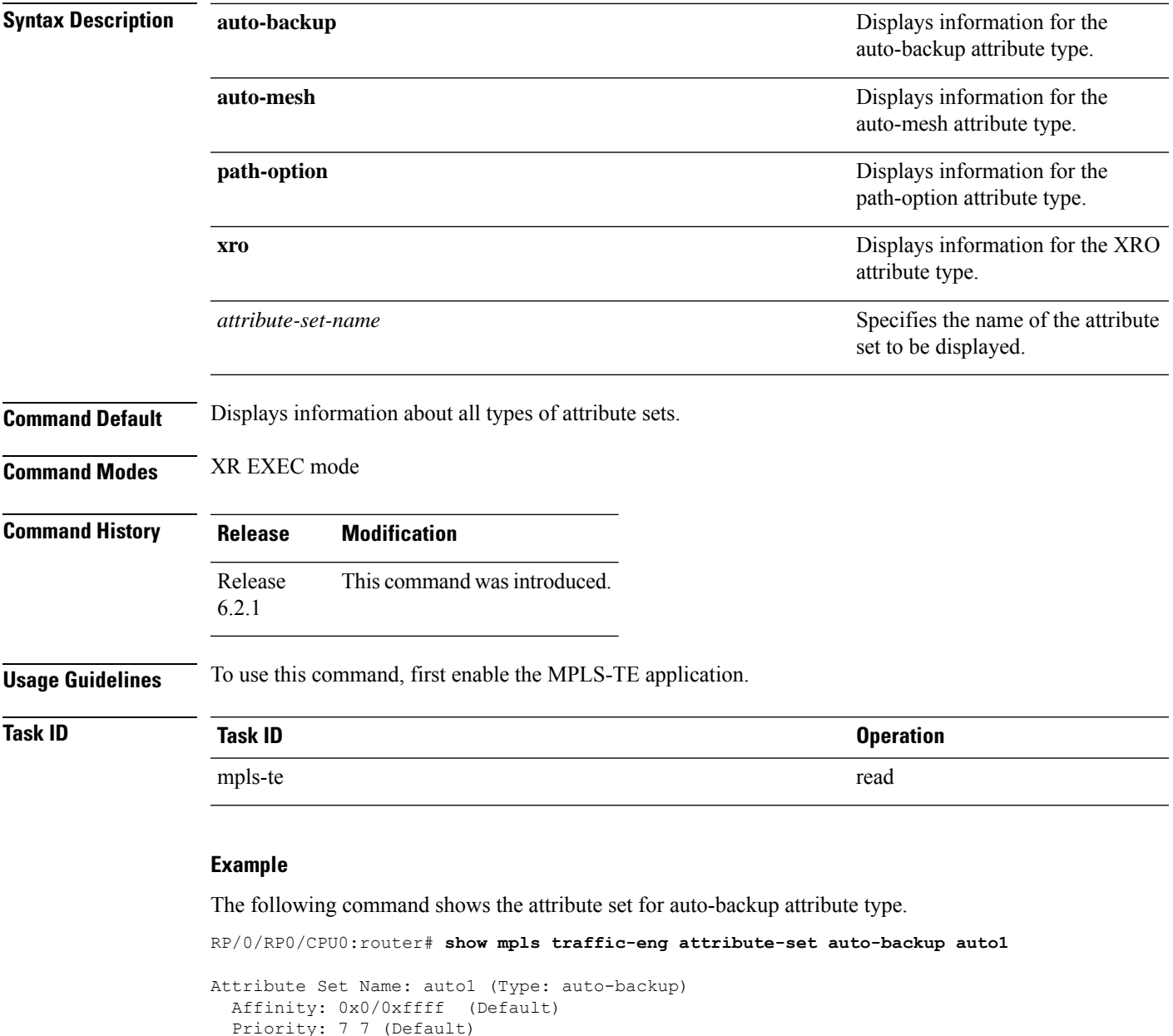

```
Record-route: Enabled
Policy-class: 0 (Not configured)
Logging: None
List of protected interfaces (count 0)
List of tunnel IDs (count 0)
```
The following command shows the attribute set for auto-mesh attribute type.

RP/0/RP0/CPU0:router# **show mpls traffic-eng attribute-set auto-mesh mesh1**

```
Attribute Set Name: mesh1 (Type: auto-mesh)
 Bandwidth: 0 kbps (CT0) (Default)
 Affinity: 0x0/0xffff (Default)
 Priority: 7 7 (Default)
 Interface Bandwidth: 0 kbps (Default)
 AutoRoute Announce: Disabled
 Auto-bw: Disabled
 Soft Preemption: Disabled
 Fast Reroute: Disabled, Protection Desired: None
 Record-route: Disabled
 Policy-class: 0 (Not configured)
 Logging: None
  List of Mesh Groups (count 0)
```
The following command shows the attribute set for path-option attribute type.

RP/0/RP0/CPU0:router# **show mpls traffic-eng attribute-set path-option path1**

```
Attribute Set Name: path1 (Type: path option)
 Bandwidth: 0 kbps (CT0) (Default)
 Affinity: 0x0/0xffff (Default)
 List of tunnel IDs (count 0)
```
The following command shows the attribute set for xro.

```
RP/0/RP0/CPU0:router# show mpls traffic-eng attribute-set xro
Attribute Set Name: foo (Type: XRO)
  Number of XRO constraints : 2
   LSP, best-effort, LSP-id used
     Specified by FEC: tunnel-id 55, LSP-id 88, ext. id 10.10.10.10
                        source 10.10.10.10, destination 20.20.20.20
   LSP, strict, LSP-id ignored
     Specified by FEC: tunnel-id 3, LSP-id 0, ext. id 10.0.0.1
                        source 10.0.0.1, destination 172.16.0.1
```
# **show mpls traffic-eng autoroute**

To display tunnels that are announced to the Interior Gateway Protocol (IGP), including information about next hop and destinations, use the **show mpls traffic-eng autoroute** command in XR EXEC mode.

**show mpls traffic-eng autoroute** [**name** *tunnel-name*][*IP-address*]

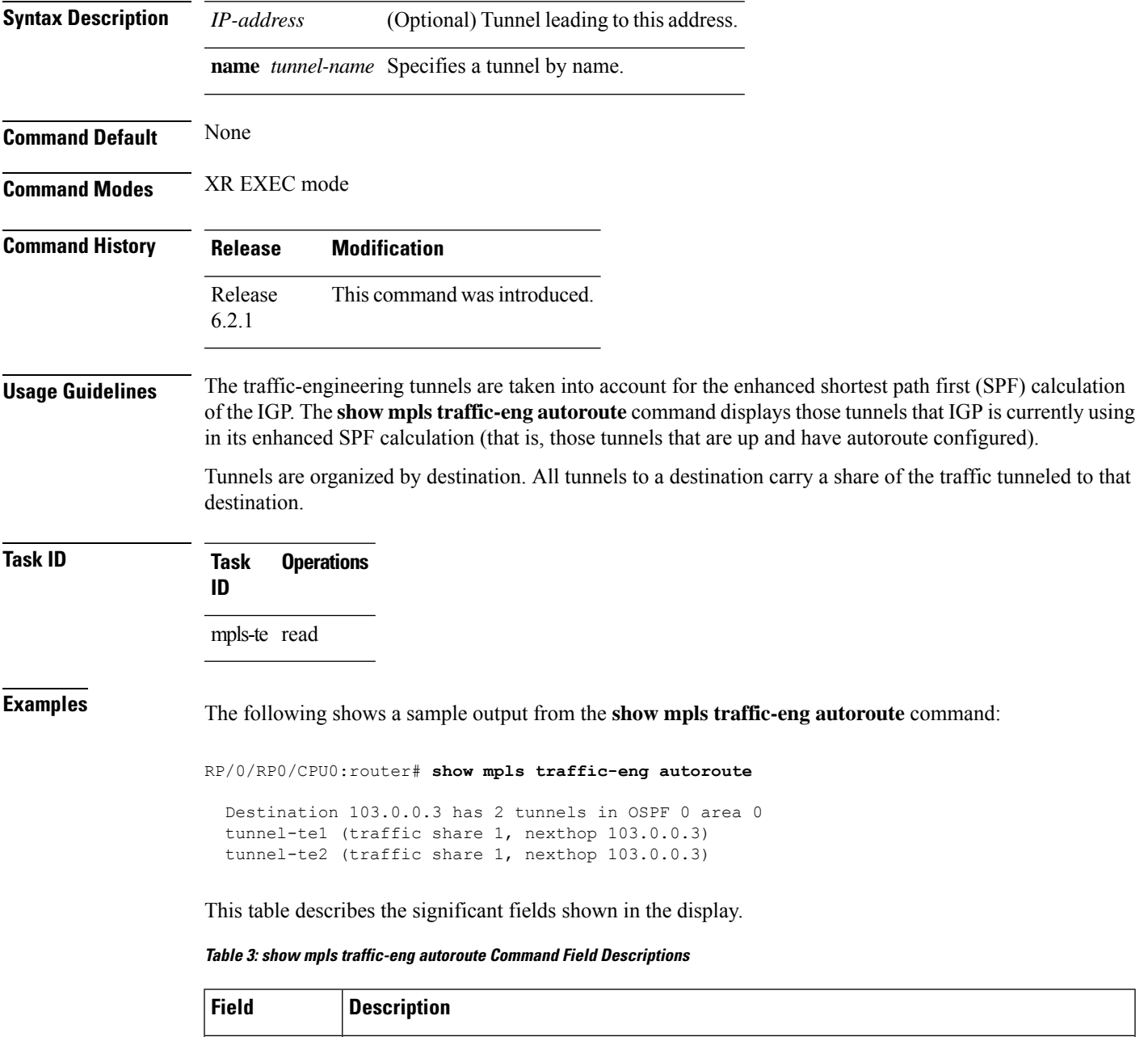

Destination | Multiprotocol Label Switching (MPLS) TE tail-end router ID.

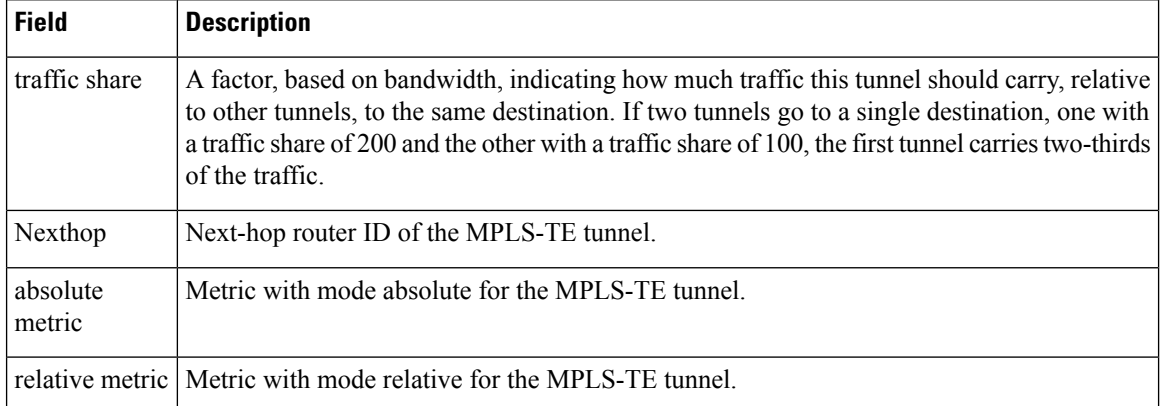

This sample output displays *Signalled-Name* information:

```
RP/0/RP0/CPU0:router# show mpls traffic-eng autoroute
Destination 192.168.0.4 has 1 tunnels in OSPF ring area 0
   tunnel-te1 (traffic share 0, nexthop 192.168.0.4)
   Signalled-Name: rtrA_t1
```
This sample output displays IS-IS autoroute information:

```
RP/0/RP0/CPU0:router#show mpls traffic-eng autoroute
Destination 192.168.0.1 has 1 tunnels in IS-IS ring level 1
   tunnel-te1 (traffic share 0, nexthop 192.168.0.1)
       (IS-IS ring level-1, IPV4 Unicast)
       (IS-IS ring level-1, IPV6 Unicast)
```
### **show mpls traffic-eng auto-tunnel backup**

To display information about automatically build MPLS-TE backup tunnels, use the **show mpls traffic-eng auto-tunnel backup** command in XR EXEC mode.

**show mpls traffic-eng auto-tunnel** {**backup** [{**private** | **summary** | **unused**}]}

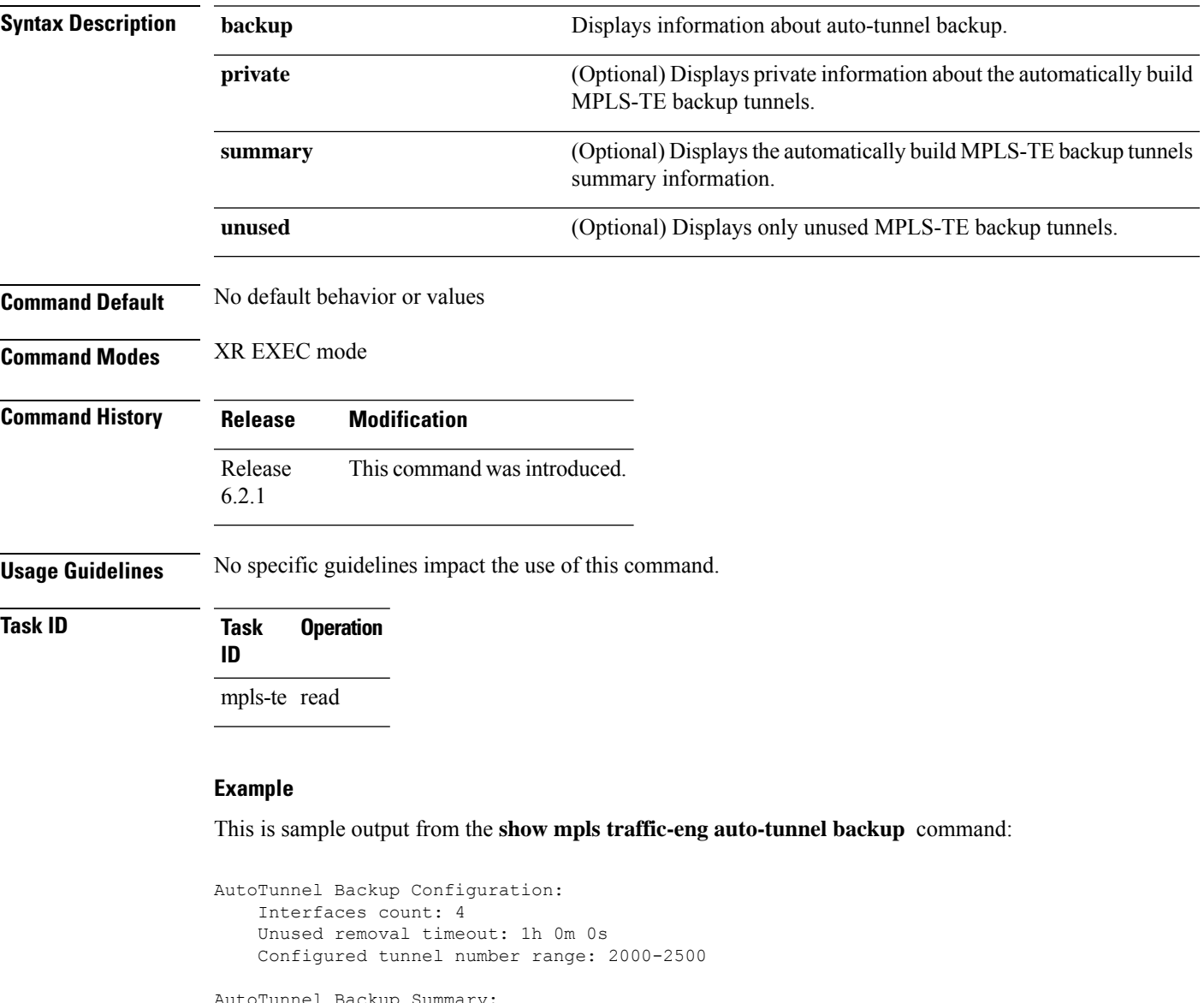

```
AutoTunnel Backup Summary:
   AutoTunnel Backups:
            1 created, 1 up, 0 down, 0 unused
            1 NHOP, 0 NNHOP, 0 SRLG strict, 0 SRLG preferred
   Protected LSPs:
            1 NHOP, 0 NHOP+SRLG
            0 NNHOP, 0 NNHOP+SRLG
   Protected S2L Sharing Families:
```
0 NHOP, 0 NHOP+SRLG 0 NNHOP, 0 NNHOP+SRLG Protected S2Ls: 0 NHOP, 0 NHOP+SRLG 0 NNHOP, 0 NNHOP+SRLG Cumulative Counters (last cleared 05:17:19 ago): Total NHOP NNHOP  $\begin{tabular}{lllllllllll} \texttt{Created:} & & & & 1 & & 1 & & 0 \\ \texttt{Connected:} & & & & 1 & & 1 & & 0 \\ \end{tabular}$ Connected: 1 1 0<br>Removed (down): 0 0 0 Removed (down): 0<br>Removed (unused): 0<br>Removed (in use): 0<br>0 Removed (unused):  $0$  0 0<br>Removed (in use):  $0$  0 0 Removed (in use): 0<br>Range exceeded: 0 Range exceeded: 0 0 0 0 AutoTunnel Backups: Tunnel State Protection Prot. Protected Protected Name Offered Flows\* Interface Node -------------- ------- ------------ ------- --------------- -------------- tunnel-te2000 up NHOP  $1$  Gi0/2/0/2 N/A \*Prot. Flows = Total Protected LSPs, S2Ls and S2L Sharing Families

#### This is sample output from the **show mpls traffic-eng auto-tunnel mesh** command:

RP/0/RP0/CPU0:router#**show mpls traffic-eng auto-tunnel mesh**

```
Auto-tunnel Mesh Global Configuration:
 Unused removal timeout: 2h
 Configured tunnel number range: 10000-12000
Auto-tunnel Mesh Groups Summary:
 Mesh Groups count: 5
Mesh Groups Destinations count: 50
Mesh Group 40 (2 Destinations, 1 Up, 1 Down):
 Destination-list: dl-40
 Attribute-set: ta_name
 Destination: 40.40.40.40, tunnel-id: 10000, State: Up
  Destination: 10.10.10.10, tunnel-id: 10001, State: Down
Mesh Group 41 (3 Destinations, 2 Up, 1 Down):
 Destination-list: dl-40
 Attribute-set: ta_name
 Destination: 203.0.113.1, tunnel-id: 10005, State: Up
  Destination: 209.165.201.1, tunnel-id: 10006, State: Up
 Destination: 10.0.0.1, tunnel-id: 10007, State: Down
Mesh Group 51 (0 Destinations, 0 Up, 0 Down):
 Destination-list: Not configured
 Attribute-set: Not configured
Mesh Group 52 (0 Destinations, 0 Up, 0 Down):
  Destination-list: NAME1 (Not defined)
 Attribute-set: NAME2 (Not defined)
Mesh Group 53 (2 Destinations, 1 Up, 1 Down):
 Destination-list: dl-53
 Attribute-set: Not configured
  Destination: 40.40.40.40, tunnel-id: 10000, State: Up
  Destination: 10.10.10.10, tunnel-id: 10001, State: Down
Cumulative Counters (last cleared 7h ago):
                   Total
  Created: 100
 Connected: 50
```
Removed (unused): 50

Removed (in use): 0 Range exceeded: 0

This is sample output from the **show mpls traffic-eng auto-tunnel private** command:

Auto-tunnel Mesh Private Information: ID allocator overall maximum ID: 4096 ID allocator last allocated ID: 50999 ID allocator number IDs allocated: 1000

# **show mpls traffic-eng auto-tunnel mesh**

To display information about automatically built MPLS-TE mesh tunnels, use the **show mpls traffic-eng auto-tunnel mesh** command in XR EXEC mode.

**show mpls traffic-eng auto-tunnel mesh** {*mesh-value* | **unused** | **summary** | **attribute-set** *name* | **destination** *address* | **destination-list** *name* | **down** | **up** | **tunnel** {**created** | **not-created**} | **onehop**}

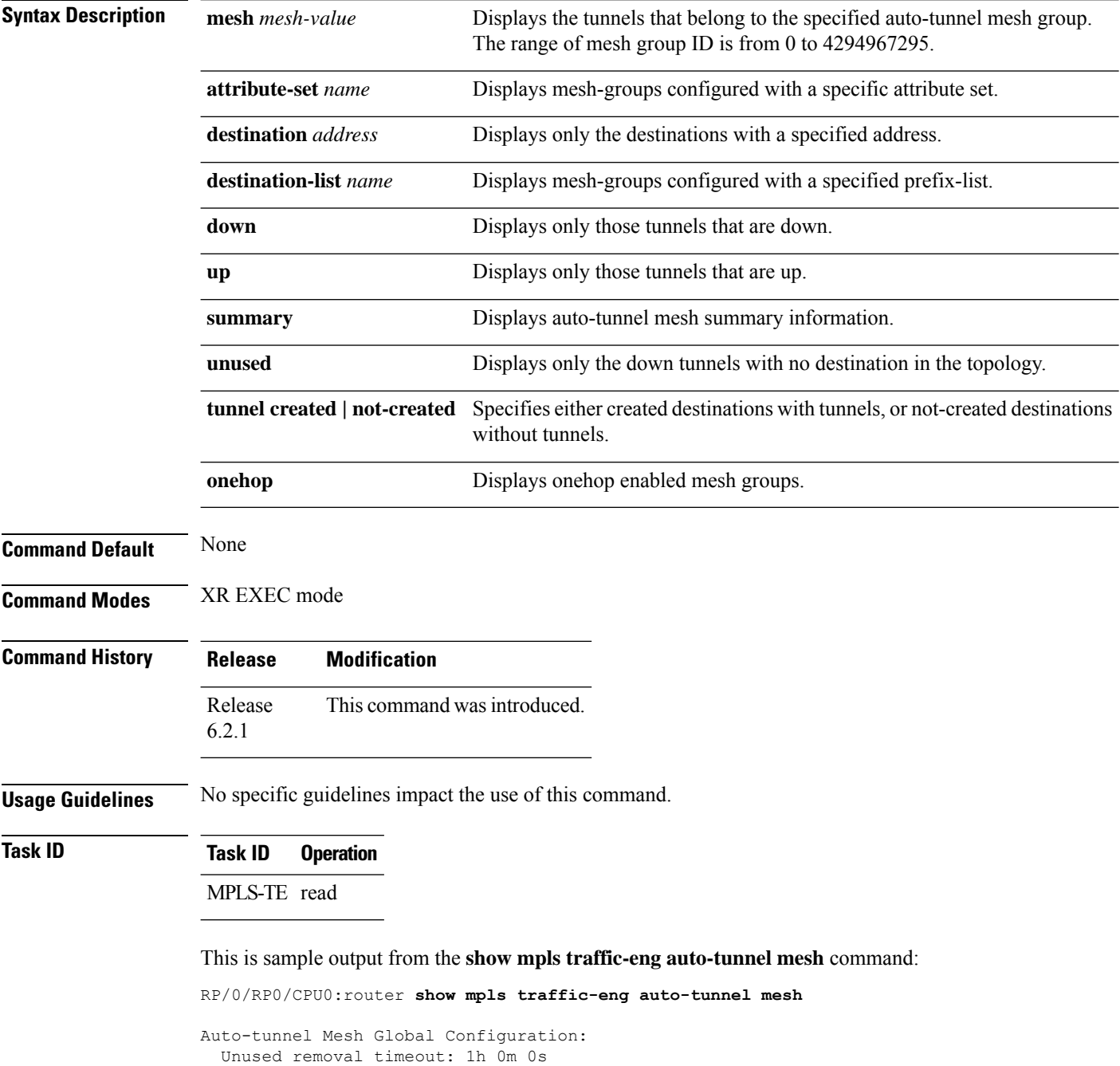

Ш

```
Configured tunnel number range: 1000-1200
Auto-tunnel Mesh Groups Summary:
 Mesh Groups count: 1
 Mesh Groups Destinations count: 3
 Mesh Groups Tunnels count:
   3 created, 0 up, 3 down, 0 FRR enabled
Mesh Group: 65 (3 Destinations)
 Status: Enabled
  Attribute-set: am-65
  Destination-list: dl-65 (Not a prefix-list)
  Recreate timer: Not running
      Destination Tunnel ID State Unused timer
  ---------------- ----------- ------- ------------
      192.168.0.2 1000 up Not running<br>192.168.0.3 1001 up Not running<br>192.168.0.4 1002 up Not running
       192.168.0.3 1001 up Not running
       192.168.0.4 1002 up Not running
  Displayed 3 tunnels, 0 up, 3 down, 0 FRR enabled
Auto-mesh Cumulative Counters:
 Last cleared: Wed Nov 9 12:56:37 2011 (02:39:07 ago)
                     Total
 Created: 3
 Connected: 0
 Removed (unused): 0
 Removed (in use): 0<br>Range exceeded: 0
 Range exceeded:
```
Thisshows how to configure the **auto-tunnel mesh**command with**destination-list** and **attribute-set** keywords:

```
RP/0/RP0/CPU0:router(config)# mpls traffic-eng
RP/0/RP0/CPU0:router(config-mpls-te)# auto-tunnel mesh
RP/0/RP0/CPU0:router(config-te-auto-mesh)# group 65
RP/0/RP0/CPU0:router(config-te-mesh-group)# disable
RP/0/RP0/CPU0:router(config-te-mesh-group)# destination-list dl-65
RP/0/RP0/CPU0:router(config-te-mesh-group)# attribute-set am-65
```
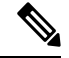

**Note**

This **attribute-set** is an optional configuration. Without this configuration, all tunnels use default tunnel attribute values. If you configure an non-existent attribute-set, this mesh group does not create any tunnel.

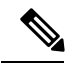

This **destination-list** configuration is mandatory. If there is no IPv4 prefix-list by this n router, this mesh group create tunnels with all routers in the network. **Note**

This sample output displays information about one-hop tunnels:

```
RP/0/RP0/CPU0:router#show mpls traffic-eng auto-tunnel mesh onehop
Auto-tunnel Mesh Onehop Groups Summary:
 Mesh Groups count: 1
 Mesh Groups Destinations count: 2
 Mesh Groups Tunnels count:
   2 created, 2 up, 0 down, 0 FRR enabled
Mesh Group: 25 (2 Destinations) Onehop
 Status: Enabled
 Attribute-set: Not configured
 Destination-list: dest_list (Not a prefix-list)
 Recreate timer: Not running
      Destination Tunnel ID State Unused timer
    ---------------- ----------- ------- ------------
      10.10.10.2 3500 up Not running
      11.11.11.2 3501 up Not running
 Displayed 2 tunnels, 2 up, 0 down, 0 FRR enabled
Auto-mesh Onehop Cumulative Counters:
 Last cleared: Thu Sep 12 13:39:38 2013 (03:47:21 ago)
                    Total
 Created: 2<br>Connected: 2
 Connected:
 Removed (unused): 0
 Removed (in use): 0
 Range exceeded: 0
```
# **show mpls traffic-eng collaborator-timers**

To display the current status of the MPLS-TE collaborator timers, use the **show mpls traffic-eng collaborator-timers** command in XR EXEC mode.

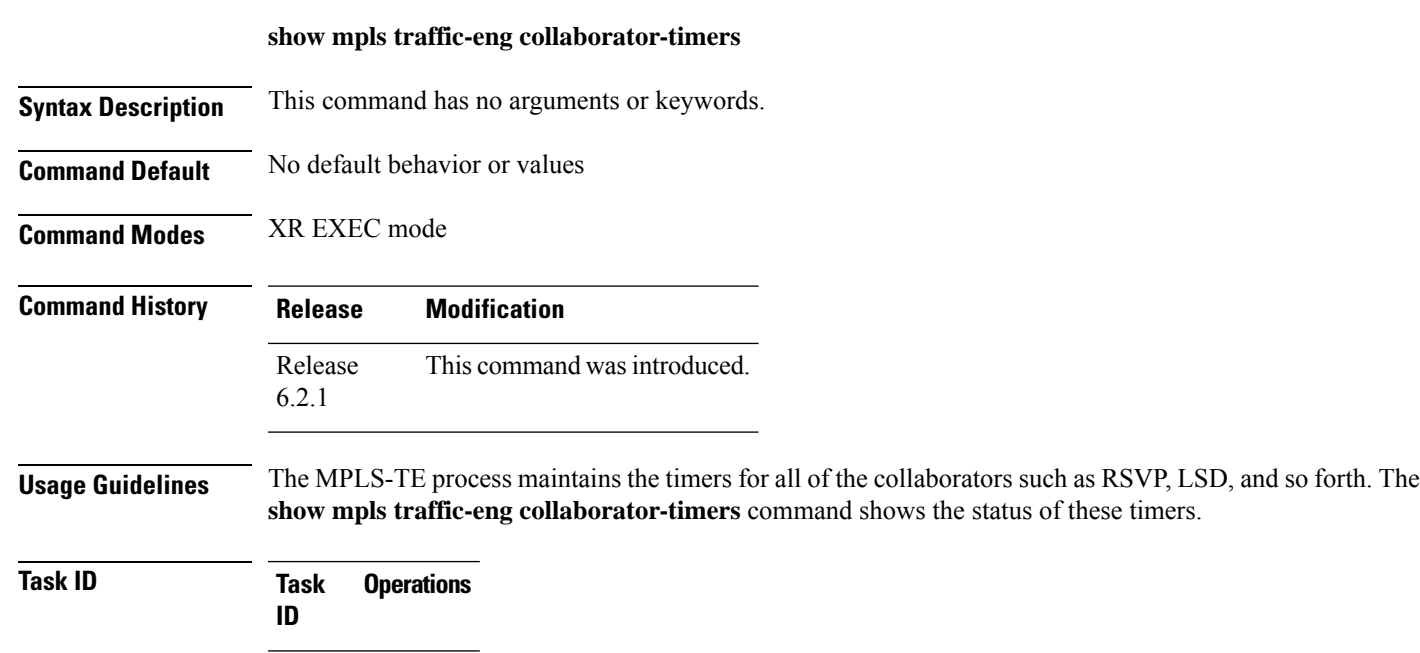

**Examples** The following sample output shows the current status of the collaborator timers:

RP/0/RP0/CPU0:router# **show mpls traffic-eng collaborator-timers**

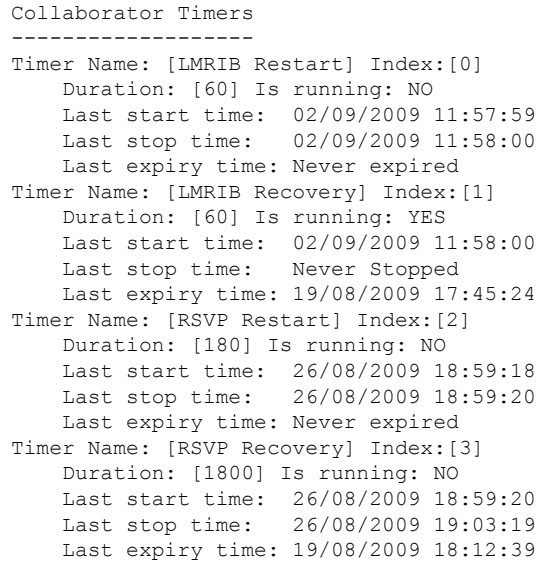

mpls-te read

```
Timer Name: [LSD Restart] Index:[4]
   Duration: [60] Is running: NO
   Last start time: 19/08/2009 17:44:26
   Last stop time: 19/08/2009 17:44:26
   Last expiry time: Never expired
Timer Name: [LSD Recovery] Index:[5]
   Duration: [600] Is running: NO
   Last start time: 19/08/2009 17:44:26
   Last stop time: Never Stopped
   Last expiry time: 19/08/2009 17:53:44
Timer Name: [Clearing in progress BW for the whole topology] Index:[6]
   Duration: [60] Is running: YES
   Last start time: 02/09/2009 11:57:50
   Last stop time: Never Stopped
   Last expiry time: 02/09/2009 11:57:50
```
This table describes the significant fields shown in the display.

| <b>Field</b>        | <b>Description</b>                                                                             |
|---------------------|------------------------------------------------------------------------------------------------|
| Timer Name          | Timer name that is associated to a collaborator.                                               |
| Index               | Identification number of the timer.                                                            |
| Duration            | Expiry delay of the timer, in seconds. For example, the duration indicates the timer interval. |
| Is running          | Timer is running low or not.                                                                   |
| Last start time     | Last time that the collaborator process for MPLS LSD was restarted.                            |
| Last stop time      | Time TE was able to reconnect to the MPLS LSD process.                                         |
| Last expiry<br>time | Time that timer expired.                                                                       |

**Table 4: show mpls traffic-eng collaborator-timers Command Field Descriptions**

# **show mpls traffic-eng counters signaling**

To display tunnel signaling statistics, use the **show mpls traffic-eng counters signaling** command in XR EXEC mode.

**show mpls traffic-eng counters** {**signaling** | **soft-preemption**} {*tunnel -number* | **all** | [{**heads** | **mids** | **tails**}] | **name** *tunnel-name* | **summary**}

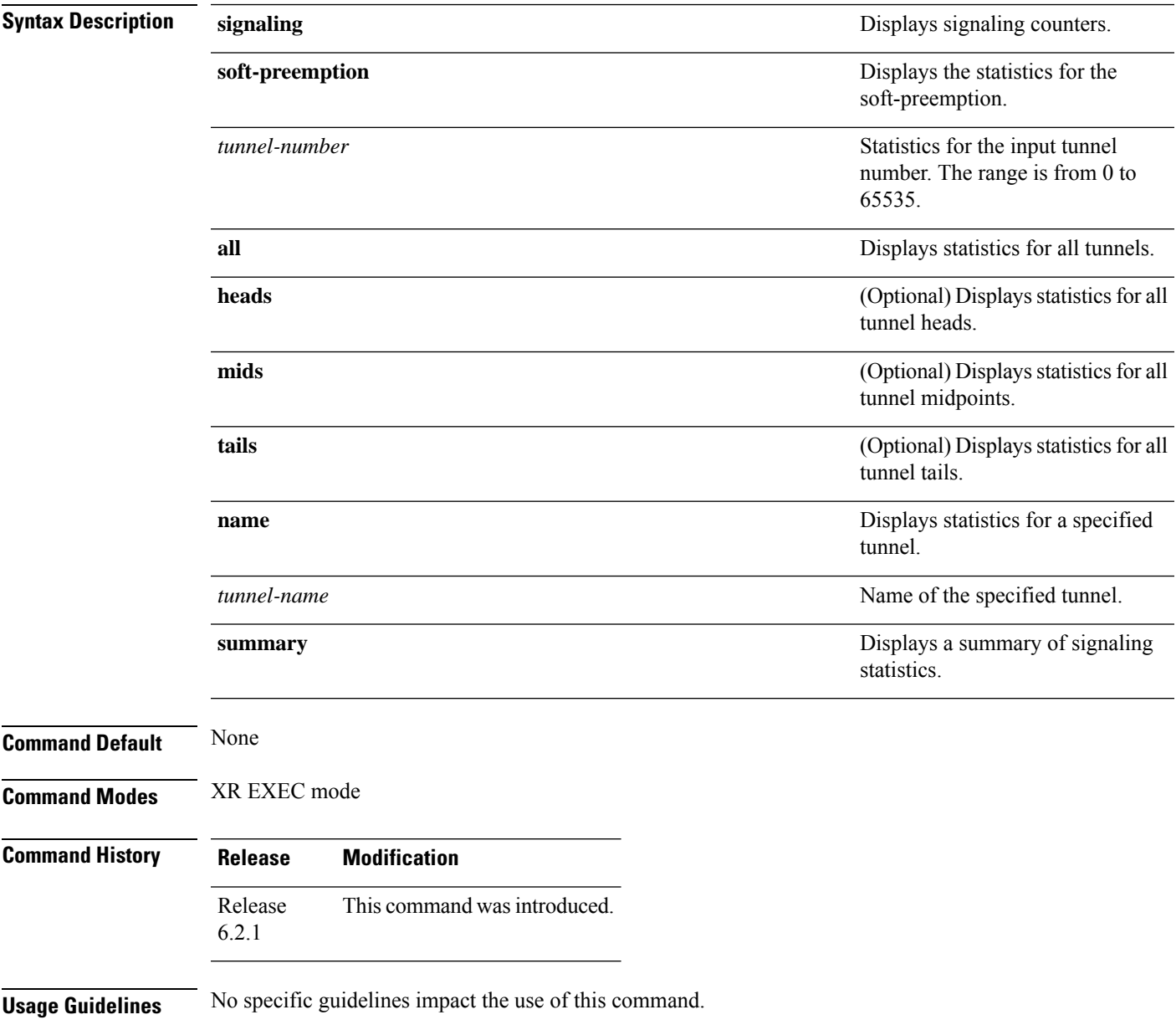

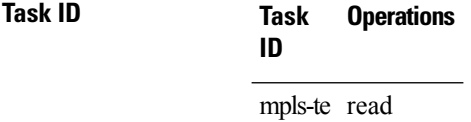

**Examples** This is a sample output from the **show mpls traffic-eng counters signaling** command, using the **all** keyword, which displays tunnel signaling statistics for all tunnels:

RP/0/RP0/CPU0:router# **show mpls traffic-eng counters signaling all**

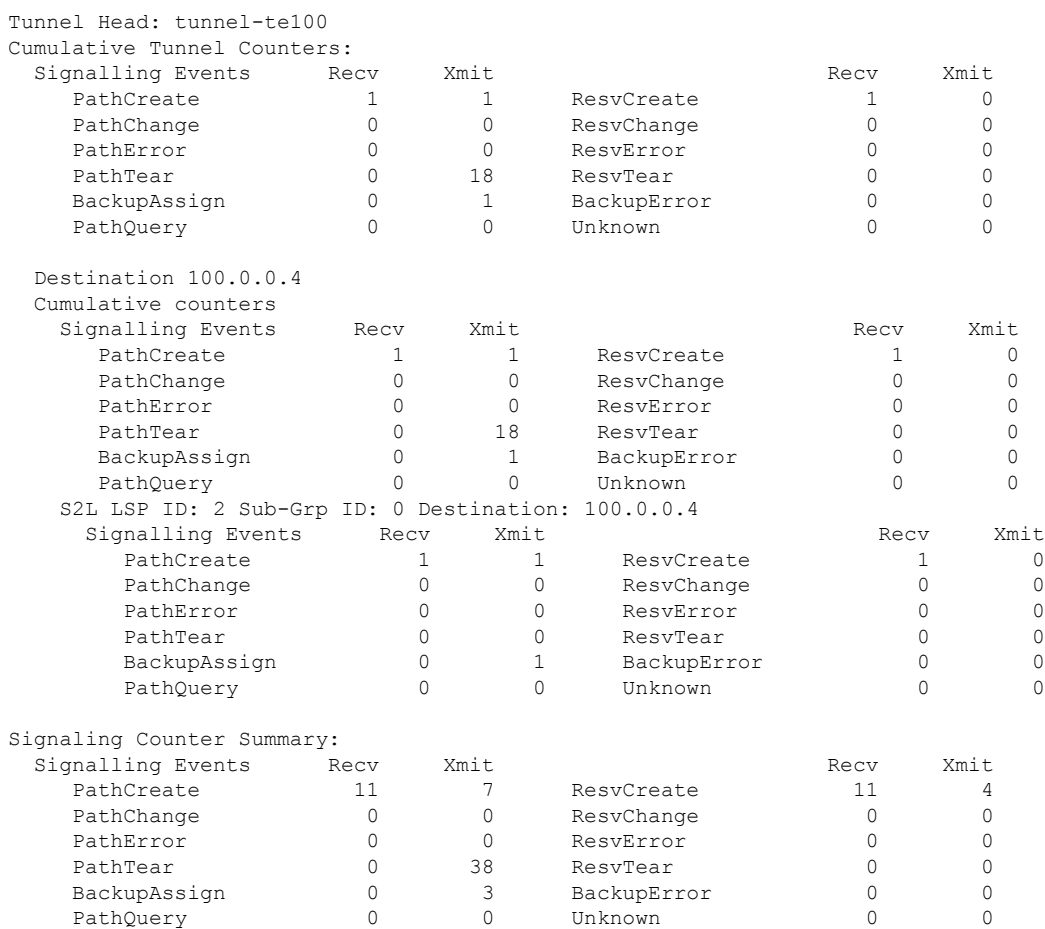

This is a sample output from the **show mpls traffic-eng counters signaling** command using the *tunnel number* argument, which displays statistics for the input tunnel number:

RP/0/RP0/CPU0:router# **show mpls traffic-eng counters signaling 200**

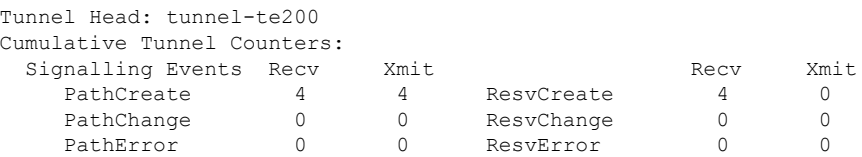

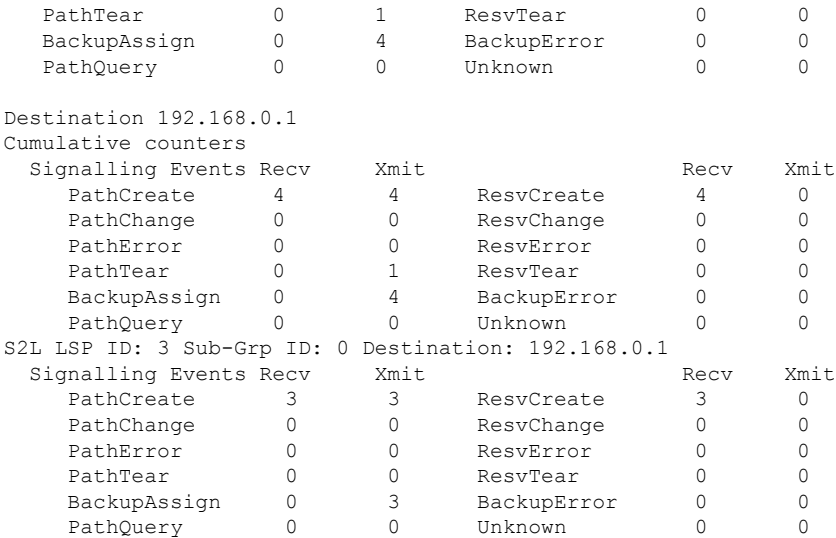

This table describes the significant fields shown in the display.

**Table 5: show mpls traffic-eng counters signaling Command Field Descriptions**

| <b>Field</b>         | <b>Description</b>                                                                                |
|----------------------|---------------------------------------------------------------------------------------------------|
| Tunnel Head          | Tunnel head identifier                                                                            |
| Match Resy Create    | Number of RSVP Reservation create messages received.                                              |
| <b>Sender Create</b> | Number of Sender Create messages sent by TE to RSVP.                                              |
| Path Error           | Number of RSVP Path Error messages received.                                                      |
| Match Resy Change    | Number of RSVP Reservation change messages received.                                              |
| Sender Modify        | Number of Sender Modify messages sent by TE to RSVP.                                              |
| Path Change          | Number of RSVP Path Change messages received.                                                     |
| Match Resy Delete    | Number of RSVP Reservation delete messages received.                                              |
| Sender Delete        | Number of Sender Delete messages sent by TE to RSVP.                                              |
| Path Delete          | Number of RSVP Path Delete messages received.                                                     |
| Total                | Total signaling messages received from RSVP.                                                      |
| Unknown              | Unknown messages include fast reroute events and internal messages related to process<br>restart. |

This is sample output from the **show mpls traffic-eng counters soft-preemption** command, which displays statistics for the soft preempted LSPs:

RP/0/RP0/CPU0:router**show mpls traffic-eng counters soft-preemption**

```
Soft Preemption Global Counters:
Last Cleared: Never
Preemption Node Stats:
  Number of soft preemption events: 1
  Number of soft preempted LSPs: 1
  Number of soft preempted LSPs that timed out: 0
  Number of soft preempted LSPs that were torn down: 0
  Number of soft preempted LSPs that were fast rerouted: 0
  Minimum Time in Soft Preemption Pending State (sec): 0
  Maximum Time in Soft Preemption Pending State (sec): 0
  Average Time in Soft Preemption Pending State (sec): 0
Headend Stats:
  Number of soft preempted LSPs: 1
  Number of reoptimized soft preempted headend-LSPs: 0
  Number of path protected switchover soft preempted headend-LSPs: 0
  Number of torn down soft preempted headend-LSPs: 0
```
Thisissample output from the **show mplstraffic-eng counterssignaling all** command that displays the *Signalled-Name* information:

```
RP/0/RP0/CPU0:router#show mpls traffic-eng counters signaling all
Tunnel Head: tunnel-te1
Signalled-Name: rtrA_t1
Cumulative Tunnel Counters:
 Signalling Events Recv Xmit Signalling Events Recv Xmit
    PathCreate 2 2 2 ResvCreate 2 0
```
# **show mpls traffic-eng forwarding**

To display forwarding information on tunnels that were admitted locally, use the **show mpls traffic-eng forwarding** command in XR EXEC mode.

**show mpls traffic-eng forwarding** [**backup-name** *tunnel-name*] [**source** *source-address*][**tunnel-id** *tunnel-id*] [**interface** {**in** | **inout** | **out**} *type interface-path-id*][{ **p2p**}] {**p2p**} [**detail**]

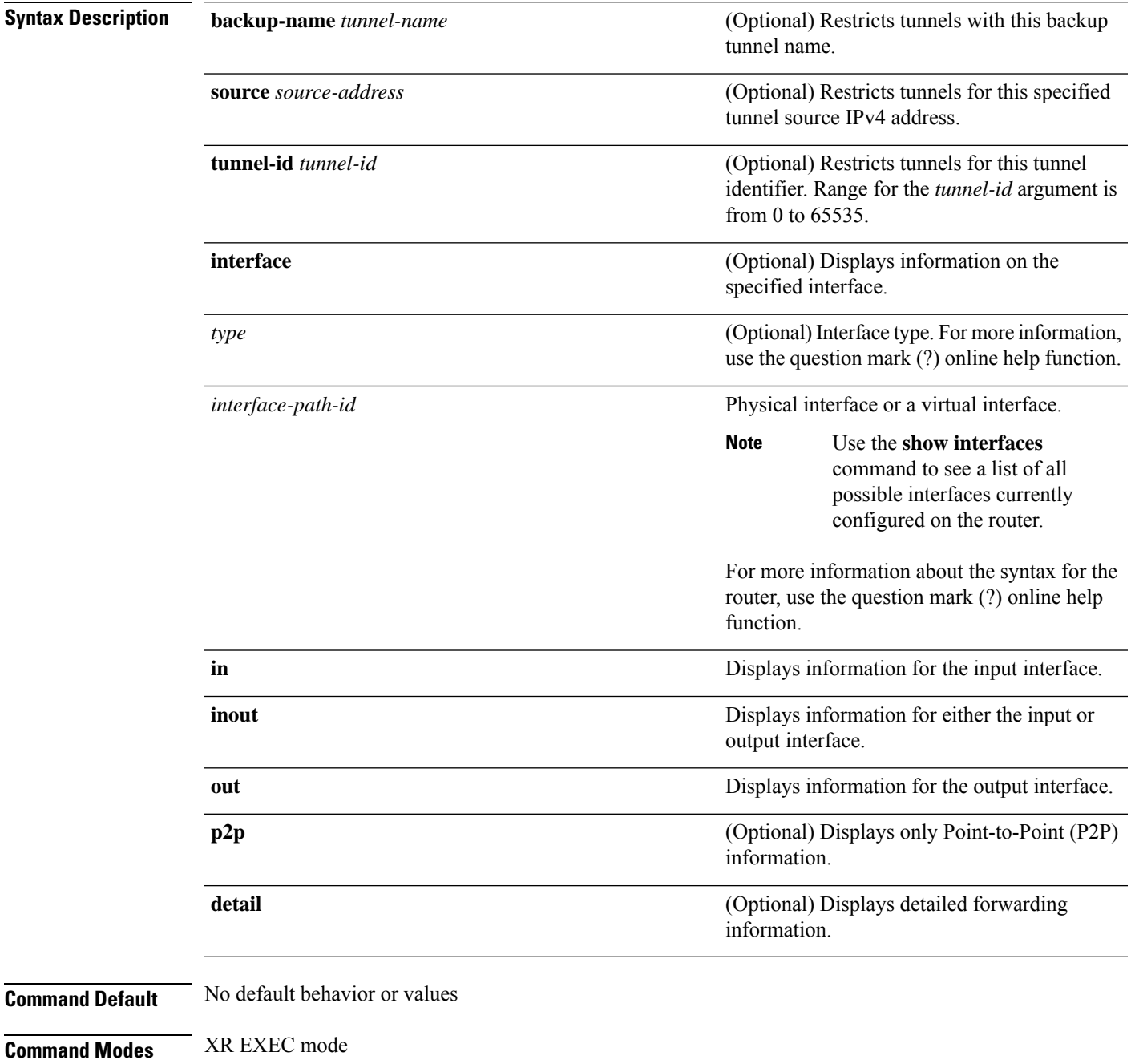

**MPLS Traffic Engineering Commands**

I

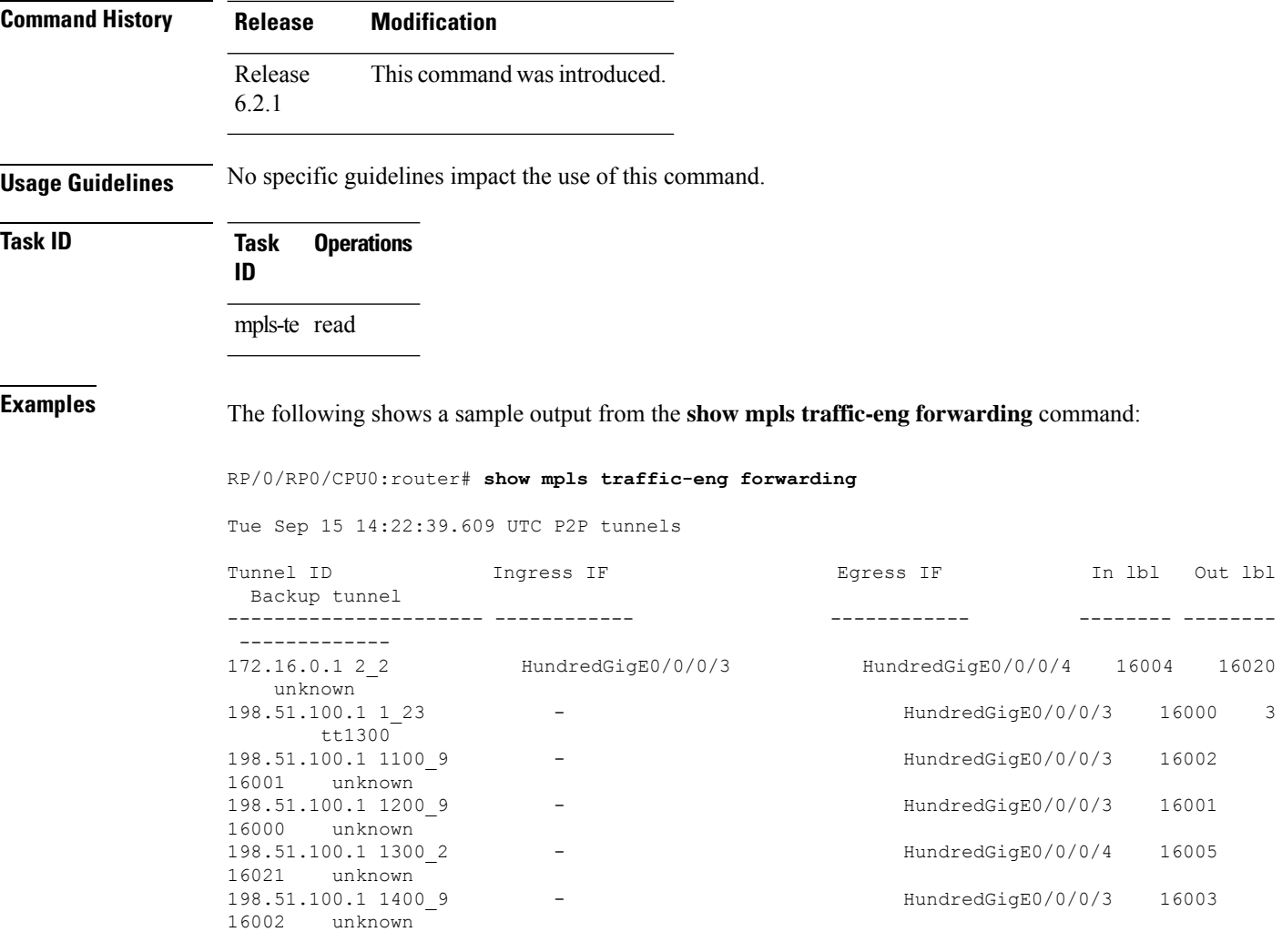

This table describes the significant fields shown in the display.

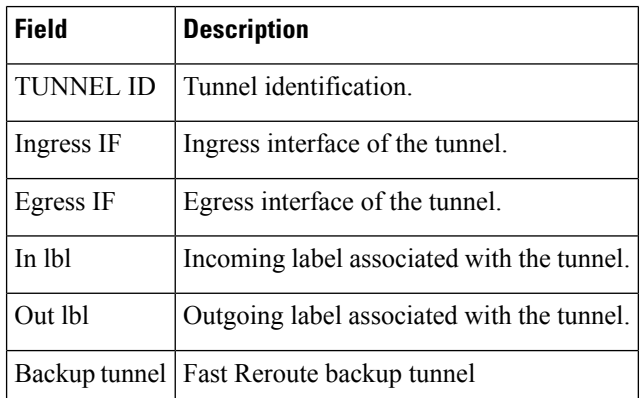

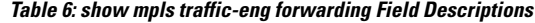

#### **show mpls traffic-eng forwarding-adjacency**

**Syntax Description** *IP-address* (Optional) Destination IPv4 address for forwarding adjacency.

To display forwarding-adjacency information for an IPv4 address, use the **show mpls traffic-eng forwarding-adjacency** command in XR EXEC mode.

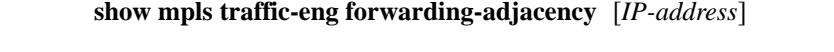

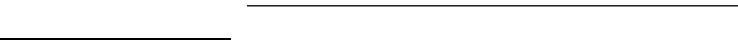

**Command Default** No default behavior or values

**Command Modes** XR EXEC mode

**Command History Release Modification** Release This command was introduced. 6.2.1

**Usage Guidelines** No specific guidelines impact the use of this command.

#### **Task ID Task Operations ID** mpls-te read

**Examples** This is a sample output from the **show mpls traffic-eng forwarding-adjacency** command:

RP/0/RP0/CPU0:router# **show mpls traffic-eng forwarding-adjacency**

```
destination 192.168.0.1 has 1 tunnels
tunnel-te1 (traffic share 0, next-hop 192.168.0.1)
(Adjacency Announced: yes, holdtime 0)
```
This sample output displays information on IPv6 autoroute forwarding adjacency information for IS-IS IGP:

RP/0/RP0/CPU0:router#**show mpls traffic-eng forwarding-adjacency**

destination 192.168.0.1 has 1 tunnels

tunnel-te10 (traffic share 0, next-hop 192.168.0.1) (Adjacency Announced: yes, holdtime 0) **(IS-IS 100, IPv4 unicast) (IS-IS 100, IPv6 unicast)**

#### **show mpls traffic-eng igp-areas**

To display MPLS-TE internal area storage, use the **show mpls traffic-eng igp-areas** command in XR EXEC mode.

**show mpls traffic-eng igp-areas** [**detail**]

**Syntax Description** detail (Optional) Displays detailed information about the configured MPLS-TE igp-areas and communication statistics with IGPs.

**Command Default** No default behavior or values

6.2.1

**Command Modes** XR EXEC mode

**Command History Release Modification**

**Usage Guidelines** No specific guidelines impact the use of this command.

Release This command was introduced.

**Task ID Task Operations ID**

mpls-te read

**Examples** The following shows a sample output from the **show mpls traffic-eng igp-areas** command:

RP/0/RP0/CPU0:router# **show mpls traffic-eng igp-areas**

```
MPLS-TE IGP Areas
Global router-id: 10.144.144.144
Global optical router-id: Not available
IS-IS 100
    IGP ID: 0000.0000.0044<br>TE router ID configured: 10.144.144.144
    TE router ID configured:
                in use: 10.144.144.144
    Link connection: up
    Topology/tunnel connection: up
    level 2
       TE index: 1
        IGP config for TE: complete
        Local links flooded in this IGP level: 1
        Flooding beacon sent and received
        P2P tunnel heads running over this IGP level: 1
            1 AA, 0 FA
```

```
Tunnel loose-hops expanded over this IGP level: 0
OSPF 100
   IGP ID: 10.144.144.144
   TE router ID configured: 10.144.144.144
             in use: 10.144.144.144
   Link connection: up
   Topology/tunnel connection: up
   area 0
      TE index: 0
      IGP config for TE: complete
      Local links flooded in this IGP area: 2
       Flooding beacon sent and received
       P2P tunnel heads running over this IGP area: 3
          1 AA, 0 FA
       Tunnel loose-hops expanded over this IGP area: 0
```
The following shows a sample output from the **show mpls traffic-eng igp-areas** command:

```
RP/0/RP0/CPU0:router# show mpls traffic-eng igp-areas
 MPLS-TE IGP Areas
 Global router-id: 0.0.0.0
  Global optical router-id: Not available
  OSPF 0
     IGP ID: 101.0.0.1
     TE router ID configured: 101.0.0.1
                 in use: 101.0.0.1
     Link connection: up
     Topology/tunnel connection: up
     area 4
         TE index: 0
         IGP config for TE: complete
         Number of links in this IGP area: 1
         Number of tunnel heads running over this IGP area: 0
         Number of tunnel loose-hops expanded over this IGP area: 0
     area 3
         TE index: 1
         IGP config for TE: complete
         Number of links in this IGP area: 1
         Number of tunnel heads running over this IGP area: 0
         Number of tunnel loose-hops expanded over this IGP area: 0
     area 2
         TE index: 2
         IGP config for TE: complete
         Number of links in this IGP area: 1
         Number of tunnel heads running over this IGP area: 0
         Number of tunnel loose-hops expanded over this IGP area: 0
      area 1
         TE index: 3
         IGP config for TE: complete
         Number of links in this IGP area: 1
         Number of tunnel heads running over this IGP area: 0
         Number of tunnel loose-hops expanded over this IGP area: 0
      area 0
         TE index: 4
         IGP config for TE: complete
         Number of links in this IGP area: 2
         Number of tunnel heads running over this IGP area: 1
         Number of tunnel loose-hops expanded over this IGP area: 0
```
This table describes the significant fields shown in the display.

**Table 7: show mpls traffic-eng igp-areas Command Field Descriptions**

| <b>Field</b>         | <b>Description</b>                                    |
|----------------------|-------------------------------------------------------|
| Global router-id     | Global router ID on this node.                        |
| IGP ID               | IGP System ID.                                        |
| area                 | IGP area                                              |
| TE index             | Internal index in the IGP area table.                 |
| IGP config for<br>TЕ | Whether the IGP configuration is complete or missing. |

# **show mpls traffic-eng link-management admission-control**

To display which tunnels were admitted locally and their parameters, use the **show mpls traffic-eng link-management admission-control** command in XR EXEC mode.

**show mpls traffic-eng link-management admission-control** [**interface** *type interface-path-id*]

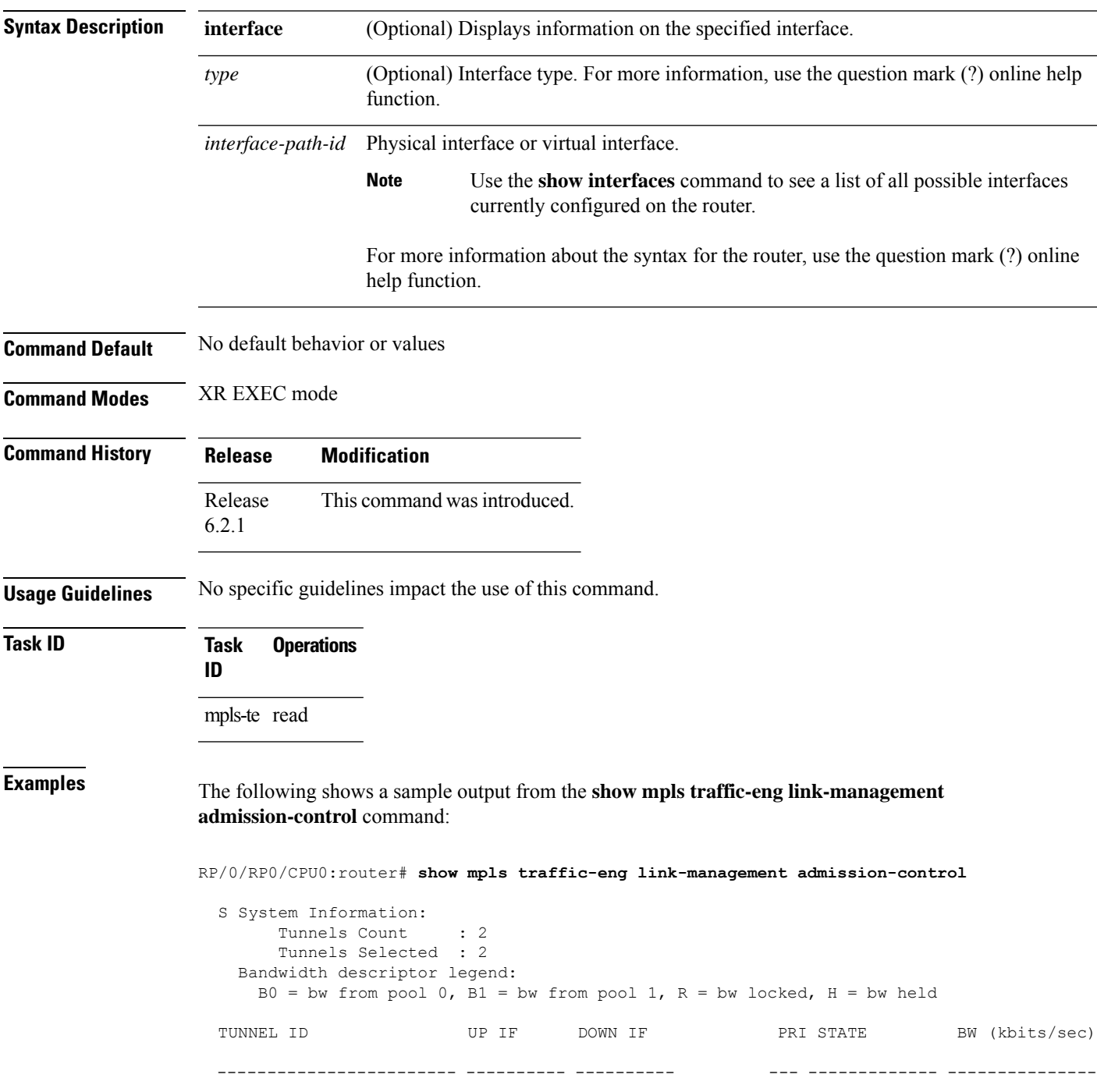

```
10.10.10.10 1_34 - HundredGigE0/0/0/3 7/7 Resv Admitted 100 RB0
 10.10.10.10 15_2 - HundredGigE0/0/0/3 7/7 Resv Admitted 0
B<sub>0</sub>
```
This table describes the significant fields shown in the display.

**Table 8: show mpls traffic-eng link-management admission-control Command Field Descriptions**

| <b>Field</b>                | <b>Description</b>                                                                                                    |  |
|-----------------------------|----------------------------------------------------------------------------------------------------|--|
| Tunnels Count               | Total number of tunnels admitted.                                                                                                    |  |
| Tunnels Selected            | Number of tunnels displayed.                                                                                                    |  |
| Bandwidth descriptor legend | BW pool type and status displayed with the tunnel entry. Shown as RG (Locked<br>BW in global pool) in the preceding sample output.                                                                                                    |  |
| <b>TUNNEL ID</b>            | Tunnel identification.                                                                                                    |  |
| UP IF                       | Upstream interface used by the tunnel.                                                                                                    |  |
| <b>DOWN IF</b>              | Downstream interface used by the tunnel.                                                                                                    |  |
| PRI                         | Tunnel setup priority and hold priority.                                                                                                    |  |
| <b>STATE</b>                | Tunnel admission status.                                                                                                    |  |
| BW (kbps)                   | Tunnel bandwidth in kilobits per second. If an R follows the bandwidth number,<br>the bandwidth is reserved. If an H follows the bandwidth number, the bandwidth<br>is temporarily being held for a Path message. If a G follows the bandwidth<br>number, the bandwidth is from the global pool. If an S follows the bandwidth<br>number the bandwidth is from the sub-pool. |  |

The following shows a sample output from the **show mpls traffic-eng link-management interface** command:

RP/0/RP0/CPU0:router# **show mpls traffic-eng link-management interface HundredGigE 0/0/0/3**

```
System Information::
   Links Count : 1
Link ID:: HundredGigE 0/0/0/3 (35.0.0.5)
 Local Intf ID: 7
 Link Status:
   Link Label Type : PSC (inactive)
   Physical BW : 155520 kbits/sec
   BCID : RDM
   Max Reservable BW : 0 kbits/sec (reserved: 100% in, 100% out)
   BC0 (Res. Global BW): 0 kbits/sec (reserved: 100% in, 100% out)
   BC1 (Res. Sub BW) : 0 kbits/sec (reserved: 100% in, 100% out)<br>MPLS-TE Link State : MPLS-TE on, RSVP on
                       : MPLS-TE on, RSVP on
   Inbound Admission : allow-all
   Outbound Admission : allow-if-room
   IGP Neighbor Count : 0
   Max Res BW (RDM) : 0 kbits/sec
```
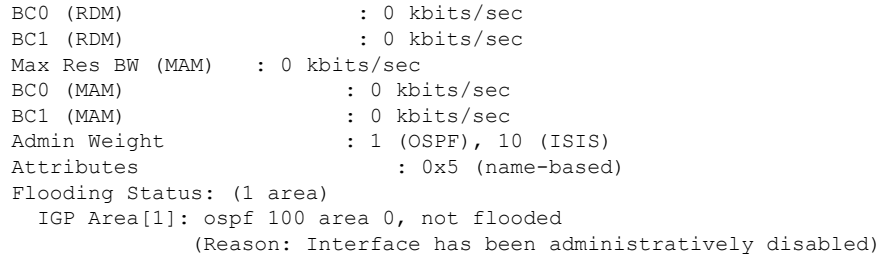

This table describes the significant fields shown in the display.

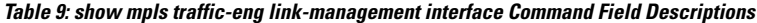

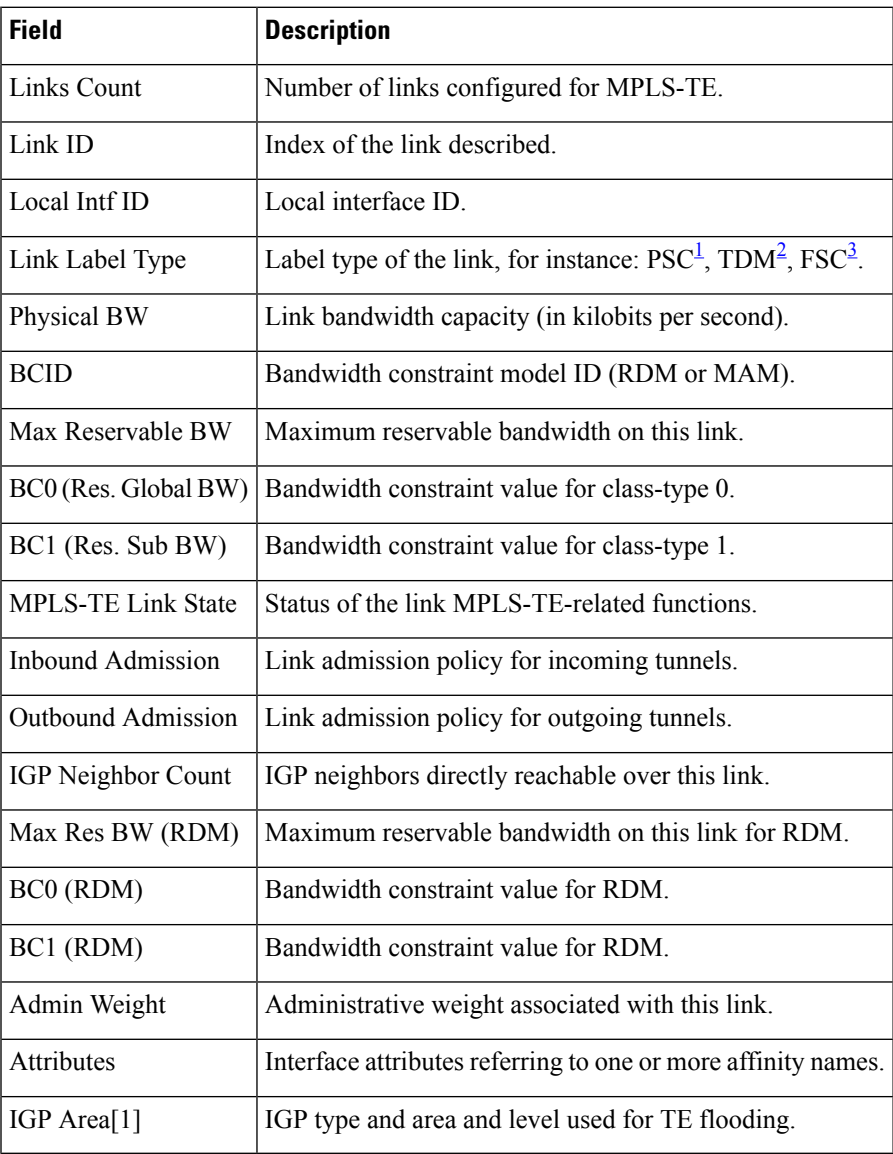

<span id="page-152-1"></span><span id="page-152-0"></span><sup>1</sup> PSC = Packet switch capable.

<sup>2</sup> TDM = Time-division multiplexing.

I

<span id="page-153-0"></span> $3 \text{ FSC} = \text{Fiber switch capable.}$ 

# **show mpls traffic-eng link-management advertisements**

To display local link information that MPLS-TE link management is currently flooding into the global TE topology, use the **show mpls traffic-eng link-management advertisements** command in XR EXEC mode.

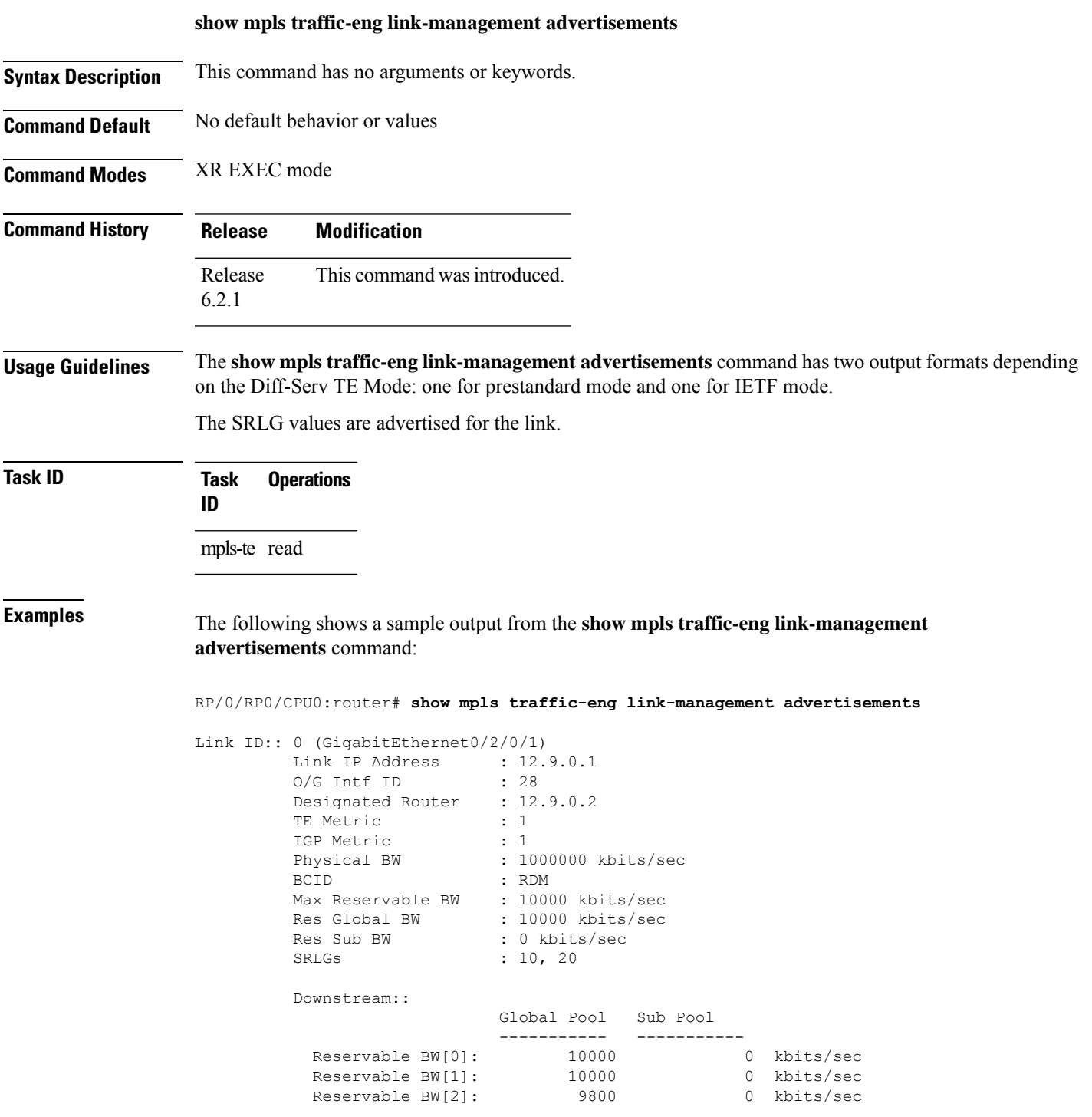

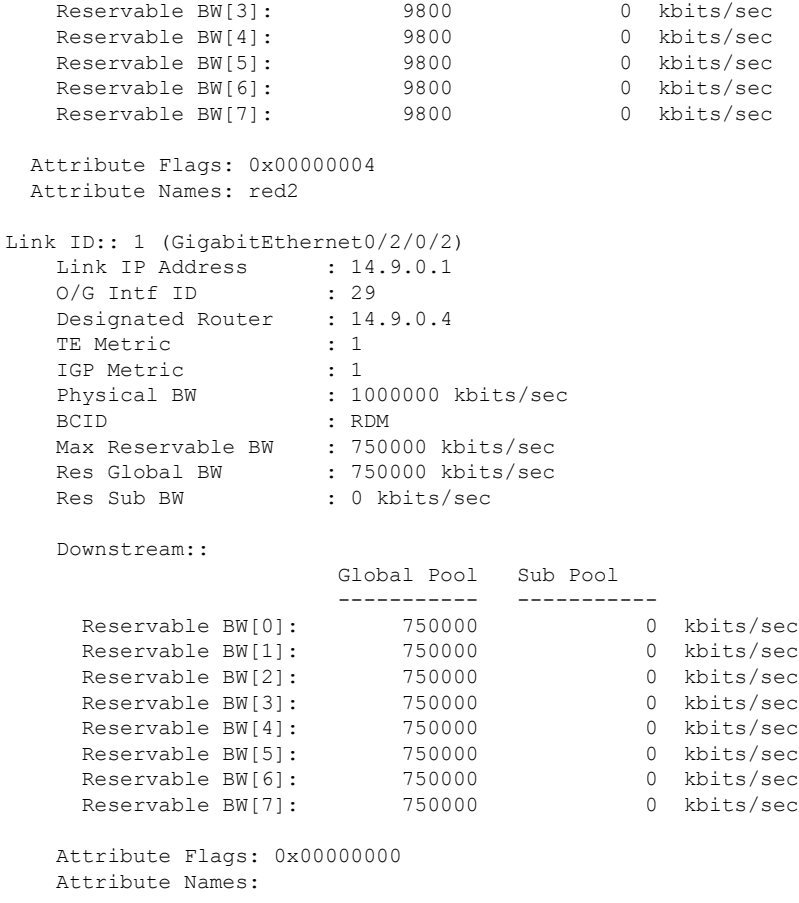

This table describes the significant fields shown in the display.

**Table 10: show mpls traffic-eng link-management advertisements Command Field Descriptions**

| <b>Field</b>      | <b>Description</b>                                                 |  |
|-------------------|--------------------------------------------------------------------|--|
| Link ID           | Index of the link described.                                       |  |
| Link IP Address   | Local IP address of the link.                                      |  |
| <b>TE</b> Metric  | Metric value for the TE link configured under MPLS-TE.             |  |
| <b>IGP</b> Metric | Metric value for the TE link configured under IGP.                 |  |
| Physical BW       | Link bandwidth capacity (in kilobits per second).                  |  |
| <b>BCID</b>       | Bandwidth constraint model ID (RDM or MAM).                        |  |
| Max Reservable BW | Maximum reservable bandwidth on this link.                         |  |
| Res Global BW     | Maximum reservable of global pool/BC0 bandwidth on this link.      |  |
| Res Sub BW        | Reservable sub-bandwidth for sub-pool /BC1 bandwidth on this link. |  |

I

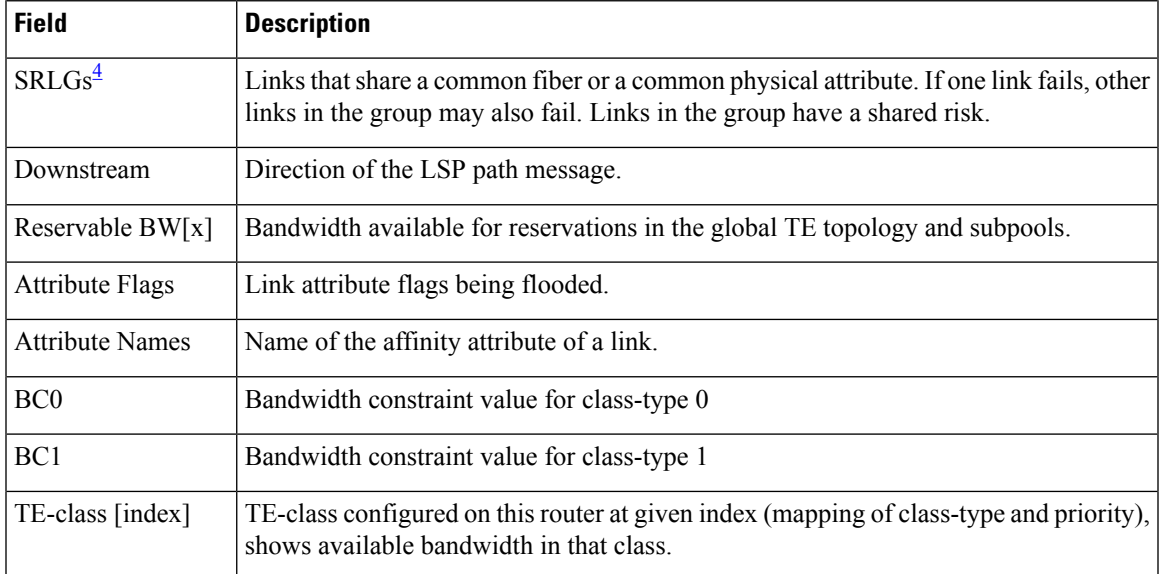

<span id="page-156-0"></span><sup>4</sup> SRLGs = Shared Risk Link Groups.

## **show mpls traffic-eng link-management bandwidth-allocation**

To display current local link information, use the **show mpls traffic-eng link-management bandwidth-allocation** command in XR EXEC mode.

**show mpls traffic-eng link-management bandwidth-allocation** [**interface** *type interface-path-id*]

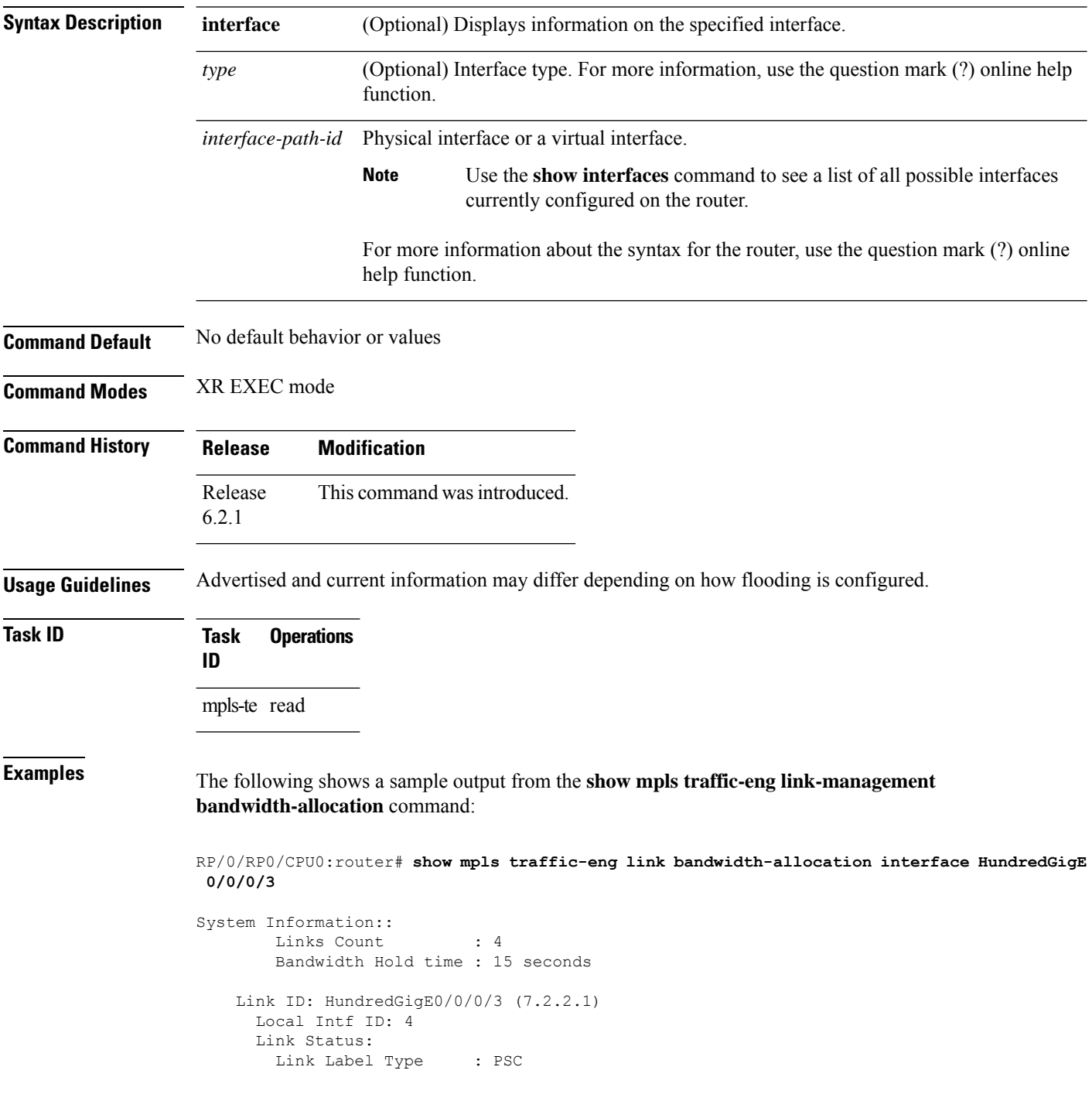

ı

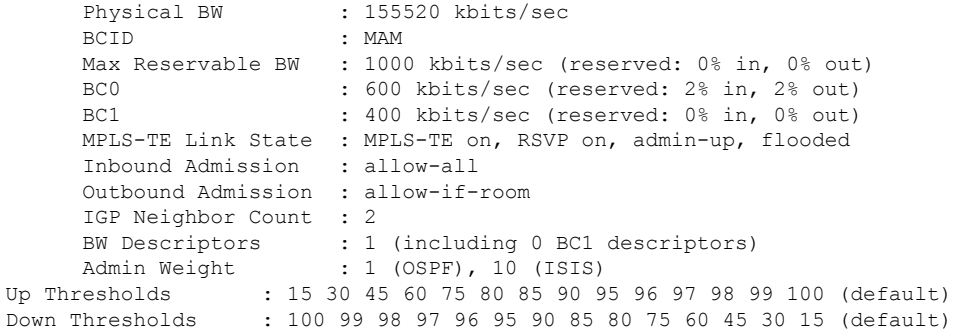

Bandwidth Information::

Downstream BC0 (kbits/sec):

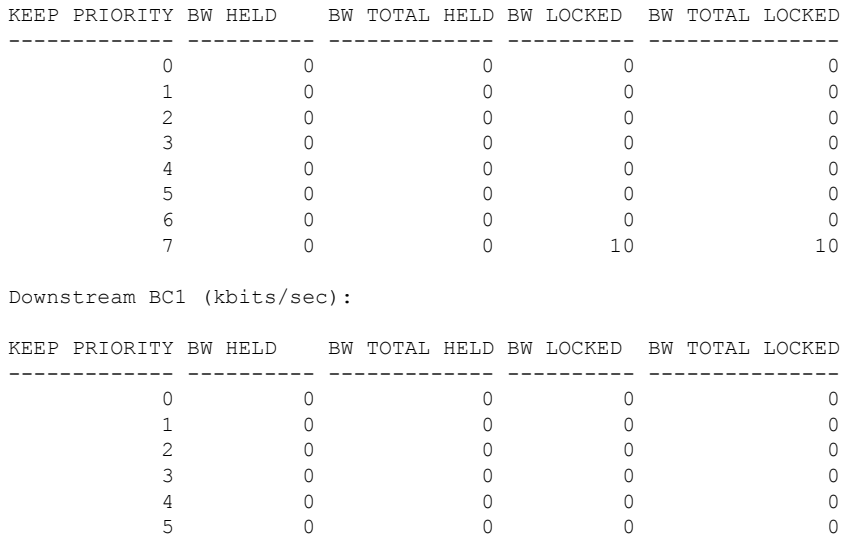

This table describes the significant fields shown in the display.

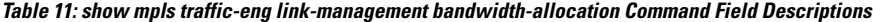

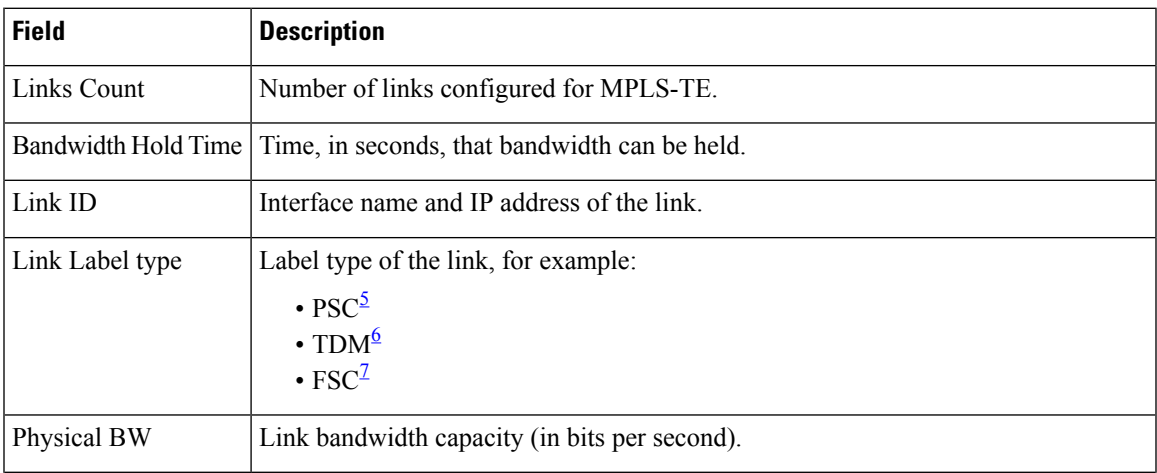

6 0 0 0 0

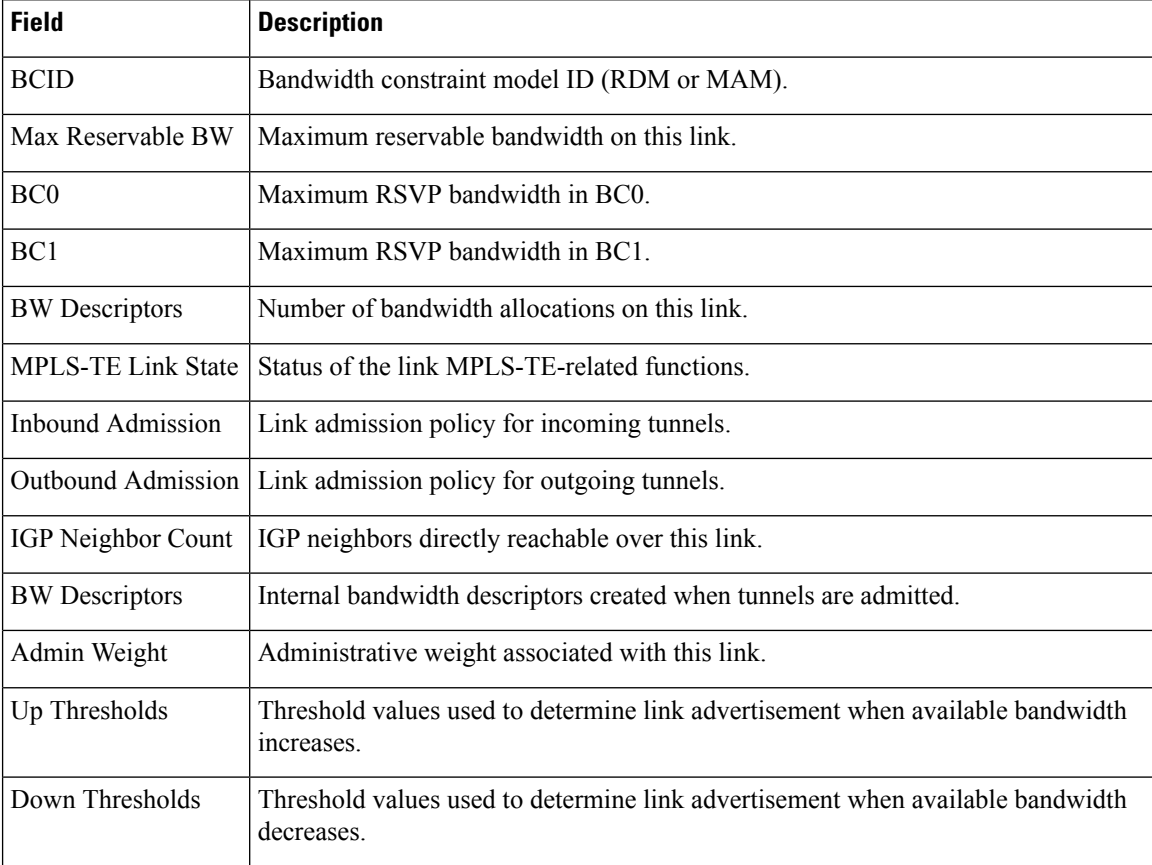

<span id="page-159-2"></span><span id="page-159-1"></span><span id="page-159-0"></span> $5 \text{ PSC} = \text{Packet switch capable.}$ 

<sup>6</sup> TDM = Time-division multiplexing.<br>
<sup>7</sup> FSC = Fiber switch capable.

# **show mpls traffic-eng link-management igp-neighbors**

To display Interior Gateway Protocol (IGP) neighbors, use the **show mpls traffic-eng link-management igp-neighbors** command in XR EXEC mode.

**show mpls traffic-eng link-management igp-neighbors** [**igp-id** {**isis** *isis-address* | **ospf** *ospf-id*} [{**interface** *type interface-path-id IP-address*}]]

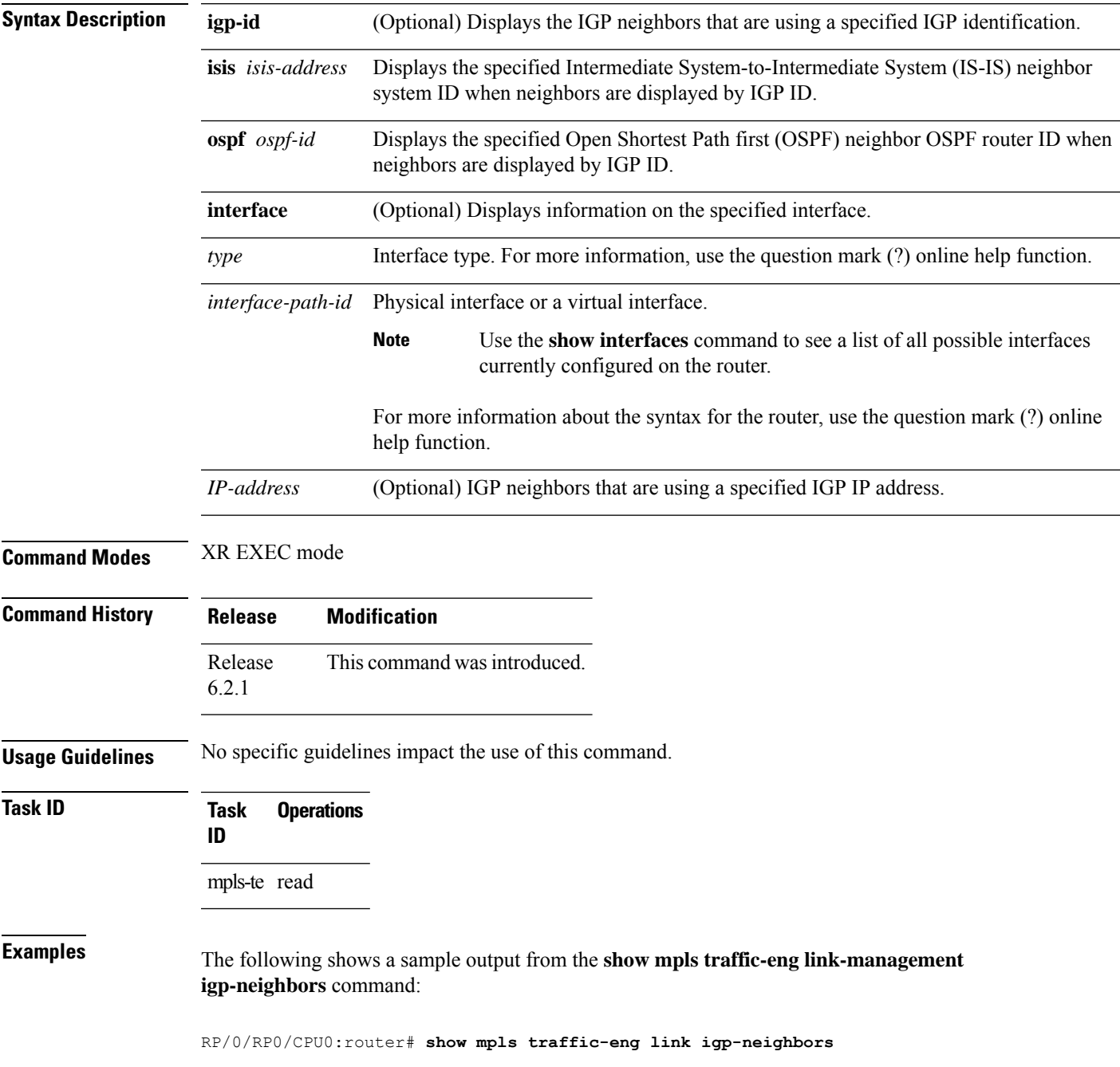

```
Link ID: HundredGigE0/0/0/3
 No Neighbors
Link ID: HundredGigE0/0/0/4
 Neighbor ID: 10.90.90.90 (area: ospf area 0, IP: 10.15.12.2)
```
This table describes the significant fields shown in the display.

**Table 12: show mpls traffic-eng link-management igp-neighbors Command Field Descriptions**

| Field          | <b>Description</b>                                 |
|----------------|----------------------------------------------------|
| Link ID        | Link by which the neighbor is reached.             |
| Neighbor<br>ID | [IGP identification information for the neighbor.] |

## **show mpls traffic-eng link-management interfaces**

To display interface resources, or a summary of link management information, use the **show mpls traffic-eng link-management interfaces** command in XR EXEC mode.

**show mpls traffic-eng link-management interfaces** [*type interface-path-id*]

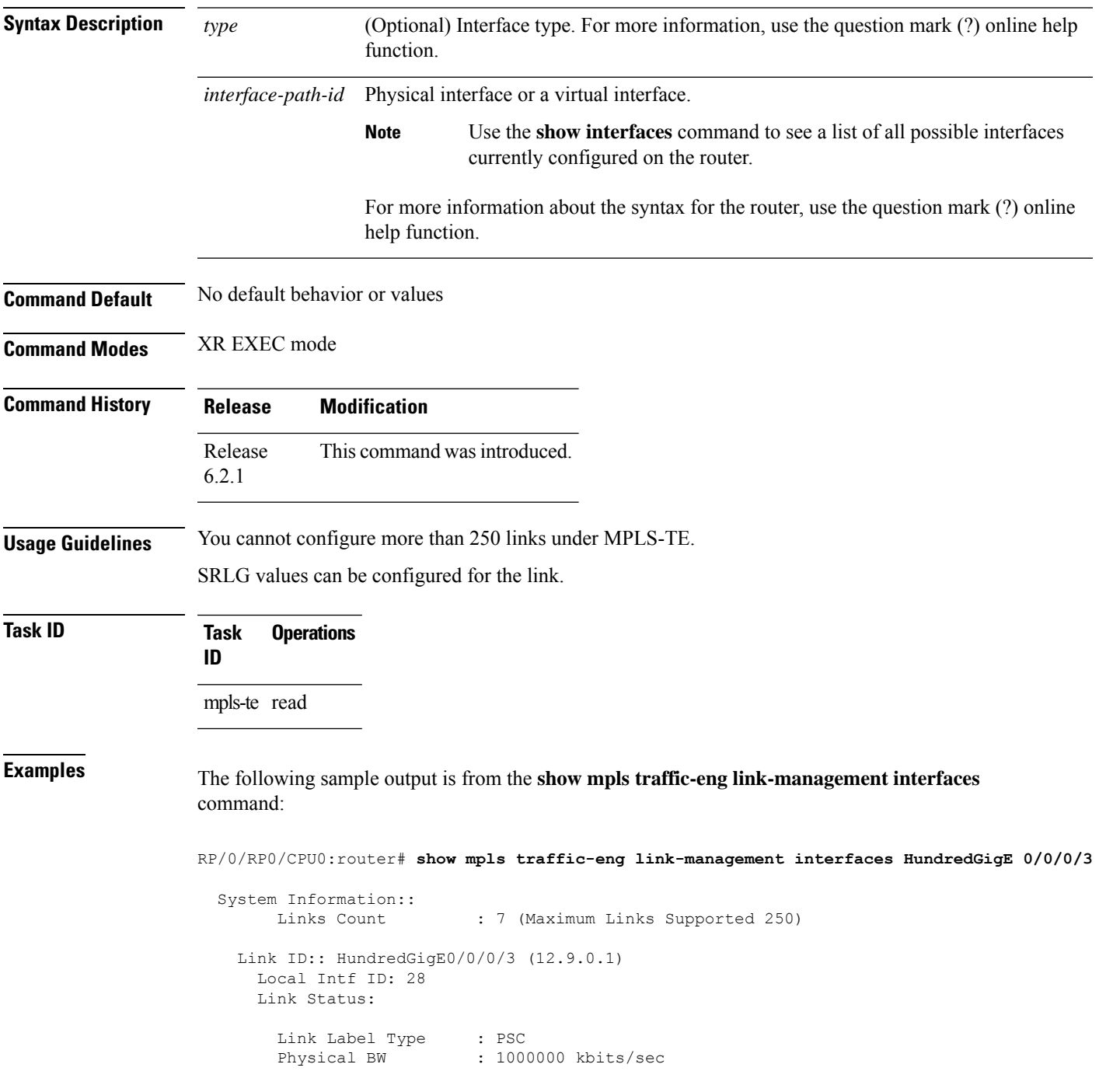

```
BCID : RDM
Max Reservable BW : 10000 kbits/sec (reserved: 2% in, 2% out)
BC0 (Res. Global BW): 10000 kbits/sec (reserved: 2% in, 2% out)
BC1 (Res. Sub BW) : 0 kbits/sec (reserved: 100% in, 100% out)
MPLS TE Link State : MPLS TE on, RSVP on, admin-up
Inbound Admission : reject-huge
Outbound Admission : allow-if-room
IGP Neighbor Count : 1
Max Res BW (RDM) : 10000 kbits/sec
BC0 (RDM) : 10000 kbits/sec
BC1 (RDM) : 0 kbits/sec
Max Res BW (MAM) : 0 kbits/sec
BC0 (MAM) : 0 kbits/sec
BC1 (MAM) : 0 kbits/sec
Attributes : 0x4
Attribute Names : red2
Flooding Status: (1 area)
 IGP Area[1]: OSPF 100 area 0, flooded
   Nbr: ID 12.9.0.2, IP 0.0.0.0 (Up)
   Admin weight: not set (TE), 1 (IGP)
```
This table describes the significant fields shown in the display.

| <b>Field</b>              | <b>Description</b>                                                                                                    |  |
|---------------------------|----------------------------------------------------------------------------------------------------|--|
| <b>Links Count</b>        | Number of links configured for MPLS-TE. Maximum number of links supported is<br>100.                                                                                 |  |
| Link ID                   | Link identification index.                                                                                                    |  |
| Link Label Type           | Label type assigned to the link.                                                                                                    |  |
| Physical Bandwidth        | Link bandwidth capacity (in kilobits per second).                                                                                                    |  |
| <b>BCID</b>               | Bandwidth constraint model ID (RDM or MAM).                                                                                                    |  |
| Max Reservable BW         | Maximum reservable bandwidth on this link.                                                                                                    |  |
| BC <sub>0</sub>           | Reservable bandwidth (in kbps) on this link in BC0.                                                                                                    |  |
| BC1                       | Reservable bandwidth (in kbps) on this link in BC1.                                                                                                    |  |
| <b>Attributes</b>         | TE link attribute in hexadecimal.                                                                                                    |  |
| <b>Attribute Names</b>    | Name of the affinity attribute of a link.                                                                                                    |  |
| $SRLGs^8$ .               | Links that share a common fiber or a common physical attribute. If one link fails,<br>other links in the group may also fail. Links in the group have a shared risk. |  |
| <b>MPLS-TE Link State</b> | Status of the MPLS link.                                                                                                    |  |
| <b>Inbound Admission</b>  | Link admission policy for inbound tunnels.                                                                                                    |  |
|                           | Outbound Admission Link admission policy for outbound tunnels.                                                                                                    |  |
|                           | IGP Neighbor Count $ IGP9$ neighbors directly reachable over this link.                                                                                              |  |

**Table 13: show mpls traffic-eng link-management interfaces Command Field Descriptions**

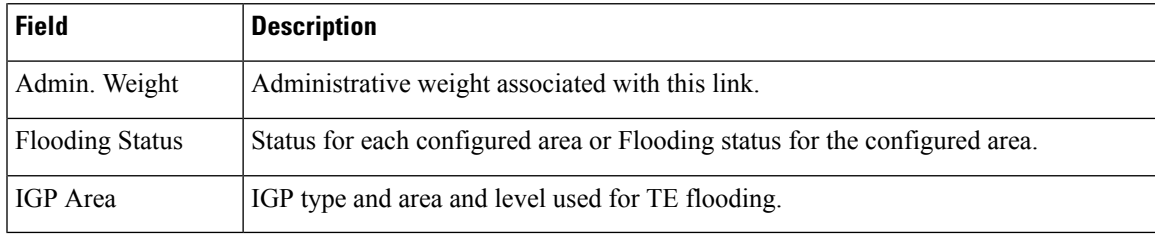

<span id="page-164-1"></span><span id="page-164-0"></span><sup>8</sup> SRLGs = Shared Risk Link Groups.<br><sup>9</sup> IGP = Interior Gateway Protocol .

# **show mpls traffic-eng link-management statistics**

To display interface resources or a summary of link management information, use the **show mpls traffic-eng link-management statistics** command in XR EXEC mode.

**show mpls traffic-eng link-management statistics** [{**summary** | **interface** *type interface-path-id*}]

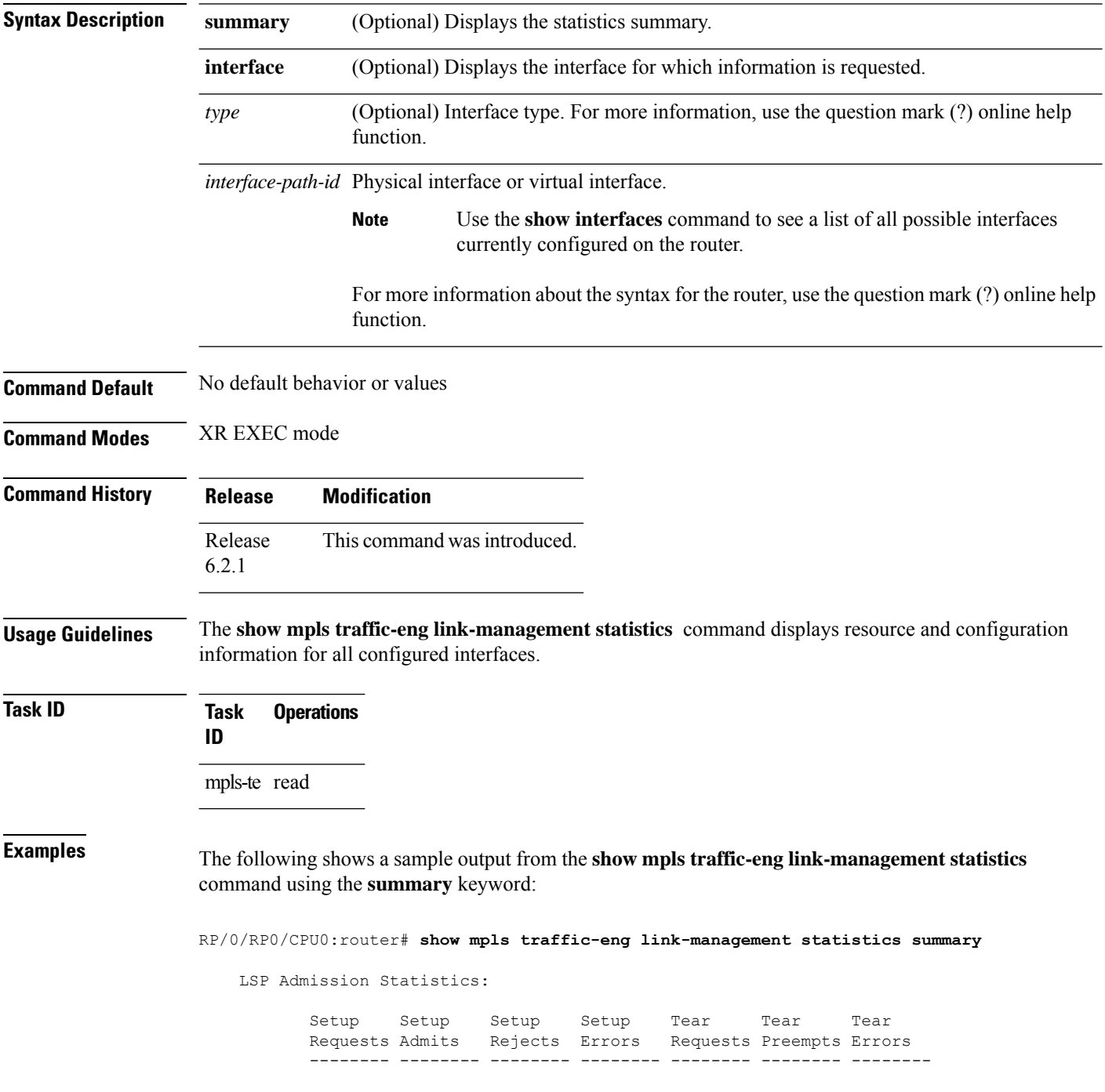

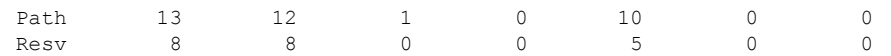

<span id="page-166-0"></span>Table 14: show mpls traffic-eng [link-management](#page-166-0) statistics summary Command Field Descriptions, on [page](#page-166-0) 167 describes the significant fields shown in the display.

**Table 14: show mpls traffic-eng link-management statistics summary Command Field Descriptions**

| <b>Field</b>         | <b>Description</b>                           |
|----------------------|----------------------------------------------|
| Path                 | Path information.                            |
| Resy                 | Reservation information.                     |
| Setup<br>Requests    | Number of requests for a setup.              |
| Setup Admits         | Number of admitted setups.                   |
| Setup Rejects        | Number of rejected setups.                   |
| Setup Errors         | Number of setup errors.                      |
| Tear Requests        | Number of tear requests.                     |
| <b>Tear Preempts</b> | Number of paths torn down due to preemption. |
| <b>Tear Errors</b>   | Number of tear errors.                       |

#### **show mpls traffic-eng link-management summary**

To display a summary of link management information, use the **show mpls traffic-eng link-management summary** command in XR EXEC mode.

**show mpls traffic-eng link-management summary Syntax Description** This command has no arguments or keywords. **Command Default** No default behavior or values **Command Modes** XR EXEC mode **Command History Release Modification** Release This command was introduced. 6.2.1 **Usage Guidelines** You cannot configure more than 250 links for MPLS-TE/FRR. **Task ID Task Operations ID** mpls-te read **Examples** The following sample output is from the **show mpls traffic-eng link-management summary** command: RP/0/RP0/CPU0:router# **show mpls traffic-eng link-management summary** System Information:: Links Count : 6 (Maximum Links Supported 100)<br>Flooding System : enabled Flooding System IGP Areas Count : 2 IGP Areas ---------- IGP Area[1]:: isis level-2 Flooding Protocol : ISIS Flooding Status : flooded Periodic Flooding : enabled (every 180 seconds) Flooded Links : 4 IGP System ID : 0000.0000.0002.00 MPLS-TE Router ID : 20.20.20.20 IGP Neighbors : 8 IGP Area[2]:: ospf area 0 Flooding Protocol : OSPF Flooding Status : flooded Periodic Flooding : enabled (every 180 seconds)

Flooded Links : 4

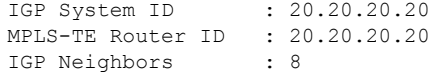

This table describes the significant fields shown in the display.

**Table 15: show mpls traffic-eng link-management summary Command Field Descriptions**

| <b>Field</b>             | <b>Description</b>                                                                   |
|--------------------------|--------------------------------------------------------------------------------------|
| Links Count              | Number of links configured for MPLS-TE. Maximum number of links supported is<br>100. |
| Flooding System          | Enable status of the MPLS-TE flooding system.                                        |
| <b>IGP</b> Areas Count   | Number of $IGP^{10}$ areas described.                                                |
| <b>IGP</b> Area          | IGP type and area and level used for TE flooding.                                    |
| <b>Flooding Protocol</b> | IGP flooding information for this area.                                              |
| <b>Flooding Status</b>   | Status of flooding for this area.                                                    |
| Periodic Flooding        | Status of periodic flooding for this area.                                           |
| <b>Flooded Links</b>     | Links that were flooded.                                                             |
| IGP System ID            | IGP for the node associated with this area.                                          |
| MPLS-TE Router ID        | MPLS-TE router ID for this node.                                                     |
| <b>IGP</b> Neighbors     | Number of reachable IGP neighbors associated with this area.                         |

<span id="page-168-0"></span> $10$  IGP = Interior Gateway Protocol.

# **show mpls traffic-eng maximum tunnels**

To display the maximum number of MPLS-TE tunnels that you can configure, use the **show mpls traffic-eng maximum tunnels** command in XR EXEC mode.

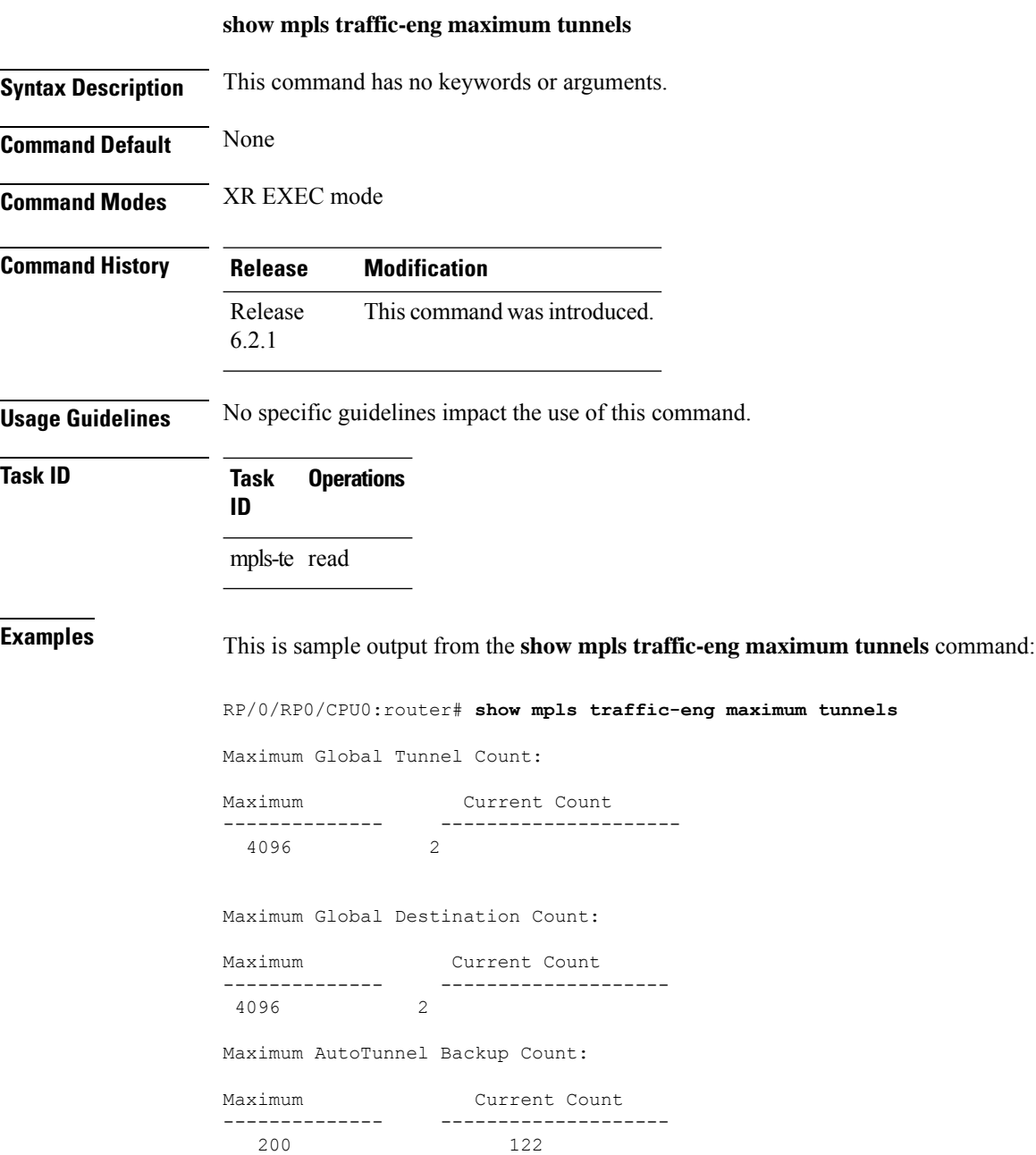

П

This is sample output of the automatic mesh tunnels from the **show mpls traffic-eng maximum tunnels** command:

RP/0/RP0/CPU0:router# **show mpls traffic-eng maximum tunnels** Maximum Global Tunnel Count: Maximum Current Count ------- ------------- 4096 12 Maximum Static Tunnel Count: Maximum Current Count ------- ------------- 4096 8 Maximum Auto-tunnel Mesh Count: Maximum Current Count ------- ------------- 201 3 Maximum Global Destination Count: Maximum Current Count ------- ------------- 4096 13 Maximum GMPLS-UNI Tunnel Count: Maximum Current Count ------- ------------- 500 39

<span id="page-170-0"></span>Table 16: show mpls traffic-eng maximum tunnels Command Field Descriptions, on page 171 describes the significant fields shown in the display.

**Table 16: show mpls traffic-eng maximum tunnels Command Field Descriptions**

| <b>Field</b>                     | <b>Description</b>                                                                                                    |
|----------------------------------|----------------------------------------------------------------------------------------------------|
| Maximum Global Tunnel Count      | Maximum number of tunnel<br>interfaces (all TE tunnel types,<br>tunnel-te, tunnel-mte, and<br>tunnel-gte) that can be configured. |
| Maximum Global Tunnel Count      | Maximum number of tunnel<br>interfaces (all TE tunnel types and<br>tunnel-te) that can be configured.                             |
| Maximum Global Destination Count | Maximum number of tunnel<br>destinations that can be configured.                                                                  |
| Maximum                          | Table heading for the maximum<br>number in each category.                                                                         |

L

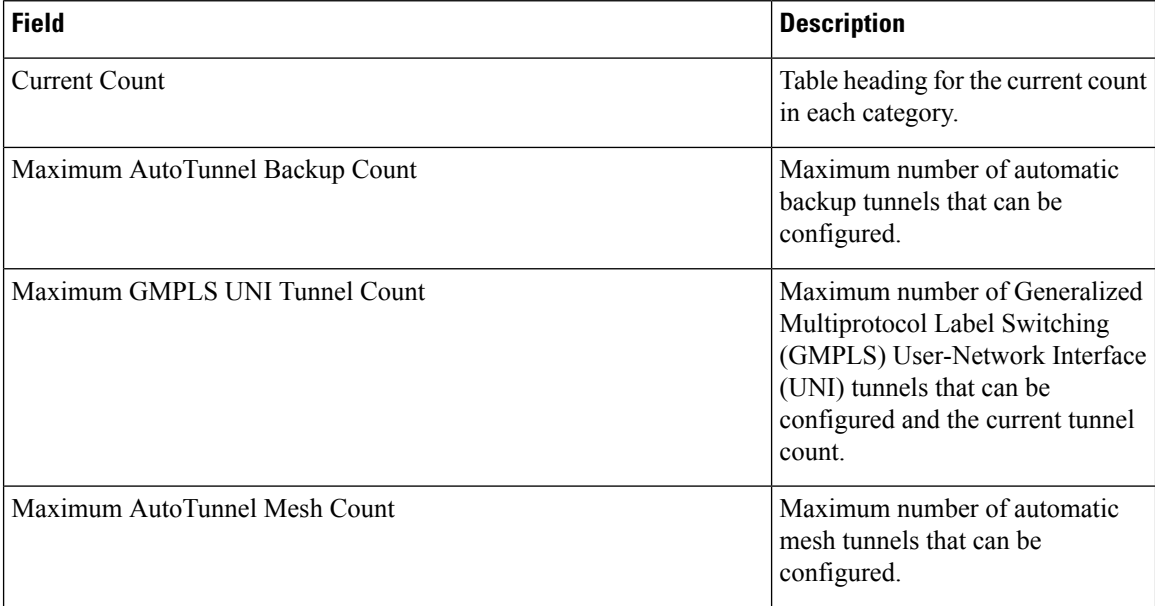

## **show mpls traffic-eng preemption log**

To display the log of preemption events, use the **show mpls traffic-eng preemption log** command in XR EXEC mode mode.

**show mpls traffic-eng preemption log**

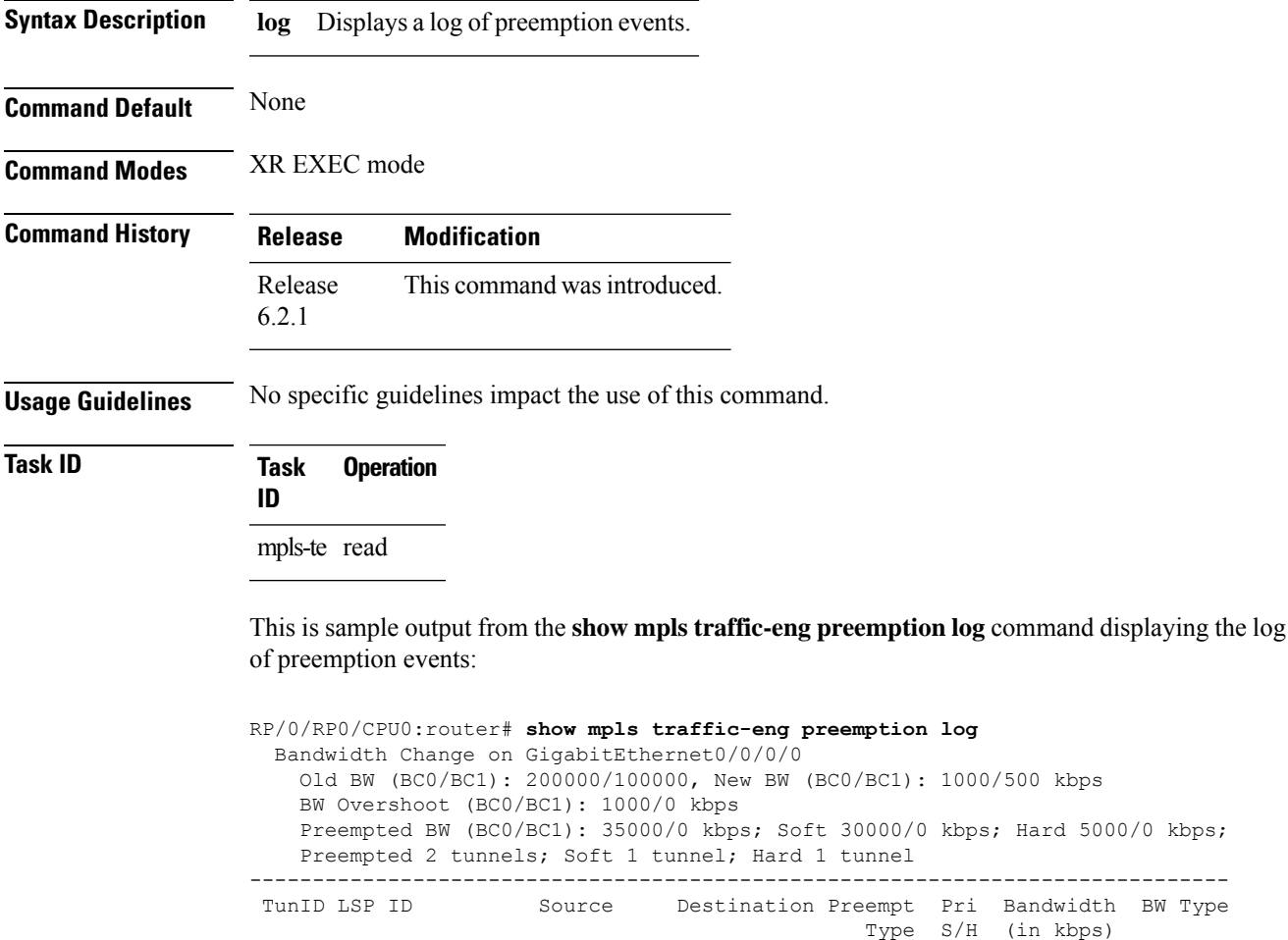

This sample output displays the log of soft-preemption over FRR backup tunnels events:

------ ------ --------------- --------------- ------- ---- ---------- -------- 1 10002 192.168.0.1 1.0.0.0 Hard 7/7 5000 BC0 1 2 192.168.0.1 192.168.0.4 Soft 7/7 30000 BC0

```
RP/0/RP0/CPU0:router#show mpls traffic-eng preemption log
Thu Apr 25 13:12:04.863 EDT
 Bandwidth Change on GigabitEthernet0/0/0/1 at 04/25/2013 12:56:14
   Old BW (BC0/BC1): 200000/100000, New BW (BC0/BC1): 100000/0 kbps
   BW Overshoot (BC0/BC1): 30000/0 kbps
   Preempted BW (BC0/BC1): 130000/0 kbps; Soft 60000/0 kbps; Hard 0/0 kbps; FRRSoft 70000/0
```
Preempted 2 tunnel, 2 LSP; Soft 1 tunnel, 1 LSP; Hard 0 tunnels, 0 LSPs; FRRSoft 1 tunnel, 1 LSP ------------------------------------------------------------------------------ TunID LSP ID Source Destination Preempt Pri Bandwidth BW Type Type S/H (in kbps) ------ ------ --------------- --------------- ------- ---- ---------- -------- 1 13 192.168.0.1 192.168.0.3 FRRSoft 7/7 70000 BC0

2 22 192.168.0.1 192.168.0.3 Soft 7/7 60000 BC0

# **show mpls traffic-eng self-ping statistics**

To display various self-ping counters collected over time, use the **show mpls traffic-eng self-ping statistics** command in XR EXEC mode.

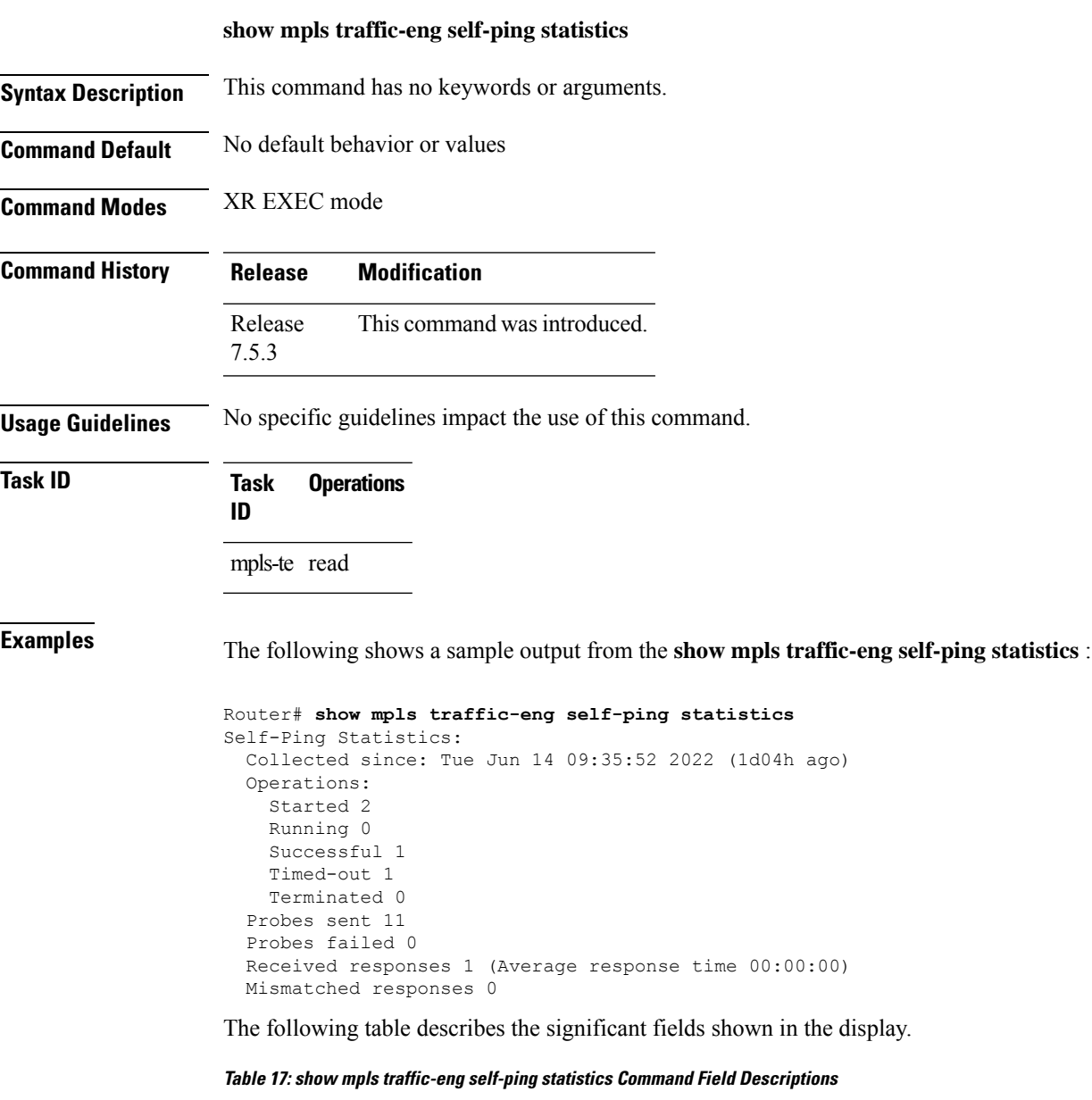

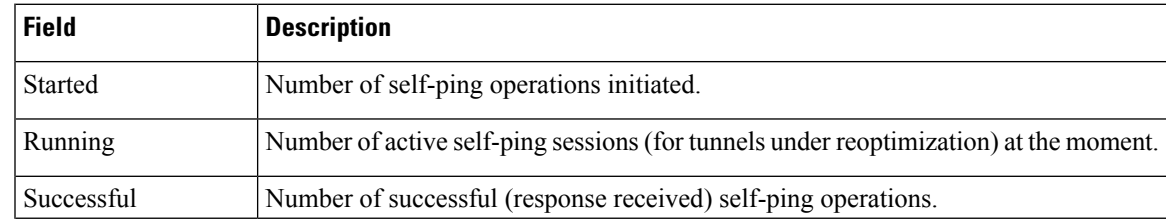

L

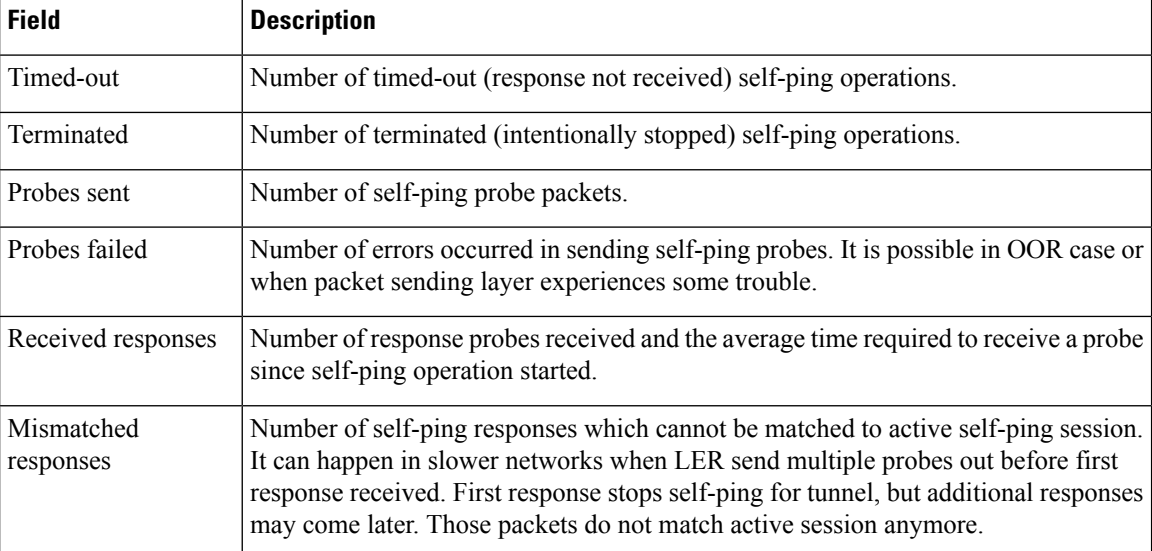

## **show mpls traffic-eng topology**

To display the current MPLS-TE network topology for the node, use the **show mpls traffic-eng topology** command in XR EXEC mode.

**show mpls traffic-eng topology** [*IP-address*] [**affinity**] [**brief**] [{**exclude-srlg**

*exclude-srlg-interface-address***| explicit-path**{**identifier** *explicit-path-id-number*|**name** *explicit-path-name*}**| priority** *level*}] [{**isis** *nsap-address* | **ospf** *ospf-address* | [**path** { **destination** *IP-address* | **tunnel** *P2P-tunnel-number* }] | {**router** | **network**}}] [**srlg**][**static**]

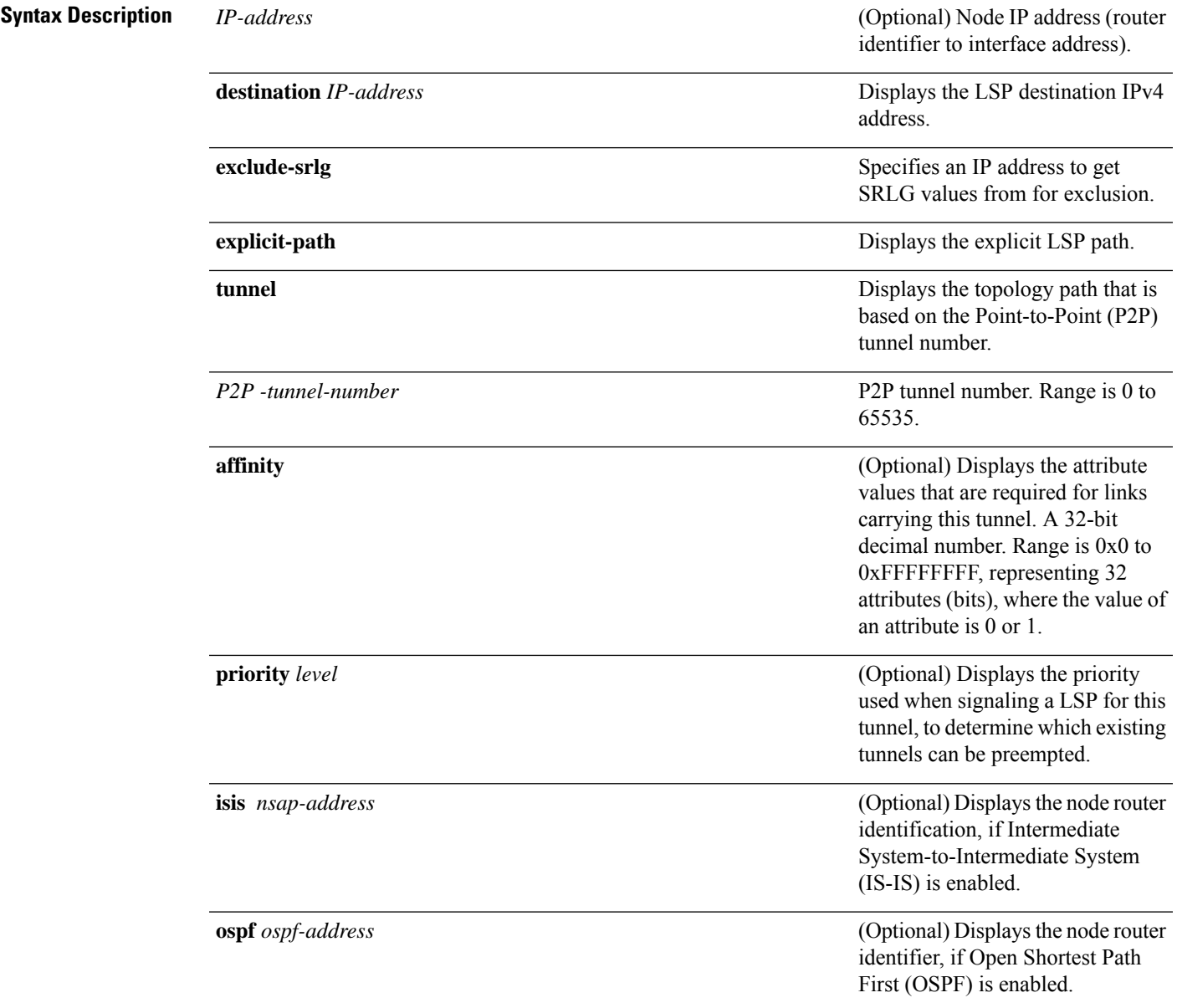

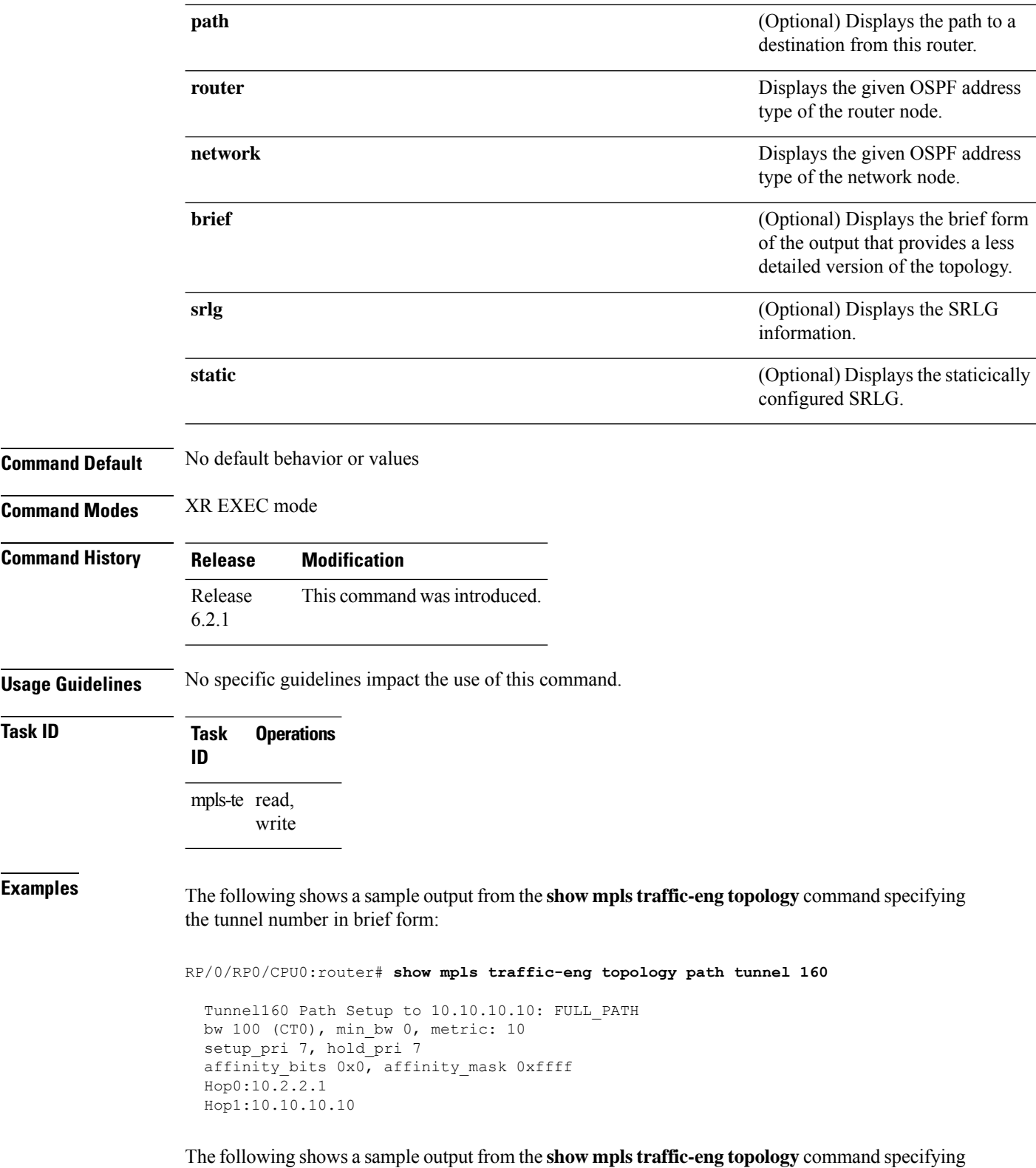

**MPLS Traffic Engineering Commands**

the destination IP address:

Ш

RP/0/RP0/CPU0:router# **show mpls traffic-eng topology path destination 10.10.10.10**

```
Path Setup to 10.10.10.10:
bw 0 (CT0), min_bw 999900, metric: 10
setup_pri 7, hold_pri 7
affinity bits 0x0, affinity mask 0xffffffff
Hop0:10.2.2.1
Hop1:10.10.10.10
```
The following shows a sample output from the **show mplstraffic-eng topology** command specifying the topology for the SRLG interfaces:

```
RP/0/RP0/CPU0:router# show mpls traffic-eng topology srlg
```

```
Tue Oct 6 13:10:30.342 UTC
My_System_id: 0000.0000.0005.00 (IS-IS 1 level-2)
```
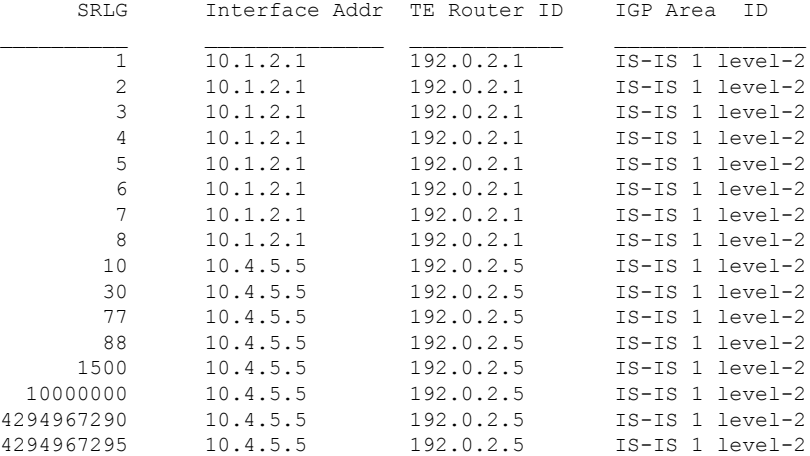

The following shows a sample output from the **show mpls traffic-eng topology path destination** command specifying the topological path with SRLG exclusion:

RP/0/RP0/CPU0:router# **show mpls traffic-eng topology path destination 100.0.0.2 exclude-srlg 10.4.5.5 isis 1 level 2**

```
Tue Oct 6 13:13:44.053 UTC
Path Setup to 100.0.0.2:
bw 0 (CT0), min bw 0, metric: 20
setup_pri 7, hold_pri 7
affinity bits 0x0, affinity mask 0xffff
Exclude SRLG Intf Addr : 10.4.5.5
SRLGs Excluded: 10, 30, 77, 88, 1500, 10000000
                4294967290, 4294967295
Hop0:10.5.1.5
Hop1:10.5.1.1
Hop2:10.1.2.1
Hop3:10.1.2.2
Hop4:10.0.0.2
```
The following shows a sample output from the **show mpls traffic-eng topology path destination** command specifying the topological path based on a given explicit path:

RP/0/RP0/CPU0:router# **show mpls traffic-eng topology path destination 100.0.0.2 explicit-path name exclude-srlg isis 1 level 2**

Tue Oct 6 13:16:44.233 UTC Path Setup to 100.0.0.2: bw 0 (CT0), min\_bw 0, metric: 20 setup pri 7, hold pri 7 affinity\_bits 0x0, affinity\_mask 0xffff SRLGs Excluded: 10, 30, 77, 88, 1500, 10000000 4294967290, 4294967295, 1, 2, 3, 4 5, 6, 7, 8 Hop0:10.5.1.5 Hop1:10.5.1.1 Hop2:10.1.2.1 Hop3:10.1.2.2 Hop4:10.0.0.2
## **show mpls traffic-eng tunnels**

To display information about MPLS-TE tunnels, use the **show mpls traffic-eng tunnels** command in XR EXEC mode.

**show mplstraffic-eng tunnels** [*tunnel-number*] [**affinity**] [**all**] [**auto-bw**] [**attribute-set**{**all***tunnel-name*}] [**auto-tunnel**] [**backup** [{*tunnel-number* | **auto-tunnel [mesh ]** *mesh-value* | [ **name** *tunnel-name*] | **protected-interface** *type interface-path-id* | {**static** | **auto**}}]] [**brief**] [**destination** *destination-address*] [**detail**] [**down**] [**interface** {**in** | **out** | **inout**} *type interface-path-id*] [**name** *tunnel-name*] [**p2p**] [**property** { **backup-tunnel** | **fast-reroute**}] [**protection** [{**frr** | **path** | **tunnel-id***tunnel-id* | **tabular**}]] [**reoptimized within-last** *interval*][**role** {**all** | **head** | **tail** | **middle**}] [**soft-preemption**{**desired** | **triggered}**}][**source** *source-address*] [**suboptimal constraints** {**current** | **max** | **none**}] [**summary**] [**tabular**] [**up**] [**class-type** *ct*]

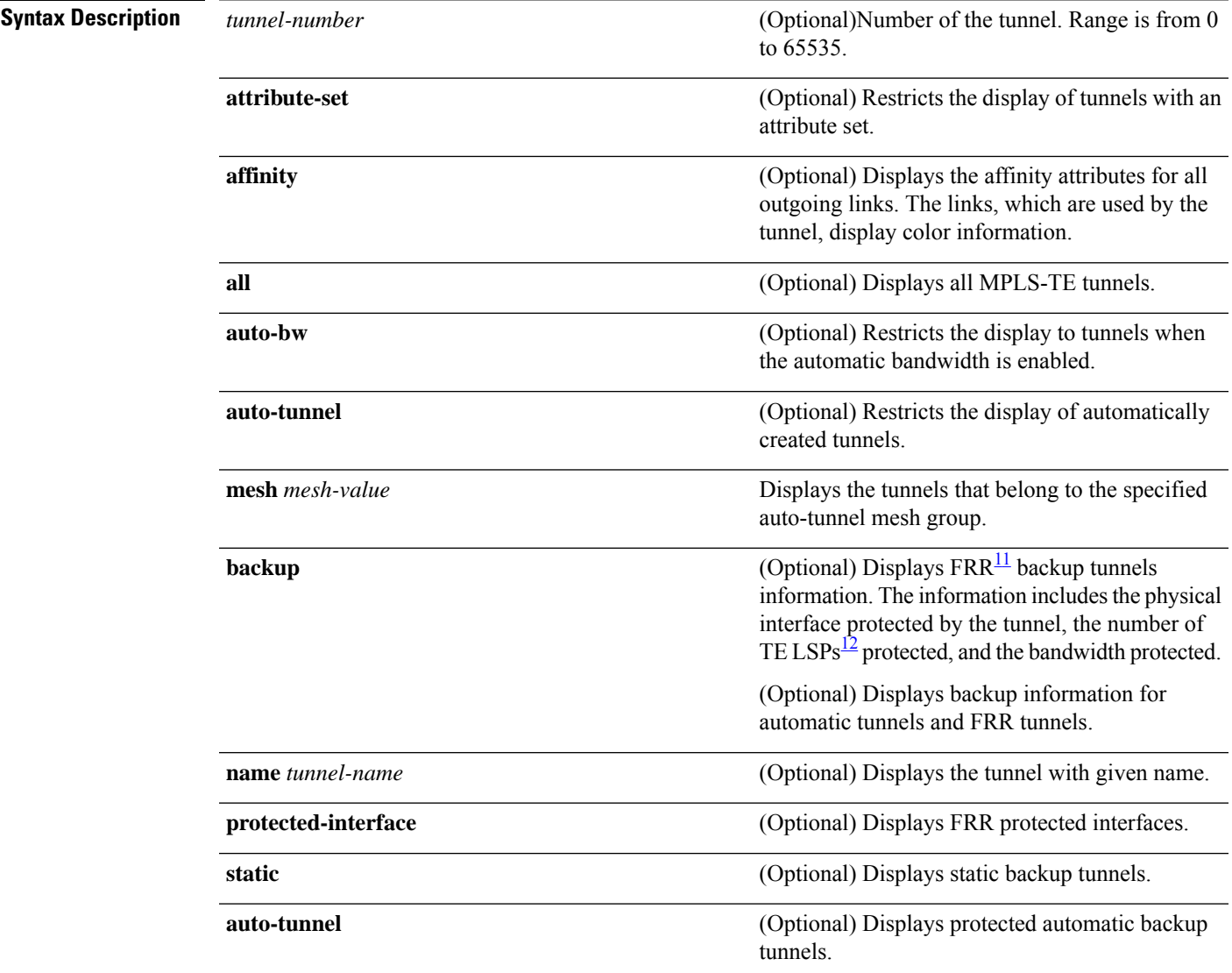

I

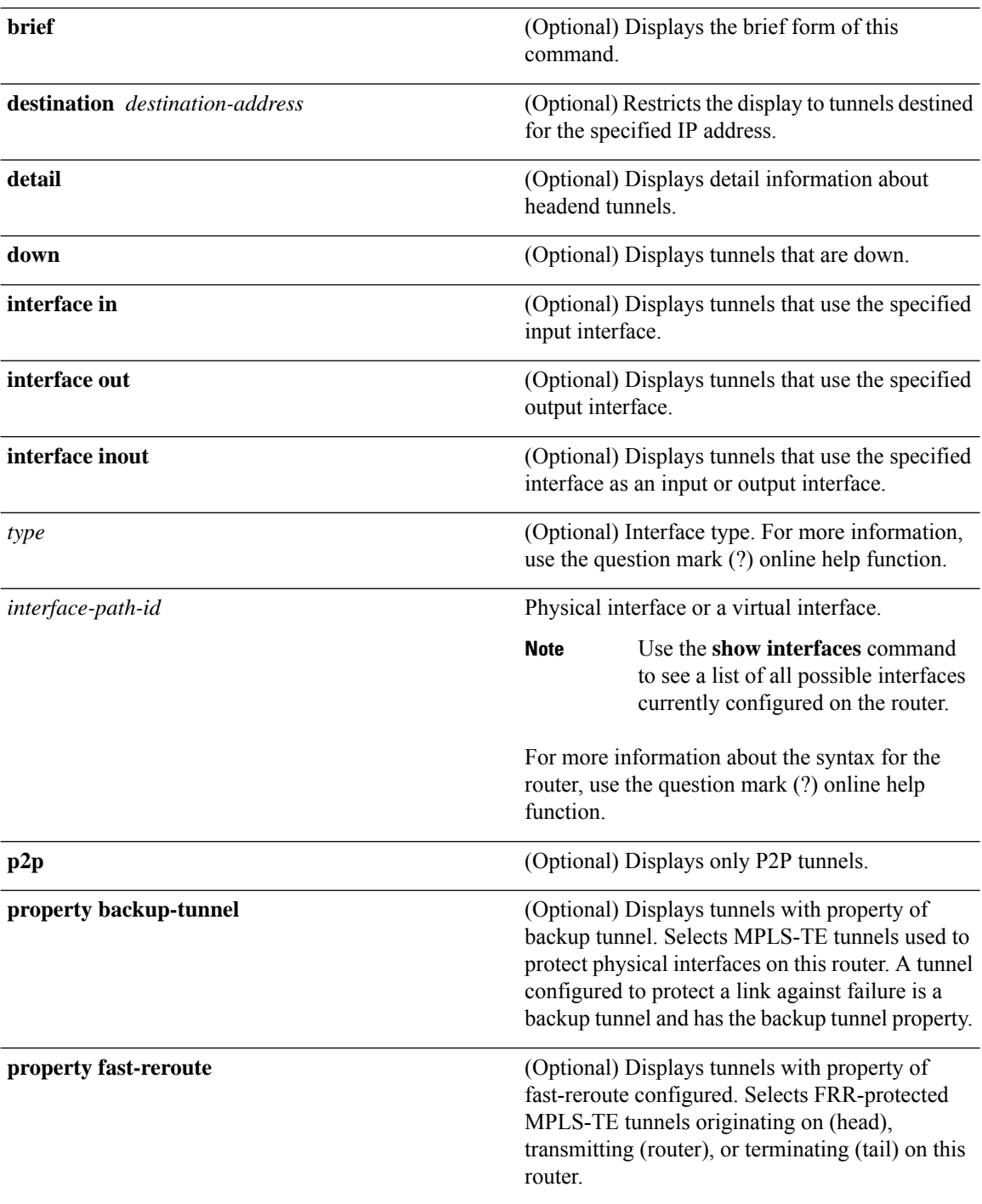

 $\overline{a}$ 

 $\overline{a}$ 

 $\overline{a}$ 

 $\overline{a}$ 

 $\mathbf l$ 

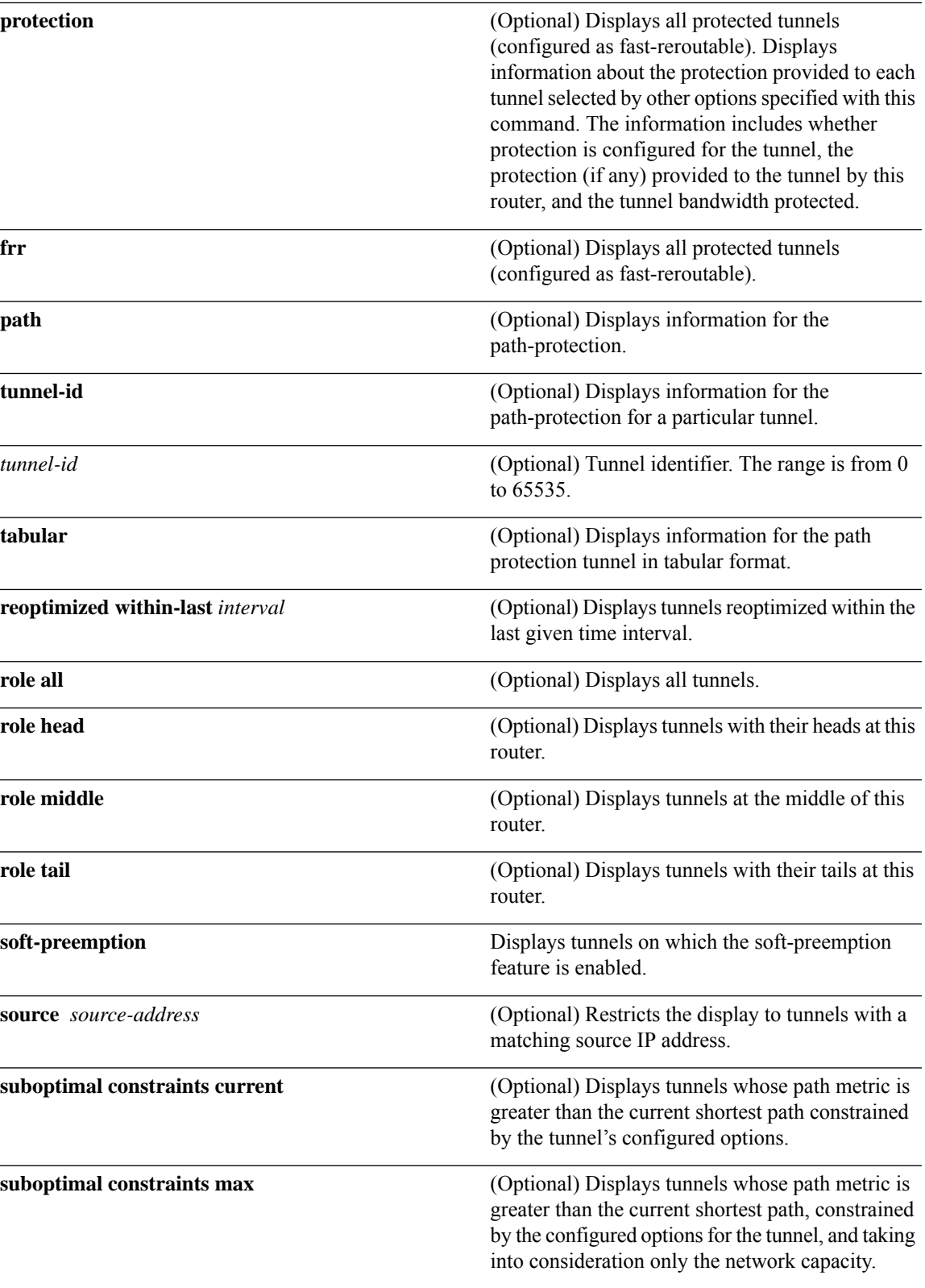

I

<span id="page-183-1"></span><span id="page-183-0"></span>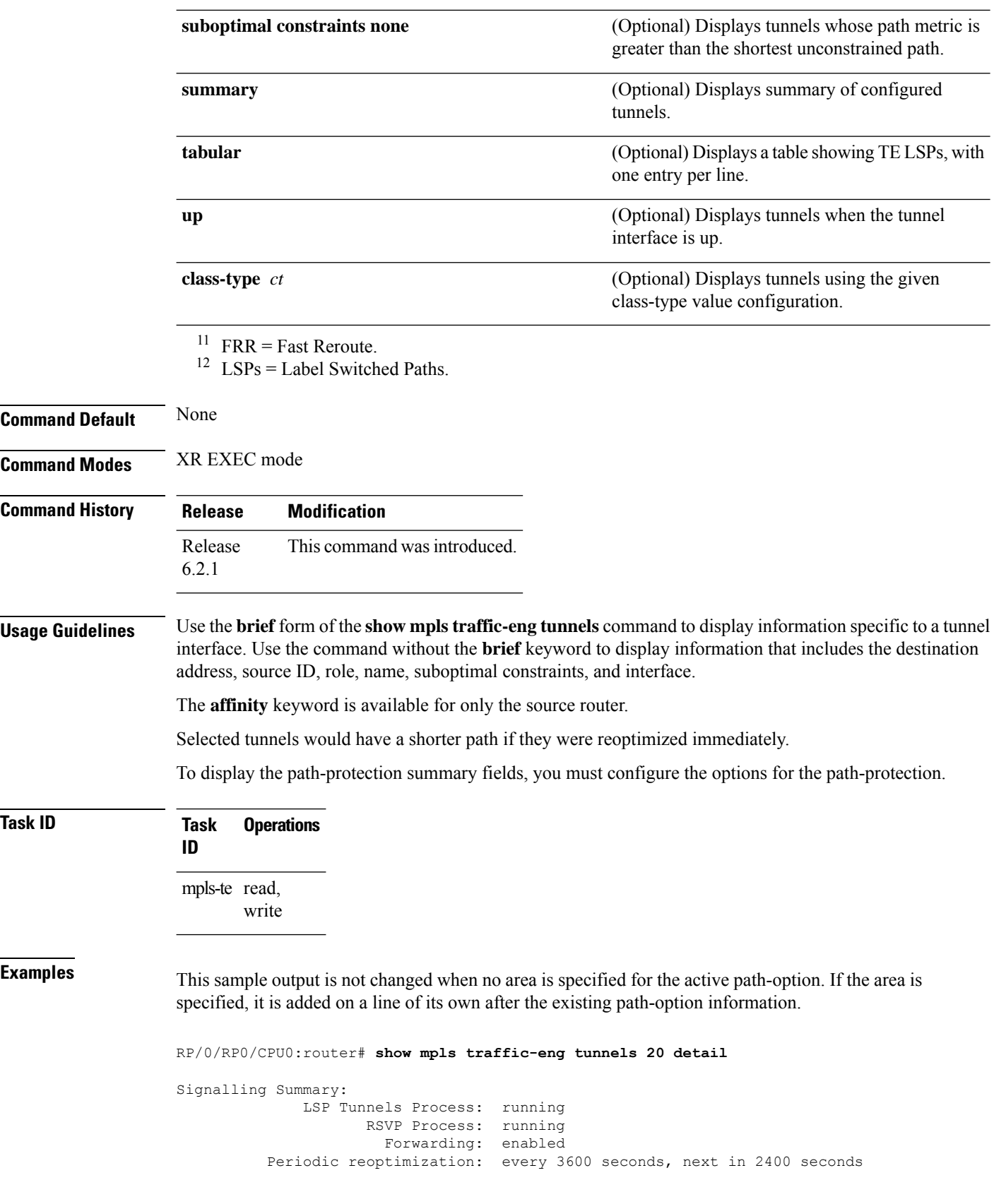

Periodic FRR Promotion: every 300 seconds, next in 16 seconds Auto-bw enabled tunnels: 6 Name: tunnel-te20 Destination: 130.130.130.130 Status: Admin: up Oper: up Path: valid Signalling: connected path option 1, type explicit r1r2r3gig path (Basis for Setup, path weight 200) G-PID: 0x0800 (derived from egress interface properties) Bandwidth Requested: 113 kbps CT0 Config Parameters: Bandwidth: 100 kbps (CT0) Priority: 7 7 Affinity: 0x0/0xffff Metric Type: TE (interface) AutoRoute: enabled LockDown: disabled Policy class: not set Forwarding-Adjacency: disabled Loadshare: 0 equal loadshares Auto-bw: enabled Last BW Applied: 113 kbps CT0 BW Applications: 1 Last Application Trigger: Periodic Application Bandwidth Min/Max: 0-4294967295 kbps Application Frequency: 5 min Jitter: 0s Time Left: 4m 19s Collection Frequency: 1 min Samples Collected: 0 Next: 14s Highest BW: 0 kbps Underflow BW: 0 kbps Adjustment Threshold: 10% 10 kbps Overflow Detection disabled Underflow Detection disabled Fast Reroute: Disabled, Protection Desired: None Path Protection: Not Enabled History: Tunnel has been up for: 00:18:54 Current LSP: Uptime: 00:05:41 Prior LSP: ID: path option 1 [3] Removal Trigger: reoptimization completed Current LSP Info: Instance: 4, Signaling Area: IS-IS 1 level-2 Uptime: 00:05:41 (since Mon Mar 15 00:01:36 UTC 2010) Outgoing Interface: HundredGigE0/0/0/3, Outgoing Label: 16009 Router-IDs: local 110.110.110.110 downstream 120.120.120.120 Path Info: Outgoing: Explicit Route: Strict, 61.10.1.2 Strict, 61.15.1.1 Strict, 61.15.1.2 Strict, 130.130.130.130 Record Route: Disabled Tspec: avg rate=113 kbits, burst=1000 bytes, peak rate=113 kbits Session Attributes: Local Prot: Not Set, Node Prot: Not Set, BW Prot: Not Set Resv Info: None Record Route: Disabled Fspec: avg rate=113 kbits, burst=1000 bytes, peak rate=113 kbits Displayed 1 (of 6) heads, 0 (of 0) midpoints, 0 (of 0) tails Displayed 1 up, 0 down, 0 recovering, 0 recovered heads

This is a sample output from the **show mpls traffic-eng tunnels** command using the **property** keyword:

RP/0/RP0/CPU0:router# **show mpls traffic-eng tunnels property backup interface out HundredGigE0/0/0/3** Signalling Summary: LSP Tunnels Process: running, not registered with RSVP RSVP Process: not running Forwarding: enabled Periodic reoptimization: every 3600 seconds, next in 3595 seconds Periodic FRR Promotion: every 300 seconds, next in 295 seconds Periodic auto-bw collection: disabled Name: tunnel-te1 Destination: 10.0.0.1 Status: Admin: up Oper: up Path: valid Signalling: connected path option 1, type dynamic (Basis for Setup, path weight 1) G-PID: 0x0800 (derived from egress interface properties) Config Parameters: Bandwidth: 1000 kbps (CT0) Priority: 7 7 Affinity: 0x0/0xffff Metric Type: TE (default) AutoRoute: disabled LockDown: disabled Loadshare: 10000 bandwidth-based Auto-bw: disabled(0/0) 0 Bandwidth Requested: 0 Direction: unidirectional Endpoint switching capability: unknown, encoding type: unassigned Transit switching capability: unknown, encoding type: unassigned Backup FRR EXP Demotion: 1 ' 7, 2 ' 1 Class-Attributes: 1, 2, 7 Bandwidth-Policer: off History: Tunnel has been up for: 00:00:08 Current LSP: Uptime: 00:00:08 Path info (ospf 0 area 0): Hop0: 10.0.0.2 Hop1: 102.0.0.2 Displayed 1 (of 1) heads, 0 (of 0) midpoints, 0 (of 0) tails Displayed 0 up, 1 down, 0 recovering, 0 recovered heads

This table describes the significant fields shown in the display.

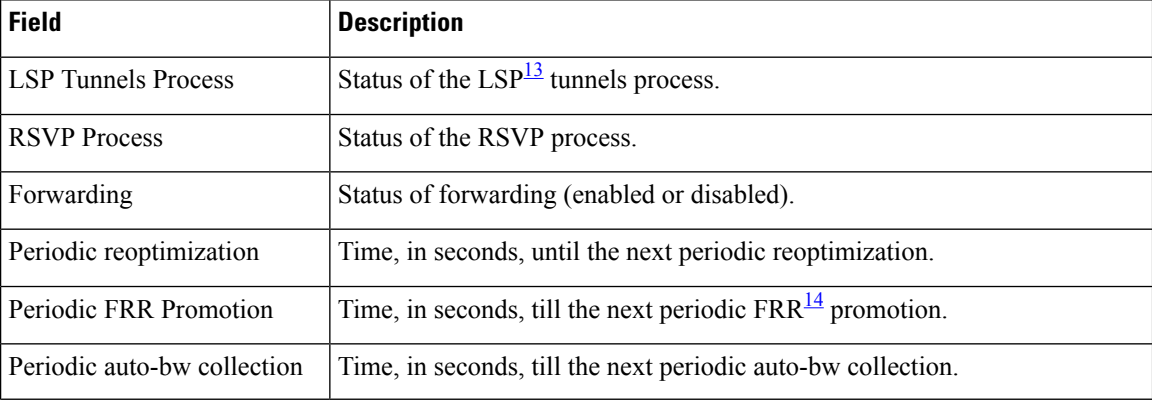

### **Table 18: show mpls traffic-eng tunnels Command Field Descriptions**

Ш

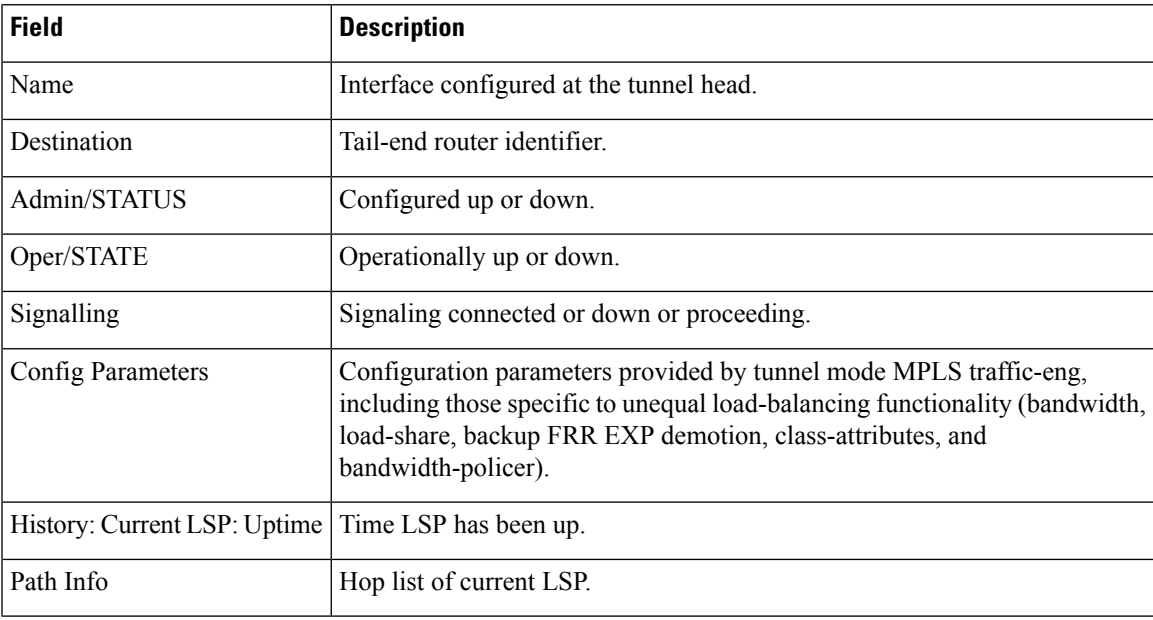

<span id="page-186-1"></span><span id="page-186-0"></span> $13$  LSP = Link-State Packet.

<sup>14</sup> FRR = Fast Reroute.

This sample output shows the link attributes of links that are traversed by the tunnel (color information):

RP/0/RP0/CPU0:router# **show mpls traffic-eng tunnels 11 affinity**

```
Signalling Summary:
             LSP Tunnels Process: running
                   RSVP Process: running
                       Forwarding: enabled
          Periodic reoptimization: every 3600 seconds, next in 2710 seconds
          Periodic FRR Promotion: every 300 seconds, next in 27 seconds
         Auto-bw enabled tunnels: 0 (disabled)
Name: tunnel-te11 Destination: 209.165.201.30
 Status:
   Admin: up Oper: up Path: valid Signalling: connected
   path option 1, type explicit gige_1_2_3 (Basis for Setup, path weight 2)
   G-PID: 0x0800 (derived from egress interface properties)
   Bandwidth Requested: 200 kbps CT0
 Config Parameters:
   Bandwidth: 200 kbps (CT0) Priority: 2 2
   Number of affinity constraints: 1
      Include bit map : 0x4<br>Include name : red2
      Include name
   Metric Type: TE (default)
   AutoRoute: disabled LockDown: disabled Policy class: not set
   Forwarding-Adjacency: disabled
   Loadshare: 0 equal loadshares
   Auto-bw: disabled
   Fast Reroute: Enabled, Protection Desired: Any
```

```
Path Protection: Not Enabled
 History:
   Tunnel has been up for: 02:55:27
   Current LSP:
     Uptime: 02:02:19
   Prior LSP:
      ID: path option 1 [8]
     Removal Trigger: reoptimization completed
  Path info (OSPF 100 area 0):
   Link0: 12.9.0.1
     Attribute flags: 0x4
     Attribute names: red2
   Link1: 23.9.0.2
     Attribute flags: 0x4
     Attribute names: red2
Displayed 1 (of 8) heads, 0 (of 0) midpoints, 0 (of 0) tails
Displayed 1 up, 0 down, 0 recovering, 0 recovered heads
```
This sample output shows the brief summary of the tunnel status and configuration:

RP/0/RP0/CPU0:router# **show mpls traffic-eng tunnels brief**

Signalling Summary: LSP Tunnels Process: running RSVP Process: running Forwarding: enabled Periodic reoptimization: every 3600 seconds, next in 2538 seconds Periodic FRR Promotion: every 300 seconds, next in 38 seconds Auto-bw enabled tunnels: 0 (disabled) TUNNEL NAME DESTINATION STATUS STATE tunnel-te1060 10.6.6.6 up up PE6 C12406 t607 10.7.7.7 up up PE6 C12406 t608 10.8.8.8 up up PE6\_C12406\_t609 10.9.9.9 up up PE6 C12406 t610 10.10.10.10 up up PE6 C12406 t621 10.21.21.21 up up PE7\_C12406\_t706 10.6.6.6 up up<br>PE7\_C12406\_t721 10.21.21.21 up up PE7\_C12406\_t721 10.21.21.21 up up Tunnel\_PE8-PE6 10.6.6.6 up up<br>Tunnel\_PE8-PE21 10.21.21.21 Tunnel PE8-PE21 10.21.21.21 up up Tunnel\_PE9-PE6 10.6.6.6 up up<br>Tunnel\_PE9-PE21 10.21.21.21 up up Tunnel PE9-PE21 10.21.21.21 up up Tunnel PE10-PE6 10.6.6.6 up up Tunnel\_PE10-PE21 10.21.21.21 up up<br>PE21\_C12406\_t2106 10.6.6.6 up up PE21\_C12406\_t2106 10.6.6.6 up up<br>
PE21\_C12406\_t2107 10.7.7.7 up up<br>
PE21\_C12406\_t2108 10.8.8.8 up up PE21 C12406 t2107 10.7.7.7 up up PE21\_C12406\_t2108 10.8.8.8 up up PE21 C12406 t2109 10.9.9.9 up up PE21 C12406 t2110 10.10.10.10 up up PE6\_C12406\_t6070 10.7.7.7 up up PE7\_C12406\_t7060 10.6.6.6 up up tunnel-te1 200.0.0.3 up up<br>
HundredGigE0/0/0/3 100.0.0.1 up up HundredGigE0/0/0/3 HundredGigE0/0/0/4 200.0.0.1 up up Displayed 1 (of 1) heads, 20 (of 20) midpoints, 0 (of 0) tails

Displayed 1 up, 0 down, 0 recovering, 0 recovered heads

This section shows a sample output that results when automatic backup tunnels are created:

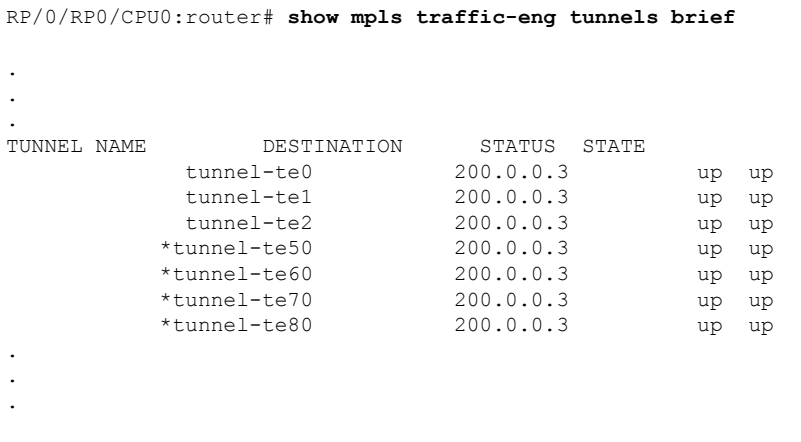

\* = automatically created backup tunnel

This is sample output that shows a summary of configured tunnels by using the **summary** keyword:

RP/0/RP0/CPU0:router# **show mpls traffic-eng tunnels summary**

```
LSP Tunnels Process: not running, disabled
                      RSVP Process: running
                         Forwarding: enabled
            Periodic reoptimization: every 3600 seconds, next in 2706 seconds
            Periodic FRR Promotion: every 300 seconds, next in 81 seconds
       Periodic auto-bw collection: disabled
 Signalling Summary:
     Head: 1 interfaces, 1 active signalling attempts, 1 established
           0 explicit, 1 dynamic
           1 activations, 0 deactivations
           0 recovering, 0 recovered
     Mids: 0
     Tails: 0
  Fast ReRoute Summary:
     Head: 0 FRR tunnels, 0 protected, 0 rerouted
     Mid: 0 FRR tunnels, 0 protected, 0 rerouted
     Summary: 0 protected, 0 link protected, 0 node protected, 0 bw protected
  Path Protection Summary:
     20 standby configured tunnels, 15 connected, 10 path protected
     2 link-diverse, 4 node-diverse, 4 node-link-diverse
AutoTunnel Backup Summary:
   AutoTunnel Backups:
            50 created, 50 up, 0 down, 8 unused
            25 NHOP, 25 NNHOP, 10 SRLG strict, 10 SRLG pref
   Protected LSPs:
            10 NHOP, 20 NHOP+SRLG
            15 NNHOP, 5 NNHOP+SRLG
   Protected S2L Sharing Families:
            10 NHOP, 20 NHOP+SRLG
            15 NNHOP, 5 NNHOP+SRLG
   Protected S2Ls: 10 NHOP, 20 NHOP+SRLG
            15 NNHOP, 5 NNHOP+SRLG
```
This is a sample output from the **show mpls traffic-eng tunnels** command using the **protection** keyword. This command selects every MPLS-TE tunnel, known to the router, that was signaled as an FRR-protected LSP (property fast-reroute), and displays information about the protection this router provides to each selected tunnel.

```
RP/0/RP0/CPU0:router# show mpls traffic-eng tunnels protection
tunnel160
 LSP Head, Admin: up, Oper: up
  Src: 10.20.20.20, Dest: 10.10.10.10, Instance: 28
 Fast Reroute Protection: None
tunnel170
 LSP Head, Admin: up, Oper: up
  Src: 10.20.20.20, Dest: 10.10.10.10, Instance: 945
 Fast Reroute Protection: Requested
   Outbound: FRR Ready
    Backup tunnel160 to LSP nhop
     tunnel160: out I/f: HundredGigE0/0/0/3
    LSP signalling info:
     Original: out I/f: HundredGigE0/0/0/4, label: 3, nhop: 10.10.10.10
     With FRR: out I/f: tunnel160, label: 3
     LSP bw: 10 kbps, Backup level: any unlimited, type: CT0
```
This table describes the significant fields shown in the display.

**Table 19: show mpls traffic-eng tunnels protection Command Field Descriptions**

| <b>Field</b>               | <b>Description</b>                                                               |
|----------------------------|----------------------------------------------------------------------------------|
| Tunnel#                    | Number of the MPLS-TE backup tunnel.                                             |
| LSP Head/router            | Node is either head or router for this $LSP15$ .                                 |
| Instance                   | LSP ID.                                                                          |
| Backup tunnel              | Backup tunnel protection for NHOP/NNHOP.                                         |
| out if                     | Backup tunnel's outgoing interface                                               |
| Original                   | Outgoing interface, label, and next-hop of the LSP when not using backup.        |
| With FRR                   | Outgoing interface and label when using backup tunnel.                           |
| <b>LSP BW</b>              | Signaled bandwidth of the LSP.                                                   |
| Backup level               | Type of bandwidth protection provided—pool type and limited/unlimited bandwidth. |
| <b>LSP Tunnels Process</b> | Status of the TE process $\frac{16}{2}$ .                                        |

<span id="page-189-1"></span><span id="page-189-0"></span><sup>15</sup> LSP = Link-State Packet.

 $^{16}$  LSP = Label Switched Path

Thisissample output from the **show mplstraffic-eng tunnels** command using the**backup**keyword. This command selects every MPLS-TE tunnel known to the router, and displays information about the FRR protection that each selected tunnel provides for interfaces on this route. The command does not generate output for tunnels that do not provide FRR protection of interfaces on this router:

П

RP/0/RP0/CPU0:router# **show mpls traffic-eng tunnels backup** tunnel160 Admin: up, Oper: up Src: 10.20.20.20, Dest: 10.10.10.10, Instance: 28 Fast Reroute Backup Provided: Protected I/fs: HundredGigE0/0/0/3 Protected lsps: 0 Backup BW: any-class unlimited, Inuse: 0 kbps

This table describes the significant fields shown in the display.

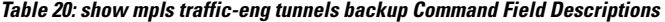

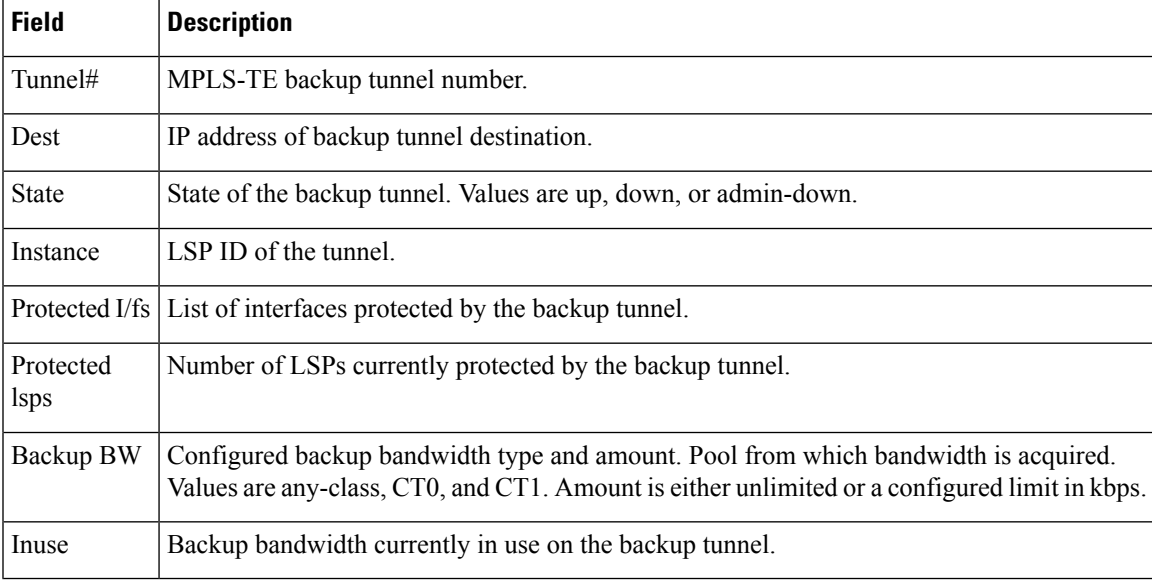

This shows a sample output from the **show mpls traffic-eng tunnels** command using the **backup** and **protected-interface** keywords:

RP/0/RP0/CPU0:router# **show mpls traffic-eng tunnels backup protected-interface**

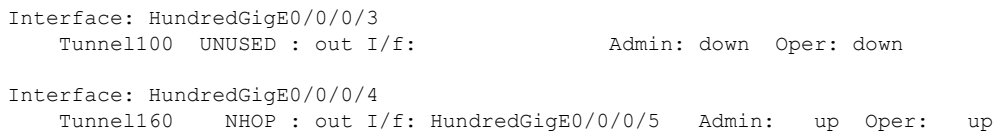

This table describes the significant fields shown in the display.

**Table 21: show mpls traffic-eng tunnels backup protected-interface Command Field Descriptions**

| <b>Field</b> | <b>Description</b>                       |
|--------------|------------------------------------------|
| Interface    | MPLS-TE-enabled FRR protected interface. |
| Tunnel#      | FRR protected tunnel on the interface.   |

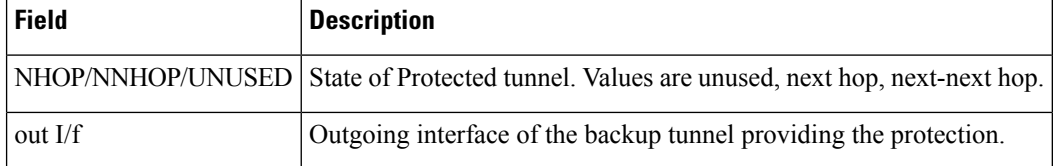

This shows a sample output from the **show mpls traffic-eng tunnels** command using the **up within-last** keywords:

```
RP/0/RP0/CPU0:router# show mpls traffic-eng tunnels up within-last 200
 Signalling Summary:
               LSP Tunnels Process: running
                     RSVP Process: running
                        Forwarding: enabled
            Periodic reoptimization: every 3600 seconds, next in 3381 seconds
            Periodic FRR Promotion: every 300 seconds, next in 81 seconds
       Periodic auto-bw collection: disabled
 Name: tunnel-te11 Destination: 30.30.30.30
   Status:
     Admin: up Oper: up Path: valid Signalling: connected
     path option 1, type explicit back (Basis for Setup, path weight 1)
  G-PID: 0x0800 (derived from egress interface properties)
   Config Parameters:
     Bandwidth: 0 kbps (CT0) Priority: 7 7 Affinity: 0x0/0xffff
     Number of configured name based affinities: 2
     Name based affinity constraints in use:
        Include bit map : 0x4 (refers to undefined affinity name)
        Include-strict bit map: 0x4
 Metric Type: TE (default)
     AutoRoute: disabled LockDown: disabled Loadshare: 0 bw-based
     Auto-bw: disabled(0/0) 0 Bandwidth Requested: 0
     Direction: unidirectional
   Endpoint switching capability: unknown, encoding type: unassigned
     Transit switching capability: unknown, encoding type: unassigned
   History:
     Tunnel has been up for: 00:00:21
     Current LSP:
       Uptime: 00:00:21
     Prior LSP:
       ID: path option 1 [4]
       Removal Trigger: tunnel shutdown
    Path info (ospf area 0):
    Hop0: 7.4.4.2
   Hop1: 30.30.30.30
  Displayed 1 (of 3) heads, 0 (of 0) midpoints, 0 (of 0) tails
  Displayed 1 up, 0 down, 0 recovering, 0 recovered heads
```
Thisshows a sample output from the **show mplstraffic-eng tunnels** command using the **reoptimized within-last** keywords:

RP/0/RP0/CPU0:router# **show mpls traffic-eng tunnels reoptimized within-last 600**

```
Signalling Summary:
```
LSP Tunnels Process: running RSVP Process: running Forwarding: enabled Periodic reoptimization: every 60000 seconds, next in 41137 seconds Periodic FRR Promotion: every 300 seconds, next in 37 seconds Periodic auto-bw collection: disabled Name: tunnel-te1 Destination: 30.30.30.30 Status: Admin: up Oper: up Path: valid Signalling: connected path option 1, type explicit prot1 (Basis for Setup, path weight 1) G-PID: 0x0800 (derived from egress interface properties) Config Parameters: Bandwidth: 66 kbps (CT0) Priority: 7 7 Affinity: 0x0/0xffff Metric Type: IGP (global) AutoRoute: enabled LockDown: disabled Loadshare: 66 bw-based Auto-bw: disabled(0/0) 0 Bandwidth Requested: 66 Direction: unidirectional Endpoint switching capability: unknown, encoding type: unassigned Transit switching capability: unknown, encoding type: unassigned History: Tunnel has been up for: 00:14:04 Current LSP: Uptime: 00:03:52 Selection: reoptimization Prior LSP: ID: path option 1 [2017] Removal Trigger: reoptimization completed Path info (ospf area 0): Hop0: 7.2.2.2 Hop1: 7.3.3.2 Hop2: 30.30.30.30 Displayed 1 (of 1) heads, 0 (of 0) midpoints, 0 (of 0) tails Displayed 1 up, 0 down, 0 recovering, 0 recovered heads

Thisis a sample output from the **show mplstraffic-eng tunnels** command using the**detail** keyword:

RP/0/RP0/CPU0:router# **show mpls traffic-eng tunnels 100 detail** Name: tunnel-te1 Destination: 24.24.24.24 Status: Admin: up Oper: up Working Path: valid Signalling: connected Protecting Path: valid Protect Signalling: connected Working LSP is carrying traffic path option 1, type explicit po4 (Basis for Setup, path weight 1) (Basis for Standby, path weight 2) G-PID: 0x001d (derived from egress interface properties) Path protect LSP is present. path option 1, type explicit po6 (Basis for Setup, path weight 1) Config Parameters: Bandwidth: 10 kbps (CT0) Priority: 7 7 Affinity: 0x0/0xffff Metric Type: TE (default) AutoRoute: enabled LockDown: disabled Loadshare: 10 bw-based Auto-bw: disabled(0/0) 0 Bandwidth Requested: 10

```
Direction: unidirectional
   Endpoint switching capability: unknown, encoding type: unassigned
   Transit switching capability: unknown, encoding type: unassigned
 History:
   Tunnel has been up for: 00:04:06
   Current LSP:
     Uptime: 00:04:06
   Prior LSP:
     ID: path option 1 [5452]
     Removal Trigger: path verification failed
Current LSP Info:
   Instance: 71, Signaling Area: ospf optical area 0
   Uptime: 00:10:41
   Incoming Label: explicit-null
   Outgoing Interface: HundredGigE0/0/0/3, Outgoing Label: implicit-null
   Path Info:
     Explicit Route:
       Strict, 100.0.0.3
       Strict, 24.24.24.24
     Record Route: None
     Tspec: avg rate=2488320 kbits, burst=1000 bytes, peak rate=2488320 kbits
Resv Info:
     Record Route:
       IPv4 100.0.0.3, flags 0x0
     Fspec: avg rate=2488320 kbits, burst=1000 bytes, peak rate=2488320 kbits
  Protecting LSP Info:
   Instance: 72, Signaling Area: ospf optical area 0
   Incoming Label: explicit-null
   Outgoing Interface: HundredGigE0/0/0/4, Outgoing Label: implicit-null
   Path Info:
     Explicit Route:
       Strict, 101.0.0.3
        Strict, 24.24.24.24
     Record Route: None
     Tspec: avg rate=2488320 kbits, burst=1000 bytes, peak rate=2488320 kbits
   Resv Info:
     Record Route:
       IPv4 101.0.0.3, flags 0x0
     Fspec: avg rate=2488320 kbits, burst=1000 bytes, peak rate=2488320 kbits
  Reoptimized LSP Info (Install Timer Remaining 11 Seconds):
  Cleaned LSP Info (Cleanup Timer Remaining 19 Seconds):
```
This is a sample output that shows the path-protection options for tunnel-te 100 using the **detail** keyword.

```
RP/0/RP0/CPU0:router# show mpls traffic-eng tunnels 100 detail
  Signalling Summary:
               LSP Tunnels Process: running
                       RSVP Process: running
                         Forwarding: enabled
            Periodic reoptimization: every 60 seconds, next in 31 seconds
            Periodic FRR Promotion: every 300 seconds, next in 299 seconds
           Auto-bw enabled tunnels: 0 (disabled)
  Name: tunnel-te100 Destination: 33.3.33.3
   Status:
     Admin: up Oper: up (Up for 02:06:14)
     Path: valid Signalling: connected
  Path options:
```

```
path-option 5 explicit name to-gmpls3 verbatim lockdown OSPF 0 area 0
     PCALC Error [Standby]: Wed Oct 15 15:53:24 2008
       Info: Destination IP address, 1.2.3.4, not found in topology
   path-option 10 dynamic
   path option 15 explicit name div-wrt-to-gmpls3 verbatim
   path option 20 dynamic standby OSPF 0 area 0
      (Basis for Standby, path weight 2)
   G-PID: 0x0800 (derived from egress interface properties)
   Bandwidth Requested: 0 kbps CT0
Config Parameters:
   Bandwidth: 0 kbps (CT0) Priority: 7 7 Affinity: 0x0/0xffff
   Metric Type: TE (default)
   AutoRoute: disabled LockDown: disabled
   Loadshare: 0 equal loadshares
   Auto-bw: disabled(0/0) 0 Bandwidth Requested: 0
   Direction: unidirectional
   Endpoint switching capability: unknown, encoding type: unassigned
   Transit switching capability: unknown, encoding type: unassigned
   Path Protection: enabled
 Reoptimization Info in Inter-area:
   Better Path Queries sent = 13; Preferred Path Exists received = 0Last better path query was sent 00:08:22 ago
   Last preferred path exists was received 00:00:00 ago
 History:
   Tunnel has been up for: 02:15:56
   Current LSP:
     Uptime: 02:15:56
   Prior LSP:
     ID: path option 10 [22]
     Removal Trigger: path verification failed
  Current LSP Info:
   Bandwidth: 0 kbps (CT0) Priority: 7 7 Affinity: 0x0/0xffff
   Metric Type: TE (default)
   AutoRoute: disabled LockDown: disabled Policy class: not set
   Loadshare: 0 equal loadshares
   Auto-bw: disabled
   Direction: unidirectional
   Endpoint switching capability: unknown, encoding type: unassigned
   Transit switching capability: unknown, encoding type: unassigned
   Fast Reroute: Disabled, Protection Desired: None
Reoptimization Info in Inter-area:
   Better Path Queries sent = 13; Preferred Path Exists received = 0
   Last better path query was sent 00:08:22 ago
   Last preferred path exists was received 00:00:00 ago
Path Protection Info:
 Standby Path: Node and Link diverse Last switchover 00:08:22 ago
   Switchover Reason: Path delete request
 Number of Switchovers 13, Standby Ready 15 times
 History:
   Prior LSP:
     ID: path option 10 [188]
     Removal Trigger: path option removed
Tunnel has been up for: 00:03:58
   Current LSP:
     Uptime: 00:03:58
   Reopt. LSP:
     Setup Time: 272 seconds
 Current LSP Info:
   Instance: 1, Signaling Area: OSPF 0 area 0
```

```
Uptime: 00:03:58
 Outgoing Interface: HundredGigE0/0/0/3, Outgoing Label: implicit-null<br>Router-IDs: local 222.22.2.2
 Router-IDs: local
             downstream 33.3.33.3
 Path Info:
   Outgoing:
   Explicit Route:
     Strict, 23.0.0.3
     Strict, 33.3.33.3
   Record Route: None
   Tspec: avg rate=0 kbits, burst=1000 bytes, peak rate=0 kbits
    Session Attributes: Local Prot: Not Set, Node Prot: Not Set, BW Prot: Not Set
 Resv Info:
   Record Route: None
   Fspec: avg rate=0 kbits, burst=1000 bytes, peak rate=0 kbits
Standby LSP Info:
 Instance: 1, Signaling Area: OSPF 0 area 0
 Uptime: 00:03:58
 Outgoing Interface: HundredGigE0/0/0/3, Outgoing Label: implicit-null
 Router-IDs: local 222.22.2.2
             downstream 33.3.33.3
 Path Info:
   Outgoing:
   Explicit Route:
     Strict, 23.0.0.3
     Strict, 33.3.33.3
   Record Route: None
    Tspec: avg rate=0 kbits, burst=1000 bytes, peak rate=0 kbits
    Session Attributes: Local Prot: Not Set, Node Prot: Not Set, BW Prot: Not Set
 Resv Info:
   Record Route: None
   Fspec: avg rate=0 kbits, burst=1000 bytes, peak rate=0 kbits
Reoptimized LSP Info:
  Instance: 5, Signaling Area: OSPF 0 area 0
 Outgoing Interface: HundredGigE0/0/0/4, Outgoing Label: 16000
 Path Info:
   Outgoing:
   Explicit Route:
     Strict, 26.0.0.6
     Strict, 36.0.0.3
     Strict, 33.3.33.3
   Record Route: None
   Tspec: avg rate=0 kbits, burst=1000 bytes, peak rate=0 kbits
    Session Attributes: Local Prot: Not Set, Node Prot: Not Set, BW Prot: Not Set
 Resv Info:
   Record Route: None
   Fspec: avg rate=0 kbits, burst=1000 bytes, peak rate=0 kbits
Delayed Clean Standby LSP Info:
 Instance: 1, Signaling Area: OSPF 0 area 0
 Uptime: 00:03:58
 Outgoing Interface: HundredGigE0/0/0/3, Outgoing Label: implicit-null
 Router-IDs: local 222.22.2.2
              downstream 33.3.33.3
 Path Info:
   Outgoing:
   Explicit Route:
     Strict, 23.0.0.3
     Strict, 33.3.33.3
   Record Route: None
   Tspec: avg rate=0 kbits, burst=1000 bytes, peak rate=0 kbits
    Session Attributes: Local Prot: Not Set, Node Prot: Not Set, BW Prot: Not Set
 Resv Info:
   Record Route: None
    Fspec: avg rate=0 kbits, burst=1000 bytes, peak rate=0 kbits
```
Displayed 0 (of 2) heads, 0 (of 0) midpoints, 0 (of 0) tails Displayed 0 up, 0 down, 0 recovering, 0 recovered heads

This is a sample output from the **show mpls traffic-eng tunnels** command using the **role mid** keyword:

RP/0/RP0/CPU0:router# **show mpls traffic-eng tunnels role mid** Signalling Summary: LSP Tunnels Process: running RSVP Process: running Forwarding: enabled Periodic reoptimization: every 3600 seconds, next in 1166 seconds Periodic FRR Promotion: every 300 seconds, next in 90 seconds Periodic auto-bw collection: disabled LSP Tunnel 10.10.10.10 1 [5508] is signalled, connection is up Tunnel Name: FRR1\_t1 Tunnel Role: Mid InLabel: HundredGigE0/0/0/3, 33 OutLabel: HundredGigE0/0/0/4, implicit-null Signalling Info: Src 10.10.10.10 Dst 30.30.30.30, Tunnel ID 1, Tunnel Instance 5508 Path Info:1 Incoming Address: 7.3.3.1 Incoming Explicit Route: Strict, 7.3.3.1 Loose, 30.30.30.30 ERO Expansion Info: ospf 100 area 0, Metric 1 (TE), Affinity 0x0, Mask 0xffff, Queries 0 Outgoing Explicit Route: Strict, 7.2.2.1 Strict, 30.30.30.30 Record Route: None Tspec: avg rate=10 kbits, burst=1000 bytes, peak rate=10 kbits Resv Info: Record Route: IPv4 30.30.30.30, flags 0x20 Label 3, flags 0x1 IPv4 7.3.3.2, flags 0x0 Label 3, flags 0x1 Fspec: avg rate=10 kbits, burst=1000 bytes, peak rate=10 kbits Displayed 0 (of 1) heads, 1 (of 1) midpoints, 0 (of 1) tails Displayed 0 up, 0 down, 0 recovering, 0 recovered heads

#### This sample output shows a tabular table for TE LSPs by using the **tabular** keyword:

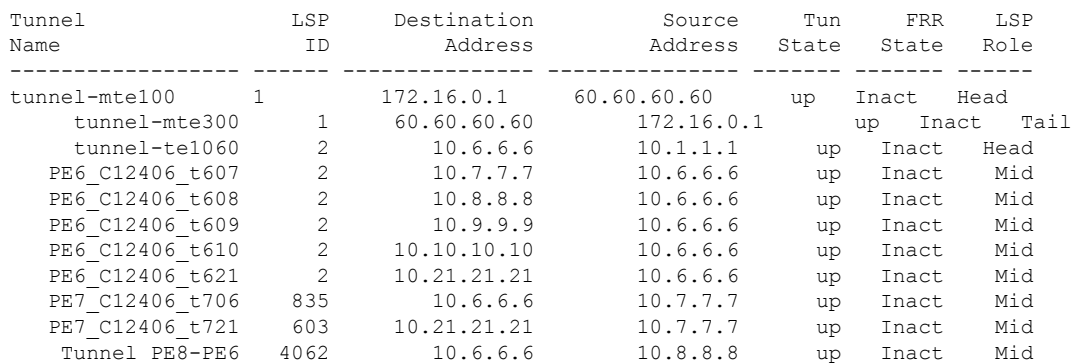

#### RP/0/RP0/CPU0:router# **show mpls traffic-eng tunnels tabular**

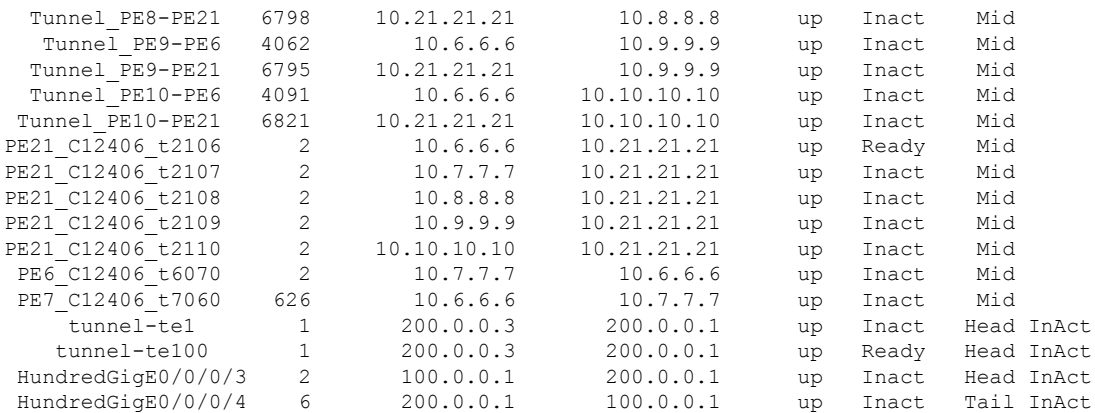

## Thissample outputshows a tabular table indicating automatic backup tunnels when using the **tabular** keyword:

RP/0/RP0/CPU0:router# **show mpls traffic-eng tunnels tabular**

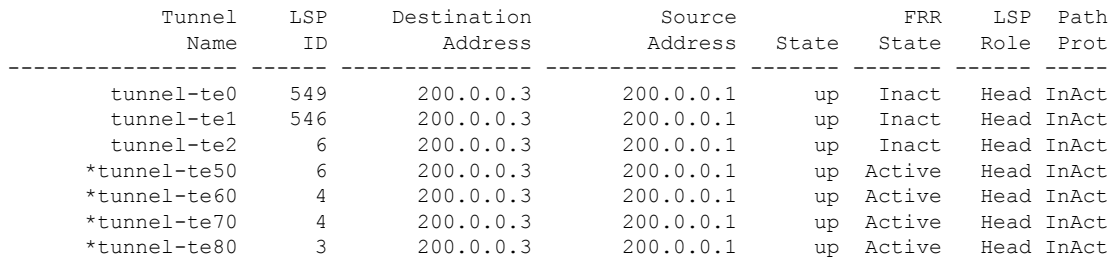

\* = automatically created backup tunnel

This table describes the significant fields shown in the display.

**Table 22: show mpls traffic-eng tunnels tabular Command Field Descriptions**

| <b>Field</b>        | <b>Description</b>                                                                      |
|---------------------|-----------------------------------------------------------------------------------------|
| Tunnel Name         | MPLS-TE tunnel name.                                                                    |
| LSP ID              | LSP ID of the tunnel.                                                                   |
|                     | Destination Address   Destination address of the TE tunnel (identified in Tunnel Name). |
| Source Address      | Source address for the filtered tunnels                                                 |
| <b>Tunnel State</b> | State of the tunnel. Values are up, down, or admin-down.                                |
| <b>FRR</b> State    | FRR state identifier.                                                                   |
| LSP Role            | Role identifier. Values are All, Head, or Tail.                                         |

This sample output shows a path protection for tunnel ID 10:

Ш

RP/0/RP0/CPU0:router# **show mpls traffic-eng tunnels protection path tunnel-id 10** Tun ID 10, Src 22.2.22.2 Dst 66.6.66.6, Ext ID 22.2.22.2 Switchover 00:08:22 ago, Standby Path: {Not found | Link diverse | Node diverse | Node and Link diverse} Current LSP: LSP ID 10022, Up time 12:10:24, Local lbl: 16001, Out Interface: HundredGigE0/0/0/3, Out lbl: implicit-null Path: 10.0.0.1, 172.16.0.1, 209.165.201.30, 8.8.8.8 Standby LSP: None | LSP ID, Up time 12:00:05, Local lbl: 16002, Out Interface: HundredGigE0/0/0/4, Out lbl: implicit-null Path 4.4.4.4, 5.5.5.5, 6.6.6.6, 7.7.7.7

This sample output shows the path protection in a tabular format:

RP/0/RP0/CPU0:router# **show mpls traffic-eng tunnels protection path tabular**

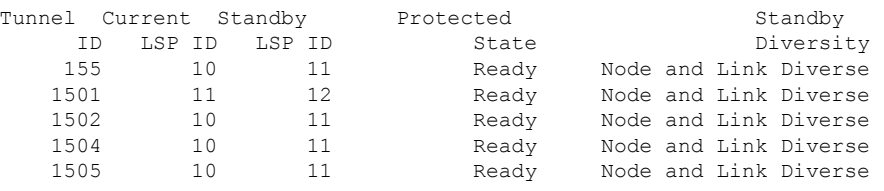

This table describes the significant fields shown in the display.

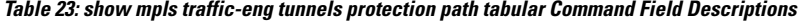

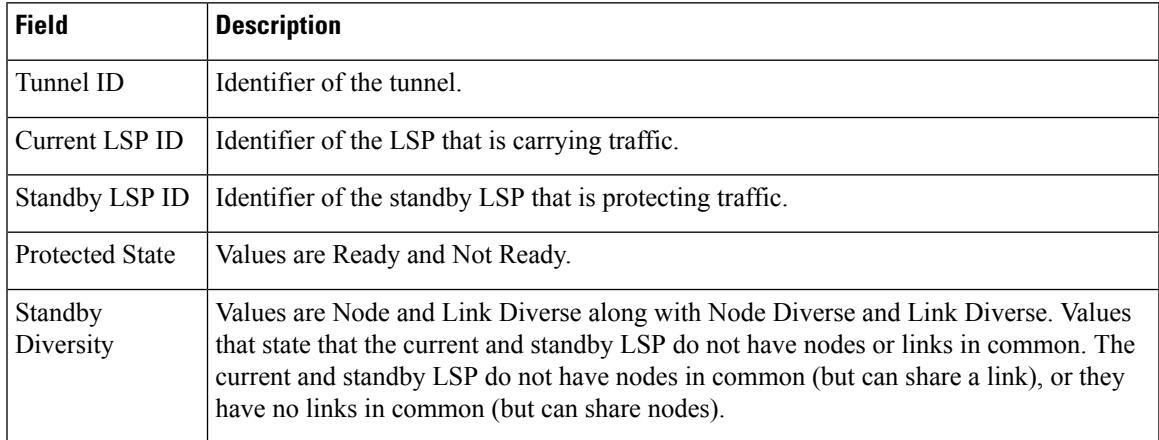

This sample output shows the MPLS-TE tunnel information only for tunnels in which the automatic bandwidth is enabled using the **auto-bw** keyword:

RP/0/RP0/CPU0:router# **show mpls traffic-eng tunnels auto-bw**

```
Signalling Summary:
             LSP Tunnels Process: running
                   RSVP Process: running
                     Forwarding: enabled
         Periodic reoptimization: every 3600 seconds, next in 636 seconds
          Periodic FRR Promotion: every 300 seconds, next in 276 seconds
         Auto-bw enabled tunnels: 1
Name: tunnel-te1 Destination: 0.0.0.0
```

```
Status:
   Admin: up Oper: down Path: not valid Signalling: Down
   G-PID: 0x0800 (internally specified)
   Bandwidth Requested: 0 kbps CT0
 Config Parameters:
   Bandwidth: 0 kbps (CT0) Priority: 7 7 Affinity: 0x0/0xffff
   Metric Type: TE (default)
   AutoRoute: disabled LockDown: disabled Policy class: not set
   Loadshare: 0 equal loadshares
Auto-bw: (collect bw only)
     Last BW Applied: 500 kbps (CT0) BW Applications: 25
     Last Application Trigger: Periodic Application
     Bandwidth Min/Max: 10-10900 kbps
     Application Frequency: 10 min (Cfg: 10 min) Time Left: 5m 34s
     Collection Frequency: 2 min
     Samples Collected: 2 Highest BW: 450 kbps Next: 1m 34s
     Adjustment Threshold: 5%
     Overflow Threshold: 15% Limit: 1/4 Early BW Applications: 0
   Direction: unidirectional
   Endpoint switching capability: unknown, encoding type: unassigned
   Transit switching capability: unknown, encoding type: unassigned
   Fast Reroute: Disabled, Protection Desired: None
 Reason for the tunnel being down: No destination is configured
 History:
Displayed 1 (of 1) heads, 0 (of 0) midpoints, 0 (of 0) tails
Displayed 0 up, 1 down, 0 recovering, 0 recovered heads
```
This table describes the significant fields shown in the display.

| <b>Field</b>                 | <b>Description</b>                                                                                                    |
|------------------------------|----------------------------------------------------------------------------------------------------|
| collect bw only              | Field is displayed only if the bandwidth collection is configured in the tunnel<br>automatic bandwidth configuration.                                         |
| Last BW Applied              | Last bandwidth change that is requested by the automatic bandwidth for the tunnel.<br>In addition, this field indicates which pool is used for the bandwidth. |
| <b>BW</b> Applications       | Total number of bandwidth applications that is requested by the automatic<br>bandwidth, which includes the applications triggered by an overflow condition.   |
| Last Application Trigger     | These last application options are displayed:                                                                                                    |
|                              | • Periodic Application                                                                                                    |
|                              | • Overflow Detected                                                                                                    |
|                              | • Manual Application                                                                                                    |
| Bandwidth Min/Max            | Bandwidth configured is either minimum or maximum.                                                                                                    |
| <b>Application Frequency</b> | Configured application frequency. The Time Left field indicates the time left before<br>the next application executes.                                        |
| Collection Frequency         | Globally configured collection frequency, which is the same value for all the<br>tunnels.                                                                     |

**Table 24: show mpls traffic-eng tunnels auto-bw Command Field Descriptions**

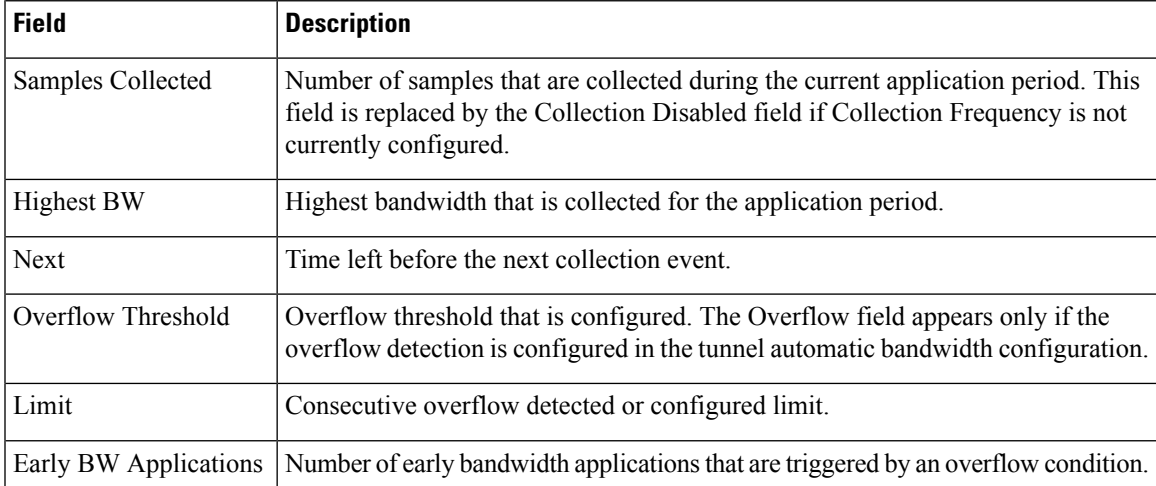

This is sample output from the **show mpls traffic-eng tunnels** command after the NNHOP SRLG preferred automatic backup tunnel is configured:

```
RP/0/RP0/CPU0:router# show mpls traffic-eng tunnels 1
```

```
Signalling Summary:
             LSP Tunnels Process: running
                   RSVP Process: running
                     Forwarding: enabled
          Periodic reoptimization: every 3600 seconds, next in 2524 seconds
           Periodic FRR Promotion: every 300 seconds, next in 49 seconds
         Auto-bw enabled tunnels: 1
Name: tunnel-te1 Destination: 200.0.0.3 (auto backup)
 Status:
   Admin: up Oper: up Path: valid Signalling: connected
   path option 10, type explicit (autob nnhop srlg tunnel1) (Basis for Setup, path weight
11)
   path option 20, type explicit (autob_nnhop_tunnel1)
   G-PID: 0x0800 (derived from egress interface properties)
   Bandwidth Requested: 0 kbps CT0
   Creation Time: Fri Jul 10 01:53:25.581 PST (1h 25m 17s ago)
 Config Parameters:
   Bandwidth: 0 kbps (CT0) Priority: 7 7 Affinity: 0x0/0xffff
   Metric Type: TE (default)
   AutoRoute: disabled LockDown: disabled Policy class: not set
   Forwarding-Adjacency: disabled
Loadshare: 0 equal loadshares
   Auto-bw: disabled
   Fast Reroute: Disabled, Protection Desired: None
   Path Protection: Not Enabled
 Auto Backup:
    Protected LSPs: 4
    Protected S2L Sharing Families: 0
    Protected S2Ls: 0
    Protected i/f: HundredGigE0/0/0/2 Protected node: 20.0.0.2
    Protection: NNHOP+SRLG
    Unused removal timeout: not running
 History:
   Tunnel has been up for: 00:00:08
```

```
Current LSP:
   Uptime: 00:00:08
  Prior LSP:
   ID: path option 1 [545]
   Removal Trigger: configuration changed
Path info (OSPF 0 area 0):
Hop0: 10.0.0.2
Hop1: 100.0.0.2
Hop2: 100.0.0.3
Hop3: 200.0.0.3
```
This table describes the significant fields shown in the display.

### **Table 25: show mpls traffic-eng tunnels Command Field Descriptions**

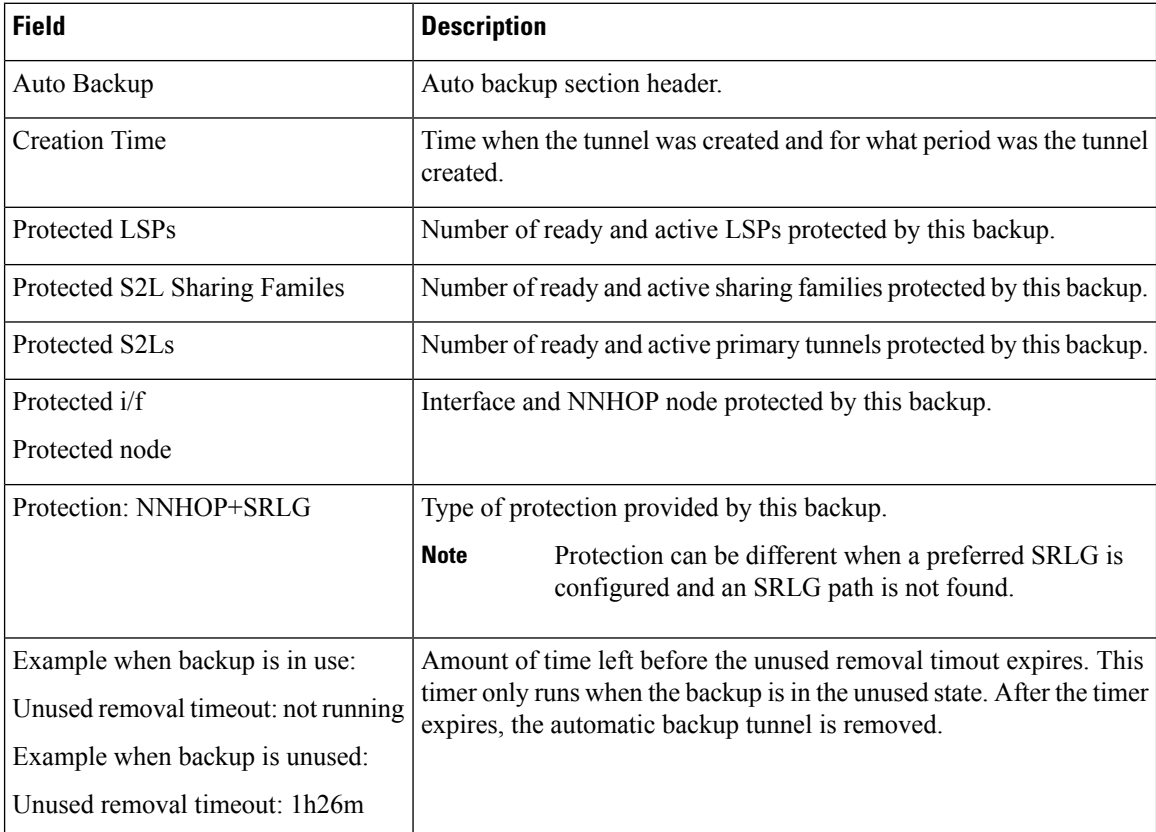

This is sample output from the **show mpls traffic-eng tunnels** command using the **detail** keyword:

RP/0/RP0/CPU0:router# **show mpls traffic-eng tunnels 999 detail**

```
Name: tunnel-te999 Destination: 10.0.0.1
  Status:
    Admin: up Oper: up Path: valid Signalling: connected
    path option 1, type dynamic (Basis for Setup, path weight 2)
      Path-option attribute: po
        Number of affinity constraints: 2
           Include bit map : 0x4<br>Include name : blue
            Include name : blue<br>Exclude bit map : 0x2<br>Exclude name : red
            Exclude bit map
            Exclude name
```

```
G-PID: 0x0800 (derived from egress interface properties)
   Bandwidth Requested: 300 kbps CT0
   Creation Time: Fri Jan 14 23:35:58 2017 (00:00:42 ago)
  Config Parameters:
    Bandwidth: 100 kbps (CT0) Priority: 7 7 Affinity: 0x0/0xffff
   Metric Type: TE (default)
   Hop-limit: disabled
   AutoRoute: disabled LockDown: disabled Policy class: not set
   Forwarding-Adjacency: disabled
   Loadshare: 0 equal loadshares
   Auto-bw: disabled
   Fast Reroute: Enabled, Protection Desired: Any
   Path Protection: Not Enabled
   Soft Preemption: Disabled
  SNMP Index: 42
  History:
   Tunnel has been up for: 00:00:30 (since Fri Jan 14 23:36:10 EST 2017)
   Current LSP:
     Uptime: 00:00:30 (since Fri Jan 14 23:36:10 EST 2017)
  Current LSP Info:
    Instance: 2, Signaling Area: OSPF 100 area 16909060
    Uptime: 00:00:30 (since Fri Jan 14 23:36:10 EST 2017)
   Outgoing Interface: HundredGigE0/0/0/4, Outgoing Label: 16005
   Router-IDs: local 209.165.201.30
               downstream 172.16.0.1
    Soft Preemption: None
    Path Info:
     Outgoing:
       Explicit Route:
         Strict, 23.9.0.2
         Strict, 12.9.0.2
          Strict, 12.9.0.1
         Strict, 10.0.0.1
     Record Route: Disabled
     Tspec: avg rate=300 kbits, burst=1000 bytes, peak rate=300 kbits
      Session Attributes: Local Prot: Set, Node Prot: Not Set, BW Prot: Not Set
                         Soft Preemption Desired: Not Set
   Resv Info:
     Record Route:
       IPv4 172.16.0.1, flags 0x20
       Label 16005, flags 0x1
       IPv4 23.9.0.2, flags 0x0
       Label 16005, flags 0x1
       IPv4 10.0.0.1, flags 0x20
       Label 3, flags 0x1
       IPv4 12.9.0.1, flags 0x0
       Label 3, flags 0x1
     Fspec: avg rate=300 kbits, burst=1000 bytes, peak rate=300 kbits Displayed 1 (of 8)
heads, 0 (of 3) midpoints, 0 (of 0) tails Displayed 1 up, 0 down, 0 recovering, 0 recovered
heads
```
### This is sample output from the **show mpls traffic-eng tunnels** command using the **auto-tunnel backup** keywords:

RP/0/RP0/CPU0:router# **show mpls traffic-eng tunnels auto-tunnel backup**

```
AutoTunnel Backup Configuration:
 Interfaces count: 30
 Unused removal timeout: 2h
 Configured tunnel number range: 0-100
```
Bandwidth: 300 (CT0)

 $\mathbf I$ 

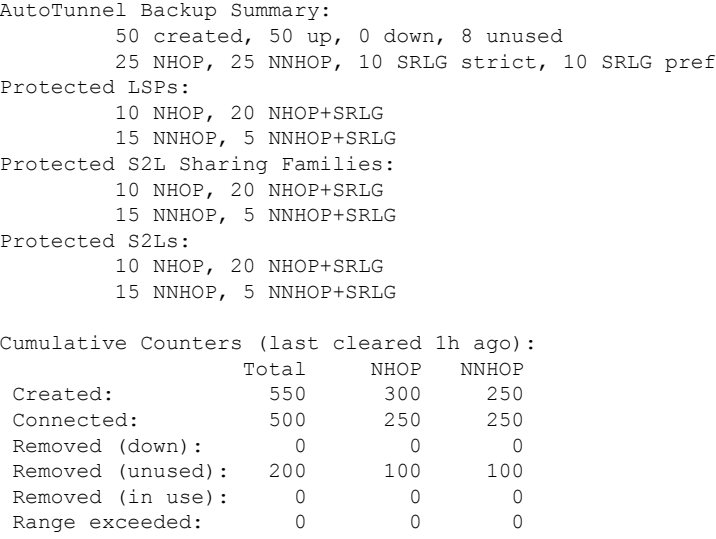

This table describes the significant fields shown in the display.

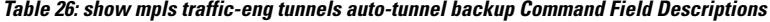

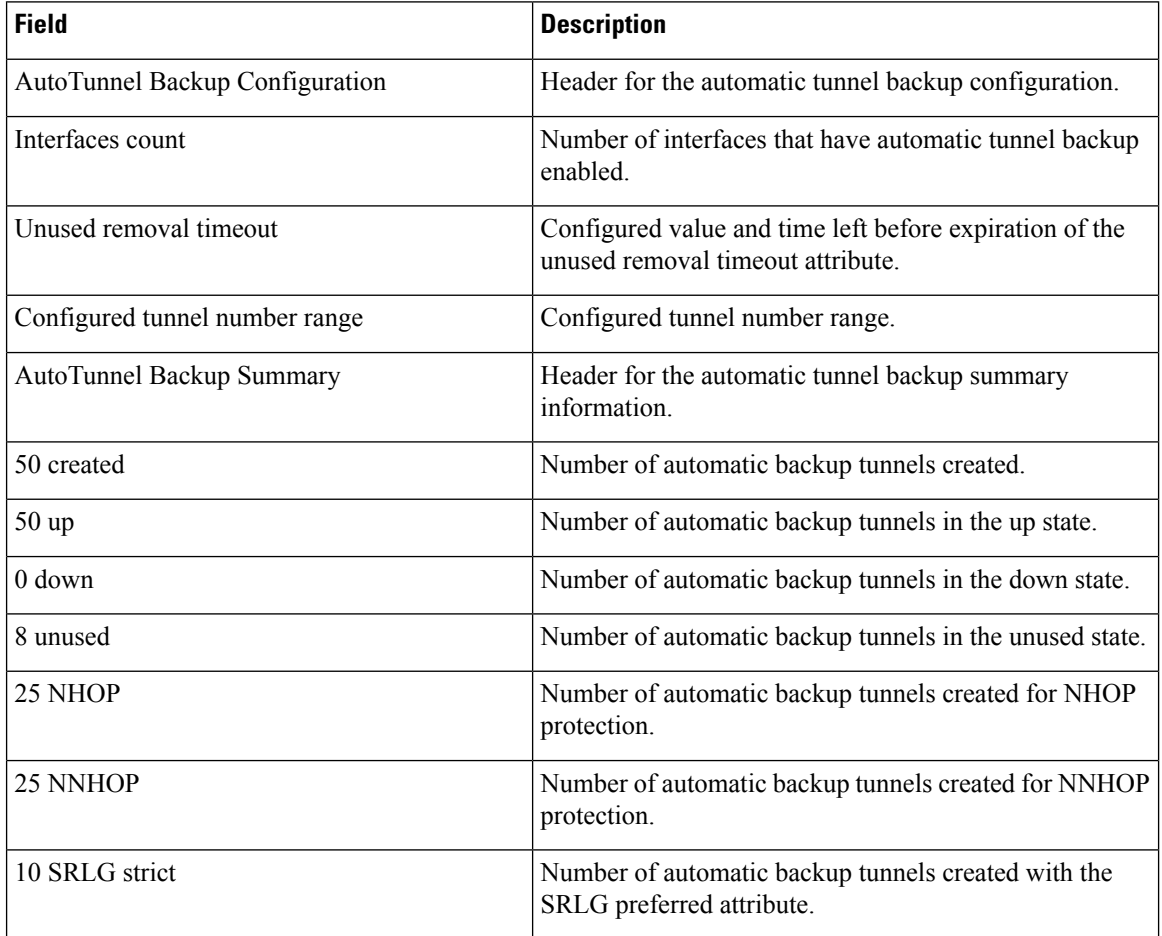

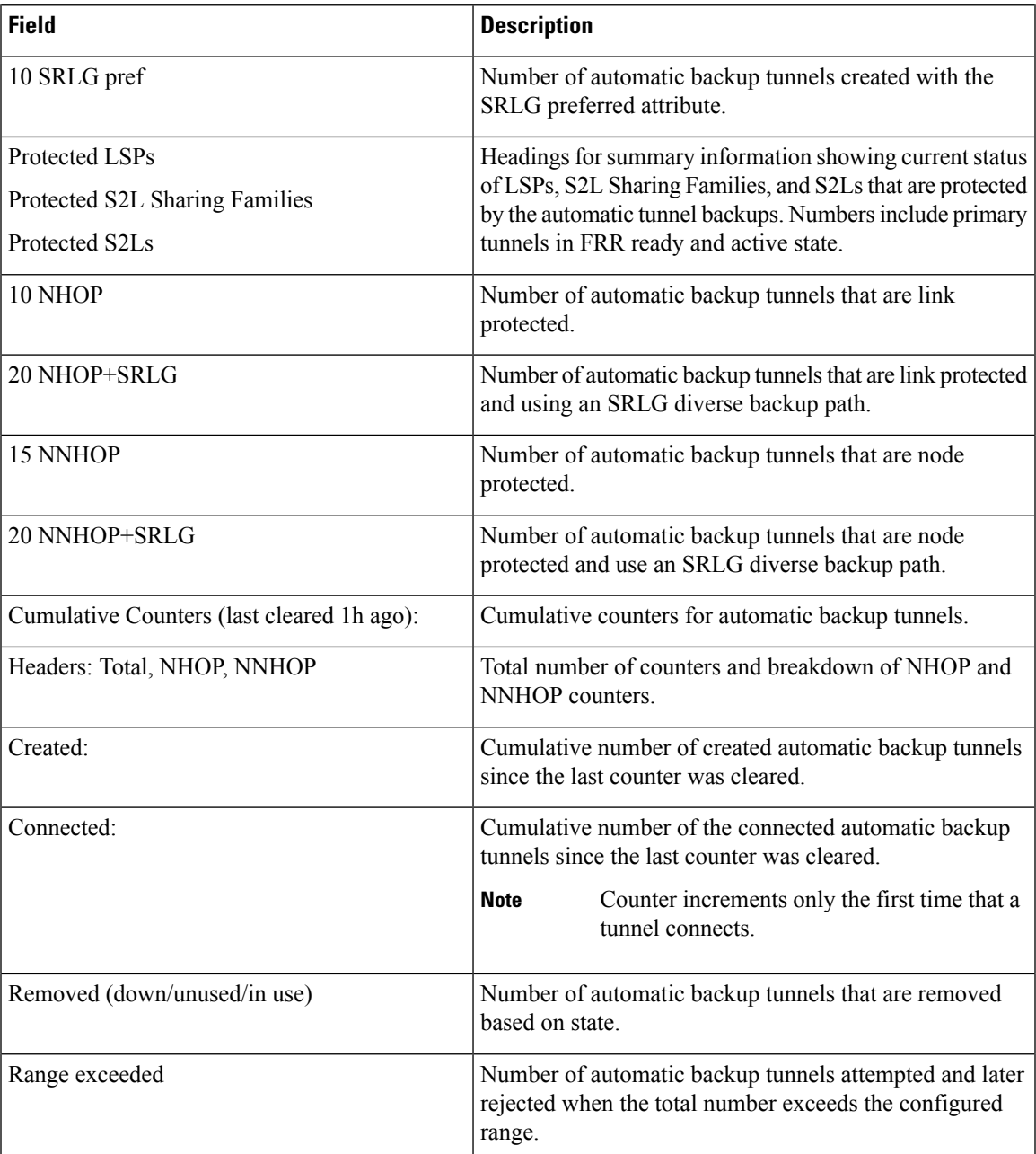

This is sample output from the **show mpls traffic-eng tunnels name tunnel-te1 detail** command, which displays the soft preemption information for the tunnel-te1 tunnel:

```
RP/0/RP0/CPU0:router# show mpls traffic-eng tunnels name tunnel-te1 detail
Name: tunnel-te1 Destination: 192.168.0.4
 Status:
   Admin: up Oper: up Path: valid Signalling: connected
   path option 1, type explicit ABC1 (Basis for Setup, path weight 2)
    Last PCALC Error [Reopt]: Fri Jan 13 16:40:24 2017
      Info: Can't reach 10.10.10.2 on 192.168.0.2, from node 192.168.0.1 (bw)
```

```
Last Signalled Error: Fri Jan 13 16:38:53 2017
    Info: [2] PathErr(34,1)-(reroute, flow soft-preempted) at 10.10.10.1
  G-PID: 0x0800 (derived from egress interface properties)
  Bandwidth Requested: 30000 kbps CT0
  Creation Time: Thu Jan 13 15:46:45 2017 (00:53:44 ago)
Config Parameters:
  Bandwidth: 30000 kbps (CT0) Priority: 7 7 Affinity: 0x0/0xffff
  Metric Type: TE (default)
  Hop-limit: disabled
  AutoRoute: enabled LockDown: disabled Policy class: not set
  Forwarding-Adjacency: disabled
  Loadshare: 0 equal loadshares
  Auto-bw: disabled
  Fast Reroute: Enabled, Protection Desired: Any
  Path Protection: Not Enabled
  Soft Preemption: Enabled
Soft Preemption:
  Current Status: Preemption pending
  Last Soft Preemption: Fri Jan 13 16:38:53 2017 (00:01:36 ago)
    Addresses of preempting links:
      10.10.10.1: Fri Jan 13 16:38:53 2017 (00:01:36 ago)
    Duration in preemption pending: 96 seconds
    Preemption Resolution: Pending
  Stats:
    Number of preemption pending events: 1
    Min duration in preemption pending: 0 seconds
    Max duration in preemption pending: 0 seconds
    Average duration in preemption pending: 0 seconds
    Resolution Counters: 0 reopt complete, 0 torn down
                         0 path protection switchover
SNMP Index: 9
History:
  Tunnel has been up for: 00:52:46 (since Thu Jan 13 15:47:43 EDT 2017)
  Current LSP:
    Uptime: 00:52:46 (since Thu Jan 13 15:47:43 EDT 2017)
  Reopt. LSP:
    Last Failure:
      LSP not signalled, has no S2Ls
      Date/Time: Thu Jan 13 16:40:24 EDT 2017 [00:00:05 ago]
  Prior LSP:
    ID: path option 1 [2]
    Removal Trigger: path error
Current LSP Info:
  Instance: 2, Signaling Area: OSPF ring area 0
  Uptime: 00:52:46 (since Thu Jan 13 15:47:43 EDT 2017)
  Outgoing Interface: HundredGigE0/0/0/3, Outgoing Label: 16002
  Router-IDs: local 192.168.0.1
              downstream 192.168.0.2
  Soft Preemption: Pending
    Preemption Link: HundredGigE0/0/0/3; Address: 10.10.10.1
    Preempted at: Fri Jan 13 16:38:53 2017 (00:01:36 ago)
    Time left before hard preemption: 204 seconds
  Path Info:
    Outgoing:
    Explicit Route:
      Strict, 10.10.10.2
      Strict, 14.14.14.2
      Strict, 14.14.14.4
      Strict, 192.168.0.4
    Record Route: Empty
    Tspec: avg rate=30000 kbits, burst=1000 bytes, peak rate=30000 kbits
    Session Attributes: Local Prot: Set, Node Prot: Not Set, BW Prot: Not Set
                        Soft Preemption Desired: Set
  Resv Info:
```
Record Route:

```
IPv4 192.168.0.2, flags 0x20
       Label 16002, flags 0x1
       IPv4 10.10.10.2, flags 0x0
       Label 16002, flags 0x1
        IPv4 192.168.0.4, flags 0x20
        Label 3, flags 0x1
       IPv4 14.14.14.4, flags 0x0
       Label 3, flags 0x1
      Fspec: avg rate=30000 kbits, burst=1000 bytes, peak rate=30000 kbits
Displayed 1 (of 4) heads, 0 (of 0) midpoints, 0 (of 2) tails
Displayed 1 up, 0 down, 0 recovering, 0 recovered heads
This is sample output from the show mpls traffic-eng tunnels command with the mesh keyword:
RP/0/RP0/CPU0:router# show mpls traffic-eng tunnels auto-tunnel
Signalling Summary:
              LSP Tunnels Process: running
                    RSVP Process: running
                      Forwarding: enabled
         Periodic reoptimization: every 3600 seconds, next in 3098 seconds
          Periodic FRR Promotion: every 300 seconds, next in 238 seconds
         Auto-bw enabled tunnels: 1000
Name: tunnel-te9000 Destination: 20.20.20.20 (auto-tunnel mesh)
 Status:
   Admin: up Oper: up Path: valid Signalling: connected
   path option 10, type dynamic (Basis for Setup, path weight 11)
   G-PID: 0x0800 (derived from egress interface properties)
   Bandwidth Requested: 0 kbps CT0
   Creation Time: Fri Jan 14 09:09:31 2010 (01:41:20 ago)
  Config Parameters:
   Bandwidth: 0 kbps (CT0) Priority: 7 7 Affinity: 0x0/0xffff
   Metric Type: TE (default)
   AutoRoute: disabled LockDown: disabled Policy class: not set
   Forwarding-Adjacency: disabled
   Loadshare: 0 equal loadshares
   Auto-bw: disabled
   Fast Reroute: Disabled, Protection Desired: None
   Path Protection: Not Enabled
   Attribute-set: TA-NAME (type auto-mesh)
Auto-tunnel Mesh:
  Group 40: Destination-list dl-40
   Unused removal timeout: not running
 History:
   Tunnel has been up for: 01:40:53 (since Fri Jan 14 09:09:58 EST 2010)
   Current LSP:
     Uptime: 01:41:00 (since Fri Jan 14 09:09:51 EST 2010)
   Reopt. LSP:
     Last Failure:
       LSP not signalled, identical to the [CURRENT] LSP
        Date/Time: Fri Jan 14 09:42:30 EST 2010 [01:08:21 ago]
  Path info (OSPF 100 area 0):
  Hop0: 7.0.15.1
  Hop1: 20.20.20.20
```
This shows an auto-tunnel mesh summary sample output from the **show mpls traffic-eng tunnels** command using the **summary** keyword:

```
RP/0/RP0/CPU0:router# show mpls traffic-eng tunnels summary
Fri Jan 14 10:46:34.677 EST
```
LSP Tunnels Process: running RSVP Process: running

```
Forwarding: enabled
          Periodic reoptimization: every 3600 seconds, next in 3354 seconds
          Periodic FRR Promotion: every 300 seconds, next in 193 seconds
      Periodic auto-bw collection: 1000
Signalling Summary:
    Head: 2000 interfaces, 2000 active signalling attempts, 2000 established
         2000 explicit, 0 dynamic
          9250 activations, 7250 deactivations
         0 recovering, 2000 recovered
   Mids: 0
    Tails: 0
Fast ReRoute Summary:
    Head: 1000 FRR tunnels, 1000 protected, 0 rerouted
   Mid: 0 FRR tunnels, 0 protected, 0 rerouted
    Summary: 1000 protected, 500 link protected, 500 node protected, 0 bw protected
<snip>
Auto-tunnel Mesh Summary:
 Auto-mesh Tunnels:
     50 created, 50 up, 0 down, 25 FRR, 20 FRR enabled
Mesh Groups:
   4 groups, 50 destinations
```
This sample output displays the *Signalled-Name* information:

```
RP/0/RP0/CPU0:router#show mpls traffic-eng tunnels
Name: tunnel-te1 Destination: 192.168.0.4
Signalled-Name: rtrA_t1
 Status:
   Admin: up Oper: up Path: valid Signalling: connected
.
.
.
```
This sample output displays the cost-limit configuration information:

```
RP/0/RP0/CPU0:router#show mpls traffic-eng tunnels detail
Name: tunnel-te1
 Signalled-Name: ios_t1
 Status:
   Admin: up Oper: down Path: not valid Signalling: Down
   G-PID: 0x0800 (derived from egress interface properties)
   Bandwidth Requested: 0 kbps CT0
   Creation Time: Fri Jan 15 13:00:29 2014 (5d06h ago)
 Config Parameters:
   Bandwidth: 0 kbps (CT0) Priority: 7 7 Affinity: 0x0/0xffff
   Metric Type: TE (default)
   Hop-limit: disabled
   Cost-limit: 2
   AutoRoute: disabled LockDown: disabled Policy class: not set
   Forward class: 0 (default)
   Forwarding-Adjacency: disabled
   Loadshare: 0 equal loadshares
   Auto-bw: disabled
   Fast Reroute: Disabled, Protection Desired: None
   Path Protection: Not Enabled
   BFD Fast Detection: Disabled
   Reoptimization after affinity failure: Enabled
   Soft Preemption: Disabled
```
Reason for the tunnel being down: No destination is configured SNMP Index: 10 Displayed 1 (of 1) heads, 0 (of 0) midpoints, 0 (of 0) tails Displayed 0 up, 1 down, 0 recovering, 0 recovered heads

This sample output displays the 'Traffic switched to FRR backup tunnel' message, when the FRR backup is activated as part of soft-preemption:

```
RP/0/RP0/CPU0:router#show mpls traffic-eng tunnels detail
.
.
.
Soft Preemption: Pending
     Preemption Link: HundredGigE0/0/0/3; Address: 14.14.14.2
      Traffic switched to FRR backup tunnel-te 1000
      Preempted at: Fri Jan 27 12:56:14 2017 (00:00:03 ago)
     Time left before hard preemption: 96 seconds
.
.
.
```
## **show mpls traffic-eng tunnels auto-bw brief**

To display the list of automatic bandwidth enabled tunnels, and to indicate if the current signaled bandwidth of the tunnel is identical to the bandwidth that is applied by the automatic bandwidth, use the **show mpls traffic-eng tunnels auto-bw brief** command in XR EXEC mode.

**show mpls traffic-eng tunnels auto-bw brief**

- **Syntax Description** This command has no arguments or keywords.
- **Command Default** No default behavior or values

**Command Modes** XR EXEC mode

**Command History Release Modification** Release This command was introduced. 6.2.1

**Usage Guidelines** Use the **show mpls traffic-eng tunnels auto-bw brief** command to determine if the automatic bandwidth application has been applied on a specified tunnel. If a single tunnel is specified, only the information for that tunnel is displayed.

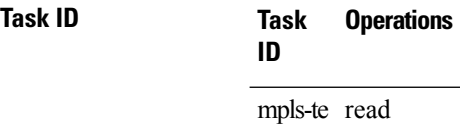

**Examples** The following sample output shows the list of automatic bandwidth enabled tunnels:

RP/0/RP0/CPU0:router# **show mpls traffic-eng tunnels auto-bw brief**

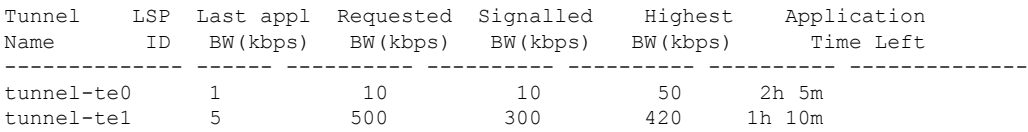

This table describes the significant fields shown in the display.

**Table 27: show mpls traffic-eng tunnels auto-bw brief Field Descriptions**

| Field               | <b>Description</b>                                                                                    |
|---------------------|----------------------------------------------------------------------------------------------------|
| Tunnel Name         | Name for the tunnel.                                                                                  |
| LSPID               | ID of the Label Switched Path that is used by the tunnel.                                             |
| Last appl BW (kbps) | Last bandwidth applied (for example, requested) by the automatic-bandwidth feature<br>for the tunnel. |

I

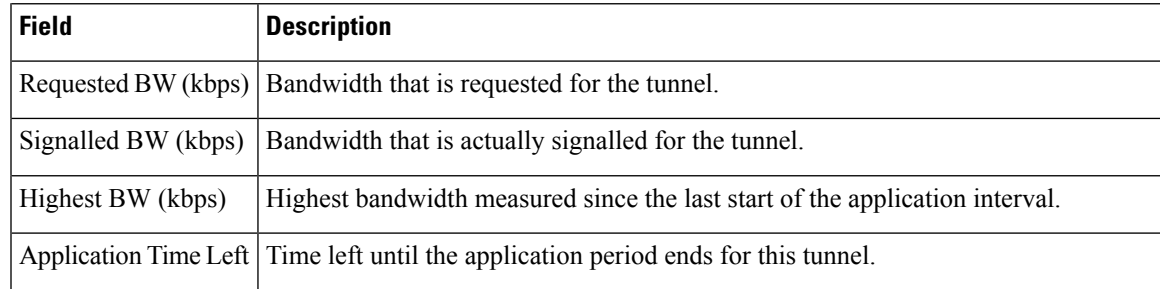

# **show mpls traffic-eng link-management soft-preemption**

To display information about soft-preemption activity on a MPLS TE link, use the **show mpls traffic-eng link-management soft-preemption** command in XR EXEC mode.

**show mpls traffic-eng link-management soft-preemption** [**interface***type interface-path-id*]

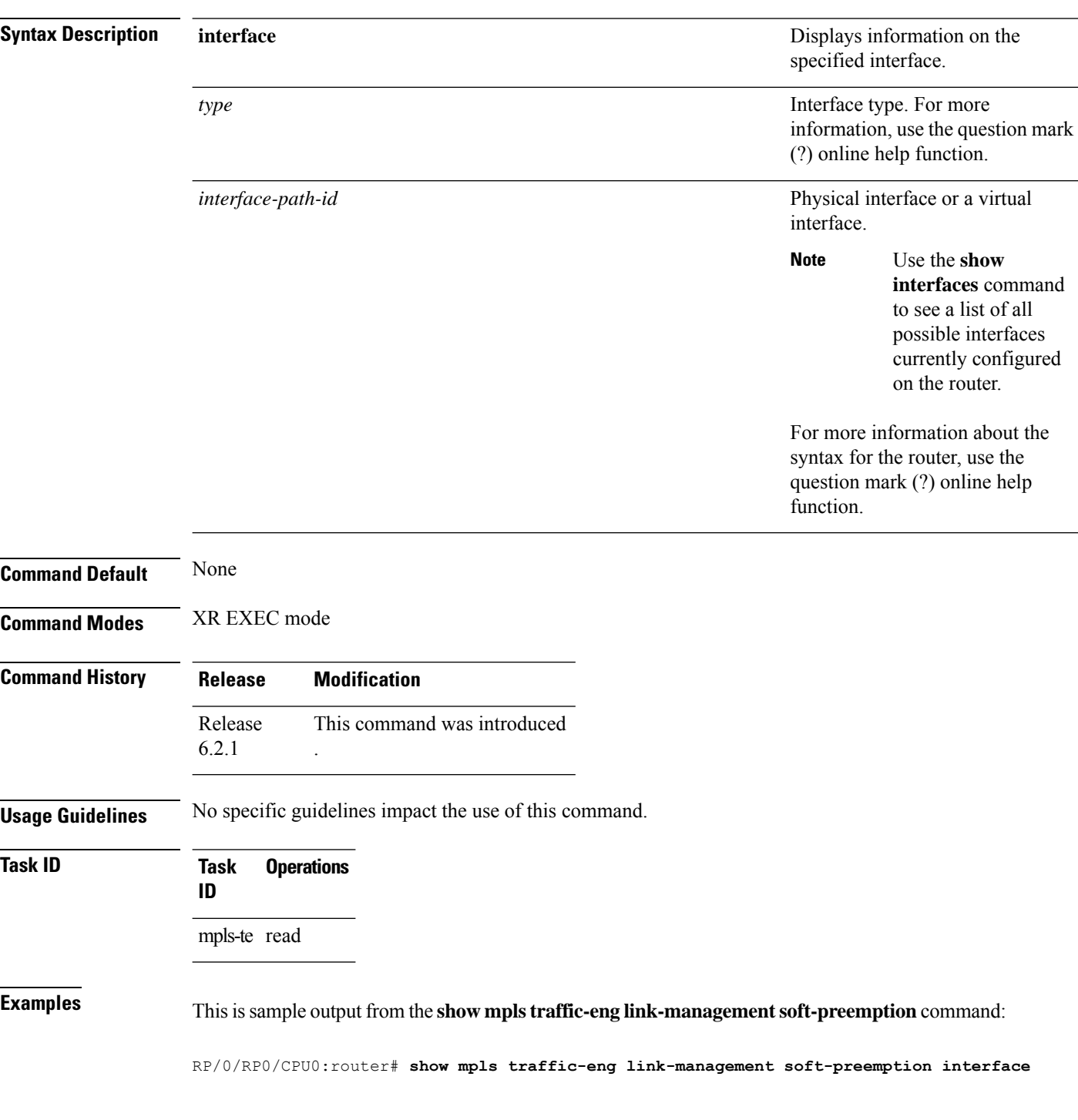

### **HundredGigE0/0/0/3**

Name: HundredGigE0/0/0/3; IPv4 Address: 10.2.1.10 Total Soft Preempted Bandwidth (BC0/BC1) kbps: 1500/1000 Currently Soft Preempted Bandwidth (BC0/BC1) kbps: 1200/800 Released Soft Preempted Bandwidth (BC0/BC1) kbps: 300/200 Currently Over-subscribed Bandwidth (BC0/BC1) kbps: 1000/600 Currently Soft Preempted Tunnels: 5 tunnels TunID LSPID Source Destination Pri BW Class Time S/H Kbps Type out ------ ------ --------------- --------------- ----- ---------- -------- ---- 50 10 10.4.4.40 10.1.1.10 2/2 400 BC0 100 51 11 10.4.4.40 10.1.1.10 2/2 600 BC0 100 52 12 10.4.4.40 10.1.1.10 3/3 200 BC0 80 53 11 10.4.4.40 10.1.1.10 3/3 500 BC1 90 54 12 10.4.4.40 10.1.1.10 4/4 300 BC1 90

# **show srlg**

To show the SRLG interface and configuration information, use the **show srlg** command in XR EXEC mode.

**show srlg** [**group** *group-name*] [**inherit-location** {*location*}] [**interface** *type interface-path-id*] [**location** {*name* | **mgmt-nodes**}] [**mapping** {*locationname*}] [**name** *name*] [**optical-interface** {*locationinterface-id*}] [**producers** *name*] [**value** *value-number*] [**trace**{**file** *filename* **original**|**hexdump** | **last** *entries* | **reverse** | **stats** | **tailf** | **unique** | **verbose** | **wrapping**}]

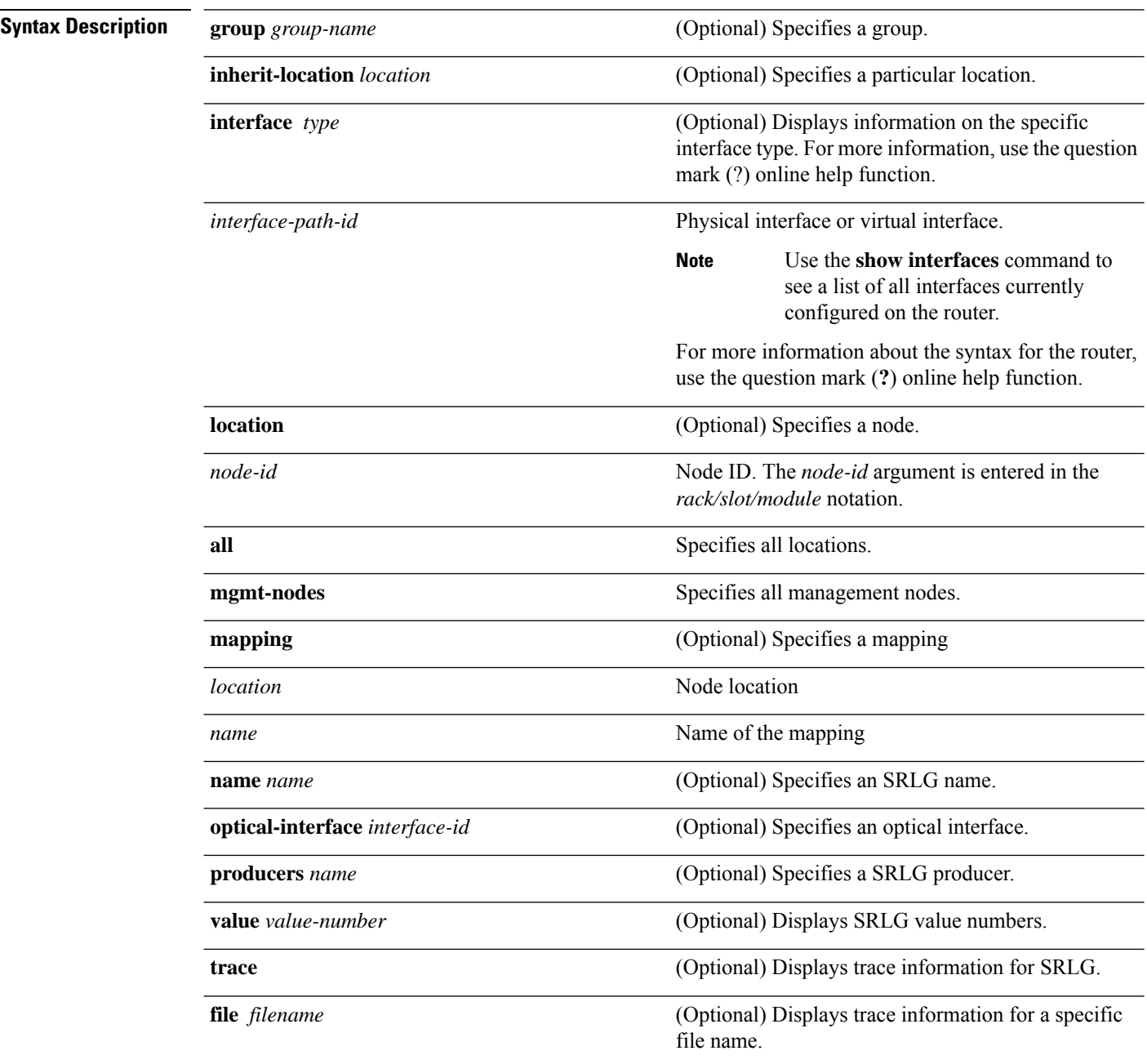

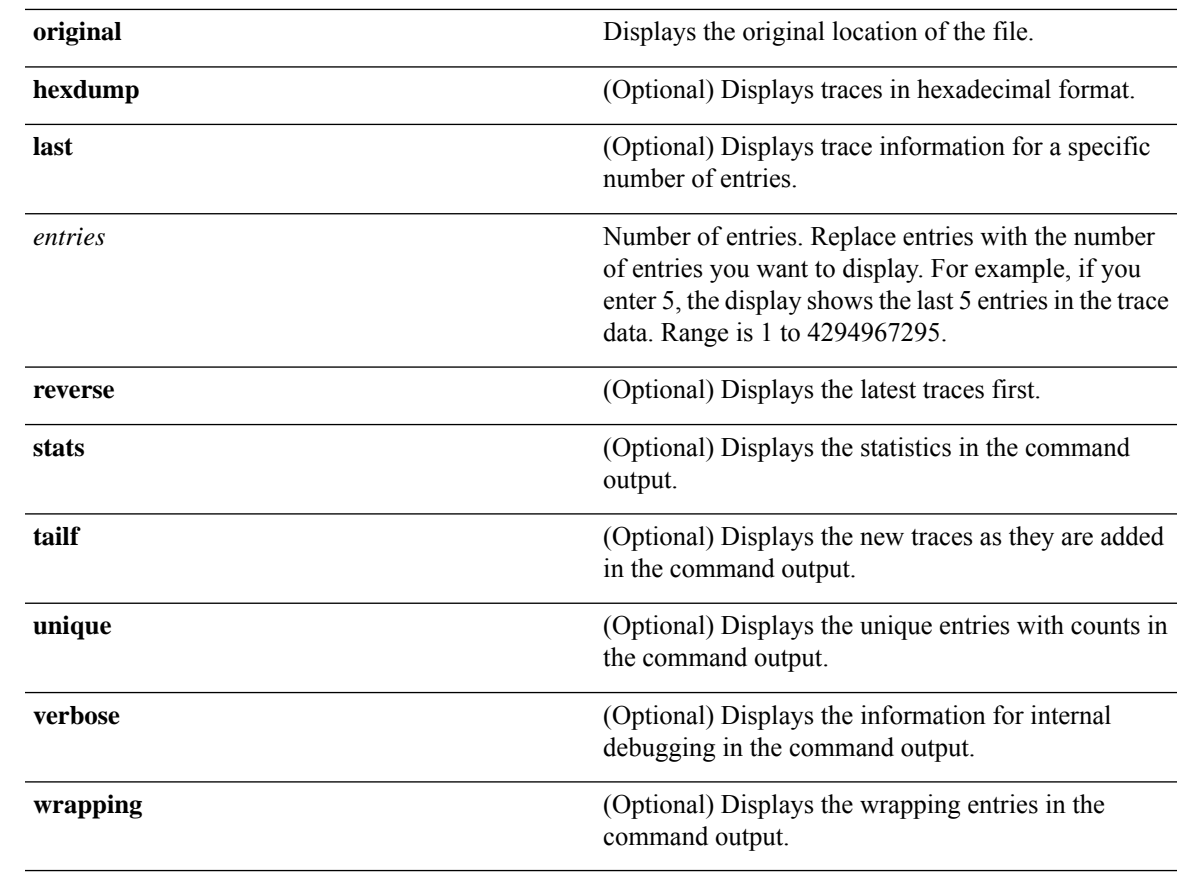

## **Command Default** No default behavior or values

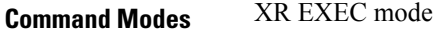

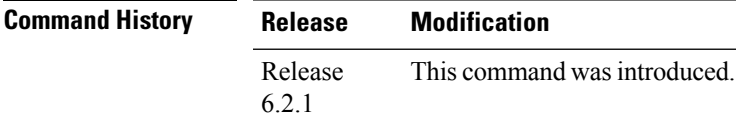

**Usage Guidelines** No specific guidelines impact the use of this command.

## **Task ID Task ID Operation**

ip-services read

## **Example**

The following sample output is from the **show srlg value** command.

System Information:: Interface Count : 2 (Maximum Interfaces Supported 250)

Interface : HundredGigE0/0/0/3, Value Count : 2 SRLG Values : 10,20 Interface : HundredGigE0/0/0/3, Value Count : 2 SRLG Values : 10,30 Interface : HundredGigE0/0/0/3, Value Count : 2 SRLG Values : 10,40 Interface : HundredGigE0/0/0/3, Value Count : 1 SRLG Values : 100
П

### **signalled-name**

To configure the name of the tunnel required for an MPLS-TE tunnel, use the **signalled-name** command in interface configuration mode. To return to the default behavior, use the **no** form of this command.

**signalled-name** *name* **no signalled-bandwidth** *name*

**Syntax Description** *name* Name used to signal the tunnel. **Command Default** Default name is the hostname\_tID, where ID is the tunnel interface number.

**Command Modes** Interface configuration

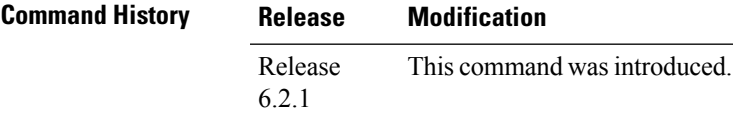

**Usage Guidelines** No specific guidelines impact the use of this command.

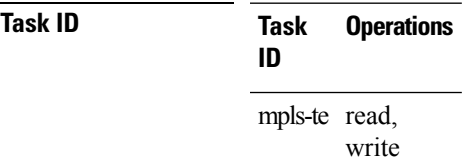

**Examples** The following example shows how to set the tunnel name:

RP/0/RP0/CPU0:router(config)# **interface tunnel-te 1** RP/0/RP0/CPU0:router(config-if)# **signalled-name tunnel-from-NY-to-NJ**

### **signalling advertise explicit-null (MPLS-TE)**

To specify that tunnelsterminating on a router use explicit-null labels, use the **signalling advertise explicit-null** command in MPLS-TE configuration mode. To return to the default behavior, use the**no** form of this command.

**signalling advertise explicit-null no signalling advertise explicit-null**

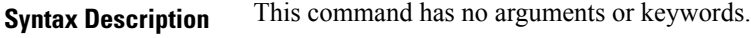

**Command Default** Implicit-null labels are advertised.

**Command Modes** MPLS-TE configuration

**Command History Release Modification** Release This command was introduced. 6.2.1

#### **Usage Guidelines** Use the **signalling advertise explicit-null** command to specify that tunnels terminating on this router use explicit-null labels. This command applies to tunnel labels advertised to next to last (penultimate) hop.

The explicit label is used to carry quality-of-service (QoS) information up to the terminating-end router of the label switched path (LSP).

#### **Task ID Task Operations ID** mpls-te read, write

**Examples** The following example shows how to configure explicit null tunnel labels:

RP/0/RP0/CPU0:router# **configure** RP/0/RP0/CPU0:router(config)# **mpls traffic-eng** RP/0/RP0/CPU0:router(config-mpls-te)# **signalling advertise explicit-null**

## **snmp traps mpls traffic-eng**

To enable the router to send Multiprotocol Label Switching traffic engineering (MPLS-TE) Simple Network Management Protocol (SNMP) notifications or informs, use the **snmp traps mpls traffic-eng** command in XR Config mode. To disable this behavior, use the **no** form of this command.

**snmp traps mpls traffic-eng** [*notification-option*] **preempt no snmp traps mpls traffic-eng** [*notification-option*]

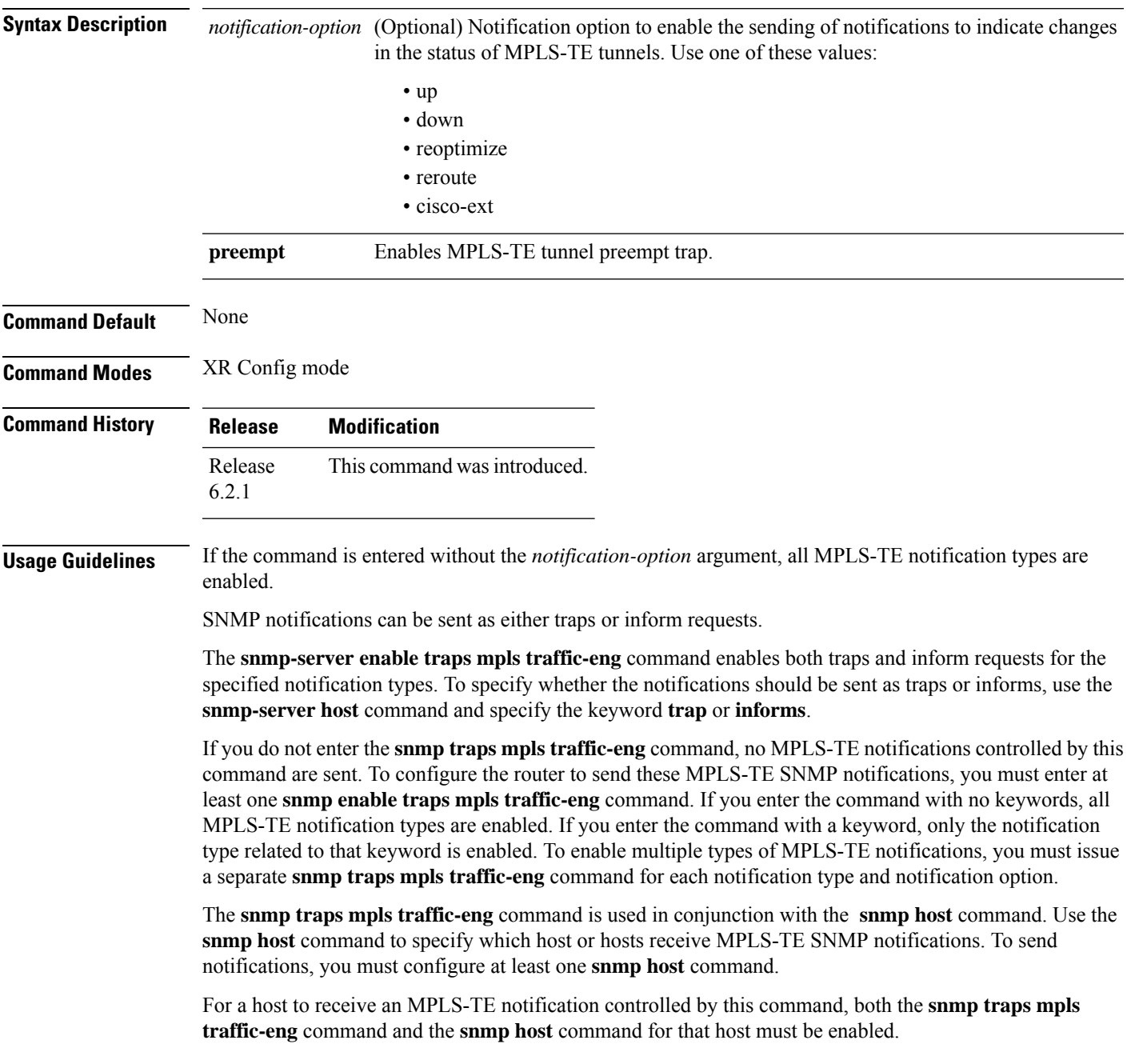

I

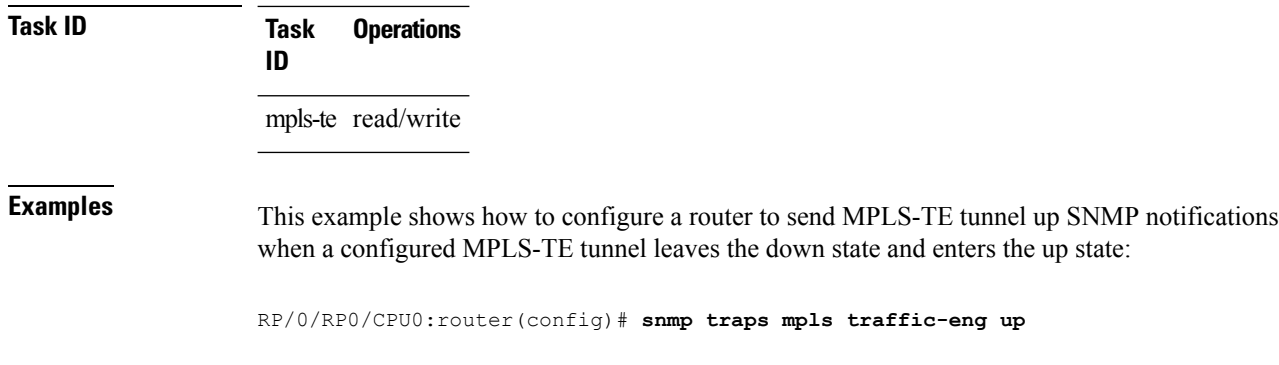

## **soft-preemption**

To enable soft-preemption with default timeout on a head-end for the MPLS TE tunnel, use the **soft-preemption** command in MPLS TE mode. To disable this feature, use the **no** form of this command.

**soft-preemption timeout** *seconds*

#### **no soft-preemption**

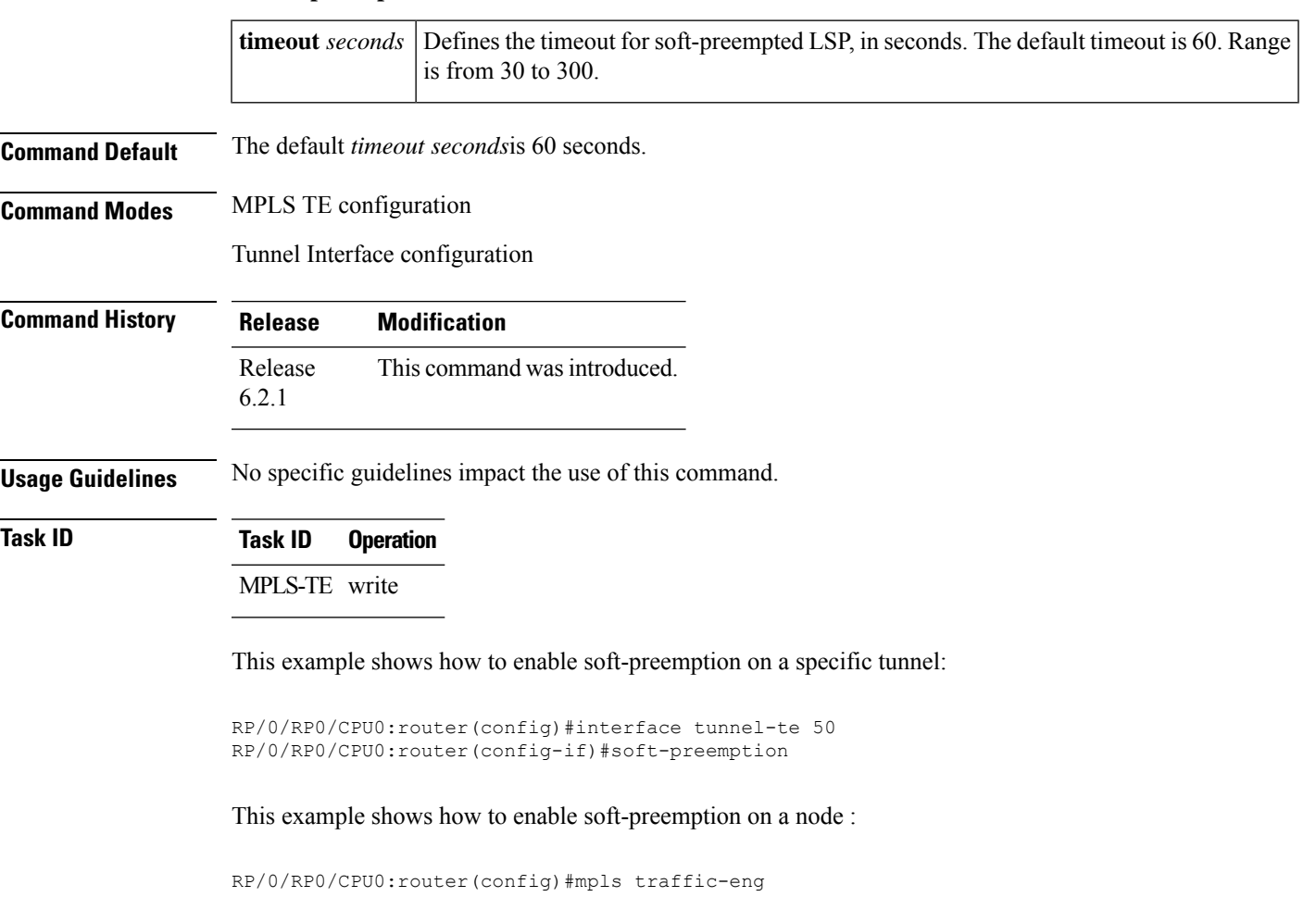

RP/0/RP0/CPU0:router(config-mpls-te)#soft-preemption RP/0/RP0/CPU0:router(config-soft-preemption)#

### **soft-preemption frr-rewrite**

To enable LSP traffic over backup tunnel, when LSP is soft-preempted, use the **soft-preemption frr-rewrite** command in MPLS TE configuration mode. To disable the LSP traffic over backup tunnel, use the **no** form of this command.

#### **soft-preemption frr-rewrite no soft-preemption frr-rewrite**

**Syntax Description** This command has no keywords or arguments.

**Command Default** FRR LSP traffic over backup tunnel is disabled.

**Command Modes** MPLS TE configuration

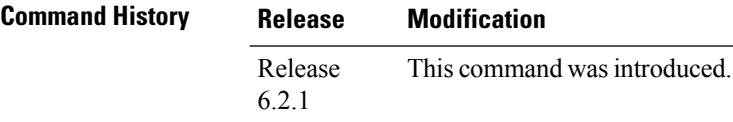

**Usage Guidelines** The fast re-route backup tunnel must be available and ready for the traffic of the preempted LSP to be moved onto the FRR backup. The traffic will not be moved to the backup tunnel, if an LSP is already soft-preempted.

```
Task ID Task Operation
                 ID
                 mpls-te read,
                       write
```
This example shows how to enable FRR LSP traffic over backup tunnels, when the LSP is soft-preempted.

```
RP/0/RP0/CPU0:router#configure
RP/0/RP0/CPU0:router(config)#mpls traffic-eng
RP/0/RP0/CPU0:router(config-mpls-te)#soft-preemption frr-rewrite
```
## **srlg**

 $\blacksquare$ 

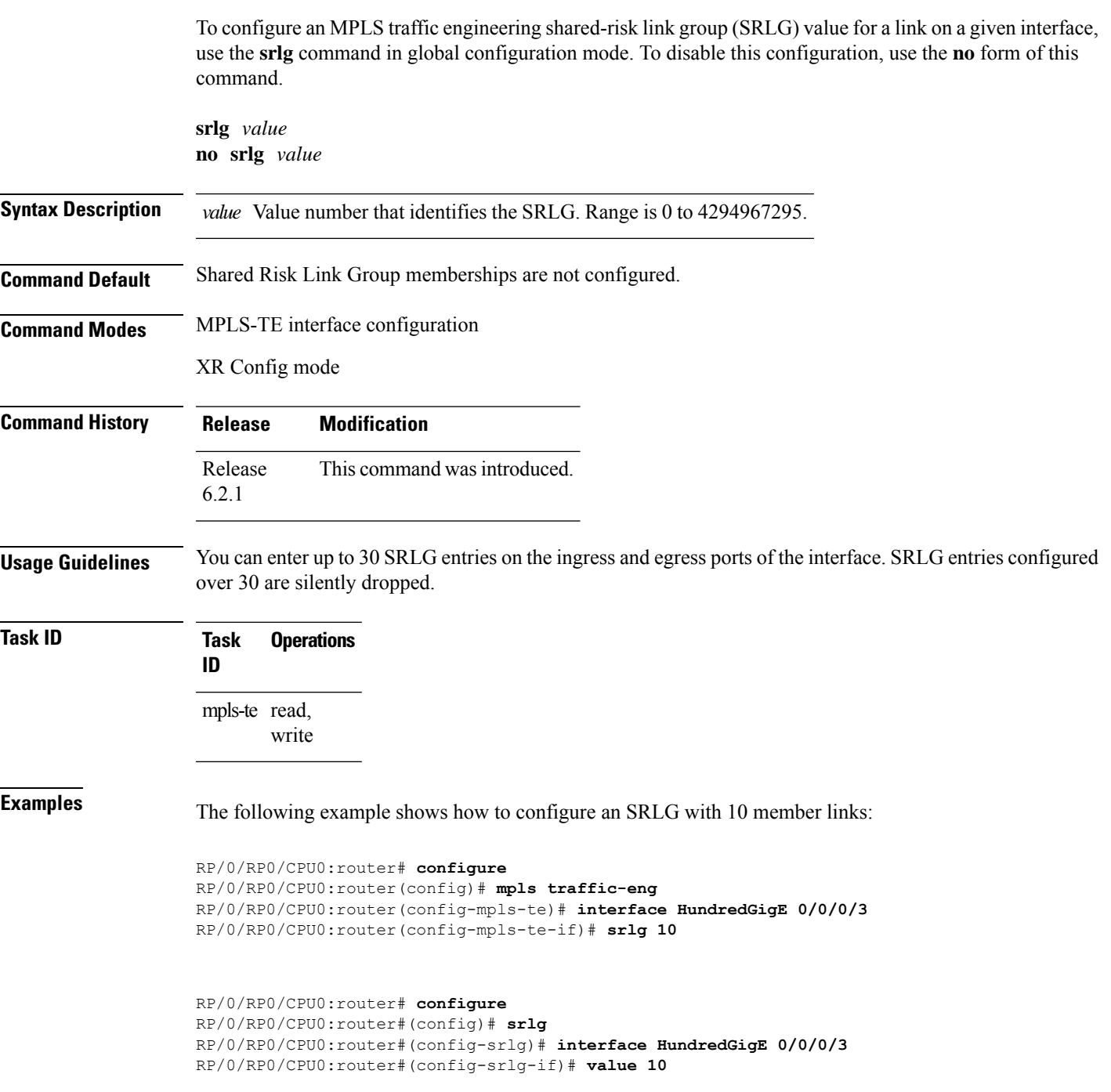

**srlg**

## **timers loose-path (MPLS-TE)**

To configure the period between the headend retries after path errors, use the **timers loose-path** command in MPLS-TE configuration mode. To return to the default behavior, use the **no** form of this command.

**timers loose-path retry-period** *value* **no timers loose-path retry-period** *value*

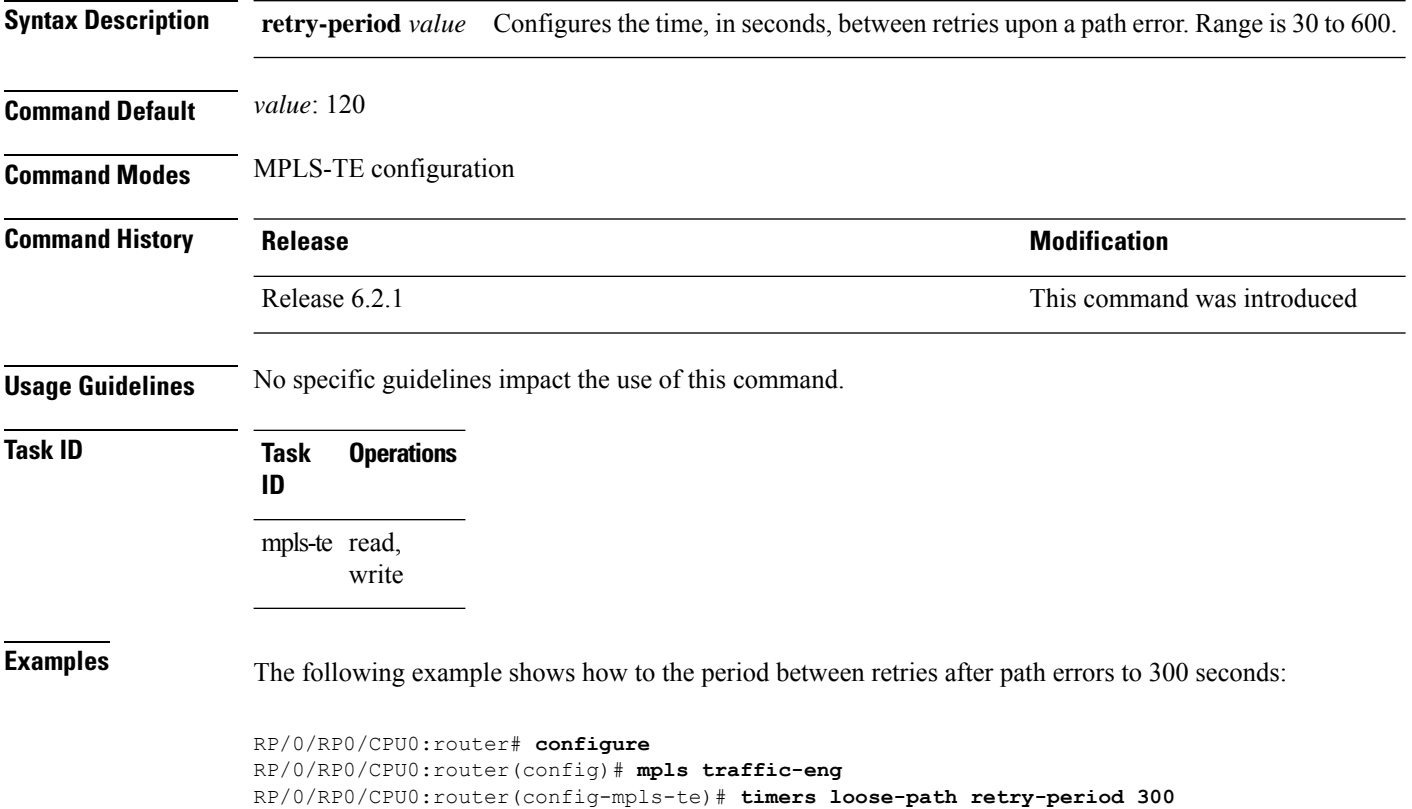

### **timers removal unused (auto-tunnel backup)**

To configure the frequency at which a timer scans backup autotunnels and removes tunnels that are not in use, use the **timers removal unused (auto-tunnel backup)** command in auto-tunnel backup configuration mode. To return to the default behavior, use the **no** form of this command. **timers removal unused** *frequency* **no timers removal unused** *frequency* **Syntax Description** Frequency Frequency, in minutes, between backup autotunnel scans to remove tunnels that are not used. Range is 0; 5 to 10080 minutes (7 days). A value of 0 disables the scanning and removal of tunnels. *frequency* **Command Default** *frequency*: 60 **Command Modes** auto-tunnel backup configuration **Command History Release <b>Release Release Release Modification** Release 6.2.1 This command was introduced **Usage Guidelines** The **unused** auto-tunnel backup tunnel is the tunnel that is not assigned to protect any FRR tunnel. **Task ID Task Operation ID** mpls-te read, write

#### **Example**

The following example shows that unused automatic backup tunnels are removed after the 10 minute timer scan is reached.

RP/0/RP0/CPU0:router(config)# **mpls traffic-eng** RP/0/RP0/CPU0:router(config-mpls-te)# **auto-tunnel backup** RP/0/RP0/CPU0:router(config-te-auto-bk)# **timers removal unused 10**

## **timeout (soft-preemption)**

To override the soft-preemption default timeout, use the **timeout** command in MPLS TE mode. To remove this configuration, use the **no** form of this command.

**soft-preemption timeout** *seconds*

#### **no soft-preemption**

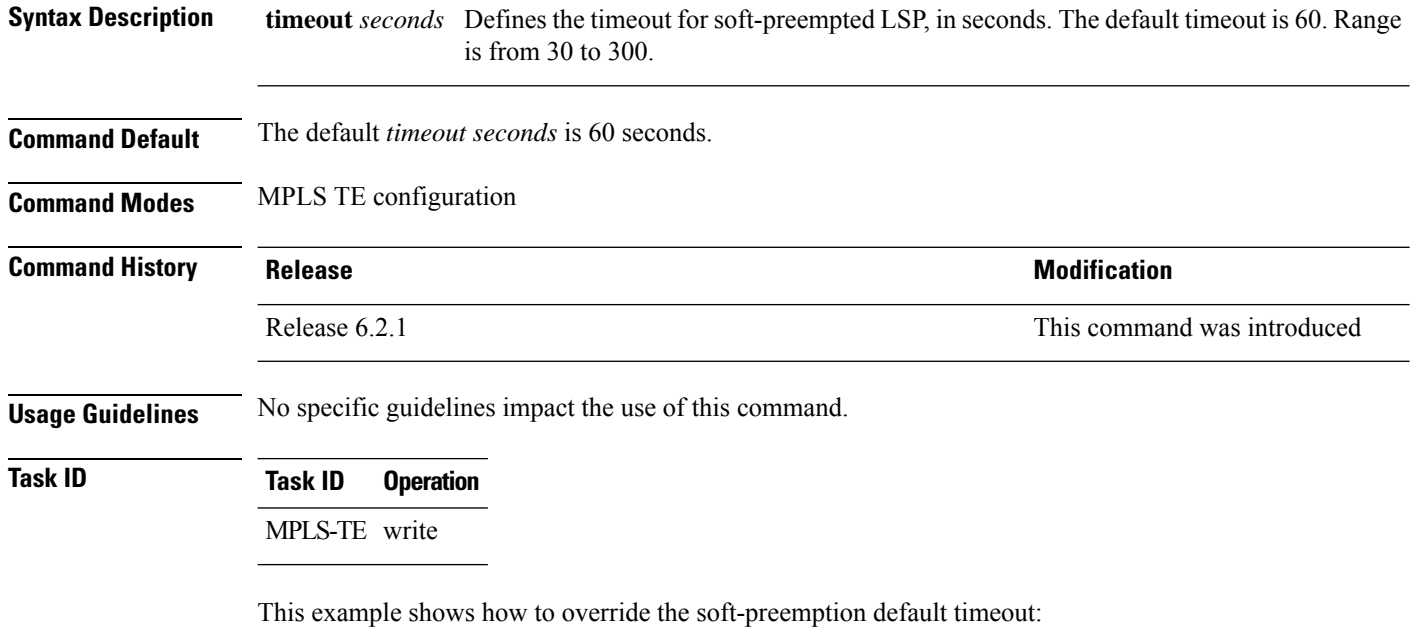

RP/0/RP0/CPU0:router(config)# mpls traffic-eng RP/0/RP0/CPU0:router(config-mpls-te)# soft-preemption RP/0/RP0/CPU0:router(config-soft-preemption)# timeout 60

# **topology holddown sigerr (MPLS-TE)**

To specify the time that a router should ignore a link in its TE topology database in tunnel path constrained shortest path first (CSPF) computations following a TE tunnel signaling error on the link, use the **topology holddown sigerr** command in MPLS-TE configuration mode. To return to the default behavior, use the **no** form of this command.

**topology holddown sigerr** *seconds* **no topology holddown sigerr** *seconds*

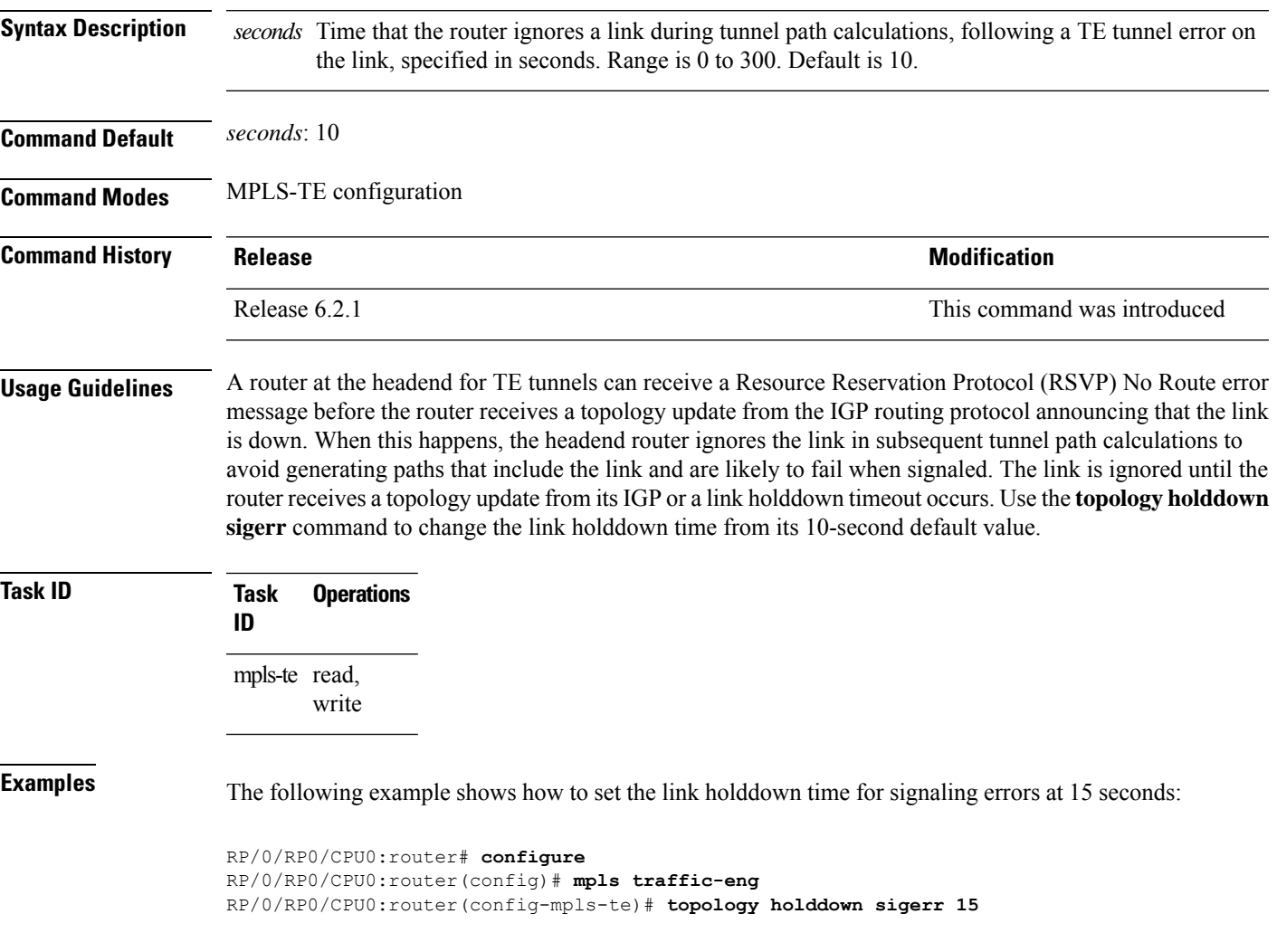

## **tunnel-id (auto-tunnel backup)**

To configure the range of tunnel interface numbers to be used for automatic backup tunnels, use the **tunnel-id** command in auto-tunnel backup configuration mode. To delete the automatic backup tunnels, use the**no** form of this command.

**tunnel-id min** *number* **max** *number* **no tunnel-id**

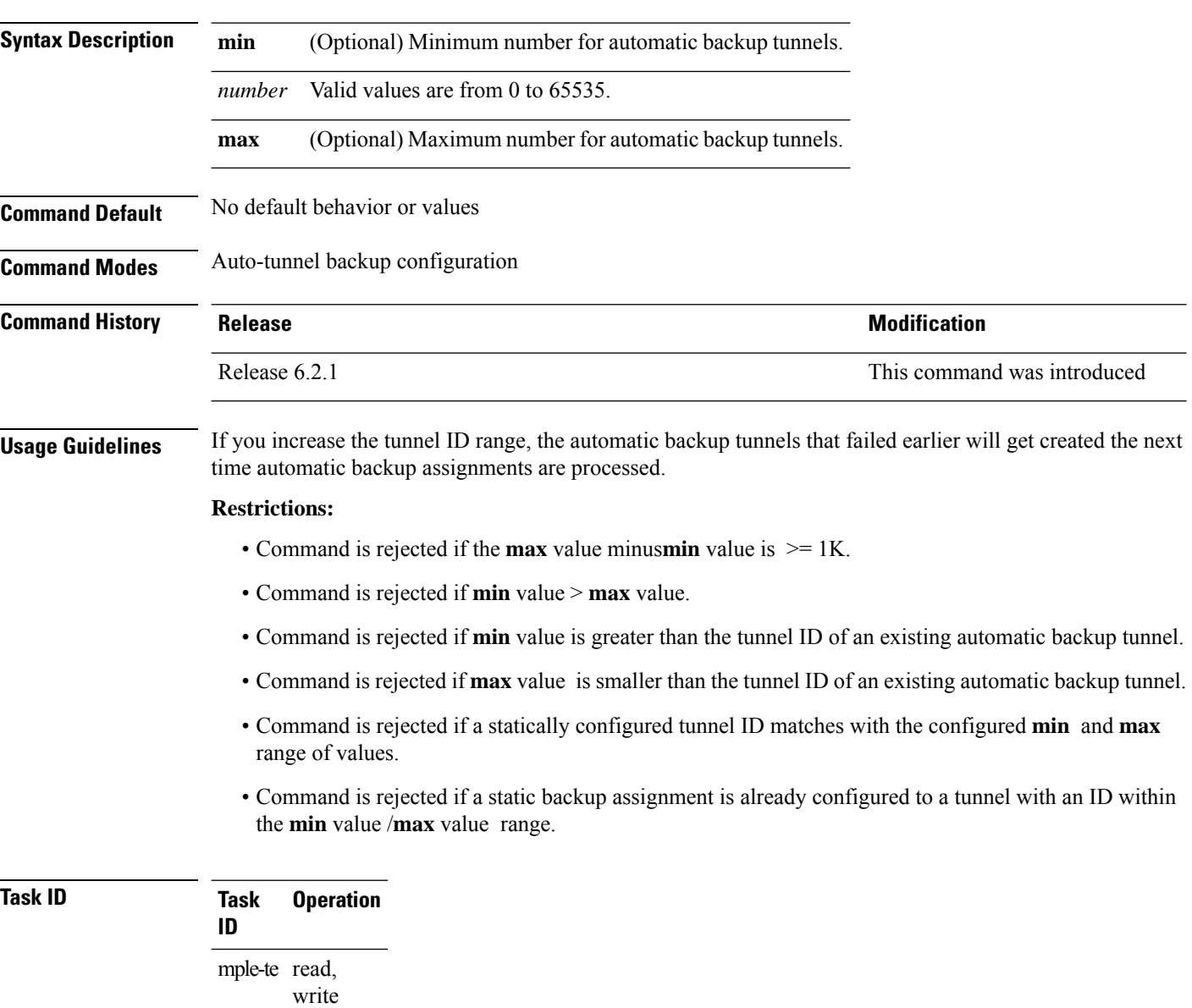

#### **Example**

The following example allows 800 automatic backup tunnels to be created:

```
RP/0/RP0/CPU0:router(config)# mpls traffic-eng
RP/0/RP0/CPU0:router(config-mpls-te)# auto-tunnel backup
RP/0/RP0/CPU0:router(config-te-auto-bk)# tunnel-id min 1200 max 2000
```
I